**IBM WebSphere Commerce Business Edition IBM WebSphere Commerce Professional Edition**

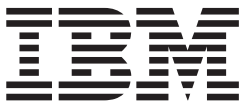

# **AIX** マイグレーション・ガイド

*(WebSphere Commerce Suite 5.1* 用*)*

バージョン *5.5*

**IBM WebSphere Commerce Business Edition IBM WebSphere Commerce Professional Edition**

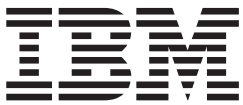

# **AIX** マイグレーション・ガイド

*(WebSphere Commerce Suite 5.1* 用*)*

バージョン *5.5*

ご注意**!**

本書および本書で紹介する製品をご使用になる前に、『特記事項』に記載されている情報をお読みください。

本書は、IBM WebSphere Commerce Business Edition Version 5.5 for AIX、IBM WebSphere Commerce Professional Edition Version 5.5 for AIX、および新しい版で明記されていない限り、以降のすべてのリリースおよびモディフィケ ーションに適用されます。製品のレベルにあった版を使用していることをご確認ください。

本マニュアルに関するご意見やご感想は、次の URL からお送りください。今後の参考にさせていただきます。

http://www.ibm.com/jp/manuals/main/mail.html

なお、日本 IBM 発行のマニュアルはインターネット経由でもご購入いただけます。詳しくは

http://www.ibm.com/jp/manuals/ の「ご注文について」をご覧ください。

(URL は、変更になる場合があります)

お客様の環境によっては、資料中の円記号がバックスラッシュと表示されたり、バックスラッシュが円記号と表示さ れたりする場合があります。

 原 典: IBM WebSphere Commerce Business Edition IBM WebSphere Commerce Professional Edition Migration Guide for AIX from WebSphere Commerce Suite 5.1 Version 5.5

発 行: 日本アイ・ビー・エム株式会社

担 当: ナショナル・ランゲージ・サポート

#### 第1刷 2003.10

この文書では、平成明朝体™W3、平成明朝体™W9、平成角ゴシック体™W3、平成角ゴシック体™W5、および平成角 ゴシック体™W7を使用しています。この(書体\*)は、(財)日本規格協会と使用契約を締結し使用しているものです。 フォントとして無断複製することは禁止されています。

注∗ 平成明朝体™W3、平成明朝体™W9、平成角ゴシック体™W3、 平成角ゴシック体™W5、平成角ゴシック体™W7

**© Copyright International Business Machines Corporation 2001, 2003. All rights reserved.**

© Copyright IBM Japan 2003

# 目次

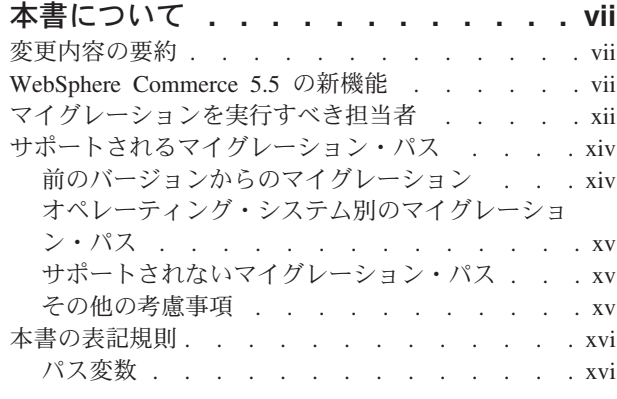

## 第 **1** [部 必要なマイグレーション・ス](#page-20-0) テップ **[. . . . . . . . . . . . . . .1](#page-20-0)**

## 第 **1** 章 **[Commerce Suite 5.1](#page-22-0)** からのマイ

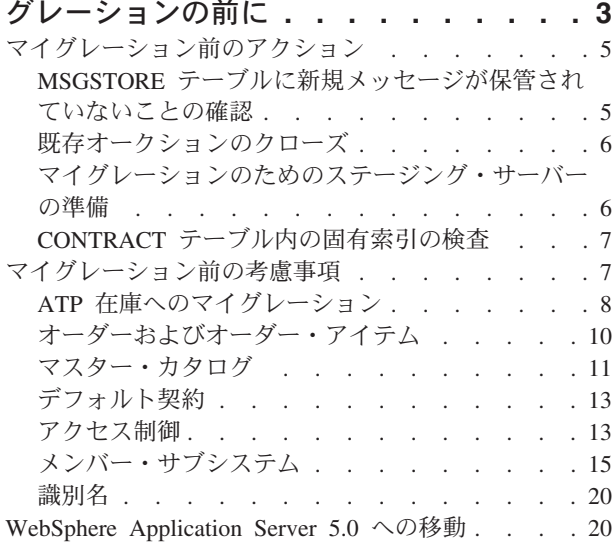

## 第 **2** 章 **[Commerce Suite 5.1](#page-40-0)** のバック

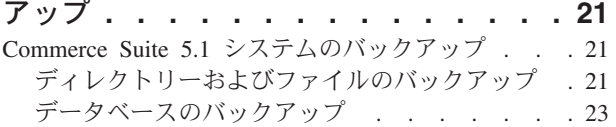

#### 第 **3** [章 ソフトウェアのアップグレード](#page-48-0) **[29](#page-48-0)**

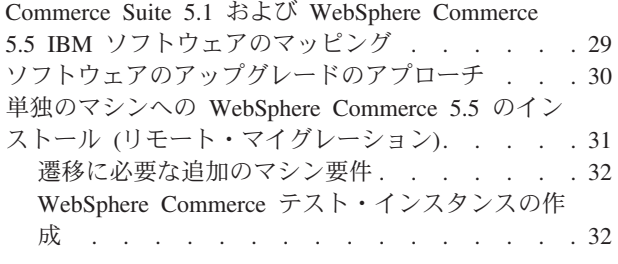

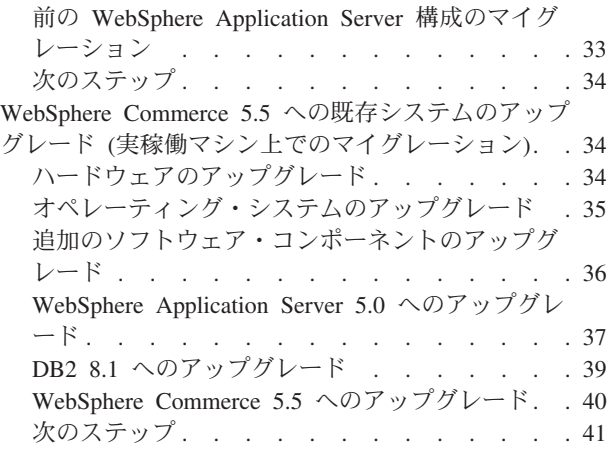

#### 第 **4** 章 **Commerce** [インスタンス構成の](#page-62-0)

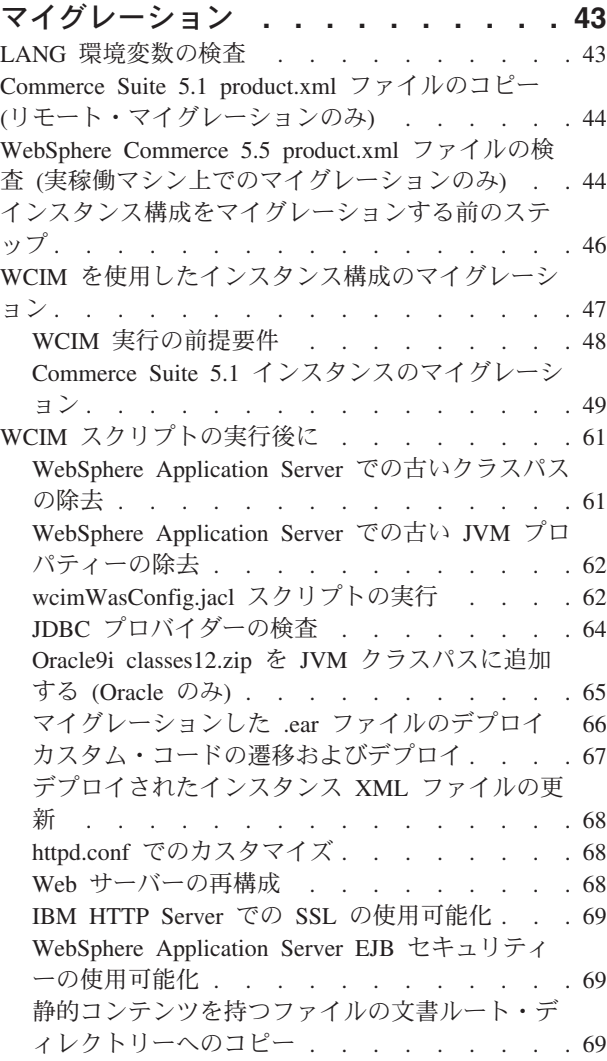

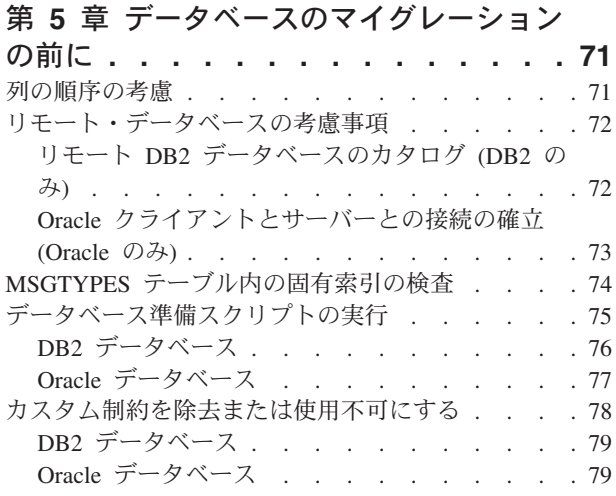

## 第 **6** 章 **[Commerce Suite 5.1](#page-100-0)** データベ

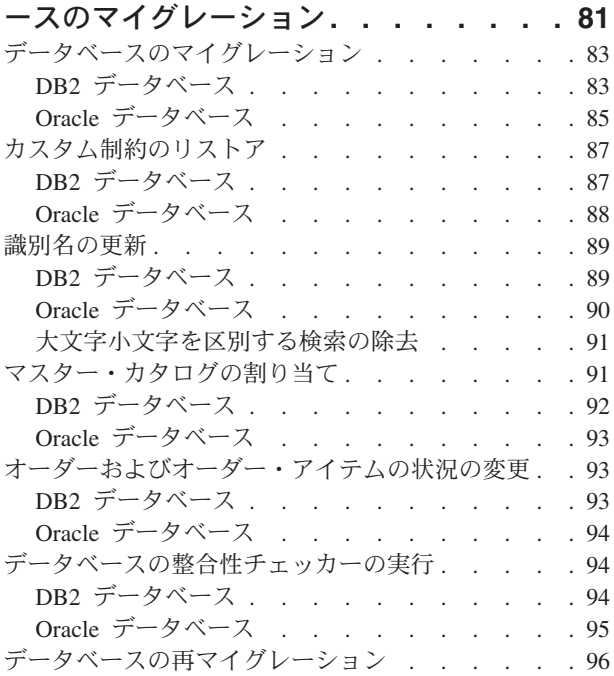

#### 第 **7** [章 インスタンスおよびデータベース](#page-118-0)

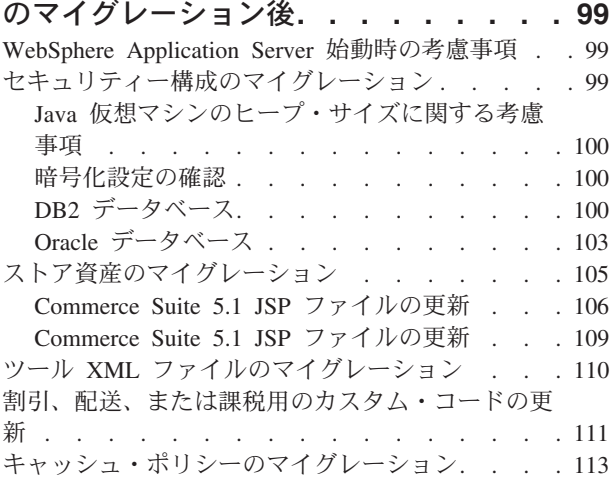

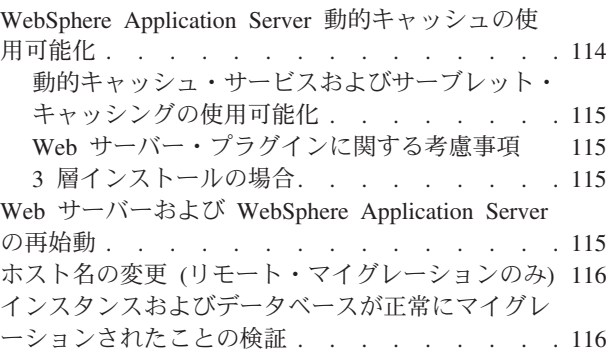

## 第 **8** 章 **[Commerce Payments](#page-138-0)** へのマ

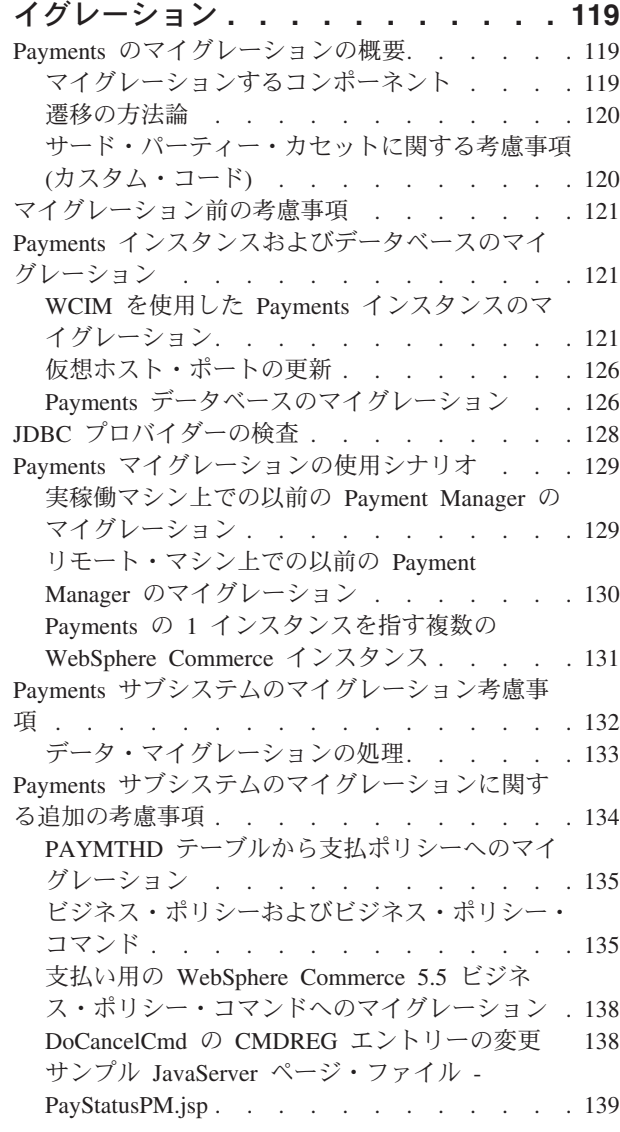

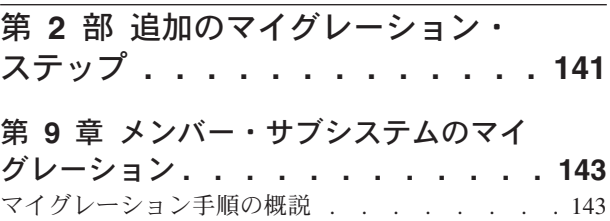

[既存のディレクトリー・サーバーを使用する既存の](#page-165-0) Commerce Suite 5.1 ユーザー [. . . . . . . . 146](#page-165-0) [WebSphere Commerce 5.5](#page-165-0) での Commerce Suite 5.1 [ディレクトリー・サーバーの継続使用](#page-165-0) . . . . . [146](#page-165-0)

## 第 **10** [章 アクセス制御サブシステムの](#page-168-0)

考慮事項**[. . . . . . . . . . . . . . 149](#page-168-0)** ACCCUSTEXC [テーブルのマイグレーション](#page-169-0) . . . [150](#page-169-0)

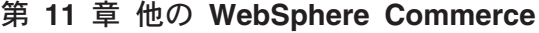

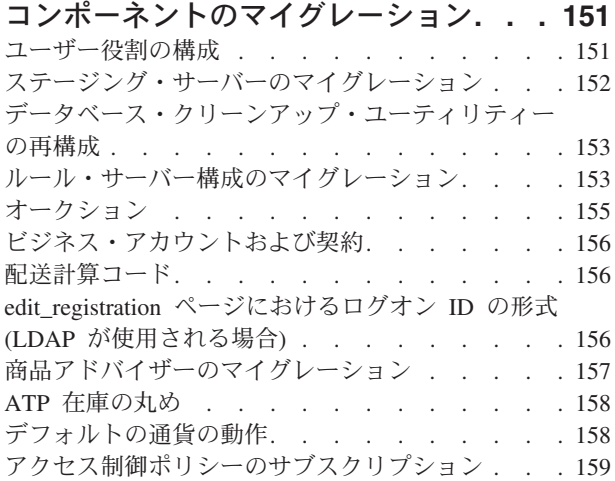

## 第 **3** 部 付録 **[. . . . . . . . . . . 161](#page-180-0)**

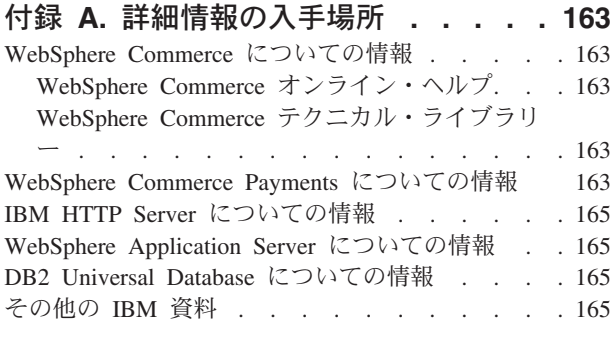

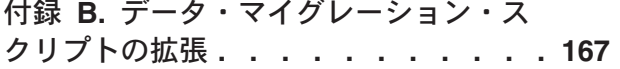

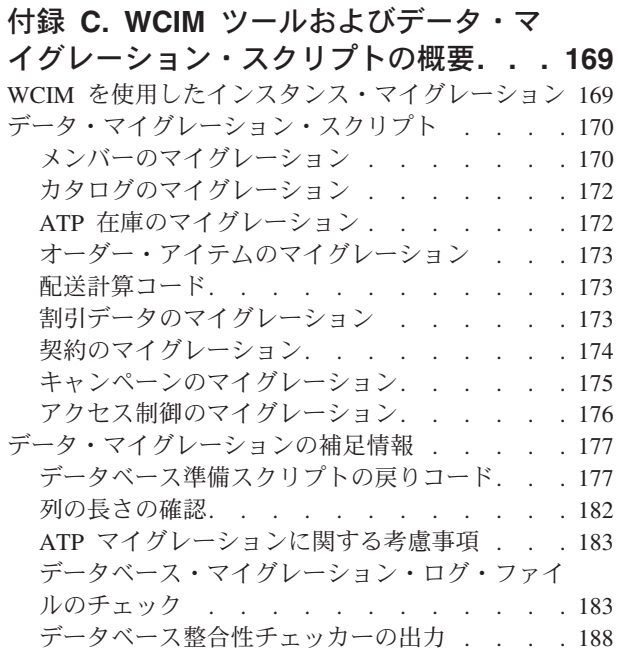

#### 付録 **D.** [後で実行する](#page-212-0) **ATP** 在庫への変

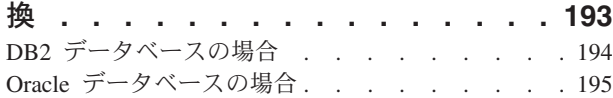

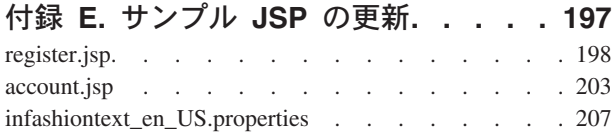

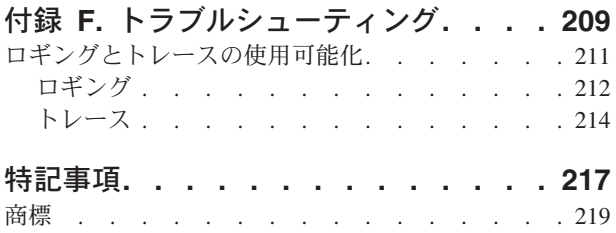

# <span id="page-8-0"></span>本書について

本書は、 AIX®で IBM® WebSphere® Commerce Suite 5.1 から IBM WebSphere Commerce 5.5 へのマイグレーションを行うためのステップを説明しています。前の バージョンの WebSphere Commerce Studio から WebSphere Commerce Studio 5.5 へのマイグレーションを行う場合は、「*WebSphere Commerce Studio* マイグレーシ ョン・ガイド」を参照してください。

本書では、前のリリースおよびそれに適用された関連修正パッケージを総称して 「Commerce Suite 5.1」と呼びます。本書での「WebSphere Commerce 5.5」または 「WebSphere Commerce」という表現は、現行リリースの WebSphere Commerce 5.5 を意味しています。

## 変更内容の要約

このマイグレーション・ガイドとその更新版は、 [WebSphere Commerce Technical](http://www.ibm.com/software/genservers/commerce/library/) [Library Web](http://www.ibm.com/software/genservers/commerce/library/) ページ

(http://www.ibm.com/software/genservers/commerce/library/) から入手可能で す。 WebSphere Commerce の各版についての追加情報は、以下の概要のページを参 照してください。

• [Business Edition](http://www.ibm.com/software/genservers/commerce/wcbe/)

(http://www.ibm.com/software/genservers/commerce/wcbe/)

• [Professional Edition](http://www.ibm.com/software/genservers/commerce/wcpe/)

(http://www.ibm.com/software/genservers/commerce/wcpe/)

追加サポート情報については、 [WebSphere Commerce](http://www.ibm.com/software/genservers/commerce/support/) サポート・サイト (http://www.ibm.com/software/genservers/commerce/support/) を参照してくださ い。

この製品に加えられた最新の変更について知るには、製品の README ファイルを 参照してください。このファイルは上記の Web サイトからも入手できます。 WebSphere Commerce 5.5 およびそれがサポートする製品のインストールの手順に ついては、「*WebSphere Commerce* インストール・ガイド」を参照してください。

本書の更新内容を以下に要約します。

### **WebSphere Commerce 5.5** の新機能

Commerce Suite 5.1 の後、重要な機能強化と新機能が WebSphere Commerce 5.5 で 取り入れられました。 WebSphere Commerce 5.5 に備わっている新しい機能および 機能強化についての詳細は、バージョン 5.5 向けの「*WebSphere Commerce* 新着情 報」を参照してください。機能強化を要約すると、以下のようになります。

• アクセス制御ポリシー — 組織ベースの許可ポリシーおよびポリシー・グルー プ・サブスクリプションを含むアクセス制御ポリシーの更新。

- v 高度な割引および販売促進機能 割引および販売促進の単純なモデルと複雑な モデルの両方に対応した、従来より柔軟で容易にカスタマイズできるフレームワ ークを組み込む新規機能。
- v 分析性およびビジネス・インテリジェンス WebSphere Commerce Analyzer Advanced Edition が WebSphere Commerce に同梱されるようになり、より高度な データ抽出ができるようになりました。
- v 添付ファイルのサポート 多様な添付ファイル形式をサポートしています。
- v ビジネス・モデル 消費者向け (企業顧客間取引) モデル、企業向け (企業間取 引) モデル、および複数企業での企業間取引を可能にする企業向け間接モデルが 含まれます。
- v Catalog Manager Web Editor は組み込まれなくなりました。WebSphere Commerce 5.5 の商品管理ツールを使用してください。
- v チャネル管理 新しいチャネル管理機能により、企業向けモデルと企業向け間 接モデルがいくつか追加され、販売店、流通業者、製造業者、バイヤーなどのさ まざまな取引者間の関係および互いとの対話がサポートされます。
- コラボレーション 複数キューのサポートや、顧客サービス担当者が援助を待 っている顧客をルーティングしたり優先順位を付けたりできるようにする機能を 含む、さまざまな機能強化。
- v 構成マネージャー Oracle 表スペースおよびユーザーを作成したり、リモート Web サーバーを構成したりするためのツールが含まれるようになりました。パス ワード・マネージャーも、このリリースでの新規ツールです。
- クーポンによる販売促進 ゲスト顧客がクーポンを入手して特典を受けられる ようにするさまざまな機能強化や、マーケティング・マネージャーがクーポンを 管理できるようにする拡張機能。
- 資料 WebSphere Commerce 5.5 向けの 2 つの新しいガイドとして、「管理ガ イド」および「サンプル・ストア・ガイド」が備えられました。 API およびコマ ンドのリファレンス情報などの開発者向けのオンライン・ヘルプは、 WebSphere Commerce Studio に完全に統合されました。 WebSphere Commerce ヘルプ・シス テムは、サイト管理者およびビジネス・ユーザー向けに調整されました。 API お よびコマンドのリファレンス情報は、 WebSphere Commerce Studio のヘルプに移 されました。
- v E メール・アクティビティー サイト・レベルでなくストア・レベルの E メ ールからのオプトアウト、 E メール・アクティビティーに関する統計の表示、 E メール・アクティビティーの内容を登録するためのユーザー・インターフェー スなどの、機能強化。
- v アウトバウンド・メッセージ通知 アウトバウンド・メッセージ (E メール・ メッセージを含む) が送信済みか送信済みでないかをモニターすることができま す。
- v インストール WebSphere Commerce Install Shield で、 WebSphere Commerce 5.5 とそれに関連したすべてのソフトウェアをインストールできるようになりま した。標準、カスタム、および高速の 3 つのインストール方法が備えられまし た。高速インストールを使用すると、ユーザーは最小限の操作で WebSphere Commerce を迅速にインストールし、 WebSphere Commerce インスタンスを作成 できます。
- v InterChange Server アダプター (以前の CrossWorlds®)、つまり IBM WebSphere InterChange Server (ICS) アダプターは、 ICS を使用する WebSphere Commerce ビジネス・インテグレーションを拡張する新しいメカニズムを提供します。この アダプターを使用すると、 ICS を介して同期メッセージを送信することにより、 WebSphere Commerce を外部システムと統合できます。
- v ロギング WebSphere Application Server のロギング機能である JRas ロギン グ・ツールキットが使用されるようになりました。 JRas はメッセージ・ロギン グおよび診断トレース用のプリミティブを提供する複数の Java™ パッケージから 成り、ロガー、ハンドラー、フォーマッターなどが含まれています。
- メッセージング Java 2 Enterprise Edition Connector Architecture (J2EE/CA) 標 準にマイグレーションしました (ただし既存のメッセージ・システムの機能は同 じです)。
- v WebSphere MQ WebSphere MQ (これまでの MQ トランスポート・アダプタ ー) の既存の listener で、 JMS/MQ との統合に、新規 Java 2 Enterprise Edition Connector Architecture (J2EE/CA) インフラストラクチャーが使用されるようにな りました。 WebSphere Commerce 5.5 は WebSphere MQ バージョン 5.3 をサポ ートします。
- v 組織管理コンソール 組織の検索、検索基準に適合した組織のリスト表示、お よびメンバーが暗黙的に所属するグループにそのメンバーを含めたり除外したり する機能、などの新規機能があります。
- v PRM メッセージ 企業向け間接モデル用に、販売店マーケットプレイスと流通 業者間のビジネス・フローを表す PRM (Partner Relationship Management) メッセ ージが導入されました。
- v 商品アドバイザー 商品アドバイザーのタスクに関する多数の機能強化。
- v 商品管理 バンドルとパッケージ、および取引管理アソシエーション用のウィ ザードとノートブックが新たに作成されました。作成にはウィザードを、変更に はノートブックを使用することができます。
- v サンプル・ストア FashionFlow および Tooltech (Business Edition のみに付属) といった既存のサンプル・ストアが拡張され、新たに CommercePlaza ストアが導 入されました (Business Edition のみ)。
- v ストア開発 Publish ユーティリティーがストア・サービスから管理コンソール に移りました。「ストア・プロファイル (Store Profile)」、「税 (Tax)」、および 「配送 (Shipping)」ノートブックは、 WebSphere Commerce アクセラレーターに 移りました。これにより、ストア・アーカイブではなくデータベース内で生きた データを編集できます。その結果、ストア・サービスはなくなりました。パッケ ージ化および発行機能がさらに柔軟になりました。
- v サブシステム サブシステムの変更内容についての詳細は、バージョン 5.5 向 けの「*WebSphere Commerce* 新着情報」を参照してください。
- システム管理 管理、問題判別、ロギング、メッセージング、およびパフォー マンス・モニターに対して機能強化が行われました。
- v Web サービス Web サービスは自己完結型で自己記述型のモジュラー・アプ リケーションで、 Web を介して発行、位置指定、呼び出しを行うことができま す。呼び出し可能な Web サービス機能は、単純な要求から複雑なビジネス・プ ロセスにわたります。 Web サービスがデプロイされて登録されると、他のアプ リケーションはデプロイされたそのサービスを発見して呼び出すことができま

す。 Web サービスは、Simple Object Access Protocol (SOAP)、Web サービス記 述言語 (WSDL)、 Universal Description Discovery and Integration (UDDI) レジス トリーなどの標準に基づいています。 WebSphere Commerce は、そのビジネス機 能を外部システムがアクセスできる Web サービスとして使用可能にすることに より、サービス・プロバイダーにすることができます。また、外部システムが提 供する Web サービスを呼び出せるようにすることにより、 WebSphere Commerce をサービス・リクエスターにすることもできます。

- v WebSphere Commerce Payments これまで Payment Manager と呼んでいた WebSphere Commerce Payments が、WebSphere Commerce に統合されました。し たがって、Payments は WebSphere Commerce のインストールおよび構成の一部 となります。新規機能には新しい Cassette for Paymentech のサポートが含まれま す。 Cassette for VisaNet は、SSL ゲートウェイによるインターネット経由のク レジット・カード・トランザクション処理をサポートしています。また、 Vital Processing Services 決済ネットワークの他に、 First Horizon Merchant Services 決 済ネットワークを使ってトランザクションを処理することもできます。 SET™ お よび CyberCash 支払メソッドは、 WebSphere Commerce Payments ではサポート されなくなりました。
- v WebSphere Commerce の役割 このリリースの WebSphere Commerce には、 Channel Manager と Registered Customer という 2 つの役割が新たに導入されま した。

このマイグレーション・ガイドの説明に従って Commerce Suite 5.1 システムから WebSphere Commerce 5.5 へのマイグレーションを終えてから、 WebSphere Commerce 5.5 のオンライン・ヘルプや他の製品資料で、マイグレーションしたシス テムでのこれらの機能の使用方法を調べてください。

さらに、 WebSphere Commerce 5.4 では、WebSphere Commerce Suite 5.1 になかっ た重要な機能強化と機能が取り入れられました。以下の分野におけるこれらの機能 と機能強化は、WebSphere Commerce 5.5 にも引き継がれました。 この機能強化の 詳細については、 [WebSphere Commerce Technical Library Web](http://www.ibm.com/software/genservers/commerce/library/) ページ (http://www.ibm.com/software/commerce/library/) から入手可能である「*IBM WebSphere Commerce 5.4* 新着情報」の資料を参照してください。

v コラボレーション

WebSphere Commerce は 2 つのタイプのコラボレーション機能: コラボレイティ ブ・ワークスペースおよびカスタマー・ケアをサポートします。

コラボレイティブ・ワークスペースは、複数の関係者がビジネス情報を共用する ためのディスカッション・フォーラムです。たとえば、バイヤーとセラー (また はセラーのアカウント担当者) 間、またセラーの組織内でのビジネス・ユーザー の間で取引条件の交渉をすることができます。コラボレイティブ・ワークスペー スは、Lotus® QuickPlace® による非同期通信をサポートします。

カスタマー・ケアは、Lotus Sametime® サーバーを使用した同期テキスト・イン ターフェースを介して、リアルタイムの顧客サービス・サポートを提供します。 顧客はサイトに入り、ストア・ページにあるリンクをクリックして、顧客サービ ス担当者 (CSR) に接続することができます。こうして、顧客と担当者はインター ネット経由で通信またはチャットすることができます。

• 契約ベースのコマース

WebSphere Commerce のアカウント・フィーチャーとは対照的に、契約では、セ ラーとバイヤー組織の 1 単位間のトランザクションの詳細情報が定義されます。 契約には、契約が適用するすべての顧客からのオーダーに関するある情報が含ま れます。 WebSphere Commerce アクセラレーターを使用することにより、アカウ ント担当者およびセールス・マネージャーは、ストアに定義されたアカウントお よび契約を制御することができます。

v 在庫管理

在庫サブシステムは、リアルタイムの在庫管理を提供する WebSphere Commerce のコンポーネントです。在庫サブシステムは、取引先から受け取った在庫や顧客 によって返品された在庫に関する情報を記録し、在庫の数量を調整し、返品され た在庫の処分を決定し、在庫を配送して受け取るといった機能を提供します。 WebSphere Commerce は以下の領域での在庫機能をサポートします。

- 特別在庫受け取り
- 予定在庫
- 在庫の調整
- リリースおよび出荷
- 配送業務
- 運用の報告
- 在庫の返品および処分
- 組織管理コンソール

このバイヤー・サイドのインターフェースは、バイヤー管理者が組織内のショッ パーとそれらのショッパーのオーダーを承認できるようにします。バイヤー管理 者は、そのメンバーにアクセス・レベルを割り当てることもできます。

v 商品管理

WebSphere Commerce アクセラレーターの商品管理ツールにより、さまざまなウ ィザードやノートブックを使用してストアのマスター・カタログの商品を管理で きます。商品管理ツールは、以前のバージョンの Catalog Editor に替わるもので す。 WebSphere Commerce アクセラレーターを使用して、以下を扱うことができ ます。

- 商品
- SKU
- カテゴリー
- 属性
- 価格設定
- v 見積要求 (RFQ)

WebSphere Commerce Business Edition のフィーチャーには RFQ サポートがあり ます。これらの要求は、個々のアイテムまたは大量購入のための見積価格を得る ために、セラー組織に送信されます。いったん受信されると、セラー組織は RFQ 応答を作成して応答します。オーダーは、RFQ 応答から直接生成できます。 RFQ のフローを受領から解決まで定義および制御する XML ファイルを使用する ことにより、 RFQ サポートがサイトでどのように処理されるかを完全に制御す ることが可能です。

• RMA 機能を含むリターンおよびリファンド

<span id="page-13-0"></span>購入したものに満足しない顧客のために、マーチャントまたはセラーはリファン ドのオファーをすることができます。リファンドは、交換商品取引 (これは交換 と同じではありません。交換は現在サポートされていません) の新規オーダーに 使用できます。システムの設定は、すべて適切なレベルのセキュリティーでオー バーライドすることができ、これが、アイテムがリファンド可能なものであるか どうか、元の商品が返品されなければならないかどうか、またリファンドの金額 を制御します。マーチャントまたはセラーが選択すると、返品商品取引許可 (RMA) がセルフサービス・インターフェースを介し、構成可能な自動承認メカニ ズムを使用して、または顧客サービス担当者 (CSR) の援助を得て発行されます。 返品された商品が受け取られると、売り物にならないとマークされて廃棄される か、または別のオーダーを満たすために在庫に戻されます。

• 検索の機能強化

WebSphere Commerce には、ユーザーと顧客に検索機能を提供することを容易に するための、いくつかの検索方法が含まれています。以下の検索方法が提供され ています。

- カタログ検索
- 商品アドバイザー
- WebSphere Commerce アクセラレーター・ツール

このマイグレーション・ガイドの説明に従って Commerce Suite 5.1 システムから WebSphere Commerce 5.5 へのマイグレーションを終えてから、 WebSphere Commerce 5.5 のオンライン・ヘルプや他の製品資料で、マイグレーションしたシス テムでのこれらの機能の使用方法を調べてください。

## マイグレーションを実行すべき担当者

マイグレーション作業は技術を要するので、その作業の大半はシステム管理者が実 行すべきです。以下に示すのは、マイグレーション・プロセスにおける、各種のユ ーザーとその期待される役割の一覧です。

システム管理者

以下の知識と経験:

- v プログラミングの理解があること (たとえば、Java、JavaServer Pages な ど)。
- v データベース管理の理解があること (DB2® または Oracle)。
- Web マスター。
- v システム体系に関する知識があること。

以下の作業:

- v WebSphere Commerce のインストール、構成、および保守。
- v データベースの管理。
- v Web サーバーの管理。
- アクセスの制御。
- v 大量インポートまたは他のメカニズムによるデータ更新の管理。

マイグレーション・プロセスの期待事項:

マイグレーションのプログラムおよび手順は、現行のシステム資産がダウン している時間を最小限にとどめるマイグレーションができるものにすべきで す。

ストア開発者

以下の知識と経験:

- v プログラミングの理解があること。
- v マルチメディア・ツールの理解があること。

以下の作業:

- ストアの作成およびカスタマイズ。
- 決済、発送、税サポートのセットアップおよびカスタマイズ。

マイグレーション・プロセスの期待事項:

マイグレーションのプログラムおよび手順は、現行のストア資産がダウンし ている時間を最小限にとどめるマイグレーションができるものにすべきで す。

ストア管理者

以下の知識と経験:

- v ビジネス手順の理解があること。
- v Web を読み書きできること。

以下の作業:

- オーダーの管理
- v 決済の処理
- ショッパーの援助
- オンライン・ストアの保守
- オンライン・ストアの変更

マイグレーション・プロセスの期待事項:

オーダーやショッパーなどの、オンラインで入手した情報は、マイグレーシ ョン後にも使用可能です。

#### カタログ管理者

以下の知識と経験:

- v 商品のエキスパートであること。
- Web とコンピューターの理解があること。
- v マルチメディア・ツールの理解があること。

以下の作業:

- ストア・カタログの作成
- v 商品とカテゴリーの作成および管理
- 価格設定体系の作成および管理
- v レポートの作成および管理

マイグレーション・プロセスの期待事項:

*Commerce Suite 5.1* を使用した際の情報は、再作成する必要はありません。 ツールは、カタログの拡張に対して適応性があります。

## <span id="page-15-0"></span>サポートされるマイグレーション・パス

注**:**

このガイドでは、 AIX プラットフォーム上で WebSphere Commerce 5.5 Business Edition または Professional Edition へのマイグレーションを行うため のプロセスを説明します。

すべての言語バージョンについて、以下のマイグレーション・パスがサポートされ ています。

- v Commerce Suite 5.1 Pro Edition から WebSphere Commerce 5.5 Professional Edition または Business Edition へ
- v WebSphere Commerce 5.5 は、以下の Commerce Suite 5.1 修正パッケージ・レベ ルからのマイグレーションもサポートしています。
	- Commerce Suite 5.1.1.1
	- Commerce Suite 5.1.1.2
	- Commerce Suite 5.1.1.3
	- Commerce Suite 5.1.1.4

重要**:** このマイグレーション・ガイドは、上記のマイグレーション・パスについて のみテストされています。このガイドは、上記のバージョンより後のバージョンの Commerce Suite 5.1 (将来の修正パック、暫定修正、または他の機能強化を適用して アップグレードした WebSphere Commerce) から WebSphere Commerce 5.5 へのマ イグレーションは扱っていません。

WebSphere Commerce 5.4 から WebSphere Commerce 5.5 への直接のマイグレーシ ョンもサポートされていることに注意してください。 WebSphere Commerce 5.4 か らマイグレーションする場合は、「*WebSphere Commerce* マイグレーション・ガイ ド」で該当するパスについて参照してください。

将来の修正パック、暫定修正、または他の機能強化の適用によるマイグレーション 上の問題については、 [WebSphere Commerce](http://www.ibm.com/software/genservers/commerce/support/) サポート・ページ (http://www.ibm.com/software/commerce/wscom/support/index.html) を参照してく ださい。

## 前のバージョンからのマイグレーション

このガイドは、前述のサポート対象マイグレーション・パスのマイグレーション・ プロセスを説明します。

前のバージョンの Net.Commerce™ または Commerce Suite から WebSphere Commerce 5.5 への直接のマイグレーションはサポートされていません。

<span id="page-16-0"></span>前のバージョンの Net.Commerce または Commerce Suite からマイグレーションす るには、まず、サポートされている上記のレベルのいずれかに既存のシステムをマ イグレーションしてから、本書に従って WebSphere Commerce 5.5 にマイグレーシ ョンする必要があります。

• 前のバージョンの Net.Commerce から Commerce Suite 5.1 に遷移およびマイグ レーションするには、「*WebSphere Commerce Suite 5.1 Migration and Transition Guide*」を参照してください。

## オペレーティング・システム別のマイグレーション・パス

WebSphere Commerce 5.5 は、以下の同一のオペレーティング・システム上での Commerce Suite 5.1 のマイグレーションをサポートしています。具体的には、以下 のパスのマイグレーションがサポートされています。

- AIX から AIX
- iSeries™ から iSeries
- Solaris オペレーティング環境から Solaris オペレーティング環境
- Windows® 2000 から Windows 2000
- Windows  $NT^{\circledR}$   $\phi$   $\ddot{\phi}$  Windows 2000

上記のプラットフォームで WebSphere Commerce 5.5 にマイグレーションするステ ップについては、そのプラットフォームに該当する「*WebSphere Commerce* マイグ レーション・ガイド (バージョン 5.5)」を参照してください。

WebSphere Commerce 5.5 は異なるオペレーティング・システム間のマイグレーシ ョンはサポートしていません。たとえば、 Windows NT 上の Commerce Suite 5.1 から AIX 上の WebSphere Commerce 5.5 へのマイグレーションはサポートされて いません。

## サポートされないマイグレーション・パス

WebSphere Commerce 5.5 は、以下のマイグレーション・パスをサポートしていま せん。

• あるデータベース・ベンダー製品から別のベンダーの製品へのマイグレーション (たとえば DB2 から Oracle)。

## その他の考慮事項

- v WebSphere Commerce 5.5 システムを Commerce Suite 5.1 がインストールされて いるマシンにインストールする場合、 Commerce Suite 5.1 のディレクトリーが保 持されます。旧バージョンは WebSphere Commerce 5.5 にアップグレードされま せん。
- Commerce Suite 5.1 の Java または Enterprise JavaBeans™ オブジェクトで作成さ れたコードまたはコマンドをカスタマイズした場合、それらを WebSphere Commerce 5.5 で求められるレベルに再デプロイする必要があります。 「*WebSphere Commerce Studio* マイグレーション・ガイド」の『カスタマイズ・ コードの変換』のセクションを参照してください。この遷移は、IBM WebSphere Application Server 3.5.x から WebSphere Application Server 5.0 への移動を行うた めに必要です。

## <span id="page-17-0"></span>本書の表記規則

本書では以下の強調表示規則を使用します。

- 太文字は、コマンドまたは、フィールド名、アイコン、メニュー選択などのグラ フィカル・ユーザー・インターフェース (GUI) コントロールを示します。
- v モノスペース (Monospace) は、ファイル名、ディレクトリーのパスや名前など の、示されたとおりに正確に入力する必要のあるテキストの例を示します。
- イタリック は、語を強調するために使用します。イタリックは、ご使用のシステ ムの該当する値に置換しなければならない名前も示します。以下のいずれかの名 前が出てきたら、説明するとおりに、ご使用のシステムの値に置換してくださ  $V_{\alpha}$

*host\_name*

WebSphere Commerce サーバーの完全修飾ホスト名 (たとえば、 mymachine.mydomain.ibm.com は完全修飾名)。

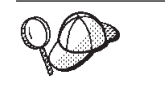

このアイコンは、ヒント (作業を完了するために役立つ追加情報) を表す マークです。

注**:** 本書での Commerce Suite 5.1 という表現は、特に断りがない限り、Commerce Suite 5.1、Commerce Suite 5.1.1.1、または Commerce Suite 5.1.1.2 のいずれか を表していると理解してください。

## パス変数

本書では、ディレクトリー・パスを表す以下の変数を使用します。

*HTTPServer1312\_installdir*

この変数は、Commerce Suite 5.1 に付属する、IBM HTTP Server バージョ ン 1.3.12 の実際のインストール・ディレクトリーを表しています。このイ ンストール・ディレクトリーのデフォルトは /usr/HTTPServer です。

*HTTPServer1326\_installdir*

この変数は、WebSphere Commerce 5.5 に付属する、IBM HTTP Server バ ージョン 1.3.26 の実際のインストール・ディレクトリーを表しています。 このインストール・ディレクトリーのデフォルトは /usr/IBMHttpServer で す。

*WAS35\_installdir*

この変数は、Commerce Suite 5.1 に付属する、WebSphere Application Server バージョン 3.5.x の実際のインストール・ディレクトリーを表しています。 このインストール・ディレクトリーのデフォルトは /usr/IBMWebAS です。

*WAS50\_installdir*

この変数は、WebSphere Commerce 5.5 に付属する、WebSphere Application Server バージョン 5.0 の実際のインストール・ディレクトリーを表してい ます。このインストール・ディレクトリーのデフォルトは /usr/WebSphere/AppServer です。

*WCS51\_installdir*

この変数は、Commerce Suite 5.1 の実際のインストール・ディレクトリーを 表しています。このインストール・ディレクトリーのデフォルトは /usr/lpp/CommerceSuite です。

*WC55\_installdir*

この変数は、WebSphere Commerce 5.5 の実際のインストール・ディレクト リーを表しています。このインストール・ディレクトリーのデフォルトは /usr/WebSphere/CommerceServer55 です。

*WPM221\_path*

この変数は、Commerce Suite 5.1 に付属する、以前のバージョンの WebSphere Commerce Payments (WebSphere Payment Manager 2.2) の実際の インストール・ディレクトリーを表しています。このインストール・ディレ クトリーのデフォルトは /usr/lpp/PaymentManager です。

*Payments\_installdir*

この変数は、WebSphere Commerce 5.5 に付属する、WebSphere Commerce Payments バージョン 3.1.3 の実際のインストール・ディレクトリーを表し ています。このインストール・ディレクトリーのデフォルトは /usr/WebSphere/CommerceServer55/Payments です。

# <span id="page-20-0"></span>第 **1** 部 必要なマイグレーション・ステップ

マイグレーション・ガイドのこの部の章では、Commerce Suite 5.1 から WebSphere Commerce 5.5 へのマイグレーションに必要なタスクを説明します。これには以下が 含まれます。

- v 3 ページの『第 1 章 Commerce Suite 5.1 [からのマイグレーションの前に』](#page-22-0)
- v 21 ページの『第 2 章 [Commerce Suite 5.1](#page-40-0) のバックアップ』
- 29 ページの『第 3 [章 ソフトウェアのアップグレード』](#page-48-0)
- v 43 ページの『第 4 章 Commerce [インスタンス構成のマイグレーション』](#page-62-0)
- v 81 ページの『第 6 章 Commerce Suite 5.1 [データベースのマイグレーション』](#page-100-0)
- 99 ページの『第 7 [章 インスタンスおよびデータベースのマイグレーション後』](#page-118-0)
- v 119 ページの『第 8 章 Commerce Payments [へのマイグレーション』](#page-138-0)

さらに、 151 ページの『第 11 章 他の [WebSphere Commerce](#page-170-0) コンポーネントのマ [イグレーション』で](#page-170-0)は、固有の要件に応じて実行できる、マイグレーション後のオ プションのアクションを説明します。

# <span id="page-22-0"></span>第 **1** 章 **Commerce Suite 5.1** からのマイグレーションの前に

以降のいくつかのセクションでは、作動可能な Commerce Suite 5.1 システムがまだ ある間に実行しなければならない具体的なステップを説明します。さらにこのセク ションでは、WebSphere Commerce 5.5 へのマイグレーションを開始する前に、注 意すべき考慮事項についても説明します。

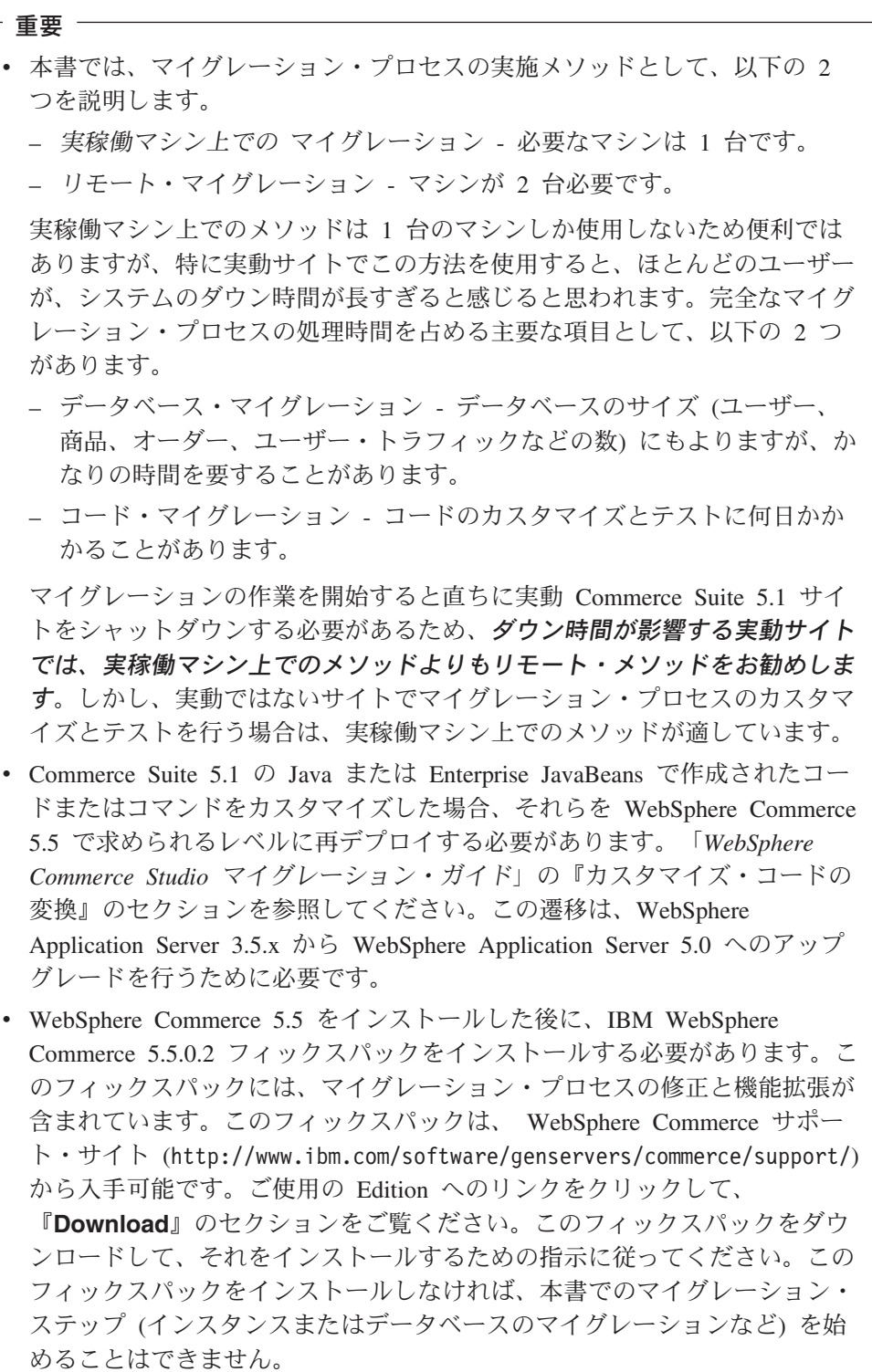

## <span id="page-24-0"></span>マイグレーション前のアクション

本書の他の部分で記述しているマイグレーション・ステップを進める前に、システ ムが Commerce Suite 5.1 レベルで作動可能である間に、必ず以下のアクションを実 行します。

## **MSGSTORE** テーブルに新規メッセージが保管されていないこと の確認

Commerce Suite 5.1 では、SendTransacted メッセージを送信すると、 1 つのメッ セージがデータベース内の MSGSTORE テーブルに保管されます。メッセージの送信 後、そのエントリーはデータベースから除去されます。つまり、このテーブル内に は (設定値が誤っていない限り) メッセージが残っていないはずなので、このテーブ ル内のデータは一時的なものと見なされます。 Commerce Suite 5.1 システムでは、 このテーブルを定期的にクリーンアップする必要がありました。

WebSphere Commerce 5.5 へのマイグレーションを行うと、このテーブル内のデー タを再利用することはできません。元の Commerce Suite 5.1 インスタンスをシャッ トダウンする前に、以下のステップを実行する必要があります。システムを安全に 停止させるには、一定の期間、元のシステムが新たなオーダーや要求を受け取らな いようにする必要があります。この期間に、以下のようにして、 MSGSTORE テーブ ルに新規メッセージが保管されていないようにします。

- 1. サイト管理者として管理コンソールにログオンします。
- 2. サイトまたはストアの選択パネルで、「サイト」を選択します。
- 3. 「構成」 「トランスポート」メニューを開きます。
- 4. 各トランスポートの状況を「非アクティブ」に変更します。
- 5. 上記のステップを繰り返して、ストアごとにトランスポートを使用不可にしま す。

トランスポートを使用不可にしても、MSGSTORE テーブル内のメッセージの送信 は妨げられません。新規メッセージが MSGSTORE テーブルに保管されないように なるだけです。

スケジューラーは MSGSTORE 内のすべてのメッセージを送付しようとします。 (デフォルトでは、スケジューラーは SendTransactedMsg ジョブを 5 分間隔で実 行します。この再試行回数は 3 です。)

15 分後には、MSGSTORE には再試行回数がゼロより大きいメッセージはないはず です。

6. 以下の SQL ステートメントを使って、MSGSTORE に再試行回数がゼロより大き いエントリーが残っているかどうかを検査します。

select count(distinct msgid) from msgstore where retries  $> 0$ 

この select ステートメントでは、 Commerce Suite 5.1 がまだ送付する必要があ るメッセージの数が示されます。結果は 1 行 1 列に 0 (ゼロ) 以上の数値結果 で示されます。

結果が 0 (ゼロ) の場合、送付される保留メッセージがなく、テーブルはマイグ レーションを行える状態にあることを意味しています。

<span id="page-25-0"></span>結果が 0 (ゼロ) より大きい場合、 Commerce Suite 5.1 がまだ残っているメッ セージの送付を試行していることを意味します。なお、この数が 0 (ゼロ) にな った後にこの SQL を実行しても、この数は増加しないはずです。結果が増え続 けているようであれば、一部のトランスポートがシャットダウンされていないこ とを意味しています。上記のステップを参照して、該当するトランスポートを使 用不可にしてください (サイトの他にすべてのストアに対しても行う必要があり ます)。

この SQL select ステートメントから 0 (ゼロ) が戻されたら、以下のステート メントを実行します。

select count(distinct msgid) from msgstore where retries =  $0$  or retries =  $-1$ 

この select ステートメントは、まだ送付されていないメッセージがあるかどうか を判別します。

結果がゼロの場合、メッセージは残っていません。

結果がゼロより大きい場合は、MSGSTORE テーブルにメッセージが残っていま す。残っているメッセージは、削除することをお勧めします。 (残っているメッ セージを削除することにより、このテーブルを定期的にクリーンアップしておく ことを常にお勧めします。)

### 既存オークションのクローズ

新しい ATP 在庫表記を使用できるように、ご使用の在庫表記をマイグレーション する場合、 WebSphere Commerce 5.5 にマイグレーションする前に、Commerce Suite 5.1 内の既存のオークションをすべてクローズする必要があります。オークシ ョンをクローズする方法については、 Commerce Suite 5.1 のオンライン・ヘルプの トピック『オークション入札のクローズ』を参照してください。

### マイグレーションのためのステージング・サーバーの準備

マイグレーションの前に、ステージング・サーバー・データベースを実動 Commerce Suite 5.1 データベースと同期する必要があります。それには、以下のど ちらかを行ってください。

- データ・マイグレーションの前に、ステージ伝搬ユーティリティー・コマンド (stagingprop) を実行します。このユーティリティーの実行の詳細については、 Commerce Suite 5.1 オンライン・ヘルプの『ステージ伝搬ユーティリティー・コ マンド』のトピックを参照してください。
- v データベースへの変更を伝搬することを望まない場合には、ステージ・コピー・ ユーティリティー・コマンド (stagingcopy) を使用してデータベースを同期化で きます。 (このオプションのほうが、通常かなりの時間を要します。) このユーテ ィリティーの実行の詳細については、 Commerce Suite 5.1 オンライン・ヘルプの 『ステージ・コピー・ユーティリティー・コマンド』のトピックを参照してくだ さい。

Oracle のステージング・データベースの場合は、 *WebSphere Commerce 5.5* をイン ストールした後に、 *WC55\_installdir*/bin ディレクトリーにある migratedb.oracle.sh.txt ファイルを編集して、STAGING=no を STAGING=yes に変 更する必要があります。

<span id="page-26-0"></span>ステージング・サーバー・データベースの同期化後に、以下を行ってください。

v マイグレーションをスピードアップするために、ステージング・データベースを クリーンアップします (オプション)。

ステージング・サーバーのデータベース・マイグレーションをスピードアップす るために、ステージ・コピー・ユーティリティー (stagingcopy) を

-cleanup stage db only オプションを使用して実行します。ステージ・コピ ー・ユーティリティーの実行方法の詳細については、 Commerce Suite 5.1 オンラ イン・ヘルプの『ステージング・サーバー・コマンド』のセクションにある情報 を参照してください。

- 注**:** カスタマイズされたトリガーすべてを除去する必要があります。除去しない と、ステージング・データベースのマイグレーション中にそれらのトリガー が実行されてしまい、予期しない問題を起こす可能性があります。必要な場 合には、これらのトリガーを覚えておき、ステージング・データベース・マ イグレーションの後で再度適用する必要があります。
- v 81 ページの『第 6 章 Commerce Suite 5.1 [データベースのマイグレーション』で](#page-100-0) 説明しているとおりに、ステージング・サーバー・データベースを、データベー ス・マイグレーション・スクリプトを使用してマイグレーションします。このデ ータベースのマイグレーションのプロセスは、実動データベースの場合と似てい ます。

## **CONTRACT** テーブル内の固有索引の検査

WebSphere Commerce 5.5 の CONTRACT テーブル内の固有索引は、以下の列に基づ いて構成されています。

- NAME
- MEMBER ID
- MAJORVERSION
- MINORVERSION
- ORIGIN

MEMBER ID、MAJORVERSION、MINORVERSION、および ORIGIN の値が 2 つ以上の行で 同じ場合は、 CONTRACT テーブルの NAME 列がそれらの行で異なることを確認し て、固有性を確かめる必要があります。これを行わないと、 Commerce Suite 5.1 か らデータをマイグレーションするときに問題が起こることがあります。

## マイグレーション前の考慮事項

以降のいくつかのセクションでは、マイグレーション・プロセスを開始する前に考 慮する必要がある、 WebSphere Commerce 5.5 のいくつかのかぎとなるアイテムに 焦点を当てています。

付属するデータベース・マイグレーション・フレームワークを使用したデータ ベース・マイグレーションは、 Commerce Suite 5.1 から WebSphere Commerce 5.5 へのマイグレーション・プロセスのかぎとなる部分です。 Commerce Suite 5.1 データベースのマイグレーションを開始する前に、 [170](#page-189-0) ペ [ージの『データ・マイグレーション・スクリプト』](#page-189-0) のデータベース・マイグ レーション・スクリプトの説明をよく読んで、それでデータベースのマイグレ ーションを行うときに使用される設定を理解しておくことを強くお勧めしま す。

## **ATP** 在庫へのマイグレーション

<span id="page-27-0"></span>重要

前のバージョンの WebSphere Commerce には、使用可能な在庫レベルを調べて更新 するための、タスク・コマンド・インターフェースが備えられていました。デフォ ルトのタスク・コマンド・インプリメンテーションは、INVENTORY テーブルを使用 して、使用可能な在庫レベルを記録していました。この前のレベルの機能のこと を、互換モード在庫 といいます。

表 *1.* 互換モード在庫

| 互換モード在庫のタスク・コマンド・<br>インターフェース | 説明                                                        | 呼び出し元                                                  |
|-------------------------------|-----------------------------------------------------------|--------------------------------------------------------|
| ResolveFulfillmentCenterCmd   | オーダー・アイテムの配送センターを OrderItemAdd、OrderItemUpdate、<br>判別します。 | <b>OrderPrepare</b>                                    |
| CheckInventoryCmd             | アイテムに十分使用可能な在庫がある<br>かどうかをチェックします。                        | ResolveFulfillmentCenterCmd                            |
| UpdateInventoryCmd            | アイテムに使用可能な在庫を減らしま OrderProcessCmd、PaySynchronizePM<br>す。  |                                                        |
| ReverseUpdateInventory        | す。                                                        | アイテムに使用可能な在庫を増やしま オーダーを取り消したときのオーダー<br>管理ユーザー・インターフェース |

WebSphere Commerce 5.5 では、新しいタスク・コマンド・インターフェースによ ってこの機能が拡張され (もともとは WebSphere Commerce 5.4 リリースで拡張さ れた)、使用可能な在庫または予定在庫のアイテムのチェック、割り振り、バック・ オーダーを行えます。新しいデフォルトのタスク・コマンド・インプリメンテーシ ョンでは、 RECEIPT、RADETAIL、および他の関連テーブルの情報を使用します。ア イテムがチェックされるかバック・オーダーされると、おおよその入手可能時刻が 得られます。この拡張機能は、販売可能在庫数量による納期回答 (ATP) といいま す。割り振りとバック・オーダーは、支払いが時間どおりに開始されないと、失効 する可能性があります。

表 *2.* 販売可能在庫数量による納期回答 *(ATP)*

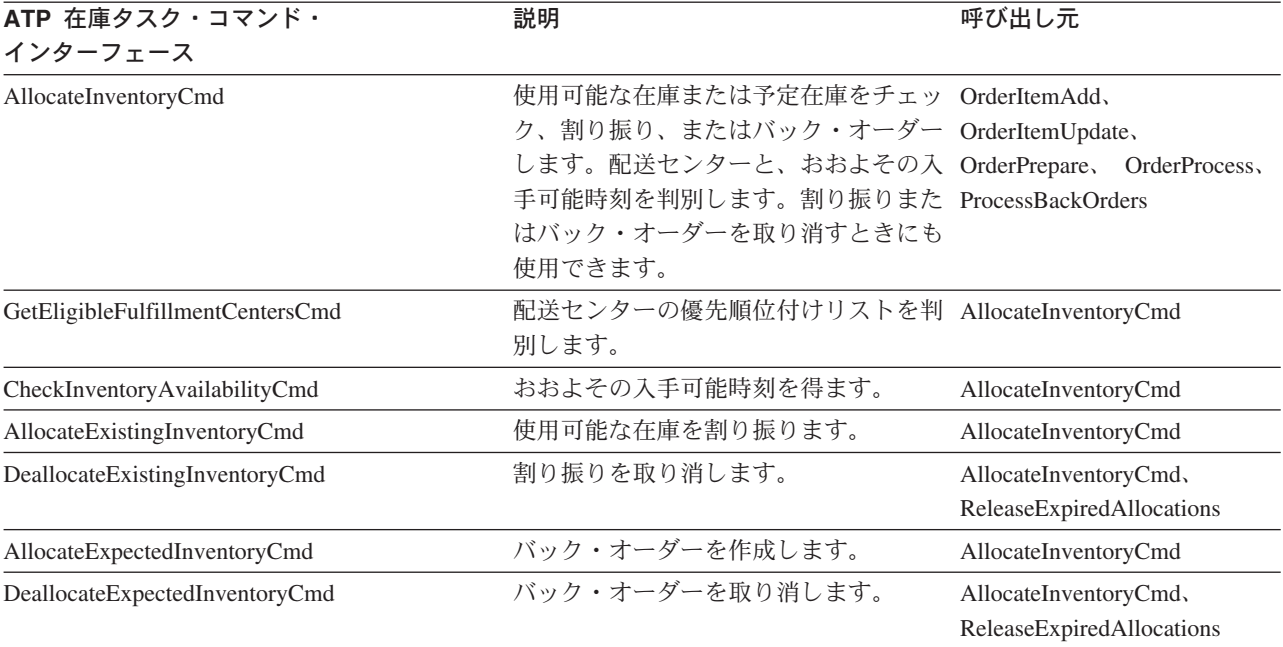

OrderItemAdd、OrderItemUpdate、および OrderPrepare コマンドには、新しいパラ メーターが備えられており、それによって呼び出し側が在庫のチェック、割り振 り、バック・オーダーを行ったり、割り振りやバック・オーダーを取り消すことが できます。 OrderProcess は、割り振りやバック・オーダーがされていない OrderItems の在庫を、常に割り振りますが、割り振れない場合はバック・オーダー します。

表 *3. ATP* 在庫コマンド

| ATP 在庫使用可能コマンド                | 拡張された ATP 機能                                  | デフォルトのアクション |
|-------------------------------|-----------------------------------------------|-------------|
| OrderItemAdd, OrderItemUpdate | チェック、割り振り、バック・オーダ チェック。<br>一、取り消し。            |             |
| <b>OrderPrepare</b>           | チェック、割り振り、バック・オーダ 割り振りまたはバック・オーダー。<br>一、取り消し。 |             |
| <b>OrderProcess</b>           | 割り振りまたはバック・オーダー。                              | 該当しない。      |

STORE テーブル内の新しい列 ALLOCATIONGOODFOR は、ストアの ATP 在庫機能を使 用可能にするために使用されます。この列の値がゼロであると、互換モード在庫が 使用可能になります。値がゼロより大きいと、ATP 在庫が使用可能になります。支 払いが開始されない場合、値には、割り振りとバック・オーダーの有効期限が切れ た後の秒数が示されます。データベースを Commerce Suite 5.1 から WebSphere Commerce 5.5 にマイグレーションするときには、ATP 在庫へのマイグレーション を選択できます。そうする場合、INVENTORY テーブルの情報は RECEIPT テーブルへ 移動し、 STORE.ALLOCATIONGOODFOR はデフォルト値 (43,200 秒または 12 時間) に セットされます。

WebSphere Commerce Suite 5.1 INVENTORY テーブル内の製品、DynamickitBean、ま たはバンドルのいずれかであるカタログ・エントリーは、データベースのマイグレ ーション時に WebSphere Commerce 5.5 RECEIPT テーブルに移動されません。これ <span id="page-29-0"></span>は、WebSphere Commerce 5.5 在庫機能がそれらをサポートしていないからです。 WebSphere Commerce Suite 5.1 INVENTORY テーブル内のパッケージまたはアイテム であるカタログ・エントリーだけが、データベースのマイグレーション時に WebSphere Commerce 5.5 RECEIPT テーブルに移動されます。新規の ATP 機能はこ れらのタイプのカタログ・エントリーのみサポートします。

この時点では ATP 在庫にマイグレーションしないことを選択する場合、 migrateATP スクリプトを使用して後でマイグレーションすることが可能です。この スクリプトは、 193 ページの『付録 D. 後で実行する ATP [在庫への変換』で](#page-212-0)説明 されています。

## オーダーおよびオーダー・アイテム

Commerce Suite 5.1 オーダーまたはオーダー・アイテムに関して、注意する必要が あるマイグレーション前の考慮事項は 2 つあります。

v オーダーまたはオーダー・アイテムは M 状態です (つまり、ショッパーが支払い を開始し、在庫更新が成功しましたが、オーダーまたはオーダー・アイテムが与 信済みでない)。

この場合、マイグレーションの前に、オーダーまたはオーダー・アイテムの完 了、削除、取り消しのいずれか適切なアクションを取る必要があります。通常、 この状態のオーダーまたはオーダー・アイテムは、与信の進行を待つだけで、M 状態になるのは短期間だけですが、許可が失敗するか拒否されると、この状態が 続きます。これらのオーダーまたはオーダー・アイテムが M 状態のままマイグレ ーションすると、 WebSphere Commerce 5.5 は、マイグレーションされたインス タンスが再始動された後に PayResetPMCmd コマンドをスケジュール・ジョブとし て実行し、このようなオーダーおよびオーダー・アイテムをクリーンアップしま す。

v オーダーまたはオーダー・アイテムが C 状態です (つまり、支払いが与信済みで ある)。

アイテムが完全に完了し、出荷されている場合には、オーダーまたはオーダー・ アイテムを、最終の S 状態 (つまり、オーダー・アイテムが出荷済み) にする必 要があります。これにより、オーダー・アイテムが再び WebSphere Commerce 5.5 で割り振られることを避けられます。

データベース・マイグレーション・プロセス中に C 状態のオーダーがあれば、デ ータベース・マイグレーション・スクリプトによって、

*WC55\_installdir*/instances/*instance\_name* ディレクトリーに ctos.sql スクリ プトが生成されます。 ctos.sql スクリプトは、状況が C であるオーダーまたは オーダー・アイテムがあれば、 C から S へ変更します。ctos.sql スクリプト は、以下の場合に実行します。

– ATP オプションを使用してデータベース・マイグレーション・スクリプトを実 行する場合。

ctos.sql スクリプトは、マイグレーション後に Web サーバーと WebSphere Commerce Server ― *instance\_ name* アプリケーション・サーバーを再始動す る前に、実行する必要があります。

– ATP オプションを使用せずにデータベース・マイグレーション・スクリプト を実行し、マイグレーションを完了した場合、後でマイグレーション済みのシ ステムを実行して、ATP 在庫へマイグレーションするようにします。

<span id="page-30-0"></span>WebSphere Commerce 5.5 へのマイグレーション後に migrateATP スクリプト を実行すると、 ctos.sql スクリプトが生成されます。この場合、Web サーバ ーと WebSphere Commerce Server — *instance\_ name* アプリケーション・サー バーを再始動する前に、これを実行する必要があります。

C 状態のマイグレーション済みのオーダーおよびオーダー・アイテムを、 WebSphere Commerce アクセラレーター・ツールで表示したり編集することは可 能ですが、このツールを使用して編集することはお勧めしません 。このツールを 使用して編集しようとすると (すでに完了済みであれば編集すべきでない)、回復 不能エラーになる可能性があります。このような場合、オーダーの状態は E 状態 (CSR による編集 - 顧客サービス担当者がオーダーを処理している) か T 状態 (一時的 - オーダー管理ユーザー・インターフェースによって使用され、オーダー が一時的にバックアップされる) のいずれかに変更されます。 CSR は E 状態の オーダーの要約を表示することにより、 T 状態のオーダーのオーダー番号を検出 できます。 T 状態のオーダーは、(ツールでの編集前の) 元のオーダーのバックア ップ・コピーです。 CSR は、この T 状態のオーダーを参照用に印刷し、 Commerce アクセラレーターを使用して、顧客用に手動でオーダーを再作成でき ます。

マイグレーション・スクリプトは、C 状態のオーダー・アイテムを、指定したア イテム (ITEMSPC) に関連付けないことに注意してください。そのようにすると、 完了したオーダー・アイテムが大量に存在する (数百万) 可能性があるため、パフ ォーマンスが低下することがあります。

## マスター・カタログ

WebSphere Commerce Suite 5.1 では、カタログ・システムには構造化されたカタロ グ・データは必要ありませんでした。 WebSphere Commerce 5.4 でマスター・カタ ログが導入されたため、WebSphere Commerce 5.5 では、特定の方法でカタログ・ データを構造化する必要があります。

WebSphere Commerce 5.5 では、マスター・カタログは、ストアの商品取引を管理 する中心です。ストアで必要なものはすべて、マスター・カタログに含まれます。 これは、すべての商品、アイテム、関係、およびストアで販売されるものすべての 標準価格を含む 1 つのカタログです。

WebSphere Commerce システムの全ストアに、マスター・カタログがなければなり ません。マスター・カタログは複数のストアで共有することができ、また必要な数 のストアを定義できます。カタログ管理用のマスター・カタログを作成することに 加えて、表示の目的で 1 つ以上のナビゲーション・カタログを作成することもでき ます。ナビゲーション・カタログにはマスター・カタログと同じエントリーを含め ることができますが、カスタマーに表示する目的で、ナビゲーション・カタログは マスター・カタログよりずっと柔軟な構造になっています。必要に応じていくつで もナビゲーション・カタログを作成することができます。しかし、オンラインの商 品取引を管理するためにマスター・カタログを使用するので、マスター・カタログ をナビゲーション・カタログとして使用して、メインテナンスのオーバーヘッドを 最小限に抑えるようお勧めします。

商品管理ツールを使用して、マスター・カタログを表示および管理することができ ます。

マスター・カタログの作成と管理の詳細については、マイグレーションを完了して から、 WebSphere Commerce 5.5 オンライン・ヘルプを参照してください。

#### 重要な構造上の考慮事項

商品管理ツールのような WebSphere Commerce 5.5 カタログ・ツールを使用するに は、使用しているマスター・カタログは、以下の条件を満たしている必要がありま す。

- マスター・カタログは、適切なツリーであるべきです。つまり、サイクルであっ てはなりません。これは、以下のタイプのシナリオを避けなければならないこと を暗に示します。親カテゴリー **A** にサブカテゴリー **B** があるとします。 **B** お よび **B** のサブカテゴリーはどれも、 **A** の親カテゴリーにならないようにするこ とが重要です。
- v 複数のカテゴリーの下で商品を分類することはできません。複数のカテゴリーに 1 つの商品を置くには、ナビゲーション・カタログを使用します。
- v 商品に属するすべてのアイテムは、その商品を分類しているのと同じカテゴリー で分類する必要があります。
- v 商品管理ツールは、マスター・カタログでしか機能しません。

#### カタログ情報のマイグレーション

現在 Commerce Suite 5.1 ストアで 1 つのカタログを使用している場合、データベ ース・マイグレーション・スクリプトは、そのカタログをそのストアのマスター・ カタログとして割り当てます。

現在 Commerce Suite 5.1 ストアで複数のカタログを使用している場合、マイグレー ションされたストアのマスター・カタログとして、どのカタログを割り当てる必要 があるかを考慮しなければなりません。この割り当ては、 91 [ページの『マスター・](#page-110-0) [カタログの割り当て』の](#page-110-0)説明に従って、choosemc.sql スクリプトを使用して行われ ます。

#### データベース・マイグレーション・スクリプト実行時の関連事項

カタログ管理用のツール (WebSphere Commerce 5.5 管理コンソールで使用できる商 品管理ツール) では、商品をその開始点として使用します。すべての商品には一連 の属性があり、共通の属性を持ったアイテムを、ある商品の下に追加することがで きます。

Commerce Suite 5.1 では、どのアイテムもある商品に属さなければならないという 制約はありません。データベース・マイグレーションのマイグレーション前の段階 で、 Commerce Suite 5.1 データベース内に孤立アイテムがないかどうかを、プレマ イグレーション・スクリプトが検査します。つまり、親商品を持たない アイテムが Commerce Suite 5.1 データベースに含まれているかどうかを検査します。

WebSphere Commerce 5.5 へのマイグレーションを行うときは、以下のことに留意 してください。

v データベース・マイグレーション・スクリプトで孤立アイテムごとに 1 つの商品 が作成されないようにするには、以下のようにします。 共通の属性を持つアイテムをグループ化し、商品を作成してから、 WebSphere Commerce 5.5 へのマイグレーションを開始する必要があります。以下のテーブル にデータを移植する必要があります。

- <span id="page-32-0"></span>– CATENTRY (ProductBean を作成する)
- CATENTDESC (商品の説明)
- CATENTREL (商品とそのアイテムの関係)

この方法には、以下の利点があります。

- アイテムをそれぞれの商品の下に編成しておくので、 WebSphere Commerce 5.5 へのマイグレーション後にアイテムを再編成する必要がない。
- 管理対象の商品が少なくなる。
- デフォルトのマイグレーション・スクリプトのアクションを使用することにした 場合は、以下のようになります。

付属のデータ・マイグレーション・スクリプトで孤立アイテムごとにプレースホ ルダーとしての商品が作成されるようにしたい場合は、マイグレーション後に WebSphere Commerce 5.5 商品管理ツールを使って商品を管理し、類似する属性 を持つアイテムを商品に追加することができます。類似する属性を持つ新規アイ テムを、同じ商品の下に編成することができます。

この方法の利点は、WebSphere Commerce 5.5 商品管理ツールのすべての機能を 活用できることです。この方法では、以下のことに留意してください。

- プレースホルダー商品とアイテムの両方を管理することが必要になります。
- データベース・スペースのディスク・スペース所要量が、以前よりも大きくな ります。マイグレーション・スクリプト・ツールは、どのアイテムをどの商品 の下にグループ化すればよいかを判別できません。そのため、孤立アイテムご とに 1 つのプレースホルダー 商品を作成します。プレースホルダー 商品と アイテムの関係を再編成することが必要になる場合があります。プレースホル ダー 商品内の SKU (Partnumber) は、孤立アイテムの部品番号 (アイテムの P-Partnumber) に基づくものになります。

## デフォルト契約

**Business** 

WebSphere Commerce 5.4 で導入された、契約サポートを提供する条件は、 WebSphere Commerce 5.5 にも引き継がれています。マイグレーション・プロセス では、 WebSphere Commerce Suite 5.1 ビジネス・フロー (たとえば配送料用) と同 様の動作および特性を持つ、ご使用のシステムに対するデフォルトの契約が作成さ れます。

デフォルト契約は自動的に作成されるので、通常は、マイグレーション・プロセス 中にユーザーがアクションを取る必要はありません。ビジネス・プロセスのために 追加契約を作成する必要がある場合は、 WebSphere Commerce 5.5 にマイグレーシ ョンした後に、WebSphere Commerce アクセラレーターを使用してそれを行いま す。 WebSphere Commerce 5.5 オンライン・ヘルプの『新規契約の作成』のセクシ ョンを参照してください。

#### アクセス制御

アクセス制御は、商用サイトの全体的なセキュリティーとフロー制御に不可欠な部 分です。サイト管理者と参加組織は、参加者がシステム内のどのオブジェクトでど のアクションを実行できるかを制御する必要があります。それで、WebSphere

Commerce 5.5 のリソース・レベルでのアクセス制御は、ビジネス・オブジェクトを 扱うコードの外部でアクセス制御の決定を行ってカスタマイズの可能性を広げられ るようにするため、 Commerce Suite 5.1 の場合のようにプログラマチックなもので はなく、ポリシー・ベースのものになっています。

WebSphere Commerce 5.5 では、アクセス制御は、GUI と、アクセス制御ポリシー を定義するために使用する XML ファイルを使用して管理されます。これらのポリ シーは、WebSphere Commerce 5.5 データベースに保管されています。そして、 WebSphere Commerce 5.5 システムの始動時にメモリーにロードされます。

WebSphere Commerce 5.5 でアクセス制御に加えられた主な改善点を次に示します (これらはもともと WebSphere Commerce 5.4 で導入されたものです)。

- 柔軟性を向上させるために、アクセス制御ポリシーは、ビジネス・オブジェクト を扱うコードから外部化されました。
- v 階層的なアクセス制御が、アクセス制御モデルに組み込まれました。
- v すべてのアクセス制御ポリシーは、ActionGroups、ResourceGroups、 AccessGroups というグループに基づくようになりました。

さらに、組織は、ポリシーのグループにサブスクライブすることができるようにな り、こうして組織が、それに適用するポリシーを完全にコントロールします。

Commerce Suite 5.1 に実装されているコマンド・レベルのアクセス制御で十分であ り、コード変更を望まない場合は、以下のようになります。

- v Commerce Suite 5.1 アクセス制御テーブルを適切なポリシーとポリシー・グルー プにマイグレーションする必要があります。これを適切に動作させるには、 [81](#page-100-0) ページの『第 6 章 Commerce Suite 5.1 [データベースのマイグレーション』の](#page-100-0)説 明に従って、データベース・フレームワーク・マイグレーションを実行する必要 があります。これが実行されない場合、いくつかのカスタマイズ済みコマンドお よびビューに対するアクセス制御ポリシーはマイグレーションされません。
- v getResourceOwners() メソッドを指定変更した場合、コマンド・レベルのアクセ ス制御では、ここで戻される各リソース所有者が、保護可能なリソース、すなわ ちコマンドの所有者として使用されます。
- v getResourceOwners() メソッドを指定変更していない場合は、保護可能なリソー ス、つまりコマンドのコンテキストに storeId が指定されていれば、そのコマン ドの所有者がストアの所有者になります。コマンドのコンテキストに storeId が 指定されていない場合は、ルート組織が使用されます。
- v メソッド checkPermission() を上書きした場合、このメソッドは、コマンド・レ ベルのアクセス制御を実行してから呼び出されます。

上記のステップに加えて、WebSphere Commerce 5.5 のリソース・レベルのアクセ ス制御を最大限に活用する場合、 getResources() メソッドをインプリメントする 必要があります。さらに、既存のコマンドをマイグレーションする場合、 getResourceOwners() を独自にインプリメントしていたのであれば、そのインプリ メンテーションを除去できます。ストア所有者またはサイト組織の使用は、コマン ド・レベルのアクセス制御では適切であるはずです。よりきめの細かいレベルのア クセス制御は、リソース・レベルのアクセス制御によって実行できます。

アクセス制御の詳細については、 149 ページの『第 10 [章 アクセス制御サブシステ](#page-168-0) [ムの考慮事項』を](#page-168-0)参照してください。

## <span id="page-34-0"></span>メンバー・サブシステム

WebSphere Commerce 5.5 と WebSphere Commerce Suite 5.1 の主な違いは、 WebSphere Commerce 5.5 では、各ユーザーおよび組織エンティティー・メンバー に、別の組織エンティティーである親メンバーがなければならないという点です。 これによって、ユーザーおよび組織エンティティーは、メンバーシップ階層を形成 できます。メンバー・グループは、メンバーシップ階層の一部ではないので、親メ ンバーはありません。

マイグレーション・プロセス時に、データベース・マイグレーション・スクリプト は、以下の事柄に基づいて、ユーザーおよび組織エンティティーの親と祖先を決定 します。

- ユーザーが、BUSPROF テーブルにレコードを持ち、 ORG ID 列および ORGUNIT ID 列の値を持っているか。
- v 組織エンティティーの ORGENTITY テーブルにある MEMBER\_ID 列の値。

ユーザーと組織エンティティーの親および祖先を判別したら、MBRREL テーブルに取 り込みが行われ、メンバーシップ階層が取り込まれます。 WebSphere Commerce 5.5 ビジネス論理では、このメンバーシップ階層を使用します。そのため、そのメン バーシップ階層を適切に判別できるようにするため、ご使用のデータベース内の特 定の列に適切な値を入れる必要があります。ユーザーおよび組織エンティティーの 親と子孫は、以下のようにして、データベース・マイグレーション・スクリプトに よって判別されます。

- v BUSPROF テーブルにレコードがあり、プロファイル・タイプが B (B2B ユーザ ー) に設定されているユーザーの場合:
	- ORGUNIT ID は、ヌルでなければ、親メンバー ID として使用されます。
	- ORGUNIT ID がヌルの場合、ORG ID がヌルでなければ、それが親メンバー ID として使用されます。
	- ORGUNIT ID と ORG ID の両方がヌルであれば、親メンバーとして、 Default Organization 組織エンティティー (ORGENTITY) が使用されます。

B2B ユーザーが、マイグレーション・プロセスで Default Organization が親と して割り当てられることを防ぐため、マイグレーションの前に、 Commerce Suite 5.1 BUSPROF テーブルをスキャンして ORGUNIT ID および ORG ID 列に記入する ようにします。 Default Organization を、B2B ユーザーの親組織エンティティ ーにすることはお勧めしません。特定の登録ユーザーの BUSPROF テーブルの ORGUNIT ID および ORG ID 列に記入できない場合、そのような登録ユーザーのプ ロファイル・タイプを、 B (B2B ユーザー) から C (B2C ユーザー) に変更する 必要があります。

USERS テーブルには PROFILETYPE 列があり、有効な値として、ヌル、B、または C を入れることができます。

- B(登録済み B2B ユーザー)
- C(登録済み B2C ユーザー)
- ヌル (プロファイル・データなし)

Commerce Suite 5.1 コードをカスタマイズし、このコードがユーザーのプロファ イル・タイプを設定していない場合、 USERS テーブルの PROFILETYPE 列をクリ ーンアップする 必要があります。 WebSphere Commerce 5.5 の場合、以下のよ うにすることをお勧めします。

- B2C ユーザーを Default Organization の下に置き、プロファイル・タイプを C に設定する。一般に、B2C ユーザーは BUSPROF テーブルにレコードを持っ ておらず、 Default Organization を親にしています。
- B2B ユーザーのプロファイル・タイプを B に設定し、BUSPROF テーブルにレ コードを入れ、適切な組織エンティティーを親にする。 B2B ユーザーを Default Organization の下に置くことはお勧めしません。

さらに、管理者 (つまり、USERS テーブルの登録タイプが A または S で、 ACCMBRGRP テーブルにエントリーが入っているユーザー) のプロファイル・タイ プを B に設定します。

- v BUSPROF テーブルにレコードがないユーザーは、データベース・マイグレーショ ン・スクリプトによって、親組織エンティティーを Default Organization に設 定します。
- ORGENTITY テーブルの組織エンティティーでは、MEMBER\_ID 列がヌルでなけれ ば、 MEMBER\_ID 列が親メンバー ID として使用されます。 MEMBER\_ID 列がヌ ルであれば、親メンバーは Root Organization に設定されます。

登録済みユーザーと組織エンティティーのレコードを含む新しい MBRREL テーブ ルでは、データベース・マイグレーション・スクリプトは、MBRREL テーブルの内 容を使用するだけで、メンバーシップ階層を判別します。 MBRREL テーブルに は、汎用ユーザー、ゲスト・ユーザー、およびメンバー・グループのレコードが 含まれないことに注意してください。

マイグレーション時には、データベース・マイグレーション・スクリプトによっ て、以下のような整合性検査が実行されます。 BUSPROF にレコードを持つユーザ ーの場合、 ORG\_ID 列と ORGUNIT\_ID 列がヌルでなければ、スクリプトは、 ORGENTITY テーブルを使用し、組織階層を ORGUNIT ID から上方向に調べます。 これは、最終的に MEMBER ID にヌルが見つかるか、ORGENTITY ID と同じ値が見 つかるまで続きます。 ORGENTITY テーブルの MEMBER ID 列の値が、 BUSPROF テ ーブルの ORG\_ID 列の値と同じであるかどうかをチェックします。同じでなけれ ば、スクリプトは、不整合を訂正するようユーザーに通知します。

#### 他のメンバー・サブシステムの考慮事項

- v WebSphere Commerce 5.5 へのマイグレーション時に、MEMBER テーブルの STATE 列は、以下のように設定されます。
	- ゲスト・ユーザー (登録タイプは G) の場合、マイグレーション・スクリプト は STATE をヌルに設定します。
	- 登録済みユーザー (登録タイプは R) の場合、マイグレーション・スクリプト は STATE を approved に設定します。
	- 組織エンティティーの場合、マイグレーション・スクリプトは STATE を approved に設定します。
	- メンバー・グループの場合、マイグレーション・スクリプトは STATE をヌル に設定します。
組織エンティティーは、マイグレーションされ、承認グループを所有しなくなり ます。つまり、デフォルトでは、マイグレーション済みの組織エンティティー は、 B2B ユーザー自己登録などのビジネス・プロセスの承認を必要としないと いうことです。

- v WebSphere Commerce 5.5 にデフォルトで付属している役割には、以下の例外を 除いて、Commerce Suite 5.1 に付属しているすべての役割が含まれており、さら にいくつかの新しい役割も加えられています。
	- Order Clerk 役割は組み込まれていません。

Commerce Suite 5.1 は、Order Clerk 役割をサポートしていましたが、 WebSphere Commerce 5.5 では不要になり使用されなくなりました。 Order Clerk 役割で実行に使用されるタスクは、自動化されているか、または WebSphere Commerce 5.5 の顧客サービス・スーパーバイザーで実行できま す。ユーザーに Commerce Suite 5.1 で Order Clerk 役割 (-5) があり、 ACCCMDGRP テーブルにエントリーがある場合、そのユーザーは、アクセス制御 マイグレーションの一部としてマイグレーションされ、その役割は、ユーザー 定義の役割として扱われます。

まだ Order Clerk 役割が必要かどうかを確認してください。必要でなければ、 WebSphere Commerce 5.5 ではサポートされなくなったので、除去してくださ い。

– Store Developer 役割は組み込まれていません。

Commerce Suite 5.1 は Store Developer 役割をサポートしていましたが、 WebSphere Commerce 5.5 では不要になり使用されなくなりました。 Store Developer 役割で実行されていたタスクは、自動化されているか、または WebSphere Commerce 5.5 の Site Administrator で実行できます。ユーザーに Commerce Suite 5.1 で Store Developer 役割 (-7) があり、 ACCCMDGRP テーブ ルにエントリーがある場合、そのユーザーは、アクセス制御マイグレーション の一部としてマイグレーションされ、その役割は、ユーザー定義の役割として 扱われます。

まだ Store Developer 役割が必要かどうかを確認してください。必要でなけれ ば、WebSphere Commerce 5.5 ではサポートされなくなったので、除去してく ださい。

Store Developer メンバー・グループに属しているユーザーがいる場合は、マイ グレーション前に所属先を Site Administrator メンバー・グループに変更して ください。ユーザーが WebSphere Commerce 5.5 でも Store Developer 役割を 維持することを希望する場合、マイグレーション・スクリプトで Store Developer 役割を WebSphere Commerce 5.5 でのユーザー定義の役割としてマ イグレーションします。

– Customer 役割は組み込まれていません。

Commerce Suite 5.1 には、Customer というアクセス・グループが組み込まれ ていました。 Commerce Suite 5.1 内の各アクセス・グループには、役割名の 名前があります。通常は、以下の 2 つの目的で Commerce Suite 5.1 のアクセ ス・グループが使用されます。

- コマンドをアクセス・グループに割り当てる (関連が ACCCMDGRP テーブルに 保管される)

- ユーザーをアクセス・グループに割り当てる (関連が ACCMBRGRP テーブルに 保管される)

アクセス・グループに割り当てられたユーザーは、アクセス・グループ名と同 じ名前の役割を演じます。したがって、ユーザーを特定のアクセス・グループ に割り当てることは、役割をそのユーザーに割り当てることと同じで、ユーザ ーは、そのアクセス・グループに関連したコマンドを実行できるようになりま す。 Commerce Suite 5.1 の Customer アクセス・グループは、すべてのユー ザーが実行できるコマンド群に関連付けられています。つまり、Customer ア クセス・グループは、Commerce Suite 5.1 システム内の全ユーザーを表してお り、各ユーザーに Customer 役割を割り当てる必要はありません。

WebSphere Commerce 5.5 では、Customer アクセス・グループの代わりに、 AllUsers メンバー・グループが同梱されています。すべてのユーザーが実行 できるコマンドのセットを AllUsers メンバー・グループに関連付けるため に、アクセス制御ポリシーが作成されています。各ユーザーに Customer 役割 を明示的に割り当てることは不必要なので、 WebSphere Commerce 5.5 では、 デフォルトで Customer 役割は同梱されなくなりました。特定の組織エンティ ティーに対して、その組織エンティティーの従業員であるユーザーのグループ がおり、従業員以外は顧客 と見なされます。 Commerce Suite 5.1 で Customer アクセス・グループに明示的に割り当てられたユーザーは、 WebSphere Commerce 5.5 へのデータ・マイグレーション時に、AllUsers メン バー・グループに明示的に割り当てられます。その場合、そのような明示的な 割り当ては不要であるため、マイグレーション・スクリプトは警告メッセージ を発行します。

- Merchant 役割は、Seller に名前変更されています (*Merchant* は B2C 用語であ り、 *Seller* は B2B 用語であるため)。
- Merchandising Manager 役割は、同じ理由で Product Manager に名前変更され ています。
- v Commerce Suite 5.1 では、USERS テーブルには、以下の 4 つの有効値を受け入れ る、REGISTERTYPE 列が含まれています。
	- R 登録済みユーザー
	- G ゲスト・ユーザー
	- S サイト管理者
	- A 管理者

登録タイプ S と A は、役割に関連付けられています。 WebSphere Commerce 5.5 では、USERS テーブルの REGISTERTYPE 列は、引き続き同じ値のセットをサ ポートします。しかし、WebSphere Commerce 5.5 からデフォルトで使用可能な 役割のセットを指定する場合、登録タイプ A の意味をさらに正確にする必要があ ります。ここで、タイプ A には、特定の役割を演じる *Seller* 組織の従業員 とい う、さらに具体的な意味が与えられます。登録タイプ A に対応する役割のセット は、管理コンソールを使用して、 Administrators アクセス・グループの定義を変 更することによって構成可能です。さらに、ユーザーの登録タイプの値は、役割 の割り当てまたは割り当て解除時に、自動的に A または S に設定されるので、 登録タイプの値は、ユーザーが演じる役割と整合していることが保証されます。

要約すると、以下のようになります。

- Seller 組織のユーザーに Site Administrator 役割が割り当てられる場合、この ユーザーの登録タイプ値は S になります。
- Seller 組織のユーザーに、Administrators アクセス・グループで定義された、 Site Administrator 以外のいずれかの役割が割り当てられる場合、このユーザー の登録タイプ値は A になります。
- v マイグレーション時、データベース・マイグレーション・スクリプトは、登録タ イプが A であり、どのアクセス・グループにも属さない Commerce Suite 5.1 の ユーザーを、 WebSphere Commerce 5.5 の Administrators アクセス・グループに 明示的に割り当てます。 ACCMBRGRP テーブルに何も入力されていない場合、スク リプトはこのステップを実行しないことに注意してください。マイグレーショ ン・スクリプトを実行する前に、以下を実行する必要があります。
	- Administrators アクセス・グループの定義を調べ、必要であれば、役割のリス トを変更します。たとえば、REGISTERTYPE=A を指定した XXX というアクセ ス・グループに Commerce Suite 5.1 のユーザーを割り当てましたが、 WebSphere Commerce 5.5 で、XXX は Administrators アクセス・グループにリ ストされたどの役割でもない場合、追加の基準として role=XXX を Administrators アクセス・グループに追加してください。
	- S および A 値について USERS テーブルの REGISTERTYPE 列を直接検査する、 カスタマイズした論理がある場合、そのコードを以下のように変更する必要が あります。
		- ユーザーに付与された権限を判別するために、使用している論理が REGISTERTYPE 列を検査しようとする場合、その論理をアクセス制御ポリシ ーに置き換えます。 WebSphere Commerce 5.5 では、新しいアクセス制御設 計を使用できるので、権限関連の論理をハードコーディングするのではな く、アクセス制御ポリシーを使用することをお勧めします。 13 [ページの](#page-32-0) [『アクセス制御』を](#page-32-0)参照してください。
		- ご使用の論理が REGISTERTYPE 列を検査するものの、それがアクセス制御 のためでなければ、「メンバー・サブシステム」から使用できる以下のいず れかのプログラミング・インターフェースを使用してください。
			- isAdministrator()
			- isSiteAdministrator()
			- isMemberInRole()

これらのインターフェースの詳細については、マイグレーションを完了した 後で、WebSphere Commerce 5.5 オンライン・ヘルプを参照してください。 この変更によって、コードに含まれる、登録タイプの実際の値についての従 属関係が除去されます。将来のバージョンの WebSphere Commerce では、 登録タイプに有効な値のセットを変更できることに注意してください。

– Commerce Suite 5.1 から WebSphere Commerce 5.5 へのマイグレーション時 には、メンバー・グループ内のマイグレーション済みユーザーのための、 MBRGRP テーブルの EXCLUDE 列は、0 (ゼロ) に設定されます。値がゼロである ということは、そのユーザーはメンバー・グループに明示的に含まれていると いうことです。

#### 識別名

WebSphere Commerce 5.5 では、ORGENTITY の DN 列にデータを移植する必要があ ります。これには、現在の組織エンティティーの親階層がすべて含まれていなけれ ばなりません。データ・マイグレーション時に、マイグレーション・スクリプトに よって、 *WC55\_installdir*/instances/*instance\_name* ディレクトリーに

fillorgDN.sql スクリプトが生成されます。ただし、マイグレーション・スクリプ トは階層ツリーをすべて探索しなければならないため、組織エンティティーが多数 (たとえば数百万) ある場合は生成に長時間を要することがあります。実際の組織エ ンティティーがどのように編成されているかが分かっていれば、それに基づいて独 自の fillorgDN.sql スクリプトを設計することを考慮できます。

カスタム fillorgDN.sql スクリプトは、必ず

*WC55\_installdir*/instances/*instance\_name* ディレクトリーに置いてください。こ のスクリプトはデータ・マイグレーション後に使用されます。

fillorgDN.sql の内容は通常、以下のようになります。組織エンティティー (ORGENTITY) ごとに DN を更新して、祖父母および親の組織がすべて含まれるように します。たとえば、以下のようにします。

update orgentity set dn='o=Root Organization' where orgentity id=-2001; update orgentity set dn='o=Default Organization,o=Root Organization' where orgentity id=-2000; update orgentity set dn='o=*MyGrandParentOrg*,o=Default Organization,o=Root Organization' where orgentity\_id=3455; update orgentity

set dn='o=*MyParentOrg*,o=*MyGrandParentOrg*,o=Default Organization,o=Root Organization' where orgentity id=3456;

独自の fillorgDN.sql スクリプトを作成することにした場合は、データ・マイグレ ーション・スクリプトによる fillorgDN.sql の生成をスキップすることができま す。そのようにするには、 fillorgDN.sql ファイル (空でも可) を、 *WC55\_installdir*/instances/ *instance\_name* ディレクトリーに置く必要がありま

す。次に上記の例を指針として使用し、 fillorgDN.sql スクリプトの内容を作成し ます。

## **WebSphere Application Server 5.0** への移動

IBM WebSphere Application Server バージョン 5 は、オープンな e-business プラッ トフォームの卓越した次世代インフラストラクチャーとなります。 WebSphere ソフ トウェア・プラットフォームの基礎として、WebSphere Application Server は、トラ ンザクション管理、セキュリティー、クラスター化、パフォーマンス、可用性、接 続性、スケーラビリティーに関する機能を含むアプリケーション・サービスの完全 セットを持つ、 e-business アプリケーションの高度なデプロイメント環境を提供し ます。バージョン 5 は J2EE 仕様 (サーブレット 2.3、JSP 1.2、EJB 2.0 など) を 完全にサポートし、さまざまな拡張機能もサポートしています。

WebSphere Application Server 5.0 で導入された新機能についての詳細は、 [WebSphere Application Server 5.0 Information Center](http://www.ibm.com/software/webservers/appserv/infocenter.html) (http://www.ibm.com/software/webservers/appserv/infocenter.html) の『What is new in Version 5』のトピックを参照してください。

# <span id="page-40-0"></span>第 **2** 章 **Commerce Suite 5.1** のバックアップ

本書で説明しているマイグレーション・プロセスを進める前に、実動 Commerce Suite 5.1 システムの完全なシステム・バックアップを実行する必要があります。こ れにより、WebSphere Commerce 5.5 へのマイグレーション中に問題が生じても、 以前のシステムにリカバリーすることができます。

実稼働マシン上で マイグレーションをする場合には、 WebSphere Commerce 5.5 へのマイグレーションが完了すると、以前のバージョンのシステムに復帰すること はできません。

#### **Commerce Suite 5.1** システムのバックアップ

Commerce Suite 5.1 システムをバックアップするには、使用するオペレーティン グ・システムに付属する資料か、バックアップおよびリストア専用ソフトウェアに 付属する資料に従って、 Commerce Suite 5.1 システムの完全なシステム・バックア ップを実行できます。通常は、磁気テープ装置、ZIP ドライブ、または他のファイ ル・システムにシステムをバックアップできます。システム・バックアップには、 以下の重要なコンポーネントを必ず含めてください。

- v 基礎になるすべてのサブディレクトリーおよびファイルを含む、Commerce Suite 5.1 メイン・インストール・ディレクトリー。これらのディレクトリーとファイ ルは、マイグレーション・プロセスの特定の時点で参照することが必要になる場 合があるので、マイグレーション・プロセス時に容易にアクセスできる場所にバ ックアップする必要があります。特に、*WCS51\_installdir* の下にある instances および *your\_instance* サブディレクトリーのバックアップを取ってください。バ ックアップする必要がある具体的なファイルおよびディレクトリーのリストにつ いては、『ディレクトリーおよびファイルのバックアップ』を参照してくださ い。
- Commerce Suite 5.1 で使用されるすべてのカスタマイズ済みファイルとディレク トリー、およびデータベース、Web サーバー、WebSphere Commerce Payments (旧称 WebSphere Payment Manager)、WebSphere Application Server、および IBM Developer Kit、 Java 2 Technology Edition などの関連コンポーネント。これらの ファイルを、バックアップ・ディレクトリーにコピーします。
- v Commerce Suite 5.1 データベース ( 23 [ページの『データベースのバックアップ』](#page-42-0) の説明に従います)。

# ディレクトリーおよびファイルのバックアップ

完全なシステム・バックアップを実行した場合、バックアップには以下のファイル およびディレクトリーが含まれています。ただし、さらに、以下の重要なファイル およびディレクトリーを、マイグレーション・プロセス時に容易にアクセスできる 場所にバックアップすることをお勧めします。次のディレクトリーまたはファイル を手動でバックアップするには、以下のようにします。

1. コマンド・プロンプトで、一時バックアップ・ディレクトリーを作成します。

- 2. Commerce Suite 5.1 インストール・ディレクトリー (*WCS51\_installdir*) に切り替 えます。
- 3. 適切なディレクトリーまたはファイルを選択し、一時バックアップ・ディレクト リーにコピーします。

以下に示すのは、追加のバックアップで考慮する必要がある重要なディレクトリー およびファイルのリストです。

- v *WCS51\_installdir* ディレクトリーの下にある Commerce Suite 5.1 ファイルおよび ディレクトリー。以下のファイルおよびディレクトリーは、 47 [ページの](#page-66-0) 『WCIM [を使用したインスタンス構成のマイグレーション』で](#page-66-0) WCIM インスタ ンス・マイグレーション・ツールを実行するときにバックアップされますが、そ れでも、これらのファイルをアクセス可能な場所にバックアップすることをお勧 めします。
	- web/\*
	- stores/\*
	- properties/\*
	- xml/product.\*
	- PaymentManager/profile.dtd
	- instances/wcs\_instances
	- bin/cfg.passwd
	- instances/*instance\_name*/\*
- v *HTTPServer1312\_installdir* ディレクトリーの下にある、以下の Web サーバー・フ ァイル:
	- conf/httpd.conf
	- ssl/keyfile.kdb
	- ssl/keyfile.sth
- v キャンペーンのルール・プロジェクト。これらのファイルは、Commerce Suite 5.1 でキャンペーンを公開すると生成されます。これらはキャンペーン後に名前 が付けられますが、以下のようにさまざまな拡張子が付きます。
	- *campaign\_name*.adv
	- *campaign\_name*.cdd
	- *campaign\_name*.dbcp
	- *campaign\_name*.flow0
	- *campaign\_name*.flow1
	- *campaign\_name*.jcp
	- *campaign\_name*.rb

WebSphere Commerce 5.5 でキャンペーン・コードの実行を開始すると、 WebSphere Commerce はこれらのファイルを探し、新しい WebSphere Commerce スキーマ・テーブルへ永続的に保管します。データがこれらのファイルからスキ ーマへ転送されると、キャンペーン・コードは、ファイルではなくデータベース の探索を開始します。最終的に WebSphere Commerce 5.5 でキャンペーンが実行 されて完成した時点で、これらのファイルは古くなります。

- <span id="page-42-0"></span>• カスタム位置に保管したカスタマイズ・コード。カスタマイズ・コードは、完全 なシステム・バックアップの一部として、または他の手動手段によって必ずバッ クアップする必要があります。カスタマイズ・コードは、 47 [ページの『](#page-66-0)WCIM [を使用したインスタンス構成のマイグレーション』の](#page-66-0)インスタンス・マイグレー ション・ステップ時に、 WCIM ツールでバックアップされません。カスタム・ コードのマイグレーションの詳細については、「*WebSphere Commerce Studio* <sup>マ</sup> イグレーション・ガイド」の『カスタマイズまたは拡張されたコードの変換』の セクションを参照してください。
- その他の以下の各種ファイル。
	- 静的 HTML ページや GIF ファイルなどのファイル・ベースのコンテンツ。
	- データベース .sql スクリプト。
	- JavaServer Pages (JSP ファイル)。
	- カスタマイズしたコマンドおよびファイル (たとえば、.java、.class、 .jar、.zip、または .properties ファイル)。
	- カスタマイズした文書ファイル (たとえば、.pdf またはテキスト・ファイ  $J_0$

## データベースのバックアップ

以下のセクションでは、DB2 または Oracle データベースをバックアップする方法 を説明します。

#### **DB2** データベース

DB2 データベースをバックアップするには、以下のマシンの 1 つから以下のアク ションを実行します。

- v DB2 サーバー・マシン 2 層または 3 層環境の場合 (データベースは Commerce Suite 5.1 マシンからリモートのマシンにインストールされている)
- v コマース・マシン 単一層環境の場合 (データベースは Commerce Suite 5.1 マ シンと同じマシンにインストールされている)
- 1. ご使用の DB2 インスタンス所有者 ID (たとえば db2inst1) でログオンしま す。

su - *db2\_instance*

- 2. Commerce Suite 5.1 システムをシャットダウンすることによって、すべてのデー タベース・トランザクションを完了させます。
- 3. すべてのアプリケーションが各データベースから切断されていることを確認しま す。以下のコマンドを実行して、データベースに接続されているすべてのアプリ ケーションのリストを表示します。

db2 list applications

データベースに接続しているアプリケーションがない場合は、以下のメッセージ が表示されます。

SQL1611W No data was returned by the Database System Monitor. SQLSTATE=00000

データベースに接続中としてリストされるアプリケーションがある場合は、アプ リケーションのソースを見つけてそれをシャットダウンする必要があります。接 続中のアプリケーションをシャットダウンした後、 db2 list applications コ マンドを再発行して、状況モニターによって戻されるデータがないことを確認し ます。

4. すべての Commerce Suite 5.1 データベース (MSER、MALL など) がカタログされ ていることを確認します。以下のコマンドを実行して、現在のインスタンス内で カタログされたすべてのデータベースのリストを表示します。

db2 list database directory

- 5. データベースをバックアップするディレクトリーを作成します。たとえば、 mkdir /db2\_backup
- 6. 以下のコマンドを入力して、すべての Commerce Suite 5.1 データベース (MSER、MALL など) をバックアップします。

db2 backup database *db\_name* to *backup\_directory*

*db\_name* は、データベースの名前で、*backup\_directory* は、データベースのバッ クアップ先の絶対パスです。 *backup\_directory* は存在していなければなりませ ん。バックアップが成功したことを示すメッセージが表示されるはずです。たと えば、MALL データベースを上記のバックアップ・ディレクトリーにバックアッ プするには、以下のコマンドを使用します。

db2 backup database MALL to /db2\_backup

複数のデータベースがある場合、Commerce Suite 5.1 データベースごとにコマン ドを繰り返します。

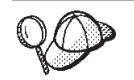

WAS または WAS40 データベースのような Commerce Suite 5.1 以外のデ ータベース、または WebSphere Commerce Payments (以前の WebSphere Payment Manager) データベースである PAYMAN を、この時点でバックア ップする必要があります。

データベースのバックアップの詳細については、「*DB2* 管理の手引き」を参照して ください。バックアップ・コマンドの構文の詳細については、「*DB2* コマンド解説 書」を参照してください。

*DB2* データベースのリストア*:* バックアップした DB2 データベースをリストアす るには、以下のコマンドを使用します。

db2 restore database *db\_name* from *backup\_dir*

ここで、*db\_name* はリストアするデータベースの名前 (たとえば、MALL) であり、 *backup\_dir* はデータベースのバックアップ・コピーを保持するディレクトリー (た とえば、/db2\_backup) を表します。

DB2 データベースのリストアの詳細については、「*DB2* 管理の手引き」を参照して ください。リストア・コマンドの構文の詳細については、「*DB2* コマンド解説書」 を参照してください。

#### **Oracle** データベースおよび表スペース

Oracle (たとえば、o816 や was) の製品資料に従い、 Commerce Suite 5.1 の既存の Oracle8i または Oracle9i 表スペースおよびデータ・ファイルをバックアップしま す。

Oracle8i または Oracle9i でユーザー・データをバックアップしてリストアする一般 的な方法は、 Oracle8i または Oracle9i に付属しているエクスポートおよびインポ ート・ユーティリティーを使用することです。このエクスポートおよびインポー ト・ユーティリティーを使用することにより、データベース全体でも、1 つのスキ ーマでも、あるいは 1 つの表でも、バックアップできます。これらのユーティリテ ィーは、Oracle クライアントでは使用できないので、 Oracle サーバー・マシンか ら実行してください。

完全な *Oracle* データベースのバックアップ*:* Oracle データベースに WebSphere Commerce スキーマおよび WebSphere Application Server リポジトリーしかない場 合は、完全なエクスポートをお勧めします。完全な Oracle データベースをバックア ップする場合、以下のようにして、エクスポート・ユーティリティーを使用できま す。

- 1. コマンド・プロンプト・ウィンドウを開きます。
- 2. oracle ユーザー ID に切り替えます。

su - oracle

3. 以下のコマンドを入力して、エクスポート・ユーティリティーを実行します。

exp *dba\_user*/*password*@*service\_name* full=y file=*file\_name.dmp* log=*log\_file*.log

ここで

- v *dba\_user* は、Oracle データベース管理者のユーザー ID です。これはたとえ ば、oracle などです。
- v *password* は、*dba\_user* に関連したパスワードです。
- v *service\_name* は、Oracle サービス ID です (たとえば、o816)。
- v *file\_name.dmp* は、バックアップの保管先のファイルです。
- v *log\_file* は、状況メッセージの保管先のログ・ファイル名です。
- 4. エクスポート完了後にログ・ファイルを調べます。ログにエラーが示されていな いことを確認してください。エラーが示されていると、データベースのバックア ップが有効でない可能性があります。エラーがある場合、Oracle8i または Oracle9i の製品資料を調べ、生じる可能性のある問題をトラブルシューティング してください。

完全な *Oracle* データベースのリストア*:* 完全な Oracle データベースをリストア する場合、以下のようにして、インポート・ユーティリティーを使用できます。

- 1. コマンド・プロンプト・ウィンドウを開きます。
- 2. oracle ユーザー ID に切り替えます。

su - oracle

3. データのインポートの前に、データベースを準備し、表スペースを作成しなけれ ばなりません。表スペースは、インポート元のデータベースと同じ名前にする必 要があります。表スペースのサイズは、インポートされたすべてのデータを保持 できる十分な大きさにする必要があります。完全インポートの一環として、ユー ザーが作成されます。以下のコマンドを入力して、インポート・ユーティリティ ーを実行します。

imp *dba\_user*/*password*@*service\_name* full=y file=*file\_name*.dmp log=*log\_file*.log

ここで

- v *dba\_user* は、Oracle データベース管理者のユーザー ID です。これはたとえ ば、oracle などです。
- v *password* は、*dba\_user* に関連したパスワードです。
- v *service\_name* は、Oracle サービス ID です (たとえば、o816)。
- v *file\_name.*dmp は、バックアップの保管先のファイルです。
- v *log\_file*.log は、状況メッセージの保管先のログ・ファイル名です。
- 4. インポート完了後にログ・ファイルを調べます。ログにエラーが示されていない ことを確認してください。エラーが示されていると、データベースが適切にリス トアされていない可能性があります。エラーがある場合、Oracle8i または Oracle9i の製品資料を調べ、生じる可能性のある問題をトラブルシューティング してください。

スキーマのバックアップ*:* Oracle データベースに、WebSphere Commerce スキーマ および WebSphere Application Server リポジトリーに加えて別のアプリケーション がある場合、スキーマのエクスポートをお勧めします。スキーマをバックアップす るために、スキーマ所有者が自分のデータをエクスポートするか、データベース管 理者が以下のようにしてすべてのスキーマまたは複数のスキーマをエクスポートで きます。

- 1. コマンド・プロンプト・ウィンドウを開きます。
- 2. oracle ユーザー ID に切り替えます。

su - oracle

- 3. スキーマをエクスポートします。
	- v スキーマ所有者は、以下のようにして自分のデータをエクスポートできます。

```
exp schema_owner/schema_owner_password@service_name file=file_name.dmp
  log=log_file.log
```
ここで

- *schema\_owner* は、スキーマ所有者のユーザー ID です。
- *schema\_owner\_password* は、*schema\_owner* に関連したパスワードです。
- *service\_name* は、Oracle サービス ID です (たとえば、o816)。
- *file\_name.*dmp は、バックアップの保管先のファイルです。
- *log\_file*.log は、状況メッセージの保管先のログ・ファイル名です。
- Oracle データベース管理者は、以下のようにしてすべてのスキーマまたは複数 のスキーマを同時にエクスポートできます。
	- exp *dba\_user*/*dba\_user\_password*@*service\_name* owner=*schema\_owner1*,*schema\_owner2* file=*file\_name*.dmp log=*log\_file*.log

ここで

- *dba\_user* は、データベース管理者のユーザー ID です。
- *dba\_user\_password* は、*dba\_user* に関連したパスワードです。
- *service\_name* は、Oracle サービス ID です (たとえば、o816)。
- *schema\_owner1* と *schema\_owner2* は、スキーマ所有者のユーザー ID を表 します。
- *file\_name*.dmp は、バックアップの保管先のファイルです。
- *log\_file*.log は、状況メッセージの保管先のログ・ファイル名です。
- 4. エクスポート完了後にログ・ファイルを調べます。ログにエラーが示されていな いことを確認してください。エラーが示されていると、スキーマのバックアップ が有効でない可能性があります。エラーがある場合、Oracle8i または Oracle9i の製品資料を調べ、生じる可能性のある問題をトラブルシューティングしてくだ さい。

スキーマのリストア*:* スキーマ所有者は、ファイルからの固有のデータを、そのデ ータのエクスポート元にインポートでき、データベース管理者は、すべてのスキー マまたは複数のスキーマを同時にインポートできます。

- 1. コマンド・プロンプト・ウィンドウを開きます。
- 2. oracle ユーザー ID に切り替えます。

su - oracle

- 3. スキーマをインポートします。
	- v スキーマ所有者は、ファイルからの固有のデータを、そのデータのエクスポー ト元にインポートできます。スキーマ (ユーザー) を、このコマンドを実行す る前に作成する必要があり、古いデータベース上でスキーマを保持するために 使用したものと同じ表スペースを、インポート先のデータベースに作成する必 要があります。それらを使用できるように、スキーマ所有者には適切な特権を 付与する必要があります。

imp *schema\_owner*/*schema\_owner\_password*@*service\_name* fromuser=*schema\_owner* full=n touser=*schema\_owner* file=*file\_name*.dmp log=*log\_file*.log

ここで

- *schema\_owner* は、スキーマ所有者のユーザー ID です。
- *schema\_owner\_password* は、*schema\_owner* に関連したパスワードです。
- *service\_name* は、Oracle サービス ID です (たとえば、o816)。
- *file\_name*.dmp は、バックアップの保管先のファイルです。
- *log\_file*.log は、状況メッセージの保管先のログ・ファイル名です。
- Oracle データベース管理者は、以下のようにしてすべてのスキーマまたは複数 のスキーマを同時にエクスポートできます。 DBA も、以下のようにしてスキ ーマのデータを別のスキーマ名にインポートできます。
	- imp *dba\_user*/*dba\_user\_password*@*service\_name* fromuser=*schema\_owner1*,*schema\_owner2* touser=*schema\_owner1*,*schema\_owner2* file=*file\_name*.dmp log=*log\_file*.log full=n

ここで

- *dba\_user* は、データベース管理者のユーザー ID です。
- *dba\_user\_password* は、*dba\_user* に関連したパスワードです。
- *service\_name* は、Oracle サービス ID です (たとえば、o816)。
- *schema\_owner1* と *schema\_owner2* は、スキーマ所有者のユーザー ID を表 します。
- *file\_name*.dmp は、バックアップの保管先のファイルです。
- *log\_file*.log は、状況メッセージの保管先のログ・ファイル名です。

4. エクスポート完了後にログ・ファイルを調べます。ログにエラーが示されていな いことを確認してください。エラーが示されていると、スキーマが正しくリスト アされていない可能性があります。エラーがある場合、Oracle8i または Oracle9i の製品資料を調べ、生じる可能性のある問題をトラブルシューティングしてくだ さい。

# 第 **3** 章 ソフトウェアのアップグレード

この章では、WebSphere Commerce 5.5 で必要なレベルにソフトウェアをアップグ レードする方法について説明します。ソフトウェアをアップグレードする前に、デ ータベースなどの、ご使用の Commerce Suite 5.1 システムのバックアップを行って ください。システムのバックアップを実行する方法については、 21 [ページの『第](#page-40-0) 2 章 [Commerce Suite 5.1](#page-40-0) のバックアップ』を参照してください。

Commerce Suite 5.1 のいずれかのソフトウェア・コンポーネントを停止する必要が ある場合、そのステップの詳細は、ご使用の製品とプラットフォームに該当するイ ンストール・ガイドの付録を参照してください。

# **Commerce Suite 5.1** および **WebSphere Commerce 5.5 IBM** ソフトウ ェアのマッピング

以下の表は、 Commerce Suite 5.1 と WebSphere Commerce 5.5 に同梱されている ほとんどのソフトウェアについてのバージョン・レベルとデフォルト・インストー ル・パスのマッピングを示したものです。

| ソフトウェア                                                                           | WebSphere Commerce Suite 5.1                              | <b>WebSphere Commerce 5.5</b>               |
|----------------------------------------------------------------------------------|-----------------------------------------------------------|---------------------------------------------|
| WebSphere Commerce $\cancel{\text{N} - \cancel{\text{v}} \exists \text{ } } 5.1$ |                                                           | バージョン 5.5                                   |
|                                                                                  | /usr/lpp/CommerceSuite                                    | /usr/WebSphere/CommerceServer55             |
| DB2 Universal<br>Database <sup>™</sup> Enterprise                                | バージョン 7.1.0.20 (英語バージョン) およ<br>びバージョン 7.1.0.24 (各国語バージョン) | バージョン 8.1.1.8 (バージョン 8.1 に FixPak 1<br>を適用) |
| Edition                                                                          | /usr/lpp/db2 07 01                                        | /usr/opt/db2_08_01                          |
| IBM WebSphere<br>Application Server —<br><b>Advanced Edition</b>                 | バージョン 3.5.2 (バージョン 3.5 に<br>FixPak 2 および eFix を適用)        | バージョン 5.0                                   |
|                                                                                  | /usr/IBMWebAS                                             | /usr/WebSphere/AppServer                    |
| IBM HTTP Server                                                                  | バージョン 1.3.12                                              | バージョン 1.3.26                                |
|                                                                                  | /usr/HTTPServer                                           | /usr/IBMHttpServer                          |
| IBM SDK for Java                                                                 | バージョン 1.2.2                                               | バージョン 1.3.1                                 |
|                                                                                  | /usr/jdk base                                             | /usr/WebSphere/AppServer/java               |
| DB2 UDB Text<br>Extender                                                         | バージョン 7.1                                                 | バージョン 7.1                                   |
|                                                                                  | /usr/lpp/db2tx 07 01                                      | /usr/lpp/db2tx 07 01                        |
| WebSphere Commerce<br>Payments (以前の<br>IBM WebSphere                             | バージョン 2.2                                                 | バージョン 3.1.3                                 |
|                                                                                  | /usr/lpp/PaymentManager                                   | /usr/WebSphere/CommerceServer55/payments    |
| Payment Manager)                                                                 |                                                           | (WebSphere Commerce 5.5 に統合)                |
| IBM SecureWay®<br>Directory Server                                               | バージョン 3.2.1                                               | バージョン 4.1                                   |
| Blaze Advisor $J\rightarrow$<br>ル・サーバー                                           | バージョン 3.1.2                                               | バージョン 4.5.5                                 |
|                                                                                  | /usr/lpp/CommerceSuite/blaze                              | /usr/WebSphere/CommerceServer55/blaze       |

表 *4. WebSphere Commerce for AIX* で提供されているソフトウェア・バージョンおよびインストール・パス

表 *4. WebSphere Commerce for AIX* で提供されているソフトウェア・バージョンおよびインストール・パス *(*続き*)*

| ソフトウェア                 | WebSphere Commerce Suite 5.1 | <b>WebSphere Commerce 5.5</b> |  |
|------------------------|------------------------------|-------------------------------|--|
| Macromedia             | バージョン 5.15.2.1               | バージョン 5.5                     |  |
| LikeMinds              |                              |                               |  |
| Personalization Server |                              |                               |  |

# ソフトウェアのアップグレードのアプローチ

- 一般的には、クリーンな マシン (つまり、WebSphere Commerce 5.5 やその前のバ ージョンのソフトウェア・コンポーネントがインストールされていないマシン) に 前提条件ソフトウェアを含む WebSphere Commerce 5.5 をインストールすることを お勧めします。このクリーンな マシンは、ご使用の Commerce Suite 5.1 マシンの リモート・マシンであることが必要です。つまり、別個のマシンである必要があり ます。資産を容易に転送できるように 2 つのマシンをネットワーク上で接続してお くと、マイグレーション・プロセスで役に立ちます。なお、WebSphere Commerce 5.5 システムは、サポートされている以下のいずれかのトポロジーに従ってセットア ップすることができます。
- 1 層 (WebSphere Commerce のすべてのコンポーネントが同一マシン上にある)
- 2 層 (データベースが WebSphere Commerce に対してリモート・マシン上にある)
- 3 層 (データベースと Web サーバーが WebSphere Commerce に対してリモー ト・マシン上にある)
- v なお、WebSphere Commerce Payments は WebSphere Commerce マシンとは別の マシンにインストールすることができます。

このアプローチでは、 Commerce Suite 5.1 マシン上のソフトウェア・コンポーネン トをアップグレードする実稼働マシン上での マイグレーションに比べて、マイグレ ーションのためのダウン時間を最小限にすることができます。ただし、アプローチ では追加のマシン・リソースが必要になります。このアプローチを使用すると、 WebSphere Commerce システムが完全に作動可能になり、必要なすべての資産が転 送され、マイグレーションされて完全にテストされるまで、 Commerce Suite 5.1 シ ステムを稼働させておくことができます。その時点で Commerce Suite 5.1 システム をシャットダウンして WebSphere Commerce 5.5 システムを始動させることによ り、マシンを切り替えます。 Commerce Suite 5.1 マシンは他の使用目的に再デプロ イできます。

- v リモート・マイグレーションを行う場合、つまり新規マシンに WebSphere Commerce 5.5 をインストールするマイグレーションの場合は、 31 [ページの『単](#page-50-0) 独のマシンへの [WebSphere Commerce 5.5](#page-50-0) のインストール (リモート・マイグレ [ーション](#page-50-0))』を参照してください。
- 実稼働マシン上での マイグレーションを行う場合、つまり他のマシン・リソース を使用しないで既存の Commerce Suite 5.1 システムを WebSphere Commerce 5.5 にアップグレードする場合は、 34 ページの『[WebSphere Commerce 5.5](#page-53-0) への既 存システムのアップグレード ([実稼働マシン上でのマイグレーション](#page-53-0))』を参照し てください。

<span id="page-50-0"></span>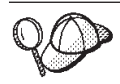

本書では、マイグレーション・プロセスの実施メソッドとして、以下の 2 つを説明します。

- v 実稼働マシン上での マイグレーション 必要なマシンは 1 台です。
- リモート・マイグレーション マシンが 2 台必要です。

実稼働マシン上でのメソッドは 1 台のマシンしか使用しないため便利で はありますが、特に実動サイトでこの方法を使用すると、ほとんどのユー ザーが、システムのダウン時間が長すぎると感じると思われます。完全な マイグレーション・プロセスの処理時間を占める主要な項目として、以下 の 2 つがあります。

- v データベース・マイグレーション データベースのサイズ (ユーザ ー、商品、オーダー、ユーザー・トラフィックなどの数) にもよります が、かなりの時間を要することがあります。
- コード・マイグレーション コードのカスタマイズとテストに何日か かかることがあります。

マイグレーションの作業を開始すると直ちに実動 Commerce Suite 5.1 サ イトをシャットダウンする必要があるため、ダウン時間が影響する実動サ イトでは、実稼働マシン上でのメソッドよりもリモート・メソッドをお勧 めします。しかし、実動ではないサイトでマイグレーション・プロセスの カスタマイズとテストを行う場合は、実稼働マシン上でのメソッドが適し ています。

# 単独のマシンへの **WebSphere Commerce 5.5** のインストール **(**リモー ト・マイグレーション**)**

WebSphere Commerce 5.5 システムを、 Commerce Suite 5.1 とは別のマシンにイン ストールしてセットアップします。このターゲット・マシンは、前提条件を満たす メモリー量、CPU タイプ、およびディスク・スペースを備えた、 WebSphere Commerce 5.5 対応プラットフォームのマシンでなければなりません。これらの前提 要件については、ご使用のプラットフォーム用の「*WebSphere Commerce* インスト ール・ガイド」を参照してください。 WebSphere Commerce 5.5 システムのインス トールについては、ご使用のプラットフォーム用の「*WebSphere Commerce* インス トール・ガイド」で、インストールに関する章を参照してください。

#### 重要

WebSphere Commerce 5.5 をインストールした後に、 IBM WebSphere Commerce 5.5.0.2 フィックスパックをインストールする必要があります。この フィックスパックには、マイグレーション・プロセスの修正と機能拡張が含ま れています。このフィックスパックは、 [WebSphere Commerce](http://www.ibm.com/software/genservers/commerce/support/) サポート・サ [イト](http://www.ibm.com/software/genservers/commerce/support/) (http://www.ibm.com/software/genservers/commerce/support/) から入 手可能です。ご使用の Edition へのリンクをクリックして、『**Download**』の セクションをご覧ください。このフィックスパックをダウンロードして、それ をインストールするための指示に従ってください。このフィックスパックをイ ンストールしなければ、本書でのマイグレーション・ステップ (インスタンス またはデータベースのマイグレーションなど) を始めることはできません。

注**:** WebSphere Commerce 5.5 インストール・プロセス時にすべての WebSphere Application Server 暫定修正を正常に適用するには、必ず Web サーバーをシャ ットダウンする必要があります。さらに、WebSphere Commerce 5.5 インストー ルが完了した後に、 wcWASeFixer.log ファイルを調べて、すべての WebSphere Application Server 暫定修正が正常にインストールされたことを確認します。

## 遷移に必要な追加のマシン要件

「*WebSphere Commerce* インストール・ガイド」に記載されている前提要件に加え て、マイグレーションのための以下の追加要件を満たす必要があります。

単一層構成の場合、ターゲット・マシンのハード・ディスク・スペース要件とし て、 WebSphere Commerce 5.5 のインストールのハード・ディスク要件に加えて、 現在の Commerce Suite 5.1 データベース・サイズの少なくとも 2 倍が必要になり ます。このガイドラインは、以下の要件に基づいています。

- Commerce Suite 5.1 データベースのバックアップ・コピーを保持するためのスペ ース。
- マイグレーションの各段階で WebSphere Commerce 5.5 データベースのバックア ップ・コピーを保持するためのスペース。 WebSphere Commerce 5.5 データベー スの最終的なサイズは、 Commerce Suite 5.1 データベースの現行サイズの 2 倍 を超えることはないと推定されます。
- ログ用のスペース。

#### **WebSphere Commerce** テスト・インスタンスの作成

「*WebSphere Commerce* インストール・ガイド」の説明に従って WebSphere Commerce 5.5 ソフトウェアのインストールと検証を正常に終了したら、 WebSphere Commerce 5.5 システムに WebSphere Commerce テスト・インスタンス を作成してください。

テスト・インスタンスを作成するには、 WebSphere Commerce 構成マネージャー・ インターフェースにログオンします。

構成マネージャーを使用して WebSphere Commerce インスタンスを作成するための ステップについては、ご使用のデータベースとプラットフォーム用の「*WebSphere Commerce* インストール・ガイド」で、構成についてのセクションを参照してくだ さい。

テスト・ストアを作成して、インストールした WebSphere Commerce 5.5 の機能性 を検証することができます。テスト・インスタンスを残しておく場合は、 Commerce Suite 5.1 からマイグレーションするものとは異なるインスタンス名にし て、競合が起きないようにします。 WebSphere Commerce 5.5 システムが機能して いることを確認したら、テスト・インスタンスとテスト・データベースを削除でき ます。 WebSphere Commerce 5.5 インスタンスの削除については、「*WebSphere Commerce* インストール・ガイド」を参照してください。

## <span id="page-52-0"></span>前の **WebSphere Application Server** 構成のマイグレーション

前の WebSphere Application Server 管理構成を新規 WebSphere Commerce 5.5 シス テムにマイグレーションするには、 WASPreUpgrade および WASPostUpgrade ツー ルを使用します。

1. 以前の WebSphere Application Server 環境の管理サーバーが稼働していることを 確認します。前の WebSphere Application Server マシン上で WASPreUpgrade ツ ールを実行して、前の管理構成をバックアップ・ディレクトリーに保存します。 WASPreUpgrade ツールは WebSphere Application Server 5.0 製品 CD に入ってい ます。このツールを実行するための構文の説明は、[WebSphere Application Server](http://www.ibm.com/software/webservers/appserv/infocenter.html) [5.0 Information Center](http://www.ibm.com/software/webservers/appserv/infocenter.html)

(http://www.ibm.com/software/webservers/appserv/infocenter.html) を参照し てください。例:

WASPreUpgrade *backupDirectory WAS35\_installdir yourNodeName*

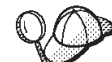

EJB のインポートおよびデプロイに時間がかかるため、WebSphere Commerce 5.5 へのインスタンス・マイグレーションにおいてパフォーマンス上 の問題が起こる可能性があります。インスタンス・マイグレーションのパフォー マンスを改善するためには、 WASPreUpgrade ツールを以下のように実行した 後、websphere\_backup.xml ファイルを変更し、 EJB に関連したセクションを除 去する必要があります。

- a. WASPreupgrade の実行後、ファイル websphere\_backup.xml を見つけてその バックアップ・コピーを作成し、そのファイルをエディターで開きます。
- b. <container name="WCS EJB Container" action="update"> エントリーを見つ けて、以下のノード全体を除去します。

<container name="WCS EJB Container" action="update">

... </container>

これにより、インスタンス・マイグレーション中に EJB がインポートまたはデ プロイされるのを防ぐことができます。

- 2. 前の Commerce Suite 5.1 マシンにある前の管理構成のバックアップ・ディレク トリーの全体 (ファイルとサブディレクトリーをすべて含む) を、 WebSphere Commerce 5.5 マシンに転送します。
- 3. バックアップ・ディレクトリーを転送したら、 websphere\_backup.xml ファイル を編集します (このファイルは WebSphere Commerce 5.5 マシンのバックアッ プ・ディレクトリーにあります)。 Commerce Suite 5.1 マシンのノード名、IP アドレス、およびドメインが出現するすべての箇所を検索し、それらを WebSphere Commerce 5.5 マシンのノード名、IP アドレス、およびドメインにそ れぞれ置き換えます。
- 4. WebSphere Application Server 5.0 マシンで WASPostUpgrade ツールを実行して、 前の構成 (バックアップ・ディレクトリーに保管されている) を新規システムに マイグレーションします。 WASPostUpgrade ツールは WebSphere Application Server 5.0 製品 CD に入っています。このツールを実行するための構文について は、 [WebSphere Application Server 5.0 Information Center](http://www.ibm.com/software/webservers/appserv/infocenter.html) (http://www.ibm.com/software/webservers/appserv/infocenter.html) を参照し てください。

<span id="page-53-0"></span>例:

WASPostUpgrade *backupDirectory*

*WAS50\_installdir*/logs ディレクトリーにあるファイル WASPostUpgrade.log を チェックします。 EJB ファイルの欠落に関連したメッセージがあっても無視し てください。このファイルは WebSphere Commerce 5.5 マシンでは使用できま せん。

5. WebSphere Application Server 管理コンソールにログオンし、 WebSphere Commerce Server\_*instance\_name*\_MigratedApp アプリケーションがあればアンイ ンストールします。このアプリケーションは WebSphere Application Server 5.0 の WASPostUpgrade によって作成されたものです。マイグレーション・プロセ スでは、このアプリケーションは不要です。

## **WebSphere Application Server JDBC** プロバイダー・レベルに関 する考慮事項

WebSphere Application Server 5.0 にマイグレーションしたときの WASPostUpgrade の振る舞いは、デフォルトとして、それまでの WebSphere Application Server 3.5.*x* の JDBC プロバイダー・レベルの有効範囲を維持します。このことは、JDBC プロ バイダーの有効範囲は WebSphere Application Server 3.5.*x* でのデフォルトの有効範 囲がグローバルとしてそのまま保持されることを意味します。 WebSphere Application Server 5.0 での JDBC プロバイダーの有効範囲のデフォルトは、グロー バルではなくサーバー・レベルより下の範囲になります。

## 次のステップ

43 ページの『第 4 章 Commerce [インスタンス構成のマイグレーション』に](#page-62-0)進んで ください。

# **WebSphere Commerce 5.5** への既存システムのアップグレード **(**実稼働 マシン上でのマイグレーション**)**

このセクションでは、以下のように、 Commerce Suite 5.1 マシンのソフトウェアを 実稼働マシン上で アップグレードする方法について説明します。

- v 『ハードウェアのアップグレード』
- v 35 [ページの『オペレーティング・システムのアップグレード』](#page-54-0)
- v 36 [ページの『追加のソフトウェア・コンポーネントのアップグレード』](#page-55-0)
- 37 ページの『[WebSphere Application Server 5.0](#page-56-0) へのアップグレード』
- 39 ページの『DB2 8.1 [へのアップグレード』](#page-58-0)
- v 40 ページの『[WebSphere Commerce 5.5](#page-59-0) へのアップグレード』

# ハードウェアのアップグレード

現在のマシンが以下のハードウェア要件を 1 つでも満たしていないなら、ハードウ ェアに必要なアップグレードをすべて行い、要件を満たすようにする必要がありま す。

• 以下のようなIBM @server™ pSeries™ または IBM RS/6000® ファミリーの専用 のマシン。

- <span id="page-54-0"></span>– RS64: Eserver pSeries 620/660/680、RS/6000 F80/H80/M80
- Power3: @server pSeries 640、RS/6000 44P-170 または 44P-270
- Power4: Regatta

さらに以下のハードウェア要件も満たしている必要があります。

- 375 MHz のプロセッサー。
- プロセッサー当たり 768 MB 以上のランダム・アクセス・メモリー (RAM)。
- それぞれの WebSphere Commerce インスタンスごとに、追加の 512 MB の RAM。
- 6 GB 以上の空きディスク・スペース (以下の推奨ファイル・サイズの割り振 りを含む)。
	- /usr 4 GB
	- /tmp 1 GB
	- /home 1 GB
- 上記の要件に加え、マシン上に Commerce Suite 5.1 データベースのバックア ップを収めるのに十分な空きディスク・スペース。データベース・マイグレー ションではマイグレーション時にデータベースのバックアップが行われるた め、この追加のディスク・スペースは、少なくとも現在の Commerce Suite 5.1 データベースのサイズである必要があります。
- プロセッサー当たり 1 GB 以上のページング・スペース。
- CD-ROM ドライブ。
- グラフィックス表示可能モニター。
- v TCP/IP プロトコルをサポートするローカル・エリア・ネットワーク (LAN) アダ プター。

ハードウェアのアップグレードの詳細については、「*WebSphere Commerce* インス トール・ガイド」で、プリインストールについてのセクションを参照してくださ い。

## オペレーティング・システムのアップグレード

WebSphere Commerce 5.5 は AIX バージョン 5.1.0 をサポートしています。バージ ョン 4.3.3 の AIX を使用している場合は、オペレーティング・システムをバージョ ン 5.1 のレベルにアップグレードする必要があります。 AIX 5.1 の最低限のシステ ム要件は以下のリストのとおりです。

- v 64 MB の物理メモリー
- 128 MB のディスク・ページング・スペース
- v AIX 基本インストール・イメージ用に 536 MB のディスク・ページ・スペース

32 ビット・カーネル、64 ビット・カーネル共に要件は同じです。 AIX 5.1 で稼働 するマシンは以下のとおりです。

- RS64 -- pSeries 620/660/680; RS/6000 F80/H80/M80
- v Power3 -- pSeries 640; RS/6000 44P-170 & -270
- Power4 Regatta

必要とされるメインテナンス・レベルを含むオペレーティング・システム要件につ いての詳細は、「*WebSphere Commerce 5.5* インストール・ガイド」を参照してくだ

<span id="page-55-0"></span>さい。ご使用の AIXオペレーティング・システムをバージョン 4.3.3 からバージョ ン 5.1 にマイグレーションする方法についての情報は、 AIX [技術資料](http://www.ibm.com/servers/aix/library/techpubs.html) Web サイ [ト](http://www.ibm.com/servers/aix/library/techpubs.html) (http://www.ibm.com/servers/aix/library/techpubs.html)で入手できる「*AIX 5L™ V5.1* インストール・ガイド」のマイグレーションのセクションを参照してくだ さい。

- v oslevel コマンドを発行して、OS レベルをチェックします。
- v 以下のファイル・セットを、AIX 5.1.0.0 インストール・システムにインストール しておく必要があります。
	- X11.adt.lib
	- X11.base.lib
	- X11.base.rte
	- X11.motif.lib
	- bos.adt.base
	- bos.adt.include
	- bos.rte.net
	- bos.rte.libc
	- bos.net.tcp.client

データベースとして Oracle を使用している場合は、以下のファイル・セットもイ ンストールする必要があります。

- bos.adt.lib
- bos.adt.libm

必要なファイル・セットがすべてインストール済みかどうかを確認する方法、お よびこれらのファイル・セットのインストール方法については、WebSphere Commerce 5.5 を参照してください。

# 追加のソフトウェア・コンポーネントのアップグレード

このセクションでは、Commerce Suite 5.1 がサポートしている追加のソフトウェ ア・コンポーネントをアップグレードする方法について説明します。ここでは以下 を扱います。

- Oracle データベース管理システム
- Web ブラウザー

#### **Oracle** データベースのアップグレード

Commerce Suite 5.1 で Oracle 8.1.6 を使用している場合は、 Oracle のバージョン を、WebSphere Commerce 5.5 用の Oracle9i にアップグレードする必要がありま す。 Oracle9i バージョンにアップグレードするには、 [Oracle Migration Center](http://otn.oracle.com/tech/migration/content.html) (http://otn.oracle.com/tech/migration/content.html) にある、「*Oracle9i Database Migration Guide*」を参照してください。

Oracle 8.1.6 から Oracle9i への直接のマイグレーションはサポートされていません ので注意してください。 Oracle9i にマイグレーションするには、まず Oracle 8.1.7 にアップグレードする必要があります。これについての手順は、「*Oracle9i*

<span id="page-56-0"></span>*Database Migration Guide*」の第 3 章『Upgrading a Database to the New Oracle9i Release』で説明されています。その後、このガイドに従って、Oracle9i にマイグレ ーションします。

WebSphere Application Server 5.0 および WebSphere Commerce 5.5 との互換性を持 たせるには、 32 ビット・バージョンの Oracle9i にアップグレードすることをお勧 めします。

#### **Netscape iPlanet**

Netscape iPlanet は AIX バージョン 5.0 上では実行しないため、WebSphere Commerce 5.5 ではサポートされていません。 Commerce Suite 5.1 で Netscape iPlanet を使用している場合は、 WebSphere Commerce 5.5 にマイグレーションする 前の Commerce Suite 5.1 を使用している間に、 IBM HTTP Server などのサポート 対象 Web サーバーに切り替えることをお勧めします。

#### **Internet Explorer 6.0** 以降

WebSphere Commerce のツールとオンライン・ヘルプにアクセスできるのは、 WebSphere Commerce のマシンと同じネットワーク上にあって Windows オペレー ティング・システムが稼働中のマシンにおいて、 Microsoft® Internet Explorer 6.0 を使用した場合だけです。

Internet Explorer は、以下の [Microsoft Corporation](http://www.microsoft.com/downloads/) ダウンロード Web サイト (http://www.microsoft.com/downloads/) からダウンロードできます。

ショッパーは、以下のいずれかの Web ブラウザーを使用して Web サイトにアクセ スできます。これらは、すべて WebSphere Commerce でテスト済みです。

- v Netscape Communicator 4.6 でサポートされている Netscape Navigator のすべての バージョン (Netscape Navigator 4.04 および 4.5 を含む)
- Netscape Navigator for Macintosh 3.0 および 4.0 以上
- Microsoft Internet Explorer 4 および 5
- AOL 5 および 6

#### **WebSphere Application Server 5.0** へのアップグレード

WebSphere Application Server をマイグレーションするには、 WebSphere Application Server 5.0 インストール・ウィザードを使って前のバージョンの WebSphere Application Server を自動的にマイグレーションするか、あるいはマイグ レーション・ツールを手動で実行します。

- インストール・ウィザードを使って WebSphere Application Server の前のバージ ョンをマイグレーションするには、 [WebSphere Application Server 5.0 Information](http://www.ibm.com/software/webservers/appserv/infocenter.html) [Center](http://www.ibm.com/software/webservers/appserv/infocenter.html) (http://www.ibm.com/software/webservers/appserv/infocenter.html) で、インストールとマイグレーションに関するセクションを参照してください。 Commerce Suite 5.1 エンタープライズ・アプリケーションを必ずエクスポートし てください。
- v 手動でマイグレーションする場合は、 38 ページの『前の [WebSphere Application](#page-57-0) Server [構成の手動によるマイグレーション』で](#page-57-0)説明するステップを参照してくだ さい。

## <span id="page-57-0"></span>前の **WebSphere Application Server** 構成の手動によるマイグレー ション

前の WebSphere Application Server 管理構成を新規 WebSphere Commerce 5.5 シス テムにマイグレーションするには、以下のように WASPreUpgrade および WASPostUpgrade ツールを使用します。

1. 以前の WebSphere Application Server 環境の管理サーバーが稼働していることを 確認します。前の WebSphere Application Server マシン上で WASPreUpgrade ツ ールを実行して、前の管理構成をバックアップ・ディレクトリーに保存します。 WASPreUpgrade ツールは WebSphere Application Server 5.0 製品 CD に入ってい ます。このツールを実行するための構文の説明は、[WebSphere Application Server](http://www.ibm.com/software/webservers/appserv/infocenter.html) [5.0 Information Center](http://www.ibm.com/software/webservers/appserv/infocenter.html)

(http://www.ibm.com/software/webservers/appserv/infocenter.html) を参照し てください。

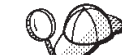

- 2. N● EJB のインポートおよびデプロイに時間がかかるため、WebSphere Commerce 5.5 へのインスタンス・マイグレーションにおいてパフォーマンス上 の問題が起こる可能性があります。インスタンス・マイグレーションのパフォー マンスを改善するためには、 WASPreUpgrade ツールを以下のように実行した 後、websphere\_backup.xml ファイルを変更し、 EJB に関連したセクションを除 去する必要があります。
	- a. WASPreupgrade の実行後、ファイル websphere backup.xml を見つけてその バックアップ・コピーを作成し、そのファイルをエディターで開きます。
	- b. <container name="WCS EJB Container" action="update"> エントリーを見つ けて、以下のノード全体を除去します。

<container name="WCS EJB Container" action="update">

... </container>

c. 以下のステップで説明されているように、WASPostupgrade ユーティリティー を実行します。

これにより、インスタンス・マイグレーション中に EJB がインポートまたはデ プロイされるのを防ぐことができます。

3. WebSphere Application Server 5.0 マシンで WASPostUpgrade ツールを実行して、 前の構成 (バックアップ・ディレクトリーに保管されている) を新規システムに マイグレーションします。 WASPostUpgrade ツールは WebSphere Application Server 5.0 製品 CD に入っています。

このツールを実行するための構文の説明は、[WebSphere Application Server 5.0](http://www.ibm.com/software/webservers/appserv/infocenter.html) [Information Center](http://www.ibm.com/software/webservers/appserv/infocenter.html)

(http://www.ibm.com/software/webservers/appserv/infocenter.html) を参照し てください。

4. WebSphere\_Commerce\_Server\_\_*instance\_name*\_MigratedApp.ear ファイルがあれ ばアンインストールします。このファイルは WebSphere Application Server 5.0 の WASPostUpgrade で作成されたものです。このファイルは通常、 *WAS50\_installdir*/installedApps/*cell\_name* ディレクトリーにあります。

<span id="page-58-0"></span>*WebSphere Application Server JDBC* プロバイダー・レベルに関する考慮事項*:* WebSphere Application Server 5.0 にマイグレーションしたときの WASPostUpgrade の振る舞いは、デフォルトとして、それまでの WebSphere Application Server 3.5.*x* の JDBC プロバイダー・レベルの有効範囲を維持します。このことは、JDBC プロ バイダーの有効範囲は WebSphere Application Server 3.5.*x* でのデフォルトの有効範 囲がグローバルとしてそのまま保持されることを意味します。 WebSphere Application Server 5.0 での JDBC プロバイダーの有効範囲のデフォルトは、グロー バルではなくサーバー・レベルより下の範囲になります。

## **DB2 8.1** へのアップグレード

このセクションでは、ご使用の DB2 のレベルを DB2 8.1 にアップグレードするた めの高度なステップについて説明します。

以下のステップの詳細については、「*DB2* サーバー機能 概説およびインストー ル」の第 2 部『DB2 サーバーの移行』を参照してください。この資料は [DB2](http://www.ibm.com/software/data/db2/library/) [Technical Support Library](http://www.ibm.com/software/data/db2/library/) (http://www.ibm.com/software/data/db2/library/) にあります。 そこで DB2 Technical Support Version 8 Information Center に進んでください。

ご使用のオペレーティング・システムに応じて DB2 に必要な APAR をすべて適用 してから DB2 8.1 をアップグレードしてください。この APAR のリストが、 「*WebSphere Commerce* インストール・ガイド」の『Prerequisite software for AIX』 のセクションに記載されています。ご使用のシステムの現在の APAR の推奨につい て、以下の Web サイトも参照してください。

http://www.ibm.com/software/data/db2/udb/sysreqs.html

DB2 バージョン7.*x* が DB2 バージョン 8.*x* にアップグレードされるとき、DB2 マ イグレーション (たとえば db2inst1 ) を実行するユーザーは db2frgrp1 グループ に追加されません。 以下のインストール手順は、この問題に対処したものです。

1. 以前の Commerce Suite 5.1 データベースと以前の Payment Manager データベー ス (該当する場合) をバックアップします。例:

db2 backup db rmall

- 2. /usr/1pp/db2 07 01/java12 ディレクトリーにある usejdbc2 スクリプトを保管 します。このスクリプトはステップ 1 (40 [ページ](#page-59-0)) で必要になります。
- 3. DB2 バージョン 7.*x* をアンインストールします。「*Commerce Suite 5.1* インス トール・ガイド」にある DB2 アンインストールの指示を参照してください。
- 4. DB2 バージョン 8.1 をインストールします。「*DB2* サーバー機能 概説および インストール」の DB2 インストールの指示を参照してください。この資料は [DB2 Technical Support Library](http://www.ibm.com/software/data/db2/library/) (http://www.ibm.com/software/data/db2/library/) にあ ります。そこで DB2 Technical Support Version 8 Information Center に進んでく ださい。

DB2 バージョン 8.1 をインストールした後、DB2 8.1 FixPak 1 を適用します。

5. ステップ 1 でバックアップしたデータベースをリストアします。例:

db2 restore db rmall

6. データベース・マイグレーションを実行するユーザーのユーザー ID を、グルー プ db2fgrp1 に追加します (たとえば db2inst1 または wasuser)。

- <span id="page-59-0"></span>a. AIX の SMIT ツールを呼び出し、「ユーザーとグループ **(user and group)**」をクリックします。
- b. 「グループ **(group)**」 —> 「グループの性質の変更 **(Change the character of a group)**」をクリックし、グループ **db2fgrp1** を選択して 「**OK**」 をクリックします。
- c. プロパティー・パネルで、インスタンス ID (たとえば、db2inst1 または wasuser) をメンバー・テキスト・ボックスに追加します。
- d. 「**OK**」 をクリックしてパネルを閉じます。

#### **JDBC** レベルの更新

DB2 8.1.1 へのアップグレード後に、 DB2 サーバー・マシン上で以下を実行して JDBC レベルをアップグレードします。

- 1. 実稼働マシン上でのマイグレーションの場合は、ステップ 2 (39 [ページ](#page-58-0)) でバッ クアップした usejdb2 スクリプトを、DB2 インスタンス・ディレクトリー (/home/*db2\_instance*/sqllib/java12/) にコピーします。
- 2. 以下のようにして db2inst1 ユーザーに移動します。
	- su db2inst1
- 3. 以下の行を db2inst1 .profile ファイルの末尾に追加します。
	- . ./sqllib/java12/usejdbc2 EXTSHM=ON export EXTSHM db2set DB2ENVLIST=EXTSHM
- 4. ファイルを保管します。
- 5. db2stop と入力します。
- 6. db2start と入力します。
- 7. exit と入力します。

## **WebSphere Commerce 5.5** へのアップグレード

WebSphere Commerce 5.5 システムのインストールについては、ご使用のプラット フォーム用の「*WebSphere Commerce* インストール・ガイド」で、インストールに 関する章を参照してください。

#### 注**:**

- 1. WebSphere Commerce 5.5 にアップグレードする前に、 5 [ページの](#page-24-0) 『MSGSTORE [テーブルに新規メッセージが保管されていないことの確認』の](#page-24-0)説 明に従って、すべてのメッセージの再試行カウンター数がゼロになっていること を確認してください。
- 2. 前の Commerce Suite 5.1 のインストール・ツリーは、マイグレーションを完了 して検査を終えるまで削除しないでください。
- 3. WebSphere Commerce 5.5 では、メイン WebSphere Application Server アプリケ ーション・サーバーを root ID で始動する場合は、 WebSphere Commerce アプ リケーション・サーバーも root ID で始動する必要があります。メイン WebSphere Application Server アプリケーション・サーバーを非 root 所有者 ID (たとえば wasuser) で始動する場合は、 WebSphere Commerce アプリケーショ ン・サーバーも同じ非 root ID で始動する必要があります。この両方のアプリケ ーション・サーバーはファイルを共用する必要がありますが、これらを別の所有

者 ID で実行するとそれを行えません。アプリケーション・サーバーを始動する には、システムの適切なユーザー (root または wasuser ユーザー) としてログイ ンし、 *WAS50\_installdir*/bin ディレクトリーから、以下のようにしてアプリケ ーション・サーバーを始動します。

DB2 データベースについては、アプリケーション・サーバーを始動する前に、 DB2 インスタンスのユーザー ID (たとえば db2inst1) でログインし、以下のス クリプトを実行します。

.*instance\_home*/sqllib/db2profile

ここで *instance\_home* は、 DB2 インスタンスのホーム・ディレクトリーです (たとえば /home/db2inst1)。このコマンドは、アプリケーション・サーバーを始 動する前に実行する必要があります。

WebSphere Application Server メイン・アプリケーション・サーバーについて は、次を実行します。

./startServer.sh server1

WebSphere Commerce アプリケーション・サーバーについては、次を実行しま す。

./startServer.sh WC\_*instance\_name*

*instance\_name* は、 Commerce インスタンス名です (たとえば demo)。

4. WebSphere Commerce 5.5 インストール・プロセス時にすべての WebSphere Application Server 暫定修正を正常に適用するには、必ず Web サーバーをシャッ トダウンする必要があります。さらに、WebSphere Commerce 5.5 インストール が完了した後に、 wcWASeFixer.log ファイルを調べて、すべての WebSphere Application Server 暫定修正が正常にインストールされたことを確認します。

#### 重要

WebSphere Commerce 5.5 をインストールした後に、 IBM WebSphere Commerce 5.5.0.2 フィックスパックをインストールする必要があります。この フィックスパックには、マイグレーション・プロセスの修正と機能拡張が含ま れています。このフィックスパックは、 [WebSphere Commerce](http://www.ibm.com/software/genservers/commerce/support/) サポート・サ [イト](http://www.ibm.com/software/genservers/commerce/support/) (http://www.ibm.com/software/genservers/commerce/support/) から入 手可能です。ご使用の Edition へのリンクをクリックして、『**Download**』の セクションをご覧ください。このフィックスパックをダウンロードして、それ をインストールするための指示に従ってください。このフィックスパックをイ ンストールしなければ、本書でのマイグレーション・ステップ (インスタンス またはデータベースのマイグレーションなど) を始めることはできません。

#### 次のステップ

43 ページの『第 4 章 Commerce [インスタンス構成のマイグレーション』に](#page-62-0)進んで ください。

# <span id="page-62-0"></span>第 **4** 章 **Commerce** インスタンス構成のマイグレーション

このセクションでは、Commerce Suite 5.1 インスタンス構成を WebSphere Commerce 5.5 インスタンス構成にマイグレーションする方法について説明します。 新規の WebSphere Commerce 5.5 インスタンスを作成する方法については、ご使用 データベースおよびプラットフォーム用の「*WebSphere Commerce* インストール・ ガイド」の『構成マネージャーによるインスタンスの作成または変更』のセクショ ンを参照してください。

Commerce Suite 5.1 インスタンス・マイグレーションは、まず基本 WebSphere Commerce 5.5 (EAR) インスタンスから始めて、 Commerce Suite 5.1 インスタンス から必要なコンポーネントを追加します。 Commerce Suite 5.1 と WebSphere Commerce 5.5 との間ではインスタンスのパッケージ化においていくつかの変更点が あるので、インスタンス・マイグレーション・ツールは、インスタンス・ファイル を WebSphere Commerce 5.5 EAR 内の適切なモジュールに置き、インスタンス・ ファイル、構成ファイル、およびデプロイメント記述子を必要に応じて更新しま す。

WCIM (WebSphere Commerce Instance Migrator) ツールは、 WebSphere Commerce インスタンス・マイグレーションのステップを実行するために提供されています。

#### **LANG** 環境変数の検査

インスタンスまたはデータベース・マイグレーションに進む前に、ご使用のオペレ ーティング・システムの LANG 環境変数が、使用する言語に合わせて正しく設定さ れていることを確認します。 LANG 環境変数の値を表示するには、コマンド・プロ ンプトから以下のコマンドを入力します。

echo \$LANG

これが正しいロケールに設定されていない場合は、データベース・マイグレーショ ンの前に、以下のコマンドを実行する必要があります。

export LANG=*locale*

ここで locale は、使用する言語に対応するロケールです。たとえば en US は英語 (米国) です。 LANG 環境変数は、データベース・マイグレーションを適正に動作さ せるために、システムで正しく設定することが必要です。

これが設定されていない場合、以下のステートメントを .profile ファイルに追加 できます。

export LANG=*locale*

WebSphere Commerce がサポートするロケールのリストについては、「*WebSphere Commerce* インストール・ガイド」の『WebSphere Commerce で使用されるロケー ル』のセクションを参照してください。

# **Commerce Suite 5.1 product.xml** ファイルのコピー **(**リモート・マイグ レーションのみ**)**

WebSphere Commerce Suite 5.1 の Start および Pro Edition には product.xml ファ イルはありませんでした。リモート・マイグレーションの場合、WebSphere Commerce 5.5 は *WC55\_installdir*/migration ディレクトリーに以下の 2 つのプレ ビルド・ファイルを準備します。

- product.xml.51.start
- v product.xml.51.pro
- リモート・マイグレーションの場合
- v マイグレーションするエディションに適したファイルを、リモートの Commerce Suite 5.1 マシン上の *WCS51\_installdir*/xml ディレクトリーにコピーする必要が あります。
- v コピーしたファイルを product.xml に名前変更します。(WCIM ツールは、バッ クアップ実行前に product.xml ファイルのリモート・マイグレーションを必要と します。)
- v コピーした product.xml ファイルで、以下の行を <path>\$COMMERCE\_INSTALL\_PATH</path>

以下の WCS51 *installdir* のインストール・パスに更新します。

<path>*WCS51\_installdir*</path>

v 最後に、WebSphere Commerce 5.5 マシン上の *WC55\_installdir*/xml ディレクト リーから、リモートの Commerce Suite 5.1 マシン上の *WCS51\_installdir*/xml デ ィレクトリーに、product.dtd ファイルをコピーします。

# **WebSphere Commerce 5.5 product.xml** ファイルの検査 **(**実稼働マシン 上でのマイグレーションのみ**)**

WCIM を実行する前に、WebSphere Commerce 5.5 マシン上にある product.xml フ ァイルの <migrationFrom> セクションを検査して、すべての値がマイグレーショ ン・パスに対して正しく設定されていることを確認してください。product.xml フ ァイルは *WC55\_installdir*/xml ディレクトリーにあります。

product.xml ファイルの <migrationFrom> セクションで値が正しく設定されている ことを、以下のように検証します。 (<migrationFrom> セクションは、マイグレー ション元の以前のマシンについての情報を示します。)

```
<migrationFrom>
  <edition>
      <name>name</name>
  </edition>
  <version>5</version>
  <release>rel</release>
  <modification>mod</modification>
  <fixpak>fixpak</fixpak>
  <path>path</path>
  <altpath>alt_path</altpath>
</migrationFrom>
```
上記の内容は以下を表します。

v *name* は以下のいずれか 1 つです。

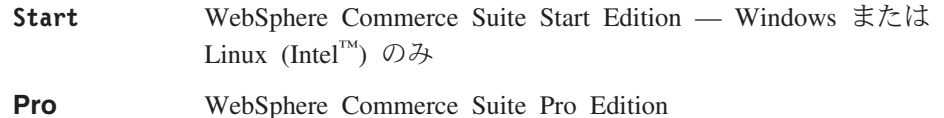

**Business** WebSphere Commerce Business Edition 5.1 — Windows のみ

- v **5** は WebSphere Commerce のバージョンです。このマイグレーションで考えられ る値は 5 だけです。
- v *rel* は以下のとおりです。
	- **1** これは以下のいずれかです。
		- WebSphere Commerce Suite 5.**1**
		- WebSphere Commerce Suite 5.**1**.0.1
		- WebSphere Commerce Suite 5.**1**.1 Windows のみ
		- WebSphere Commerce Suite 5.**1**.1.1
		- WebSphere Commerce Suite 5.**1**.1.2
		- WebSphere Commerce Suite 5.**1**.1.3
		- WebSphere Commerce Suite 5.**1**.1.4
- v *mod* は以下のいずれか 1 つです。
	- **0.1** WebSphere Commerce Suite 5.1.**0.1**
	- **1** WebSphere Commerce Suite 5.1.**1** Windows のみ
	- **1** WebSphere Commerce Suite 5.1.**1**.1
	- **1** WebSphere Commerce Suite 5.1.**1**.2
	- **1** WebSphere Commerce Suite 5.1.**1**.3
	- **1** WebSphere Commerce Suite 5.1.**1**.4
- v *fixpak* は以下のいずれか 1 つです。
	- **0** WebSphere Commerce Suite 5.1.0.1
	- **1** WebSphere Commerce Suite 5.1.1.**1**
	- **2** WebSphere Commerce Suite 5.1.1.**2**
	- **3** WebSphere Commerce Suite 5.1.1.**3**
	- **4** WebSphere Commerce Suite 5.1.1.**4**
- v *path* は、*WCS51\_installdir* などの、以前の Commerce Suite 5.1 システムのインス トール・パスです。
- v *alt\_path* は、*WCS51\_installdir* などの、以前の Commerce Suite 5.1 システムの完 全または長いインストール・パスです。これは Windows 上でのみ使用されま す。Windows 以外のプラットフォーム上では、これは *path* と同じ値にするかま たはブランクのままにしておくことができます。

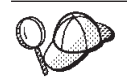

現行リリースを調べるには、サイト・テーブルに対して以下の SQL 照会 を使用します。

select \* from SITE

PRODUCTVERSION 列の結果を参照して、ご使用のリリース・レベルを判別 してください。

以下に示すのは、 WebSphere Commerce Suite 5.1.0.1 Pro Edition からマイグレーシ ョンする場合に、 product.xml ファイルに含まれている必要があるものの例です。

```
<migrationFrom>
  <edition>
      <name>Pro</name>
   </edition>
   <version>5</version>
   <release>1</release>
   <modification>0.1</modification>
  <fixpak>0</fixpak>
  <path>/usr/lpp/CommerceSuite</path>
   <altpath>/usr/lpp/CommerceSuite</altpath>
</migrationFrom>
```
# インスタンス構成をマイグレーションする前のステップ

Commerce Suite 5.1 インスタンスを WebSphere Commerce 5.5 にマイグレーション する前に、以下のようにします。

v WCIM ツールは、インスタンスのディレクトリー構造全体をバックアップしま す。インスタンス・ディレクトリー以外の場所に Commerce Suite 5.1 のカスタマ イズ済みファイルおよびディレクトリーがある場合は、インスタンスのルート・ ディレクトリー構造下にあるディレクトリーに、これらのファイルやディレクト リーをコピーしなければなりません。このように、WCIM はカスタマイズ済みフ ァイルおよびディレクトリーをリストアします。カスタム・コードのマイグレー ションの詳細については、「*WebSphere Commerce Studio* マイグレーション・ガ イド」を参照してください。 他の場所からファイルとディレクトリーをリストアするには、以下のようにしま

す。

- 1. コマンド・ウィンドウを開いて、カスタマイズ済みのファイルがあるディレク トリー、またはカスタム・ディレクトリーにナビゲートします。
- 2. 適切なファイルまたはディレクトリーを選択して、それらを適切な Commerce Suite 5.1 ディレクトリーにコピーします。
- v Oracle データベースを使用する場合、*WC55\_installdir*/bin/setenv.sh ファイル で、 Oracle JDBC パスおよび Oracle インストール・パスのすべての出現箇所を 見つけて、以前の Oracle8i のインストールから新規の Oracle9i インストールに 更新します。
- WebSphere Application Server セキュリティーがオンになっている場合、インスタ ンスをマイグレーションする前に以下の方法でそれを使用不可にしなければなり ません。
	- 1. WebSphere Application Server 管理者コンソールを開きます。
- <span id="page-66-0"></span>2. 「コンソール」 **—>** 「**Security Center (**セキュリティー・センター**)**」をク リックして、「一般」タブの「**Enable Security (**セキュリティーを使用可能 にする**)**」チェック・ボックスからチェックを外します。
- 3. 「終了」をクリックします。
- 4. WebSphere Application Server 管理サーバーを再始動します。
- WebSphere Commerce 管理ツール・ポートの更新 (オプション)

WebSphere Commerce 5.5 では、管理ツールは WebSphere Commerce サーバーと は異なるポート上で実行します。インスタンス・マイグレーションでは、以下の デフォルトのポート番号がこれらの管理ツールに割り当てられます。

```
ポート番号
```
#### **WebSphere Commerce** ツール

- **8000** WebSphere Commerce アクセラレーター
- **8002** WebSphere Commerce 管理コンソール

**8004** WebSphere Commerce 組織管理コンソール

上記のツールにデフォルト以外のポートを使用したい場合は、

*instance\_name*.xml ファイルの <InstanceProperties> ノードの下にある <Websphere> ノードに、以下の 3 行を追加します。このファイルは *WC55\_installdir*/instances/*your\_instance*/xml ディレクトリーにあります。以 下の行はデフォルトの設定を指定変更し、これらの管理ツールにデフォルト以外 のポートを使用します。

ToolsPort = "*desired\_tools\_port\_number*" AdminPort="*desired\_admin\_port\_number*" OrgAdminPort="*desired\_org\_admin\_port\_number*"

たとえば、以下のようにします。

```
<Websphere Name="WebSphere Commerce DB2 DataSource"
   JDBCDriverLocation=""
   StoresWebApp="true"
   ToolsWebApp="true"
   WCMWebApp="true"
   name="WebSphere"
   ToolsPort = "9000"
   AdminPort="9001"
   OrgAdminPort="9002"
   port="900"/>
```
# **WCIM** を使用したインスタンス構成のマイグレーション

このセクションでは、WCIM を実行して WebSphere Commerce の以前のインスタ ンスをマイグレーションする方法を説明します。 WCIM の動作の詳細について は、 169 ページの『WCIM [を使用したインスタンス・マイグレーション』を](#page-188-0)参照し てください。

WCIM パッケージでは、*WC55\_installdir*/bin ディレクトリーで以下の 2 つの主 なスクリプトが提供されています。

- v wcimenv.sh wcim の環境設定値をセットアップし、システムで適切に実行され るようにします。
- v wcim.sh 実際のインスタンス・マイグレーションを実行します。

wcim の実行の基本プロセスは以下のとおりです。

- 1. インスタンスのバックアップ用に wcimenv.sh ファイルを更新します。リモー ト・マイグレーションの場合は、Commerce Suite 5.1 システム上でこのことが行 われます。実稼働マシン上でのマイグレーションの場合は、 WebSphere Commerce 5.5 にアップグレードされた Commerce Suite 5.1 システム上でこの ことが行われます。
- 2. バックアップのために wcim を実行します。
- 3. インスタンスのマイグレーション用に wcimenv.sh ファイルを更新します。リモ ート・マイグレーションの場合は、WebSphere Commerce 5.5 システム上でこの ことが行われます。実稼働マシン上でのマイグレーションの場合は、 WebSphere Commerce 5.5 にアップグレードされた Commerce Suite 5.1 システム上でこの ことが行われます。
- 4. マイグレーションのために wcim を実行します。
- スクリプトの実行の詳細は、続くいくつかのセクションで記載しています。

#### **WCIM** 実行の前提要件

WCIM ツールを実行してインスタンスをマイグレーションする前に、以下のことを 確認してください。

- v WCIM を実行するマシンに、Apache ANT バージョン 1.4.1 をインストールして おく必要があります。このバージョンの Apache ANT は、WebSphere Application Server 5.0 と共にインストールされます。詳細については、 [WebSphere](http://www.ibm.com/software/webservers/appserv/infocenter.html) [Application Server 5.0 Information Center](http://www.ibm.com/software/webservers/appserv/infocenter.html) (http://www.ibm.com/software/webservers/appserv/infocenter.html) の『Ant tasks』のトピックを参照してください。 Apache ANT の詳細については、Web アドレス <http://ant.apache.org/index.html> を参照してください。 ANT は Java ベースの構築ツールです (Make ユーティリティーにいくらか似ています)。 WCIM ツールは、ANT ベースのツールで、インスタンスをマイグレーションす るプロセスの多くを自動化することによって、手動ステップを最小化します。こ れは必要なすべてのデータを Commerce Suite 5.1 インスタンスから収集し、必要 な操作を実行します。 WCIM ツールは、コマンド行スクリプトから呼び出しま す。
- v WebSphere Commerce ソフトウェア・コンポーネントが、Web サーバーも含め、 WebSphere Commerce 5.5 レベルにアップグレードされている。
- v WebSphere Application Server 5.0 が、以下のいずれか 1 つの方法で構成されて いる。
	- WebSphere Application Server 5.0 は前のバージョンの WebSphere Application Server と同じマシンにインストールされており、前のバージョンと共存してい る。
	- WebSphere Application Server 5.0 は前のバージョンの WebSphere Application Server とは別のマシンにインストールされている。
- v すべてのインストール済み WebSphere Commerce アプリケーションが、 WebSphere Application Server 5.0 によって正常にマイグレーションされた。
- v WCIM ユーティリティーを実行してインスタンスをマイグレーションする前 に、ユーティリティーを実行するユーザー ID (つまり、root または wasuser) が、以下のディレクトリー内のファイルおよびサブフォルダーに対する完全アク セス権を持っていることを確認する。
	- *WC55\_installdir*/instances

WebSphere Commerce 5.5 インスタンスが以前に作成されていない場合、つま り WebSphere Commerce 5.5 のインストール後、推奨されたとおりにテスト・ インスタンスを作成しなかった場合には、このディレクトリーは存在しませ ん。ディレクトリーが存在しない場合には、WCIM ツールがそれを作成しま す。

- *WC51\_installdir*/instances
- マイグレーション作業ディレクトリー (たとえば、*WC55\_installdir*/temp)。

#### 注**:**

- 1. wcim.sh スクリプトを wcimenv.sh 内の WCIM\_BACKUP 変数を true に設定して 実行すると、 WCIM は、必要なパラメーターをそのスクリプトに渡すことによ って、前のインスタンスのバックアップ ZIP ファイルを生成します。 ZIP ファ イル wcbackup51.zip が WORK DIR/zip ディレクトリーに生成されます。ここで WORK DIR は、wcimenv.sh ファイル内のユーザー定義の作業ディレクトリーで す。たとえば、作業ディレクトリーを *WC55\_installdir*/temp/ と定義できます (この変数が定義されている表 5 を参照してください)。
- 2. Commerce Suite 5.1 マシンが WebSphere Commerce 5.5 マシンのリモート・マ シンである場合には、手動で ZIP ファイル wcbackup51.zip を、WebSphere Commerce 5.5 マシンの WORK\_DIR/zip ディレクトリー (*WC55\_installdir*/temp/zip) にコピーする必要があります。マイグレーションが 実稼働マシン上 で実行され、バックアップとマイグレーションのステップで WORK\_DIR を同じ値に設定した場合は、ZIP ファイルをコピーするこのステップ は必要ありません。

## **Commerce Suite 5.1** インスタンスのマイグレーション

#### **wcimenv** で指定する変数

インスタンスのマイグレーションで wcim.sh を実行する前に、ご使用の環境に合わ せて wcimenv.sh で環境変数を正しくセットアップする必要があります。さらに、 インスタンスおよびインスタンス関連のファイル資産のバックアップを実行する か、それとも実際にそれらをマイグレーションするかに応じて、異なる方法で変数 を設定する必要があります。

以下の表は、変数とその値を要約しています。

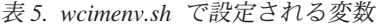

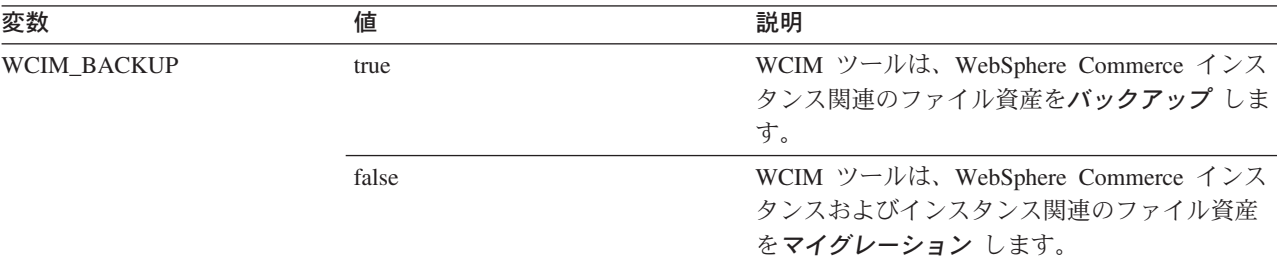

表 *5. wcimenv.sh* で設定される変数 *(*続き*)*

| 変数           | 値     | 説明                                                                                                    |
|--------------|-------|----------------------------------------------------------------------------------------------------|
| WCIM INPLACE | true  | 常に WCIM_INPLACE= true と設定します (た<br>だし、WCIM BACKUP=true、かつマイグレーシ<br>ョンされたインスタンスが別のマシン ― リモ<br>ート・マシンに移される場合は例外) |
|              | false | WCIM_BACKUP=true、かつマイグレーションさ<br>れたインスタンスが別のマシン - リモート・<br>マシンに移される場合のみ、WCIM INPLACE=<br>false と設定します。          |

上記の WCIM\_BACKUP および WCIM\_INPLACE 変数は、以下の組み合わせで使用されます。

- バックアップの場合 :
	- WCIM\_BACKUP は常に true に設定されます。
	- WCIM\_INPLACE = true (Commerce Suite 5.1 が WebSphere Commerce 5.5 と同じマシン上にある場合 (実稼働マ シン))
	- WCIM\_INPLACE = false (Commerce Suite 5.1 が WebSphere Commerce 5.5 と同じマシン上にない場合 (リモー ト))
- v マイグレーションの場合 :
	- WCIM\_BACKUP は常に false に設定されます。
	- WCIM\_INPLACE = true (Commerce Suite 5.1 が WebSphere Commerce 5.5 と同じマシン上にある場合 (実稼働マ シン))
	- WCIM\_INPLACE = true (Commerce Suite 5.1 が WebSphere Commerce 5.5 と同じマシン上にない場合 (リモー ト))

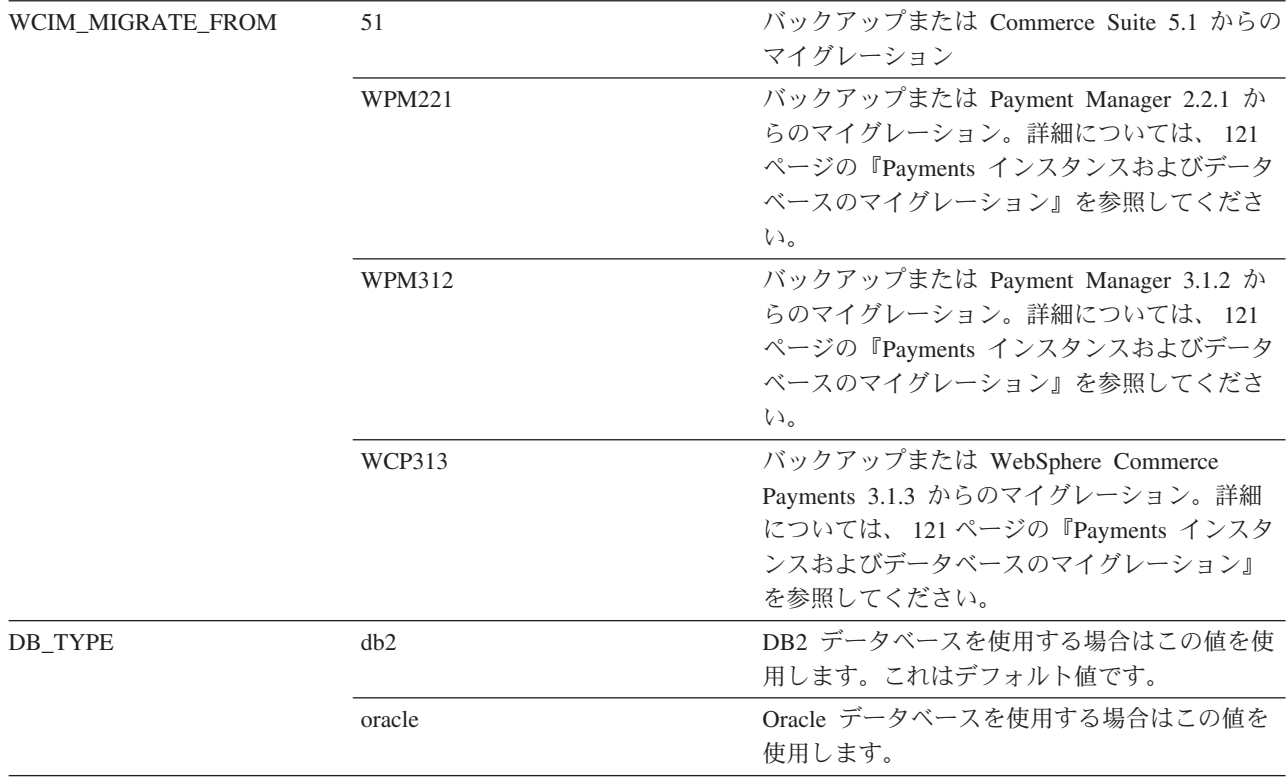

表 *5. wcimenv.sh* で設定される変数 *(*続き*)*

| 変数              | 値                                                          | 説明                                                                                                    |
|-----------------|------------------------------------------------------------|----------------------------------------------------------------------------------------------------|
| WAS_PATH        | WAS35_installdir または<br>WAS50_installdir                   | WebSphere Application Server のインストール・<br>パス:                                                                                                    |
|                 |                                                            | • バックアップの場合 (WCIM_BACKUP が<br>true)、前の WebSphere Application Server の<br>インストール・パスを指定します。                                                                                         |
|                 |                                                            | • マイグレーションの場合 (WCIM_BACKUP が<br>false), WebSphere Application Server 5.0 $\oslash$<br>インストール・パスを指定します。                                                                            |
| WC_PATH         | WCS51_installdir または                                       | WebSphere Commerce のインストール・パス:                                                                                                    |
|                 | WC55_installdir                                            | • バックアップの場合 (WCIM_BACKUP が<br>true)、 Commerce Suite 5.1 のインストール・<br>パスを指定します。                                                                                                    |
|                 |                                                            | • マイグレーションの場合 (WCIM_BACKUP が<br>false)、 WebSphere Commerce 5.5 のインスト<br>ール・パスを指定します。                                                                                              |
| WEBSERVER_PATH  | • IBM HTTP Server の場合:                                     | Web サーバーのインストール・パス:                                                                                                    |
|                 | HTTPServer1312_installdir または<br>HTTPServer1326_installdir | • バックアップの場合 (WCIM_BACKUP が<br>true)、前の Web サーバーのパスを指定しま<br>す。                                                                                                    |
|                 |                                                            | • マイグレーションの場合 (WCIM_BACKUP が<br>false)、現行の Web サーバーのインストー<br>ル・パスを指定します。                                                                                                    |
|                 |                                                            | 注: Payment Manager 2.1.2 からのマイグレーシ<br>ョンで、 WCIM_MIGRATE_FROM に PM221 を指定<br>している場合は、                                                                                              |
|                 |                                                            | HTTPServer1312_installdir/htdocs ディレクト<br>リーを指定する必要があります。                                                                                                    |
| <b>ANT_PATH</b> | Ant_installdir/lib                                         | マシン上の ANT ライブラリー・パス。これは<br>WAS50 installdir/lib に設定できます。ANT<br>1.4.1 は WebSphere Application Server 5.0 に付<br>属しているためです。 WAS50 installdir/lib<br>に設定できます。                         |
| WORK_DIR        | ユーザー定義                                                     | WCIM ツールの作業ディレクトリー。(たとえ<br>ば、WC55_installdir/temp)                                                                                                    |
| WPM_PATH        | Payments_installdir                                        | この変数は、WCIM を使用して以前のバージョ<br>ンの WebSphere Commerce Payments をマイグ<br>レーションする場合に使用します。 Payments<br>のマイグレーションのプロセスは、121ページ<br>の『Payments インスタンスおよびデータベース<br>のマイグレーション』で詳細に説明していま<br>す。 |

表 *5. wcimenv.sh* で設定される変数 *(*続き*)*

| 変数              | 値                                       | 説明                                                                                                    |
|-----------------|-----------------------------------------|----------------------------------------------------------------------------------------------------|
| <b>LOG FILE</b> | ユーザー定義                                  | WCIM のログ・ファイル。任意のディレクトリ<br>ーの下にある任意のファイル名を指定できま<br>す。ディレクトリーを指定しない場合、ログ・<br>ファイルは WORK_DIR によって指定された作<br>業ディレクトリーに生成されます。たとえば、<br>以下のようにします。 |
|                 |                                         | • バックアップの場合、wcimbackup.log<br>• マイグレーションの場合、wcimmigration.log                                                                                |
| <b>INSTANCE</b> | Commerce Suite 5.1 <i>instance name</i> | WCIM がマイグレーションするか、またはその<br>ファイル資産を WCIM がバックアップするイン<br>スタンスの名前。                                                                              |

#### リモートインスタンス・マイグレーションでの **WCIM** の実行

以下のセクションでは、 WebSphere Commerce 5.5 が Commerce Suite 5.1 とは別 のマシンにインストールされている場合のインスタンス・マイグレーションのステ ップを説明します。

リモートインスタンス・マイグレーションの前提条件*:* WebSphere Commerce 5.5 ソフトウェア・コンポーネントを Commerce Suite 5.1 のリモート・マシン上にイン ストールする場合は、 33 ページの『前の [WebSphere Application Server](#page-52-0) 構成のマ [イグレーション』に](#page-52-0)説明されているステップを完了している必要があります。

リモート・バックアップでの *WCIM* の実行*:* WCIM を実行してマイグレーション する前に、以下のように WCIM を実行して、現行のインスタンスおよびインスタ ンス関連ファイルのバックアップを作成してください。

- 1. Commerce Suite 5.1 マシン上に一時作業ディレクトリーを作成します (たとえ ば、 *WCS51\_installdir*/temp など)。さらに、以下のサブディレクトリーを temp 作業ディレクトリーの下に作成する必要もあります。
	- $\cdot$  lib
	- $\cdot$  bin
	- xml/migration
	- $\cdot$  zip
- 2. 以下のファイルをコピーします。
	- v WebSphere Commerce 5.5 マシンの *WAS50\_installdir*/lib ディレクトリーか ら、リモートの Commerce Suite 5.1 マシンの作業ディレクトリーの下にある lib サブディレクトリー (*WCS51\_installdir*/temp/lib) に。
		- ant.jar
		- j2ee.jar

これらのファイルは、WCIM の適切な動作に必要な Apache ANT 1.4.1 ファ イル (WebSphere Application Server 5.0 から入手可能) です。 Apache ANT については、Web アドレス <http://ant.apache.org/index.html> を参照して ください。
- v WebSphere Commerce 5.5 マシンの *WC55\_installdir*/lib ディレクトリーか ら、リモートの Commerce Suite 5.1 マシンの作業ディレクトリーの下にある lib サブディレクトリー (*WCS51\_installdir*/temp/lib) に。
	- Utilities.jar
	- ConfigManager.jar
	- xerces.jar
- v WebSphere Commerce 5.5 マシンの *WC55\_installdir*/xml/migration ディレ クトリーから、instbackup51.xml ファイルを、Commerce Suite 5.1 マシンの 作業ディレクトリーの下にある xml/migration サブディレクトリー (*WCS51\_installdir*/temp/xml/migration) にコピーします。
	- 注**:** Payments をマイグレーションする場合に、 instbackup51.xml をコピー する代わりに、instbackupwpm221.xml、instbackupwpm312.xml、または instbackupwcp313.xml のいずれかを、マイグレーションするインスタン スの Payments のバージョンに応じてコピーします。
- v WebSphere Commerce 5.5 マシンの *WC55\_installdir*/bin ディレクトリーか ら、 Commerce Suite 5.1 マシンの作業ディレクトリーの下にある bin サブデ ィレクトリー (*WCS51\_installdir*/temp/bin) に、以下のファイルをコピーしま す。
	- wcim.sh
	- wcimenv.sh
- v Commerce Suite 5.1 マシンの *WCS51\_installdir*/xml ディレクトリーから、 product.xml および product.dtd ファイルを、マイグレーション作業ディレ クトリー (*WCS51\_installdir*/temp/xml) の下の xml サブディレクトリーにコ ピーします。
- v Payments インスタンス・バックアップの場合 :

WebSphere Commerce 5.5 マシンの *WC55\_installdir*/payments/lib ディレク トリーから、 eTillConfig.jar ファイル (Payments インスタンスのバックア ップ用) を、リモートの Commerce Suite 5.1 マシンの作業ディレクトリーの 下にある lib サブディレクトリー (*WCS51\_installdir*/temp/lib) にコピーし ます。

3. Commerce Suite 5.1 マシン上で、wcim.sh スクリプトを実行する前に、 (リモー ト・マシンの作業ディレクトリーにコピーした) wcimenv.sh ファイルの環境変 数をバックアップ用に更新します。

wcimenv.sh ファイルには、以下のエントリーが含まれています。

...

WCIM\_BACKUP="true" WCIM\_INPLACE="false" WCIM\_MIGRATE\_FROM="51" DB\_TYPE="*db\_type*"

export WCIM\_BACKUP export WCIM\_INPLACE export WCIM\_MIGRATE\_FROM export DB\_TYPE

WAS\_PATH="*WAS35\_installdir*" JAVA\_EXE=\$WAS\_PATH/java/jre/bin/java WC\_PATH="WCS51\_installdir"

```
WEBSERVER_PATH="HTTPServer1312_installdir"
ANT_PATH="WCS51_installdir/temp/lib"
WORK_DIR="WCS51_installdir/temp"
LOG_FILE="=wcimbackup.log"
INSTANCE="instance_name"
PATH=temp_work_dir/java/jre/bin:$PATH
```
export WAS\_PATH export JAVA EXE export WC\_PATH export WEBSERVER\_PATH export ANT\_PATH export WORK\_DIR export LOG\_FILE export INSTANCE export PATH ...

LOG\_FILE 変数で設定されたログ・ファイルは、 WORK\_DIR/logs/ ディレクトリ ーに生成されることに注意してください。

4. Commerce Suite 5.1 マシン上で、wcim.sh スクリプトを以下のように実行しま す。

./wcim.sh [*wcimenv\_path*] [*PM\_database\_password*]

ここで

- v *wcimenv\_path* は、マシン上で wcimenv.sh が存在するパスです。このファイ ルが wcim.sh と同じディレクトリー内にある場合、このパラメーターは不要 です。
- v *PM\_database\_password* は、WebSphere Commerce Payments データベース・パ スワードで、 WebSphere Commerce Payments インスタンスのマイグレーショ ン時にのみ使用されます。 WebSphere Commerce Payments のマイグレーショ ンにおける WCIM の使用法については、 121 ページの『WCIM [を使用した](#page-140-0) Payments [インスタンスのマイグレーション』で](#page-140-0)詳細に説明しています。
- 注**:** *PM\_database\_password* パラメーターを使用する場合、 wcimenv パスが現行 ディレクトリーにある場合でも、そのパスを指定する必要があります。この 場合、現行ディレクトリーを指定するには「.」を使用します。 たとえば、 以下のようにします。

./wcim.sh . mypassword

5. wcbackup51.zip ファイルを、リモート Commerce Suite 5.1 マシンの作業ディレ クトリー (たとえば、 *WCS51\_installdir*/temp/zip) から、 WebSphere Commerce 5.5 マシンの作業ディレクトリーの zip サブディレクトリー (たとえ ば、 *WC55\_installdir*/temp/zip ) へコピーします。

*WC55\_installdir*/temp/zip ディレクトリーが WebSphere Commerce 5.5 マシン 上に存在しない場合には、それを作成する必要があります。

#### リモート・マイグレーションでの *WCIM* の実行*:*

注**:**

1. ステップ 2 (52 [ページ](#page-71-0)) で説明されているとおりに、必要なファイルをすべて、 WebSphere Commerce 5.5 マシンからリモートの Commerce Suite 5.1 マシンに コピーしたことを確認してください。

2. WCIM\_INPLACE 変数は、実際にはリモート・マイグレーションの実行時に true に 設定されています。

WCIM を実行してバックアップした後に、以下のように WCIM を実行して、イン スタンスおよびインスタンス関連ファイルをマイグレーションします。

- 1. WebSphere Commerce 5.5 マシン上で wcim.sh スクリプトを実行する前に、 wcbackup51.zip パッケージ内のすべてのファイルで、 Commerce Suite 5.1 マシ ンのノード名、IP アドレス、およびドメインのすべての出現箇所を検索してく ださい。これらの出現箇所をそれぞれ WebSphere Commerce 5.5 マシンのノー ド名、IP アドレス、およびドメイン・ネームに置き換えてください。たとえ ば、更新する必要のある可能性のあるファイルには、以下のものがあります。
	- $\cdot$  product.  $xml$
	- product.xml.migration
	- v *instance\_name*.xml
	- *instance name* was.xml
	- *instance name* was DB.xml
	- *instance name* was Start.xml
	- *instance name* was. EJB.xml
	- v *instance\_name*\_was\_VH.xml
	- cache.properties

wcbackup51.zip パッケージ内のすべてのファイルを調べる必要があります。た だし、Web サーバー構成ファイル (たとえば、IBM HTTP Server を使用してい る場合は httpd.conf) は除きます。 Web サーバー構成ファイルは、WCIM に よってマイグレーションされないので、更新する必要はありません。

2. マイグレーション用にマシンの wcimenv.sh ファイル内の環境変数を更新しま す。

wcimenv.sh ファイルには、一般に以下のエントリーが含まれています。

...

WCIM\_BACKUP="false" WCIM\_INPLACE="true" WCIM\_MIGRATE\_FROM="51" DB\_TYPE="*db\_type*"

export WCIM\_BACKUP export WCIM\_INPLACE export WCIM\_MIGRATE\_FROM export DB\_TYPE

WAS\_PATH="*WAS50\_installdir*" JAVA\_EXE=\$WAS\_PATH/java/jre/bin/java WC\_PATH="WC55<sup>-</sup>installdir" WEBSERVER\_PATH="*HTTPServer1326\_installdir*" ANT\_PATH="*WAS50\_installdir*/lib" WORK\_DIR="*WC55\_installdir*/temp" LOG FILE="=wcimmigration.log" INSTANCE="*instance\_name*" PATH=\$WAS\_PATH/java/jre/bin:\$PATH

export WAS\_PATH export JAVA EXE export WC\_PATH

```
export WEBSERVER_PATH
export ANT_PATH
export WORK DIR
export LOG_FILE
export INSTANCE
export PATH
```
...

LOG\_FILE 変数で設定されたログ・ファイルは、 WORK\_DIR/logs/ ディレクトリ ーに生成されることに注意してください。

3. WebSphere Commerce 5.5 マシン上で、wcim.sh スクリプトを以下のように実行 します。

./wcim.sh [*wcimenv\_path*] [*PM\_database\_password*]

ここで

- v *wcimenv\_path* は、マシン上で wcimenv.sh が存在するパスです。このファイ ルが wcim.sh と同じディレクトリー内にある場合、このパラメーターは不要 です。
- v *PM\_database\_password* は、WebSphere Commerce Payments データベース・パ スワードで、 WebSphere Commerce Payments インスタンスのマイグレーショ ン時にのみ使用されます。 WebSphere Commerce Payments のマイグレーショ ンにおける WCIM の使用法については、 121 ページの『WCIM [を使用した](#page-140-0) Payments [インスタンスのマイグレーション』で](#page-140-0)詳細に説明しています。
- 注**:** *PM\_database\_password* パラメーターを使用する場合、 wcimenv パスが現行 ディレクトリーにある場合でも、そのパスを指定する必要があります。この 場合、現行ディレクトリーを指定するには「.」を使用します。 たとえば、 以下のようにします。

./wcim.sh . mypassword

#### 実稼働マシン上でのインスタンス・マイグレーションにおける **WCIM** の実行

以下のセクションでは、実稼働マシン上でのマイグレーションのステップを説明し ます。

実稼働マシン上でのインスタンス・マイグレーションの前提要件*:* WebSphere Commerce 5.5 ソフトウェア・コンポーネントを Commerce Suite 5.1 と同じマシン 上にインストールする場合は、 38 ページの『前の [WebSphere Application Server](#page-57-0) [構成の手動によるマイグレーション』に](#page-57-0)説明されているステップを完了している必 要があります。

実稼働マシン上でのバックアップでの *WCIM* の実行*:* WCIM を実行してマイグレ ーションする前に、以下のように WCIM を実行して、現行のインスタンスおよび インスタンス関連ファイルのバックアップを作成してください。

1. wcim.sh スクリプトを実行してバックアップする前に、ご使用の環境を反映する ように、wcimenv.sh ファイル内の環境変数を更新します。 wcimenv.sh ファイルには、一般に以下のエントリーが含まれています。

...

WCIM\_BACKUP="true"

WCIM\_INPLACE="true" WCIM\_MIGRATE\_FROM="51" DB\_TYPE="*db\_type*"

export WCIM\_BACKUP export WCIM\_INPLACE export WCIM\_MIGRATE\_FROM export DB\_TYPE

WAS\_PATH="*WAS50\_installdir*" JAVA\_EXE=\$WAS\_PATH/java/jre/bin/java WC\_PATH="*WCS51\_installdir*" WEBSERVER\_PATH="*HTTPServer1312\_installdir*" ANT\_PATH="*WAS50\_installdir*/lib" WORK\_DIR="*WC55\_installdir*/temp" LOG FILE="wcimbackup.log" INSTANCE="*instance\_name*" PATH=*WAS50\_installdir*/java/jre/bin:\$PATH

export WAS\_PATH export WC\_PATH export WEBSERVER\_PATH export ANT\_PATH export WORK\_DIR export LOG\_FILE export INSTANCE export PATH

...

LOG\_FILE 変数で設定されたログ・ファイルは、 WORK\_DIR/logs/ ディレクトリ ーに生成されることに注意してください。

2. wcim.sh スクリプトを以下のように実行します。

./wcim.sh [*wcimenv\_path*] [*PM\_database\_password*]

ここで

- v *wcimenv\_path* は、マシン上で wcimenv.sh が存在するパスです。このファイ ルが wcim.sh と同じディレクトリー内にある場合、このパラメーターは不要 です。
- v *PM\_database\_password* は、WebSphere Commerce Payments データベース・パ スワードで、 WebSphere Commerce Payments インスタンスのマイグレーショ ン時にのみ使用されます。 WebSphere Commerce Payments のマイグレーショ ンにおける WCIM の使用法については、 121 ページの『WCIM [を使用した](#page-140-0) Payments [インスタンスのマイグレーション』で](#page-140-0)詳細に説明しています。
- 注**:** *PM\_database\_password* パラメーターを使用する場合、 wcimenv パスが現行 ディレクトリーにある場合でも、そのパスを指定する必要があります。この 場合、現行ディレクトリーを指定するには「.」を使用します。 たとえば、 以下のようにします。

./wcim.sh . mypassword

実稼働マシン上でのマイグレーションでの *WCIM* の実行*:* WCIM を実行してバッ クアップした後に、以下のように WCIM を実行して、インスタンスおよびインス タンス関連ファイルをマイグレーションします。

1. wcim.sh スクリプトを実行してマイグレーションする前に、 wcimenv.sh ファイ ル内の環境変数を更新します。

wcimenv.sh ファイルには、以下のエントリーが含まれています。

WCIM\_BACKUP="false" WCIM\_INPLACE="true" WCIM\_MIGRATE\_FROM="51" DB\_TYPE="*db\_type*"

...

export WCIM\_BACKUP export WCIM\_INPLACE export WCIM\_MIGRATE\_FROM export DB\_TYPE

WAS\_PATH="*WAS50\_installdir*" WC\_PATH="*WC55\_installdir*" WEBSERVER\_PATH="*HTTPServer1326\_installdir*" ANT\_PATH="*WAS50\_installdir*/lib" WORK\_DIR="*WC55\_installdir*/temp" LOG FILE="=wcimmigration.log" INSTANCE="*instance\_name*" PATH=\$WAS\_PATH/java/jre/bin:\$PATH

export WAS\_PATH export WC\_PATH export WEBSERVER\_PATH export ANT\_PATH export WORK\_DIR export LOG\_FILE export INSTANCE export PATH

...

LOG FILE 変数で設定されたログ・ファイルは、 WORK DIR/logs/ ディレクトリ ーに生成されることに注意してください。

2. wcim.sh スクリプトを以下のように実行します。

./wcim.sh [*wcimenv\_path*] [*PM\_database\_password*]

ここで

- v *wcimenv\_path* は、マシン上で wcimenv.sh が存在するパスです。このファイ ルが wcim.sh と同じディレクトリー内にある場合、このパラメーターは不要 です。
- v *PM\_database\_password* は、WebSphere Commerce Payments データベース・パ スワードで、 WebSphere Commerce Payments インスタンスのマイグレーショ ン時にのみ使用されます。 WebSphere Commerce Payments のマイグレーショ ンにおける WCIM の使用法については、 121 ページの『WCIM [を使用した](#page-140-0) Payments [インスタンスのマイグレーション』で](#page-140-0)詳細に説明しています。
- 注**:** *PM\_database\_password* パラメーターを使用する場合、 wcimenv パスが現行 ディレクトリーにある場合でも、そのパスを指定する必要があります。この 場合、現行ディレクトリーを指定するには「.」を使用します。たとえば、以 下のようにします。

./wcim.sh . mypassword

#### **WCIM** が正常に実行されたことの検証

WCIM は、wcimenv.sh ファイルで SET LOG\_FILE ディレクティブによって指定さ れたログ・ファイルを生成します。たとえば、SET LOG\_FILE=wcimmigration.log の 場合、WORK\_DIR が *WC55\_installdir*/temp に設定されていれば、ログ・ファイル wcimmigration.log が *WC55\_installdir*/temp/logs/ ディレクトリーに生成されま す。このログ・ファイルで、以下のステートメントを検索します。

Info: Instance migration is completed successfully.

WCIM はさらに、instanceXmlMigration.log マイグレーション・ログ・ファイル を、 WORK\_DIR/logs ディレクトリーに生成します (たとえば WORK\_DIR=*WC55\_installdir*/temp であれば *WC55\_installdir*/temp/logs)。 instanceXmlMigration.log で、以下の行を検索します。

Info: WebSphere Commerce instance configuration migrated successfully. Info: WebServer configuration migrated successfully.

注**:** このメッセージが存在していても、この時点ではデータベースをマイグレーシ ョンしていなかったので、 WebSphere Commerce インスタンスが正常にマイグ レーションされたことの保証にはなりません。 81 [ページの『第](#page-100-0) 6 章 Commerce Suite 5.1 [データベースのマイグレーション』で](#page-100-0)データベースを WebSphere Commerce 5.5 スキーマにマイグレーションしてから、 116 [ページ](#page-135-0) [の『インスタンスおよびデータベースが正常にマイグレーションされたことの](#page-135-0) [検証』で](#page-135-0)インスタンスがマイグレーションされたことを検証できます。

*WCIM* 障害からのリカバリー*:* 何らかの理由で WCIM に障害が発生した場合、ロ グを検査して原因となっている可能性のある問題を確認し、必要な修正を行いま す。すでに確認されている問題およびその修正方法について、 209 [ページの『付録](#page-228-0) F. [トラブルシューティング』](#page-228-0) を参照することもできます。そうでなければ、シス テムを以前のバックアップからリストアし、このセクションのステップを注意深く 検討して、インスタンス・マイグレーションを再実行する必要があります。

インスタンス XML マイグレーションに関連する問題の場合、問題を修正し、 WCIM マイグレーションを再実行すればよいことにご注意ください。 Web サーバ ー・マイグレーションの場合、 WCIM はローカルの IBM HTTP Server のみマイ グレーションするため、http.conf を削除し、httpd.conf.old を httpd.conf に名 前変更してから、 WCIM マイグレーションを実行する必要があります (マイグレー ションにより httpd.conf ファイルが変更されていた場合)。

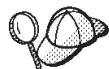

WCIM を使用したインスタンス・マイグレーション中に以下のメッセー ジを受け取った場合には、障害が起きている ANT ステートメントを特定し、適切 な処置をとる必要があります。

Event: MethodId: invokeAnt - executing ant task:postmigrationcopy Error: Ant task has failed. Please check the log file.

1. wcimbackup.log (バックアップで WCIM を実行している場合) または wcimmigration.log (マイグレーションで WCIM を実行している場合) に、誤っ たストリングやメッセージがないかを調べます。これらのログ・ファイルは、 WCIM の実行時に、ストリング ″Error:″ について WORK\_DIR で指定された作業 ディレクトリーの下の logs サブディレクトリーに生成されます。以下は、エラ ー・メッセージの例です。

Event: MethodId: invokeAnt - executing ant task:postmigrationcopy Error: Ant task has failed. Please check the log file.

2. Event: または Error: ステートメントの直前の Debug: ステートメントを参照 してください。たとえば、以下のようなステートメントです。

Debug: java -classpath *classpath* -buildfile ... migratejsp

- 3. Debug: ステートメントによって参照される Java コマンドを、ご使用のマシン上 の Java ランタイム環境ロケーションにあるコマンド・プロンプト、 *WAS50\_installdir*/java/jre/bin で実行します。エラー・メッセージが表示され ます。
- 4. エラー・メッセージに基づいて、適切な処置を行ってください。
- 5. エラー・メッセージを解決したら、WCIM を再実行してください。

#### **WebSphere Commerce Payments** キャッシャー・プロファイルの 検査

インスタンス・マイグレーションの実行後に、 WebSphere Commerce Payments の 以下の項目を Payments ディレクトリーで検査します。

*WC55\_installdir*/instances/*instance\_name*/xml/payment

- 1. Cassette for SET および Cassette for CyberCash のプロファイルが存在していな いことを確認します。
- 2. 既存の Commerce Suite 5.1 キャッシャー・プロファイルが更新されており、 「Payment Manager」へのすべての参照が除去されていることを確認します。キ ャッシャー・プロファイル (たとえば WC51\_CustomOffline\_BillMe.profile) を 開いて、それらが更新されているかを調べてください。更新を確認する良い方法 は、以下の例にあるとおり、「Payment Manager」への参照が、「Commerce Payments」に変更されていることを確認することです。

```
マイグレーション前 :
```
<!-- ================================================================== Parameters required by Payment Manager for order creation ================================================================== -->

マイグレーション後 :

<!-- ================================================================== Parameters required by **WebSphere Commerce Payments** for order creation ================================================================== -->

- 3. 新規プロファイル WC Paymentech が作成済みであることを確認します。
- 4. WebSphere Commerce 5.5 Payments profile.dtd ファイルが存在していることを 確認します。
- 5. 以下のプロファイル・ファイルが存在していることを確認します。
	- WC Paymentech (新規)
	- WC51 BankServACH.profile
	- WC51 CustomOffline BillMe.profile
	- WC51\_CustomOffline\_COD.profile
	- WC51 OfflineCard.profile
	- WC51\_VisaNet.profile
	- WC51\_VisaNet\_PCard.profile
	- WCS51\_CustomOffline.profile

• WCS51\_OfflineCard.profile

WebSphere Commerce Payments のマイグレーションの詳細については、 119 [ページ](#page-138-0) の『第 8 章 Commerce Payments [へのマイグレーション』を](#page-138-0)参照してください。

# **WCIM** スクリプトの実行後に

以下のセクションでは、データベース・マイグレーション・スクリプトを実行する 前に完了すべき残りの作業を説明します。

#### **WebSphere Application Server** での古いクラスパスの除去

マイグレーションした ear ファイルを WebSphere Application Server 5.0 にデプロ イする前に、以下のステップを実行して、マイグレーション済みのアプリケーショ ン・サーバー (WebSphere\_Commerce\_Suite\_-\_*instance\_name*) の JVM 設定から、す べての古い Commerce Suite 5.1 クラス・パスを除去します。

- 1. WebSphere Application Server 管理コンソールにログオンして、WebSphere Application Server - server1 アプリケーションを開始します。
- 2. 「サーバー **(Servers)**」 を拡張表示し、左のフレームで 「アプリケーション・ サーバー **(Application Servers)**」 をクリックします。
- 3. 「アプリケーション・サーバー (Application Servers)」パネルから、 「*server\_name*」 —> 「プロセス定義 **(Process Definition)**」 —> 「**Java** 仮想 マシン **(Java Virtual Machine)**£を選択します。*server\_name* は、マイグレーシ ョン済みのアプリケーション・サーバーです (たとえば、 WebSphere\_Commerce\_Suite\_-\_*instance\_name*)。
- 4. すべての Commerce Suite 5.1 パスを参照する「クラスパス (Classpath)」フィー ルドからすべての内容を除去します。ただし *wcsjni.jar* ファイルのパスは除外 します *(*存在する場合*)*。 たとえば、*WCS51\_installdir*/lib パスが組み込まれて いる以下のファイルを除去することができます (存在する場合)。
	- v *WCS51\_installdir*/lib/wcsejbimpl.jar
	- v *WCS51\_installdir*/lib/wcsruntime.jar
	- v *WCS51\_installdir*/lib/wcsmcruntime.jar
	- v *WCS51\_installdir*/lib/wcsauction.jar
	- v *WCS51\_installdir*/lib/wcscatalog.jar
	- v *WCS51\_installdir*/lib/wcslogging.jar
	- v *WCS51\_installdir*/lib/wcsexception.jar
	- v *WCS51\_installdir*/lib/wcssfc.jar

構成に応じて、削除することが必要な古いファイルがさらに存在する場合もあり ます。これらのファイルには *WCS51\_installdir*/lib パスが組み込まれていま す。 **wcsjni.jar** ファイルへのパスが存在する場合、それは削除しないでくださ い。それが存在しない場合は、そのパスをマシン上に追加してください。

カスタマイズ済みコード拡張および wcsjni.jar ファイルを参照するパスだけを 残してください。

5. 更新内容を保管します (「適用 **(Apply)**」および 「**OK**」 をクリックします)。

<span id="page-81-0"></span>ここでの着想は、WebSphere Commerce 5.5 環境で必要とされない Commerce Suite 5.1 JAR ファイルへの参照を除去することです。ただし、新規の classpath エント リーを Commerce Suite 5.1 システムに追加した場合には、それらは引き続き WebSphere Commerce 5.5 環境 (たとえば、カスタマイズされたコマンド) で必要で あると想定されます。

# **WebSphere Application Server** での古い **JVM** プロパティーの 除去

WCIM スクリプトを実行した後、競合を避けるために、以下のステップを実行し て、マイグレーションされたアプリケーション・サーバー (WebSphere\_Commerce\_Suite\_-\_*instance\_name*) から、古い JVM プロパティーを除 去します。

- 1. WebSphere Application Server 管理コンソールにログオンします。
- 2. 「サーバー **(Servers)**」 を拡張表示し、左のフレームで 「アプリケーション・ サーバー **(Application Servers)**」 をクリックします。
- 3. 「アプリケーション・サーバー (Application Servers)」パネルから、 「*server\_name*」 —> 「プロセス定義 **(Process Definition)**」 —> 「**Java** 仮想 マシン **(Java Virtual Machine)**£ —> 「カスタム・プロパティー **(Custom Properties)**」 (「追加プロパティー (Additional Properties)」の下) を選択しま す。 *server\_name* は、マイグレーション済みのアプリケーション・サーバーです (たとえば、WebSphere\_Commerce\_Suite\_-\_*instance\_name*)。
- 4. 以下の古いプロパティーを除去します (システムに存在する場合)。
	- v javax.rmi.CORBA.UtilClass
	- v com.ibm.ivj.ejb.runtime.instancename
- 5. 更新内容を保管します (「適用 **(Apply)**」 および 「**OK**」 をクリックします)。

# **wcimWasConfig.jacl** スクリプトの実行

WCIM は、wcimenv.sh ファイルの WORK\_DIR で指定されたディレクトリー内に、 ファイル wcimWasConfig.jacl を生成します。 WCIM を使用してインスタンス・ マイグレーションを完了した後に、この JACL スクリプト・ファイルを実行する必 要があります。これには、マイグレーション時における手動での WebSphere Application Server 構成を最小化する、 WebSphere Application Server 5.0 管理コマ ンドが含まれています。

とりわけ、このスクリプトは必要に応じて仮想ホストを WebSphere Application Server に追加します。デフォルトでは、以下の仮想ホストを、マイグレーション済 み WebSphere Commerce インスタンスに追加します。

- v VH\_*instance\_name*、ポート 80 および 443 (WebSphere Commerce インスタンス の場合)
- v VH\_*instance\_name* \_Tools、ポート 8000 (WebSphere Commerce アクセラレータ ーなどのツールの場合)
- v VH\_*instance\_name* \_Admin、ポート 8002 (WebSphere Commerce 管理コンソール の場合)
- v VH\_*instance\_name* \_OrgAdmin、ポート 8004 (WebSphere Commerce 組織管理コン ソールの場合)

スクリプトを実行する前に

- v リモート・マイグレーションの場合のみ、 WebSphere Commerce 5.5 マシン上の *WCIM\_work\_dir* に生成された wcimWasConfig.jacl ファイルを編集します。 Commerce Suite 5.1 マシンのノード名、IP アドレス、およびドメインのすべての 出現箇所を検索して、それらをそれぞれ WebSphere Commerce 5.5 マシンのノー ド名、IP アドレス、およびドメインに置き換えてください。
- v wcimWasConfig.jacl スクリプトで、 DB\_IMPLE\_CLASSNAME 変数の値がヌルでない ことを確認してください。それがヌルの場合には、使用しているデータベース管 理システムに応じた値を割り当てる必要があります。たとえば、DB2 の場合は COM.ibm.db2.jdbc.DB2ConnectionPoolDataSource、 Oracle の場合は oracle.jdbc.pool.OracleConnectionPoolDataSource です。
- v マイグレーション済みの .ear ファイルを、 WebSphere Application Server 単一 サーバー構成または WebSphere Application Server ネットワーク・デプロイメン ト構成のどちらにデプロイしたいかに応じて、スクリプト・ファイルを実行する 前にその中の値を検証または更新する必要があります。

確認や変更が必要とされる行が、スクリプト内で示されます。

v サーバー名を wcimWasConfig.jacl ファイルで変更し、server1 (デフォルトのサ ーバー) 以外の、マイグレーションしている適切なサーバー (たとえば、 WebSphere\_Commerce\_Server\_-\_*instance\_name*) に更新を適用します。スクリプト の行を参照してください。

# Please verify the server name set SERVER\_NAME **server1**

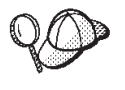

WebSphere Application Server 5.0 管理コンソールの 「サーバー **(Servers)**」 —> 「アプリケーション・サーバー **(Application Servers)**」から、マイグレーションされた WebSphere Commerce サーバ ーの名前を調べることができます。

• 必要であれば、WebSphere Commerce Server - *instance name* アプリケーショ ン・サーバーを開始します。これは WebSphere Application Server ND を使用し ている場合には WebSphere Application Server 管理コンソールから、そうでない 場合には WebSphere Application Server startServer コマンドを使用して、開始 することができます。

重要

これらの仮想ホストのポート番号は既存のポート番号と競合する可能性があり ます。たとえば、以前の WebSphere Commerce システムのインストールのデ フォルト設定を使用している場合の、デフォルトのホストのポート 443 があ ります。このポートは WebSphere Commerce 5.5 と競合し、マイグレーション 済みのストアを正しく立ち上げるときの障害となります。

これらのポート番号または仮想ホスト名が、システムに既に存在していたり使 用されていたりしないことを検証する必要があります。それらがシステムによ って使用されている場合、スクリプトを実行する前に、スクリプト内で新規の 仮想ホストの名前またはその定義済みのポート番号のいずれかを、未使用の値 に変更する必要があります。さらに、新規の仮想ホストがすでに定義済みの場 合は、それを除去することもできます。既存の仮想ホストを表示するには、 WebSphere Application Server 5.0 管理コンソールから、「環境

**(Environment)**」を展開して「仮想ホスト **(Virtual Hosts)**」をダブルクリック すると、それらが WebSphere Application Server パネルに表示されます。

たとえば、WCIM スクリプトにより、Commerce Suite 5.1 バックアップから WebSphere Commerce 5.5 システム上に生成された default host について、 以下のホスト別名定義があるとします。

<*X.X.X.X*> :80 <*X.X.X.X*> :443 localhost :80 localhost :443 *host\_name* :80 *host\_name* :443 *fully\_qualified\_host\_name* :80 *fully\_qualified\_host\_name* : 443

上のエントリーがあると、マイグレーションの完了後、ホーム・ページを表示 する際に問題が生じる場合があります。これらのエントリーを除去するだけ で、ストア・ホーム・ページを表示させることができます。実際に、この default host がコマース要求をつかむ ので、この場合、それらの要求は正し い宛先 — VH *instance name* に到達しません。 WebSphere Commerce ツール は他のポート (たとえば 8000、8002、およびデフォルトで 80004) 上で実行さ れるので、管理コンソールのようなツールは影響を受けないからです。

JACL スクリプトを呼び出すには、以下のように入力します。 *WAS50\_installdir*/bin/wsadmin -f *WCIM\_work\_dir*/wcimWasConfig.jacl

# **JDBC** プロバイダーの検査

マイグレーションした .ear ファイルをアプリケーション・サーバーにデプロイす る前に、 WebSphere Application Server 管理コンソールで JDBC プロバイダーをチ ェックして、データ・ソースが現行の WebSphere Commerce 5.5 環境に合わせて正 しく構成されていることを検査します。データ・ソースがヌルの場合、マイグレー ション済みの .ear ファイルをデプロイする前に、それを手動で追加する必要があ ります。

- 1. WebSphere Application Server 管理コンソールに再びログオンします。管理コン ソールから、「リソース **(Resources)**」 を拡張表示して、「**JDBC** プロバイダ ー **(JDBC Providers)**」 をクリックします。 WebSphere Commerce 5.5 デー タ・ソースが表示されない場合には、以下のステップを実行します。
- 2. 「JDBC プロバイダー (JDBC Providers)」パネルから、 「新規 **(New)**」 をクリ ックし、ドロップダウン・リストから適切な JDBC プロバイダー (たとえば、 DB2 データベースの DB2 JDBC プロバイダー) を選択します。
- 3. 「JDBC プロバイダー名 (JDBC Provider name)」、「JDBC クラスパス (JDBC classpath)」フィールドを構成します。「適用 **(Apply)**」 および 「**OK**」 をクリ ックして、変更を保管します。
- 4. 「構成 (Configuration)」パネルの「追加プロパティー (Additional Properties)」セ クションで、 「データ・ソース バージョン **4 (Data Sources Version 4)**」 —> 「新規 **(New)**」 をクリックします。
- 5. 「名前 (Name)」、「JNDI 名 (JNDI Name)」(たとえば DB2 データベースの場 合は jdbc/WebSphere Commerce Suite DB2 Datasource *WC\_instance\_name*)、 「データベース名 (Database Name)」、およびデータベースの「デフォルトのユ ーザー ID (Default user ID)」および「デフォルトのパスワード (Default Password)」フィールドを構成します。
- 6. データベースが Oracle の場合には、「カスタム・プロパティー (Custom Properties)」パネルの **URL** パラメーターを調べる必要があります。 URL がヌ ルの場合には、サーバー上に Oracle 用の適切な URL を追加する必要がありま す。
- 7. 「適用 **(Apply)**」 および 「**OK**」 をクリックします。
- 8. 変更を保管します。

# **Oracle9i classes12.zip** を **JVM** クラスパスに追加する **(Oracle** のみ**)**

Oracle データベースを使用している場合、Oracle9i classes12.zip ファイルが WebSphere Application Server JVM クラスパスに追加されているか確認する必要が あります。追加されていない場合、マイグレーション済みストアの発行に問題が生 じる可能性があります。

- 1. WebSphere Application Server 管理コンソールから、「サーバー **(Servers)**」 拡 張表示して、左のフレームで 「アプリケーション・サーバー **(Application Servers)**」 をクリックします。
- 2. 「アプリケーション・サーバー (Application Servers)」パネルから、 「*server\_name*」 —> 「プロセス定義 **(Process Definition)**」 —> 「**Java** 仮想 マシン **(Java Virtual Machine)**」を選択します。 *server\_name* は、マイグレー ション済みのアプリケーション・サーバーです (たとえば、 WebSphere\_Commerce\_Suite\_-\_*instance\_name*)。
- 3. マシンの Oracle9i classes12.zip ファイルへのパスを、「JVM クラスパス (JVM classpath)」フィールドに追加します。「適用 **(Apply)**」 および 「**OK**」 をクリックします。
- 4. 変更を保管します。

## マイグレーションした **.ear** ファイルのデプロイ

WCIM を使用し、wcimWasConfig.jacl スクリプトを実行してインスタンスをマイ グレーションした後に、マイグレーションした .ear ファイルを以下のようにデプ ロイする必要があります。

- 1. WebSphere Application Server 管理コンソールに再びログオンします。
- 2. *node\_name* —>「アプリケーション **(Applications)**」—>「新規アプリケーショ ンのインストール **(Install new application)**」をクリックします。ブラウザーが マシン上でローカルの場合には、「ローカル・パス **(Local path)**」を選択し、 マイグレーションした .ear ファイルへのパスを入力して (たとえば、 *WCIM\_work\_dir*/migrate/WebSphere\_Commerce\_Suite\_-\_*instance\_name*.ear)、 「次へ」をクリックします。
- 3. 「**EJB 1.1 CMPS** のデフォルトのバインディング **(Default bindings for EJB 1.1 CMPS)**」 (先頭にある「一般デフォルト・バインディング **(Generate Default Bindings)**」チェック・ボックスではない) を選択して、JNDI 名、デー タベース・ユーザー名、データベース・パスワードを入力し、このパネルの 「*EJB1.1 CMP* バインディング *(EJB1.1 CMP bindings)*」のセクションのパスワ ードを確認して、「次へ」をクリックします。 (たとえば、「**JNDI** 名 **(JNDI name)**」にはjdbc/WebSphere Commerce Suite DB2 Datasource *WC\_instance\_name*、 **username** には db2inst1、**password** には db2inst1 な どを入力します。)
- 4. 「新規アプリケーションのインストール (Install New Application)」ページが表示 されます。以下のステップを完了します。
	- a. 「ステップ **1 (Step 1)**」パネルで、デフォルトの構成を受け入れ、「次へ」 をクリックします。
	- b. 「ステップ **2 (Step 2)**」パネルで、デフォルトの構成を受け入れ、「次へ」 をクリックします。
	- c. 「ステップ **3 (Step 3)**」パネルで、デフォルトの構成を受け入れ、「次へ」 をクリックします。「JNDI 名 (JNDI name)」フィールドがブランクの場合 は、ご使用のアプリケーションの JNDI 名をそのフィールドに追加します。
	- d. 「ステップ **4 (Step 4)**」パネルで、リストされているすべての EJB を選択 し、*node\_name*:jdbc/WebSphere Commerce Suite DB2 Datasource *WC\_instance\_name* などの JNDI 名を、「既存のリソース JNDI 名を指定 (Specify existing resource jndi name)」ドロップダウン・リストから選択しま す。「適用」、次いで「次へ」をクリックします。
	- e. 「ステップ **5 (Step 5)**」パネルで、デフォルトの構成を受け入れ、「次へ」 をクリックします。
	- f. 「ステップ **6 (Step 6)**」パネルで、以下のような Web モジュール用の仮想 ホストを調べて、必要であればマップします。 commerceAccelerator

VH\_*instance\_name*\_tools

OrganizationAdministration

VH\_*instance\_name*\_Orgadmin

SiteAdministration

VH\_*instance\_name*\_Admin

Stores VH\_*instance\_name*

g. server1 デフォルト・サーバーの代わりに、マイグレーション済みアプリケ ーション・サーバー WebSphere\_Commerce\_Suite\_-\_*instance\_name* にデプロ イするには、以下のようにします。

「ステップ **7:** モジュールとアプリケーション・サーバーのマッピング **(Step 7: Map modules to application servers)**」パネルで、「モジュール **(Module)**」 の近くにあるチェック・ボックスをチェックしてすべてのモジュ ールを選択し、マイグレーション済みサーバー (たとえば、WC\_demo) を選択 します。「適用 **(Apply)**」 をクリックします。 デフォルトの構成を受け入れる場合は、マイグレーション済みの .ear ファイ ルが server1 アプリケーション・サーバーにデプロイされます。

- h. 残りのウィンドウについては、「次へ」 をクリックします。
- i. 「終了 **(Finish)**」 をクリックし、更新成功のメッセージを受け取ります。
- 5. WebSphere Application Server 5.0 管理コンソールで、*node\_name* —>「環境 **(Environment)**」—>「**Web** サーバー・プラグインの更新 **(Update Web server plugin)**」—>「**OK**」をクリックします。更新成功のメッセージが表示されるこ とを確認します。
- 6. 変更を保管します。
- 7. 以下のようにして、Classloader モードと WAR Classloader ポリシーを変更しま す。
	- a. 「アプリケーション **(Applications)**」を拡張表示します。
	- b. 「エンタープライズ・アプリケーション **(Enterprise Applications)**」をクリ ックします。
	- c. WC が先頭に付くアプリケーションをクリックします。
	- d. ClassLoader モードを **PARENT\_LAST** に変更します。
	- e. WAR Classloader ポリシーをアプリケーションに変更します。
	- f. 「**OK**」 をクリックします。
	- g. 変更を保管します。
- 8. WebSphere Application Server を再始動します。
- 注**:** JACL スクリプトで定義している仮想ホストを削除してしまったため、それらが 62 ページの『wcimWasConfig.jacl [スクリプトの実行』で](#page-81-0)説明しているように既 存のものと競合しない場合は、 EAR デプロイメント時に、既存のものを WAR モジュールにマップする必要があります。

WebSphere Application Server 5.0 管理コンソールを使用したアプリケーションのデ プロイメントの詳細については、 [WebSphere Application Server 5.0 Information](http://www.ibm.com/software/webservers/appserv/infocenter.html) [Center](http://www.ibm.com/software/webservers/appserv/infocenter.html) (http://www.ibm.com/software/webservers/appserv/infocenter.html) の 『Deploying and managing applications』のトピックを参照してください。

# カスタム・コードの遷移およびデプロイ

WebSphere Commerce 5.5 への移動の一部として、カスタム・コードおよびビジネ ス・ロジックを WebSphere Commerce 5.5 レベルに遷移する必要があります。コー ドを WebSphere Commerce 5.5 レベルにアップグレードする方法については、 「*WebSphere Commerce Studio* マイグレーション・ガイド」の『カスタマイズまた は拡張されたコードの変換』を参照してください。

カスタマイズ・コード資産のデプロイメントの詳細については、「*WebSphere Commerce* プログラミング・ガイドとチュートリアル」でビジネス・ロジックまた はコントローラー・コマンドのデプロイメント、あるいはタスク・コマンドに関す るセクションを必要に応じて参照してください。

# デプロイされたインスタンス **XML** ファイルの更新

マイグレーションされた WebSphere Commerce インスタンスについて、以下のステ ップを実行して、インスタンス XML ファイルを WebSphere Commerce 5.5.0.2 レ ベルに更新してください。複数の WebSphere Commerce インスタンスがある場合に は、変数 *instance\_name* に対してインスタンス名を 1 つだけ使用してください。ス クリプトはすべての既存のインスタンスを更新します。

1. WebSphere Commerce 非ルート・ユーザー ID に切り替えます。この ID は、 WebSphere Commerce のインストール前に作成されています。

このユーザーに config\_ant コマンドを実行する権限があることを確認してくだ さい。

- 2. *WC55\_installdir*/bin ディレクトリーにナビゲートします。
- 3. 以下のコマンドを実行します。

./config\_ant.sh -buildfile *WC55\_installdir*/xml/config/updateInstances.xml -DupdateCEP=no -Duninstall=no -DinstName=*instance\_name*

#### **httpd.conf** でのカスタマイズ

インスタンス・マイグレーション時に、 WCIM は Web サーバー構成情報を以前の instance.xml ファイルから読み取り、その情報を使用して WebSphere Application Server 5.0 システムから WebSphere Commerce 5.5 httpd.conf ファイルを再構成し ます。前のバージョンの httpd.conf ファイルの、WebSphere Commerce インスタ ンスに固有ではないカスタマイズ構成は、その構成が WCIM の扱う範囲外なの で、マイグレーションされません。構成をカスタマイズした場合は、インスタンス および Web サーバーのマイグレーション後に、カスタマイズ構成を手動でマイグ レーションする必要があります。

#### **Web** サーバーの再構成

Web サーバーを再構成するには、「*WebSphere Commerce* インストール・ガイド」 にある Web サーバーのインストールに関するセクションに従ってください。その セクションの、必須の事前構成ステップを完了させます。 IBM HTTP Server を含 め、リモート Web サーバーを構成するには、 WebSphere Commerce 5.5 でいくら かの追加のユーザー構成が必要です。

この追加の構成を実行するには、マイグレーション後に構成マネージャーにログオ ンして、「Web サーバー (Web server)」パネルで必要なフィールドを完成させて Web サーバーを構成します。パネルで「適用 **(Apply)**」をクリックして、Web サー バーを構成します。構成マネージャーでのパネルの構成については、「*WebSphere Commerce* インストール・ガイド」で WebSphere Commerce インスタンスの構成に ついての章を参照してください。

#### **IBM HTTP Server** での **SSL** の使用可能化

実稼働マシン上でのマイグレーションでは、ソフトウェア・アップグレード・プロ セスで Web サーバーをアップグレードする際に、以前に使用可能だったとして も、現在は SSL を使用可能にすることができないことに注意してください。 WebSphere Commerce 5.5 の新規のインストールを完成させるリモート・マイグレ ーションの場合、デフォルトで Web サーバー上での SSL が使用可能になります。

SSL をシステムで使用可能にしておらず、SSL 暗号化を使用したい場合は、それを 再び使用可能にする必要があります。

実動目的で SSL を使用可能にするには、「*WebSphere Commerce* セキュリティー・ ガイド」の『IBM HTTP Server での実行のための SSL の使用可能化』を参照して ください。

# **WebSphere Application Server EJB** セキュリティーの使用可能 化

Commerce Suite 5.1 で WebSphere Application Server EJB セキュリティーを使用可 能にした場合、それを WebSphere Commerce 5.5 で再度使用可能にする必要があり ます。 EJB セキュリティーを再デプロイするためのステップについては、 「*WebSphere Commerce* セキュリティー・ガイド」のセクション『WebSphere Application Server セキュリティーを使用不可にする』を参照してください。

EJB セキュリティーに関する追加のマシン推奨事項については、「*WebSphere Commerce* セキュリティー・ガイド」を参照してください。

# 静的コンテンツを持つファイルの文書ルート・ディレクトリーへの コピー

WebSphere Commerce WAR ディレクトリーの下にない Web 資産をマイグレーショ ンするには、静的コンテンツを持つファイル (イメージや HTML ファイルなど) を、文書ルート・ディレクトリーにコピーする必要があります。

*WC51\_installdir*/instances/*instance\_name*/web ディレクトリー内の、静的コンテ ンツを持つファイルはすべて、 *WC55\_installdir*/web ディレクトリーにコピーして ください。

# <span id="page-90-0"></span>第 **5** 章 データベースのマイグレーションの前に

この章では、 81 ページの『第 6 章 Commerce Suite 5.1 [データベースのマイグレ](#page-100-0) [ーション』で](#page-100-0)説明するデータベースの実際のマイグレーションを行う前に必要な、 データベース・マイグレーション前のアクションと考慮事項を説明します。

v Commerce Suite 5.1 システムが操作可能な状態で、 5 [ページの『マイ](#page-24-0) [グレーション前のアクション』の](#page-24-0)他のセクションにあるステップ、お よび 5 ページの『MSGSTORE [テーブルに新規メッセージが保管され](#page-24-0) [ていないことの確認』に](#page-24-0)あるステップを含めて 3 [ページの『第](#page-22-0) 1 章 Commerce Suite 5.1 [からのマイグレーションの前に』に](#page-22-0)あるステップ を実行したことを確認してください。 v Commerce Suite 5.1 と WebSphere Commerce 5.5 のデータベース・ス キーマの相違について詳しくは、「WebSphere Commerce Production and Development オンライン・ヘルプ」を参照してください。オンライ ン・ヘルプを起動したら、「**WebSphere Commerce** 開発情報 **(WebSphere Commerce Development information)**」 > 「参照 **(Reference)**」 > 「データ **(Data)**」 > 「データベース・スキーマ **(Database schema)**」の順に選択してください。ここから、「データ ベース・テーブル **(Database tables)**」を選択して、すべてのデータ ベース・スキーマの情報のアルファベット順リストを表示します。 「このリリースにおけるデータベースの変更 **(Database changes in this release)**」を選択して、バージョン 5.5 におけるスキーマの変更 を表示します。オンライン・ヘルプでもデータ・モデルの情報を提供 します。 [WebSphere Commerce Technical Library](http://www.ibm.com/software/genservers/commerce/library/) (http://www.ibm.com/software/commerce/library/) を参照して、オンライ ン・ヘルプ内のデータベース・スキーマ情報に対する変更も含めた、 WebSphere Commerce 資料の最新バージョンを確認してください。

注**:** データベースをマイグレーションする前に、データベース・マイグレーショ ン・スクリプトを実行するユーザーが、 *WC55\_installdir*/instances ディレク トリーとそのサブディレクトリーに対して、書き込み権限を持つことを確認す る必要があります。

#### 列の順序の考慮

マイグレーション済みの WebSphere Commerce 5.5 データベース・テーブルの列の 順序は、 WebSphere Commerce 5.5 インスタンスを新たに作成したときに作成され るテーブルと同じになるという保証はありません。 select \* を使って表を照会す るときは、列位置ではなく列名を明示的に指定して列の値を検索することをお勧め します。 JDBC プログラムでの例を以下に示します。

```
resultSet rs= statement.executeQuery("select * from address");
   (while rs.next())
   {
        p= rs.getObject(1); <---- 推奨しない方法
        p=rs.getLong("address_id"); <---- 推奨する方法
   }
```
逆に、データを挿入するときは、列名を明示的に指定します。たとえば、以下の挿 入ステートメントを考慮してください。

insert into address values( 10001,10002,'myaddress'); **<--** 推奨しない方法

insert into address (address\_id,addrbook\_id, displayname) values (10001,10002,'myaddress'); **<--** 推奨する方法

# リモート・データベースの考慮事項

リモート・マイグレーションを実行する場合、パフォーマンス上の理由で、 Commerce Suite 5.1 データベースを WebSphere Commerce 5.5 マシンにローカルに マイグレーションすることをお勧めします。これを行うには、以下のようにしま す。

- 1. Commerce Suite 5.1 データベースをバックアップします。
- 2. データベースのバックアップ (完全なバックアップ・ディレクトリーおよびファ イル) を WebSphere Commerce 5.5 マシンに転送します。
- 3. バックアップしたデータベースを WebSphere Commerce 5.5 マシン上にリスト アします。

データベースのバックアップおよびリストアについての詳細と構文は、 23 [ページの](#page-42-0) [『データベースのバックアップ』を](#page-42-0)参照してください。 WebSphere Commerce 5.5 マシン上でのデータベースのリストアを完了した後、 74 ページの『[MSGTYPES](#page-93-0) テ [ーブル内の固有索引の検査』に](#page-93-0)進んで、データベースの事前マイグレーション・ス テップを続行することができます。

データベース事前マイグレーションおよびマイグレーション・スクリプトを、 WebSphere Commerce 5.5 マシンから Commerce Suite 5.1 データベースに対してリ モートに実行する場合には、 Commerce Suite 5.1 データベースを WebSphere Commerce 5.5 マシン上でカタログする必要があります。下記のうち、ご使用のデー タベース管理システムに対応するセクションを参照してください。

#### リモート **DB2** データベースのカタログ **(DB2** のみ**)**

リモート DB2 データベースを使用していて、マイグレーション・スクリプトをリ モートで実行したい場合は、そのデータベースを以下のようにローカル・ノードで カタログします。

1. データベースの DB2 インスタンス・ユーザー ID (たとえば db2inst1) に切り 替えます。

su - *db2\_instance\_user\_id*

2. 以下のように入力して、リモート・データベース・サーバー・ノードをカタログ します。

db2 catalog tcpip node *node\_name* remote *database\_server\_hostname* server *port\_number*

各パラメーターの意味は以下のとおりです。

*node\_name*

ユーザーが指定する、 DB2 が TCP/IP ノードを識別するための固有 名。

*database\_server\_hostname*

データベース・サーバーの TCP/IP ホスト名。

*port\_number*

DB2 の使用するポート。 (インストール時には、 DB2 はデフォルトで 50000 の使用を試みます。このポート番号を使用できない場合は、使用 可能な別の未使用ポートを使用します。)

3. リモート・ノードでリモート DB2 データベースをカタログします。

db2 catalog db R*db\_name* as *db\_name* at node *node\_name*

各パラメーターの意味は以下のとおりです。

R*db\_name*

リモート DB2 データベース (たとえば Rmall)。

*db\_name*

リモート DB2 データベースの、カタログされた後のローカル名 (たと えば mall)。

*node\_name*

上記の、前にカタログしたリモート・ノード。

たとえば、以下のようにします。

db2 catalog db RMALL as MALL at WCS151

WCS151 は、リモート・ノードのノード名です。

#### **Oracle** クライアントとサーバーとの接続の確立 **(Oracle** のみ**)**

リモート Oracle データベースを使用している場合、データがある Oracle9i サーバ ーへの接続を確立する必要があります。 Oracle9i 製品のインストール情報に従っ て、 WebSphere Commerce 5.5 マシンに Oracle クライアントがインストールされ ていることを前提とします。

Oracle インストールに含まれる、 JDBC ドライバー (JDK 1.2 を使用している場合 は classes12.zip) を最新ドライバーに更新する必要があることに注意してくださ い。最新ドライバーは、以下の Oracle Technet サイトから入手できます。

http://technet.oracle.com

Commerce Suite 5.1 データがある Oracle9i サーバーとの接続を確立するには、 tnsnames.ora ファイルに以下のエントリーを追加する必要があります。このファイ ルは通常、 /*oracle*/ora81/network/admin ディレクトリーにあります。

以下の例のイタリックの項目を、ご使用の環境に応じて更新する必要があります。

```
<data_source_name> =
  (DEFIDN =(ADDRESS_LIST =
      (ADDRESS = (PROTOCOL = TCP)(HOST = <server_hostname>)(PORT = <port_number>))
    )
   (CONNECT_DATA =
     (SERVICE_NAME = <Oracle_Service_ID>)
   )
 )
```
各パラメーターの意味は以下のとおりです。

- <span id="page-93-0"></span>• <data\_source\_name> は、 Oracle クライアント・マシン上のデータ・ソースです (たとえば wcs51)。
- <server hostname> は、 Commerce Suite 5.1 データがある、Oracle サーバーの完 全修飾ホスト名です (たとえば cs51host.toronto.ibm.com)。
- <port number> は、 Oracle サーバー・マシンのポート番号です (たとえば 1521 がデフォルト)。
- v *<Oracle\_Service\_ID>* は、 Commerce Suite 5.1 の Oracle SID です (たとえば mall)。

サーバーへの接続を確立する方法に関する詳細は、Oracle の資料を参照してくださ い。

#### **MSGTYPES** テーブル内の固有索引の検査

WebSphere Commerce 5.5 には、MSGTYPES テーブルで作成される、独創的な 新し い行があります (これは、マイグレーションされないシステムのためです)。 MSGTYPE\_ID 列は基本キーで、NAME 列は固有索引です。 Commerce Suite 5.1 で独自 のメッセージ・タイプを作成した場合、それらが新しいものと競合しないことを確 認してください。競合する場合、MSGTYPE\_ID 値または NAME、あるいはその両方を 変更することができます。重要な点は、MSGTYPE ID と NAME のどちらもテーブル内 で固有でなければならないということです。カスタム・メッセージ・タイプを参照 するコマンドを再コンパイルする必要があります。これを行わないと、 Commerce Suite 5.1 からデータをマイグレーションするときに問題が起こることがあります。

以下のテーブルは、Commerce Suite 5.1 製品と比較して新しく追加された WebSphere Commerce 5.5 のメッセージ・タイプのリストです。新しく追加されて いる場合、MSGTYPES テーブルに、リストされているものと同じ MSGTYPE\_ID または NAME を共用するものがあるかどうかチェックすることができます。

| <b>MSGTYPE ID</b> | <b>NAME</b>                              |
|-------------------|------------------------------------------|
| 130               | OrderCancelForMerchant                   |
| 150               | OrderSummaryReportNotification           |
| 151               | StoreUsageReportNotification             |
| 152               | StoreCommerceReportNotification          |
| 153               | SiteCommerceReportNotification           |
| 221               | PriceAndAvailabilityCheck                |
| 222               | BatchAvailability                        |
| 223               | ShoppingCartTransfer                     |
| 224               | CheckInventoryAvailabilityBE             |
| 250               | <b>CustomerMessage</b>                   |
| 251               | CouponsSavedNotification                 |
| 310               | ResellerRegistrationApprovedNotification |
| 320               | ResellerRegistrationRejectedNotification |
| 400               | CollabEmail                              |
|                   |                                          |

表 *6. WebSphere Commerce 5.5* での *MSGTYPES* テーブルへの *MSGTYPE\_ID* および *NAME* の追加

<span id="page-94-0"></span>表 *6. WebSphere Commerce 5.5* での *MSGTYPES* テーブルへの *MSGTYPE\_ID* および *NAME* の追加 *(*続き*)*

| <b>MSGTYPE ID</b> | <b>NAME</b>                 |
|-------------------|-----------------------------|
| 501               | <b>RFQSubmitMessage</b>     |
| 502               | <b>RFQCloseMessage</b>      |
| 503               | RFQCompleteMessage          |
| 600               | <b>ResponseNotification</b> |

なお、データ・マイグレーション後には、上記のすべてのエントリーが表示される わけではありません。

CollabEmail、RFQSubmitMessage、RFQCloseMessage、RFQCompleteMessage、および ResponseNotification は、Business Edition でのみ使用可能です。

# データベース準備スクリプトの実行

データベース準備スクリプトは、Commerce Suite 5.1 データベースのアクセス制御 テーブルを変更して、それらが適切にマイグレーションできるようにします。デー タベース・マイグレーションを適切に行うには、このスクリプトを実行する必要が あります。

データベース準備スクリプトは既存の Commerce Suite 5.1 データベースの分析を実 行し、以下の特性を持つデータをレポートします。

- 親商品がないすべてのアイテム
- 組織エンティティー内に親がないすべてのメンバー

このレポートには、 177 [ページの『必須のデータベース・プレマイグレーション項](#page-196-0) [目』お](#page-196-0)よび 179 [ページの『オプションのデータベース・プレマイグレーション項](#page-198-0) [目』に](#page-198-0)説明されているアイテムがリストされます。

必須項目については、データベースのマイグレーションに進む前に、要求されてい るアクションを実行する必要があります。要求されているアクションを行った後、 データベース準備スクリプトを再実行して、必須のアクションがすべて行われたか を検証する必要があります。

オプショナル項目については、データベースのマイグレーションに進む前の推奨ア クションの実行は、必須ではありません。ただし、マイグレーション・スクリプト によるデフォルトの割り当てを受けたくない場合、フラグが立てられたデータを訂 正しておくことをお勧めします。データを訂正した後、データベース準備スクリプ トを再実行して、すべての項目が修正されたことを確認する必要があります。

必要なすべての項目を修正した後、 21 ページの『第 2 章 [Commerce Suite 5.1](#page-40-0) のバ [ックアップ』に](#page-40-0)説明されているように、更新済み Commerce Suite 5.1 データベース を再度バックアップして、データベースの最新のコピーを所有するようにします。

以下の手順で、WebSphere Commerce 5.5 データベース準備スクリプトを実行しま す。

## **DB2** データベース

- \_\_ 1. コマンド・プロンプト・ウィンドウを開きます。
- \_\_ 2. root ユーザーとして WebSphere Application Server を実行している場合、以 下のようにして、データベースの DB2 インスタンス・ユーザー ID (たとえ ば db2inst1) に切り替えます。
	- su *db2\_instance\_user\_id*

非 root ユーザーとして WebSphere Application Server を実行している場合、 以下のようにして、WebSphere Application Server ユーザー ID に切り替えま す (たとえば wasuser)。

su - *WAS\_user*

- \_\_ 3. WebSphere Commerce 5.5 がインストールされている bin サブディレクトリ ーに切り替えます。たとえば、*WC55\_installdir*/bin などです。
- \_\_ 4. データベース準備スクリプトを以下のように実行します。

./premigratedb51.sh db2 *db\_name db\_userID db\_userID\_password instance\_name db2\_inst\_home*

各パラメーターの意味は以下のとおりです。

- v db2 は使用するデータベース管理システムを表し、 DB2 データベースの場 合は db2 にする必要があります。
- v *db\_name* は、マイグレーションする Commerce Suite 5.1 データベースです (たとえば、mall)。
- v *db\_userID* は、マイグレーションする Commerce Suite 5.1 データベースに 接続するためのユーザー ID です (たとえば、mydbuser)。
- v *password* は、マイグレーションする Commerce Suite 5.1 データベースに 接続するためのユーザー ID のパスワードです (たとえば、mypasswd)。
- v *instance\_name* は、ご使用の Commerce Suite 5.1 インスタンスの名前です (たとえば、demo)。
- v *db2\_inst\_home* は、DB2 インスタンスの DB2 インスタンス・パスです。た とえば、/home/db2inst1/sqllib のようになります。

たとえば、Commerce Suite 5.1 データベースに対してデータベース準備スク リプトを実行するには、以下のコマンドを使用することができます。

./premigratedb51.sh db2 mall db2inst1 db2inst1 demo /home/db2inst1/sqllib

\_\_ 5. *WC55\_installdir*/logs/migrate のサブディレクトリー *instance\_name* に生成 される premigratedb51.log ファイルを調べて、追加のメッセージまたはエラ ーがないかどうかをチェックします。続行する前に、フラグが立てられたエラ ーを解決する必要があります。

データベース準備スクリプトによって通知されたエラーまたは警告を修正した場合 や、データベースに何らかの変更を加えた場合には、 23 [ページの『データベース](#page-42-0) [のバックアップ』の](#page-42-0)説明に従って、データベースをバックアップすることをお勧め します。

さらに、データベース準備スクリプトが WebSphere Commerce 5.5 の制限を超過す るデータを含む列にフラグを立てた場合、 182 [ページの『列の長さの確認』](#page-201-0) を参 照してください。

# **Oracle** データベース

- \_\_ 1. コマンド・プロンプト・ウィンドウを開きます。
- \_\_ 2. root ユーザーとして WebSphere Application Server を実行している場合は、 必ず root ユーザーとしてログインしてください。

非 root ユーザーとして WebSphere Application Server を実行している場合、 以下のようにして、WebSphere Application Server ユーザー ID に切り替えま す (たとえば wasuser)。

su - *WAS\_user*

- \_\_ 3. WebSphere Commerce 5.5 がインストールされている bin サブディレクトリ ーに切り替えます。たとえば、*WC55\_installdir*/bin などです。
- \_\_ 4. データベース準備スクリプトを以下のように実行します。

./premigratedb51.sh oracle *db\_name db\_userID db\_userID\_password instance\_name host\_name port\_number*

各パラメーターの意味は以下のとおりです。

- v oracle は使用するデータベース管理システムを表し、 Oracle データベー スの場合は oracle にする必要があります。
- v *db\_name* は、マイグレーションする Commerce Suite 5.1 データベースです (たとえば、mall)。
- v *db\_userID* は、マイグレーションする Commerce Suite 5.1 データベースと の接続に使用するユーザー ID です (たとえば oracleinst1)。
- v *db\_userID\_password* は、マイグレーションする Commerce Suite 5.1 データ ベースとの接続に使用するユーザー ID のパスワードです (たとえば oracleinst1)。
- v *instance\_name* は、ご使用の Commerce Suite 5.1 インスタンスの名前です (たとえば、demo)。
- v *host\_name* は、マシンの完全修飾ホスト名です (たとえば、 myhost.montreal.ca)。これが必要なのは、Oracle データベースの場合だけ です。
- *port number* は、Oracle listener のポート番号です。一般に、デフォルトで はポート 1521 です。これが必要なのは、Oracle データベースの場合だけ です。

たとえば、Commerce Suite 5.1 データベースに対してデータベース準備スク リプトを実行するには、以下のコマンドを使用することができます。

./premigratedb51.sh oracle mall oracleinst1 oracleinst1 demo myhost.montreal.ca 1521

\_\_ 5. *WC55\_installdir*/logs/migrate ディレクトリーに生成された premigratedb.log ファイル内に、追加のメッセージまたはエラーがないかを 調べます。続行する前に、フラグが立てられたエラーを解決する必要がありま す。

データベース準備スクリプトによる戻りコードの出力が、 177 [ページの『デー](#page-196-0) [タベース準備スクリプトの戻りコード』に](#page-196-0)リストされています。

データベース準備スクリプトによって通知されたエラーまたは警告を修正した場合 や、データベースに何らかの変更を加えた場合には、 23 [ページの『データベース](#page-42-0) [のバックアップ』の](#page-42-0)説明に従ってデータベースをバックアップすることをお勧めし ます。

## <span id="page-97-0"></span>カスタム制約を除去または使用不可にする

出荷された Commerce Suite 5.1 テーブルへの外部キー・リンクを含むテーブルをカ スタマイズしている場合、データ・マイグレーション時にそれらの参照保全制約 (外部キー、基本キー、索引など) を除去しようとすると、データ・マイグレーショ ン・スクリプトは失敗する場合があります。

DB2 データベースの場合は、以下のセクションに示す SQL ステートメントを使用 して、これらの制約を除去する必要があります。 87 [ページの『カスタム制約のリ](#page-106-0) [ストア』で](#page-106-0)説明しているように、データを WebSphere Commerce 5.5 スキーマにマ イグレーションした後で、これらの制約をリストアします。

Oracle データベースの場合は、以下のセクションに示す SQL ステートメントを使 用して、これらの制約を使用不可にする必要があります。 87 [ページの『カスタム](#page-106-0) [制約のリストア』で](#page-106-0)説明しているように、データを WebSphere Commerce 5.5 スキ ーマにマイグレーションした後で、これらの制約を再び使用可能にします。

- 1. 新しく追加したすべてのテーブル、およびすべての Commerce Suite 5.1 テーブ ルを確認します。
- 2. 新規テーブルから Commerce Suite 5.1 テーブルへの、またはその逆方向のすべ ての制約およびトリガー (ビュー、要約テーブル、トリガー、SQL 関数、SQL メソッド、参照に関する制約)、または Commerce Suite 5.1 テーブルに追加した すべての新規制約を確認します。

カスタム・テーブルを指す Commerce Suite 5.1 テーブルに追加された制約を判 別するには、以下のようにします。

DB2 データベースに対して以下の照会を実行します。

db2 select CONSTNAME from SYSCAT.TABCONST where TABNAME='*your\_table\_name*'

Oracle データベースに対して以下の照会を実行します。

select CONSTRAINT\_NAME, CONSTRAINT\_TYPE, TABLE\_NAME from USER\_CONSTRAINTS where TABLE\_NAME='*your\_table\_name*'

上記の照会を、すべてのカスタム・テーブルに対して実行して、データベース上 の現行カスタム制約を識別します。

3. DB2 データベースの場合、確認した制約をすべて除去します。 Oracle データベ ースの場合、確認した制約をすべて使用不可にします。データベース・マイグレ ーション・スクリプトの実行後、制約による SQL エラーが migratedb\_*database\_name*.log に記録されている場合は、データベースのマイグ レーションを再試行する前にデータベースをリストアしてその制約を除去または 使用不可にする必要があります。

DB2 データベースの場合、この後のセクションで示す SQL ステートメントを実行 して制約を除去します。 Oracle データベースの場合、この後のセクションで示す SQL ステートメントを実行して制約を使用不可にします。

## **DB2** データベース

DB2 データベースでは、以下の手順で SQL ステートメントを実行します。 1. コマンド・プロンプト・ウィンドウを開きます。

2. root ユーザーとして WebSphere Application Server を実行している場合、以下の ようにして、データベースの DB2 インスタンス・ユーザー ID (たとえば db2inst1) に切り替えます。

su - *db2\_instance\_user\_id*

非 root ユーザーとして WebSphere Application Server を実行している場合、以 下のようにして、WebSphere Application Server ユーザー ID に切り替えます (たとえば wasuser)。

su - *WAS\_user*

3. 以下のようにして、Commerce Suite 5.1 データベースに、データベースの管理権 限を持つユーザーとして接続します。

db2 connect to *db\_name* user *db\_user\_name* using *db\_password*

*db\_user\_name* ユーザー ID は、 *db\_name* データベースのスキーマ所有者でなけ ればなりません。

4. 以下の SQL ステートメントを入力します。

db2 ALTER TABLE *table\_name* DROP constraint *constraint\_name*

各パラメーターの意味は以下のとおりです。

- v *table\_name* は、制約を含むカスタマイズされた表の名前です。
- v *constraint\_name* は、除去したい参照保全制約の名前です。
- 5. 除去した制約は、データ・マイグレーション後に追加し直す必要があるので、メ モしておいてください。

## **Oracle** データベース

Oracle データベースでは、以下の手順で SQL ステートメントを実行します。

- 1. コマンド・ウィンドウを開きます。
- 2. 以下のようにして、Oracle ユーザー ID に切り替えます (たとえば、oracle)。 su - *oracle\_user\_ID*
- 3. プロンプトから以下のように入力します。

sqlplus *userid*/*password*@*service name*

各パラメーターの意味は以下のとおりです。

- v *userid* は、Oracle のユーザー ID です。
- v *password* は、Oracle ユーザー ID のパスワードです。
- v *service name* は、Oracle のサービス名です。

たとえば、以下のようにします。

sqlplus oracle/oracle@o809

4. 以下の SQL ステートメントを入力します。

ALTER TABLE *table\_name* DISABLE constraint *constraint\_name*;

各パラメーターの意味は以下のとおりです。

- v *table\_name* は、制約を含むカスタマイズされた表の名前です。
- v *constraint\_name* は、使用不可にする参照保全制約の名前です。
- 5. 使用不可にした制約は、データ・マイグレーション後に再び使用可能にする必要 があるので、メモしておいてください。

# <span id="page-100-0"></span>第 **6** 章 **Commerce Suite 5.1** データベースのマイグレーション

この章では、Commerce Suite 5.1 データベース・スキーマを WebSphere Commerce 5.5 スキーマ・レベルにマイグレーションするためのステップを説明します。スキー マをマイグレーションするためのステップを実行する前に、 3 [ページの『第](#page-22-0) 1 章 Commerce Suite 5.1 [からのマイグレーションの前に』、](#page-22-0) 21 [ページの『第](#page-40-0) 2 章 [Commerce Suite 5.1](#page-40-0) のバックアップ』、 29 ページの『第 3 [章 ソフトウェアのアッ](#page-48-0) [プグレード』、](#page-48-0)および 71 ページの『第 5 [章 データベースのマイグレーションの](#page-90-0) [前に』の](#page-90-0)ステップを完了することをお勧めします。また、この章で説明されている データベースのマイグレーションに実際に取り掛かる前に、 75 [ページの『データ](#page-94-0) [ベース準備スクリプトの実行』](#page-94-0) で扱われているデータベース準備スクリプトを必ず 実行してください。 WebSphere Commerce 5.5 に適したマイグレーションを実行す るために、データベース準備スクリプトがデータベースを変更する点にご注意くだ さい。

データをマイグレーションするためのスクリプトを完了した後に、追加のいくつか のデータベース・マイグレーション後ステップを実行して、データ・マイグレーシ ョンが正常に実行されたことを検証します。

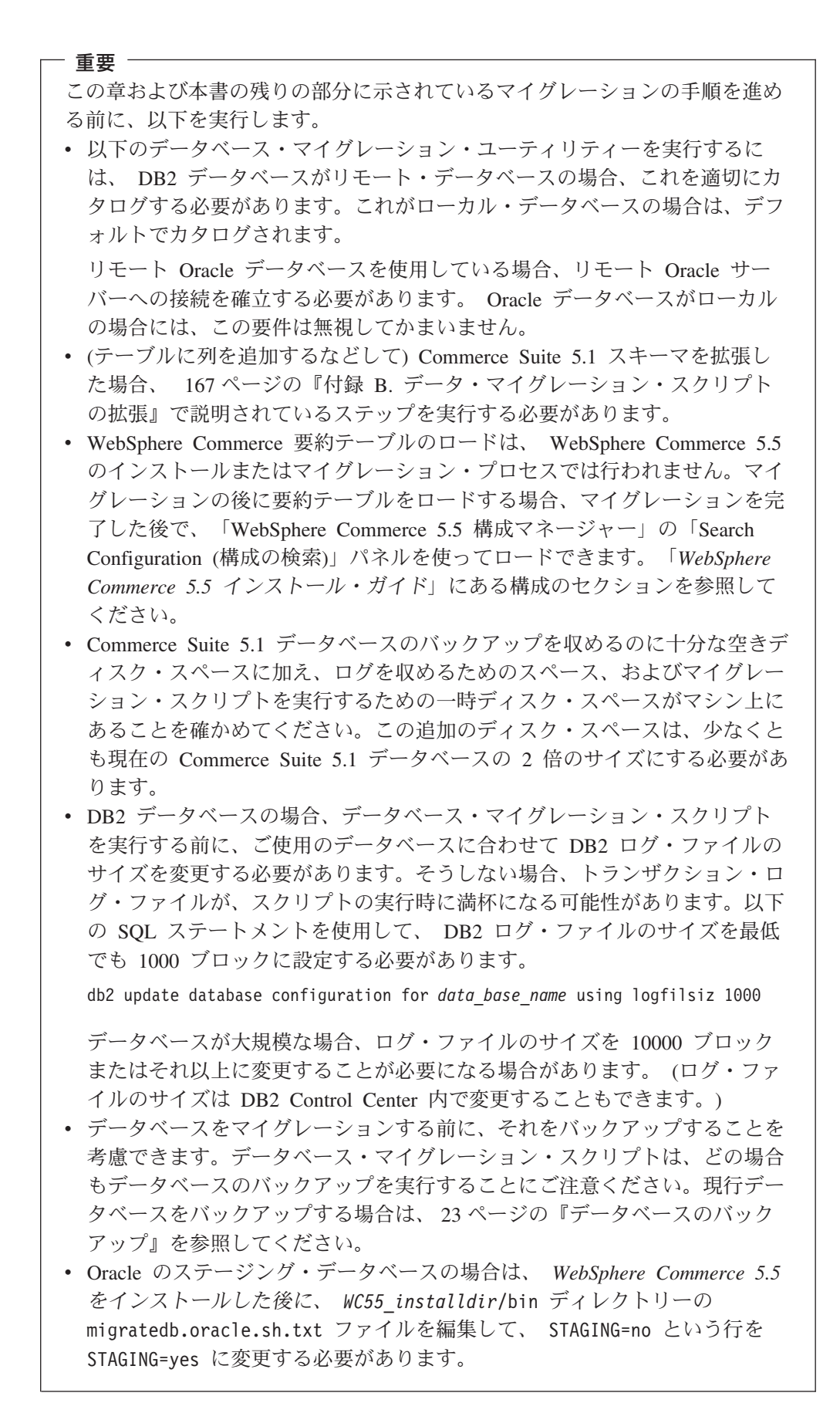

# データベースのマイグレーション

データベース準備スクリプトによってフラグが立てられたすべてのアイテムを除去 した後、以下のデータベース・マイグレーション・スクリプトを実行して、 Commerce Suite 5.1 スキーマを WebSphere Commerce 5.5 レベルに更新することが できます。 Commerce Suite 5.1 データベースのマイグレーション時のマイグレーシ ョン・スクリプトの働きの概要については、 169 [ページの『付録](#page-188-0) C. WCIM ツール [およびデータ・マイグレーション・スクリプトの概要』を](#page-188-0)参照してください。 Commerce Suite 5.1 と WebSphere Commerce 5.5 との間のデータベース・スキーマ の変更の要約については、「WebSphere Commerce Production and Development オン ライン・ヘルプ」の『このリリースでのデータベース・スキーマの変更』を参照し てください。

データベース上にマイグレーション・スクリプトを実行できるのは 1 回だけである ことに注意してください。

データベースをマイグレーションする前に、データベース・マイグレーション・ス クリプトを実行するユーザーに *WC55\_installdir* ディレクトリー内のファイルにアク セスする権限があるか確認してください。

- 注**:** UNIX® システム上で実行している DB2 データベースの場合、データベースは 通常、デフォルトで R*database\_name* としてカタログされます。たとえば、 MALL は、デフォルトでは RMALL としてカタログされます。リモート・データ ベースでデータベース・マイグレーション・スクリプトを実行する際に起きる 問題を回避するには、以下を行う必要があります。
	- 1. migratedb.sh スクリプトで、以下の行を更新します。

db2 connect to \$database

これを以下のように変更します。

db2 connect to \$database user \$user using \$password

2. migratedb.sh を実行する際、データベース名を R*data\_base\_name* とする必 要があります (たとえば、RMALL)。

## **DB2** データベース

以下のステップは、DB2 データベースのマイグレーション・スクリプトを実行する 方法を示しています。

- \_\_ 1. コマンド・プロンプト・ウィンドウを開きます。
- \_\_ 2. root ユーザーとして WebSphere Application Server を実行している場合、以 下のようにして、データベースの DB2 インスタンス・ユーザー ID (たとえ ば db2inst1) に切り替えます。
	- su *db2\_instance\_user\_id*

非 root ユーザーとして WebSphere Application Server を実行している場合、 以下のようにして、WebSphere Application Server ユーザー ID に切り替えま す (たとえば wasuser)。

su - *WAS\_user*

- \_\_ 3. WebSphere Commerce 5.5 がインストールされている bin サブディレクトリ ーに切り替えます。たとえば、*WC55\_installdir*/bin などです。
- \_\_ 4. 以下のように、データベース・マイグレーション・スクリプトを実行します。

ここで

- db2 は、DB2 データベースをマイグレーションすることを示します。
- v *db\_name* は、マイグレーションする Commerce Suite 5.1 データベースです (たとえば、mall)。
- v *db\_userID* は、マイグレーションする Commerce Suite 5.1 データベースに 接続するためのユーザー ID です (たとえば、mydbuser)。
- v *password* は、マイグレーションする Commerce Suite 5.1 データベースに 接続するためのユーザー ID のパスワードです (たとえば、mypasswd)。
- v *instance\_name* は、データベースが関連付けられている Commerce Suite 5.1 インスタンスの名前です (たとえば、demo)。
- v *atp\_option* は、以下のように atp または noatp のいずれかにすることがで きます。
	- atp は、既存の Commerce Suite 5.1 在庫データを、 WebSphere Commerce 5.5 が求める販売可能在庫数量による納期回答 (ATP) 在庫表 記にマイグレーションすることを指定します。
	- noatp は、既存の Commerce Suite 5.1 在庫データを、販売可能在庫数量 による納期回答 (ATP) 在庫表記にマイグレーションしないことを指定し ます。

この重要なオプションに関する詳細および考慮事項については、 183 [ペー](#page-202-0) ジの『ATP [マイグレーションに関する考慮事項』](#page-202-0) を参照してください。

- v *db2\_install\_dir* は、DB2 のインストール・パスです。たとえば、 /usr/opt/db2\_08\_01 のようになります。
- v *db2\_inst\_home* は、DB2 インスタンスの DB2 インスタンス・パスです。た とえば、/home/db2inst1/sqllib のようになります。
- v *schema\_owner* は、DB2 データベースのデータベース・スキーマ所有者のユ ーザー ID です。 *schema\_owner* は、大文字で入力する必要があります。 *schema\_owner* は、*db\_userID* と全く同じである必要があります。

たとえば、以下のコマンドを使用して、DB2 データベースのデータベース・ マイグレーション・スクリプトを実行在庫表記を ATP に変換しできます。

./migratedb51.sh db2 mall db2inst1 db2inst1 demo atp /usr/opt/db2\_08\_01 /home/db2inst1/sqllib DB2INST1

マイグレーション・スクリプトの実行時には、追加のスクリプトおよびファイルが 生成されます。それらは *WC55\_installdir*/instances/*instance\_name*/migration デ ィレクトリーに保管され、さまざまな Commerce Suite 5.1 インスタンスと関連付け られている複数のデータベースをマイグレーションする場合に、ファイル名の衝突 やファイルの上書きを避けることができます。

データベース・マイグレーション・スクリプトの実行後、 183 [ページの『データベ](#page-202-0) [ース・マイグレーション・ログ・ファイルのチェック』で](#page-202-0)説明されているように、

<sup>./</sup>migratedb51.sh db2 *db\_name db\_userID password instance\_name atp\_option db2\_install\_dir db2\_inst\_home schema\_owner*

ログ・ファイルをチェックしてください。このセクションでは、データベースが正 常にマイグレーションされていることを検証するためのいくつかのガイダンスを記 載しています。

#### **ID** リゾルバーのパフォーマンスの考慮事項

DB2 バージョン 8.x で、データ・マイグレーションの ID リゾルバー・フェーズを 完了する際に、ローパフォーマンスが起こる場合には、 DB2 構成パラメーターを いくつか変更する必要があります。通常、それぞれの ID リゾルバー・フェーズ は、数分以内で完了します。 ID リゾルバー・フェーズが完了するのに 1 時間近く かかるようであれば、パフォーマンスを改善するために、以下のアクションを考慮 する必要があります。

v DB2 構成パラメーター CPUSPEED を値 -1 に変更します。以下の DB2 構成更新 コマンドを入力します。

db2 -v update dbm cfg using cpuspeed -1

CPU 速度 (命令あたりミリ秒単位) が DB2 SQL 最適化プログラムによって使用 されて、特定の操作を実行するコストが見積もられます。このパラメーターの値 は、 CPU 速度を測定するように設計されたプログラムからの出力に基づいて、 データベース・マネージャーのインストール時に自動的に設定されます。このパ ラメーターの詳細については、DB2 [テクニカル・ライブラリー](http://www.ibm.com/software/data/db2/library/) にある、 DB2 の管理に関する情報を参照してください。

• 以下のようにして、データベースに使用するバッファー・プール・サイズを増や すか、または SYSCAT テーブル・スペースに専用バッファー・プールを割り当 てます。

CREATE BUFFERPOOL NEWBUFPOOL SIZE 20000 PAGESIZE 4K ALTER TABLESPACE SYSCATSPACE BUFFERPOOL NEWBUFPOOL

ID リゾルバーはメタデータのフェッチを何回も集中的に実行し、これが SYSCAT テ ーブル・スペース用に絞られていきます。新規のバッファー・プールを割り振るこ とで、ボトルネックが緩和されます。上記の変更を行った後は、データベース・マ イグレーション・スクリプトを実行中の ID リゾルバー・フェーズの完了時に、パ フォーマンスの向上が見られるはずです。

# **Oracle** データベース

以下のステップは、Oracle データベースのマイグレーション・スクリプトを実行す る方法を示しています。

\_\_ 1. root ユーザーとして WebSphere Application Server を実行している場合は、 必ず root ユーザーとしてログインしてください。

非 root ユーザーとして WebSphere Application Server を実行している場合、 以下のようにして、WebSphere Application Server ユーザー ID に切り替えま す (たとえば wasuser)。

su - *WAS\_user*

- \_\_ 2. WebSphere Commerce 5.5 がインストールされている bin サブディレクトリ ーに切り替えます。たとえば、*WC55\_installdir*/bin などです。
- \_\_ 3. 以下のように、データベース・マイグレーション・スクリプトを実行します。

./migratedb51.sh oracle *db\_name db\_userID password instance\_name atp\_option host\_name port\_number schema\_owner*

ここで

- oracle は、Oracle データベースをマイグレーションすることを示します。
- v *db\_name* は、マイグレーションする Commerce Suite 5.1 データベースです (たとえば、mall)。 Oracle データベースの場合、これは Oracle SID (シス テム ID) です。
- v *db\_userID* は、マイグレーションする Commerce Suite 5.1 データベースに 接続するためのユーザー ID です (たとえば、mydbuser)。
- v *password* は、マイグレーションする Commerce Suite 5.1 データベースに 接続するためのユーザー ID のパスワードです (たとえば、mypasswd)。
- v *instance\_name* は、データベースが関連付けられている Commerce Suite 5.1 インスタンスの名前です (たとえば、demo)。
- v *atp\_option* は、以下のように atp または noatp のいずれかにすることがで きます。
	- atp は、既存の Commerce Suite 5.1 在庫データを、 WebSphere Commerce 5.5 が求める販売可能在庫数量による納期回答 (ATP) 在庫表 記にマイグレーションすることを指定します。
	- noatp は、既存の Commerce Suite 5.1 在庫データを、販売可能在庫数量 による納期回答 (ATP) 在庫表記にマイグレーションしないことを指定し ます。

この重要なオプションに関する詳細および考慮事項については、 183 [ペー](#page-202-0) ジの『ATP [マイグレーションに関する考慮事項』](#page-202-0) を参照してください。

- v *host\_name* は、マシンの完全修飾ホスト名です (たとえば、 myhost.montreal.ca)。
- v *port\_number* は、Oracle listener のポート番号です。一般に、デフォルトで はポート 1521 です。
- v *schema\_owner* は、データベースのデータベース・スキーマ所有者のユーザ ー ID です。 Oracle データベースの場合、これはスキーマ名に対応しま す。

たとえば、Oracle データベースのデータベース・マイグレーション・スクリ プトを実行して、在庫表記を ATP に変換するには、以下のコマンドを使用す ることができます。

./migratedb51.sh oracle mall mydbuser mypasswd demo atp myhost.montreal.ca 1521 WCS

マイグレーション・スクリプトの実行時には、追加のスクリプトおよびファイルが 生成されます。それらは *WC55\_installdir*/instances/*instance\_name*/migration デ ィレクトリーに保管され、さまざまな Commerce Suite 5.1 インスタンスと関連付け られている複数のデータベースをマイグレーションする場合に、ファイル名の衝突 やファイルの上書きを避けることができます。

Oracle データベースに対してデータベース・マイグレーション・スクリプトを実行 する場合、スクリプトが Oracle EXP および IMP ユーティリティーを実行した箇 所で「Error:」が表示される場合があります。この両方のユーティリティーは、

<span id="page-106-0"></span>stdout ではなく stderr に情報を書き込みます。したがって、メッセージが実際に は通知であっても、ストリング ″Error:″ が表示されます。たとえば、以下のよう になります。

. Event: Pre migration ends. Event: Data migration begins... Event: Executing command: drop.wcs.stored.procedure.54.oracle Event: Executing command: drop.wcs.triggers Event: Executing command: drop.wcs.referential.54.oracle Event: Executing command: drop.wcs.view.54.oracle Event: Executing command: alter.wcs.schema.54.oracle Event: Executing command: add.new.schema.swim.oracle Event: Executing command: apply.wcs.type.change.54.oracle Error: Error: Export: Release 9.2.0.1.0 - Production on Fri Feb 14 15:09:04 2003 Error: Error: Copyright (c) 1982, 2002, Oracle Corporation. All rights reserved. Error: Error: Error: Connected to: Oracle9i Enterprise Edition Release 9.2.0.1.0 - Production Error: With the OLAP and Oracle Data Mining options Error: JServer Release 9.2.0.1.0 - Production Error: Export done in WE8MSWIN1252 character set and UTF8 NCHAR character set Error: server uses UTF8 character set (possible charset conversion) Error: Note: indexes on tables will not be exported Error: Error: About to export specified tables via Conventional Path ... Error: . . exporting table  $\sim$  ACCOUNT 0 rows exported Error: EXP-00091: Exporting questionable statistics.<br>Error: . . exporting table BASEITMDSC Error: . . exporting table 6 and 5 BASEITMDSC 6 and 5 approach 0 rows exported Error: EXP-00091: Exporting questionable statistics.<br>Error: . . exporting table bRRPENTSTG Error: . . exporting table 6 2RPENTSTG 129 rows exported

上記のメッセージでは、ストリング「Error:」は無視することができます。

データベース・マイグレーション・スクリプトの実行後、 183 [ページの『データベ](#page-202-0) [ース・マイグレーション・ログ・ファイルのチェック』で](#page-202-0)説明されているように、 ログ・ファイルをチェックしてください。このセクションでは、データベースが正 常にマイグレーションされていることを検証するためのいくつかのガイダンスを記 載しています。

# カスタム制約のリストア

. .

DB2 データベースの場合、マイグレーション・スクリプトを使用して Commerce Suite 5.1 データベースをマイグレーションした後に、 78 [ページの『カスタム制約](#page-97-0) [を除去または使用不可にする』で](#page-97-0)除去した参照制約をリストアする必要がありま す。

Oracle データベースの場合、マイグレーション・スクリプトを使用して Commerce Suite 5.1 データベースをマイグレーションした後に、 78 [ページの『カスタム制約](#page-97-0) [を除去または使用不可にする』で](#page-97-0)使用不可にした参照制約を再度使用可能にする必 要があります。

#### **DB2** データベース

DB2 データベースでは、以下の手順で SQL ステートメントを実行します。

- 1. コマンド・プロンプト・ウィンドウを開きます。
- 2. データベースの DB2 インスタンス・ユーザー ID (たとえば db2inst1) に切り 替えます。

su - *db2\_instance\_user\_id*

3. マイグレーション済みの Commerce Suite 5.1 データベースに、データベースに 対する管理権限を持つユーザーとして接続します。

db2 connect to *db\_name* user *db\_user\_name* using *db\_password*

4. 以下の SQL ステートメントを入力します。

```
ALTER TABLE table_name
   ADD CONSTRAINT constraint_name FOREIGN KEY (column_name)
   REFERENCES foreign_table_name ON DELETE CASCADE
```
ここで

- v *table\_name* は、制約をリストアする必要のある、カスタマイズされた表の名前 です。
- v *constraint\_name* は、リストアしたい参照保全制約の名前です。
- v *column\_name* は、参照制約が適用されている列の名前です。
- v *foreign\_table\_name* は、参照制約が適用されている外部表の名前です。

参照制約を追加する SQL ステートメントの例については、 *WC55\_installdir*/schema/db2 ディレクトリー内のファイル wcs.referential.sql をご覧ください。

# **Oracle** データベース

Oracle データベースでは、以下の手順で SQL ステートメントを実行します。

- 1. コマンド・ウィンドウを開きます。
- 2. 以下のようにして、Oracle ユーザー ID に切り替えます (たとえば、oracle)。 su - *oracle\_user\_ID*
- 3. プロンプトから以下のように入力します。

sqlplus *userid*/*password*@*service name*

ここで

- v *userid* は、Oracle のユーザー ID です。
- v *password* は、Oracle ユーザー ID のパスワードです。
- v *service name* は、Oracle のサービス名です。

#### 例

sqlplus oracle/oracle@o809

4. 以下の SQL ステートメントを入力します。

ALTER TABLE *table\_name* ENABLE CONSTRAINT *constraint\_name*;

ここで

- v *table\_name* は、制約を再度使用可能にする必要のある、カスタマイズされた表 の名前です。
- v *constraint\_name* は、再度使用可能にしたい参照保全制約の名前です。

以下の SQL を (スキーマ所有者としてのログイン時に) 実行して、どの制約がご使 用のスキーマで使用不可になっているかを表示できます。

SELECT constraint name,table name, status FROM user constraints WHERE STATUS='DISABLED';
## 識別名の更新

WebSphere Commerce 5.5 では、ORGENTITY および USERS テーブルの識別名 (DN) 列に値を取り込む必要があります。 migrateDN スクリプトを使用して、ゲスト・ユ ーザー (タイプ G) を除き、これらのテーブルに推奨値を入れることができます。 このスクリプトは、ORGENTITY テーブル内の DN 列に値を取り込む fillorgDN.sql スクリプトを呼び出して、 USERS テーブル内のユーザーの DN 列に値を取り込みま す。 fillorgDN.sql スクリプトは、データベース・マイグレーション・スクリプト の実行時に生成されます。

migrateDN スクリプトを実行する前に、以下を行います。

- 推奨されている更新を行いたくない場合、スクリプトを適切にカスタマイズする 必要があります。
	- 注**:** LDAP サーバーを使用している場合、生成された fillorgDN.sql を編集し て、組織エンティティーの識別名 (DN) が希望どおりのものになるようにしま す。後で WebSphere Commerce 5.5 によって組織エンティティーが LDAP サーバー上に作成されるとき、 ORGENTITY テーブル内の DN 値が使用されま す。たとえば、Root Organization という名前の組織エンティティーを、 DN 値が c=US である LDAP エントリーの下で作成したい場合、 fillorgDN.sql 内で Root Organization の DN を、 o=Root Organization から o=Root Organization,c=US に変更します。他の組織エンティティーの識別名も、こ れに応じて変更する必要があります。たとえば、DN エントリーの o=*YourOrganization*,o=Root Organization を、 o=*YourOrganization*,o=Root Organization,c=US に変更します。

fillorgDN.sql スクリプトの内容に満足できれば、次のセクションで説明している 手順で、migrateDN スクリプトを実行します。

## **DB2** データベース

DB2 データベースで migrateDN スクリプトを実行するには、以下のようにしま す。

- \_\_ 1. コマンド・プロンプト・ウィンドウを開きます。
- \_\_ 2. root ユーザーとして WebSphere Application Server を実行している場合、以 下のようにして、データベースの DB2 インスタンス・ユーザー ID (たとえ ば db2inst1) に切り替えます。

su - *db2\_instance\_user\_id*

非 root ユーザーとして WebSphere Application Server を実行している場合、 以下のようにして、WebSphere Application Server ユーザー ID に切り替えま す (たとえば wasuser)。

- su *WAS\_user*
- \_\_ 3. *WC55\_installdir*/bin サブディレクトリーに移動します。
- \_\_ 4. 以下のようにして、migrateDN スクリプトを、マイグレーションされたデータ ベース上で実行します。

./migrateDN.db2.sh *db\_name db\_userID db\_userID\_password instance\_name db2insthome host\_name*

ここで

- v *db\_name* は、 WebSphere Commerce 5.5 データベース・スキーマ・レベル にマイグレーションされた Commerce Suite 5.1 データベースです (たとえ ば、mall)。
- v *db\_userID* は、マイグレーションされたデータベースに接続するためのユー ザー ID です (たとえば、mydbuser)。
- v *db\_userID\_password* は、マイグレーションされたデータベースに接続する ためのユーザー ID のパスワードです (たとえば、mypasswd)。
- v *instance\_name* は、ご使用の Commerce Suite 5.1 インスタンスの名前です (たとえば、demo)。
- v *db2insthome* は、 DB2 インスタンス・ユーザー ID のホーム・ディレクト リーです (たとえば、/home/db2inst1/sqllib)。
- v *host\_name* は、マシンの完全修飾ホスト名です (たとえば、 myhost.montreal.ca)。

たとえば、マイグレーションされた Commerce Suite 5.1 mall データベース 上でスクリプトを実行するには、以下のコマンドを使用できます。

./migrateDN.db2.sh mall mydbuser mypasswd demo /home/db2inst1/sqllib myhost.montreal.ca

\_\_ 5. *WC55\_installdir*/logs/migration/*instance\_name* ディレクトリーに生成され た migrateDN.log ファイルをチェックします。続行する前に、スクリプトの 使用に際してエラーが起きていないことを確認してください。

## **Oracle** データベース

Oracle データベースで migrateDN スクリプトを実行するには、以下のようにしま す。

- \_\_ 1. コマンド・ウィンドウを開きます。
- \_\_ 2. root ユーザーとして WebSphere Application Server を実行している場合は、 必ず root ユーザーとしてログインしてください。

非 root ユーザーとして WebSphere Application Server を実行している場合、 以下のようにして、WebSphere Application Server ユーザー ID に切り替えま す (たとえば wasuser)。

su - *WAS\_user*

\_\_ 3. WebSphere Commerce 5.5 のインストール先のインスタンスの下にある migration サブディレクトリーに移動します。たとえば、

*WC55\_installdir*/instances/*instance\_name*/migration などです。

\_\_ 4. 以下のようにして、migrateDN スクリプトを、マイグレーションされたデータ ベース上で実行します。

./migrateDN.oracle.sh *db\_name db\_userID db\_userID\_password instance\_name host\_name port\_number*

ここで

v *db\_name* は、 WebSphere Commerce 5.5 データベース・スキーマ・レベル にマイグレーションされた Commerce Suite 5.1 データベースです (たとえ ば、mall)。

- v *db\_userID* は、マイグレーションされたデータベースに接続するためのユー ザー ID です (たとえば、mydbuser)。
- v *db\_userID\_password* は、マイグレーションされたデータベースに接続する ためのユーザー ID のパスワードです (たとえば、mypasswd)。
- v *instance\_name* は、ご使用の Commerce Suite 5.1 インスタンスの名前です (たとえば、demo)。
- v *host\_name* は、マシンの完全修飾ホスト名です。
- port number は、Oracle listener のポート番号です。一般に、デフォルトで はポート 1521 です。

たとえば、マイグレーションされた mall データベース上でスクリプトを実行 するには、以下のコマンドを使用できます。

./migrateDN.oracle.sh mall mydbuser mypasswd demo myhost.montreal.ca 1521

\_\_ 5. *WC55\_installdir*/logs/migration/instance\_name ディレクトリーに生成され た migrateDN.log ファイルをチェックします。続行する前に、スクリプトの 使用に際してエラーが起きていないことを確認してください。

## 大文字小文字を区別する検索の除去

WebSphere Commerce 5.5.0.2 の組織エンティティーを一意的に識別する新規インプ リメンテーションでは、データベース内の組織エンティティーの識別名が常に小文 字で保管されるようにします。識別名が小文字でない場合には、識別名の検索時に 問題が生じます。また、新規インプリメンテーションは、この組織エンティティー に対するファインダーのパフォーマンスを向上させます。小文字に変換するマイグ レーション・スクリプトは、現行データベース内に組織エンティティーを持つ既存 のユーザーを対象としています。

そのスクリプトを実行して、識別名を小文字に変換する必要があります。ご使用の プラットフォームでのスクリプトの実行についての詳細は、 WebSphere Commerce 5.5.0.2 (フィックスパック 2) の「*WebSphere Commerce* インストール・ガイド」に ある 『Performance improvement by removing case sensitive search』の項を参照して ください。

# マスター・カタログの割り当て

WebSphere Commerce 5.5 では、それぞれのストアごとに指定されたマスター・カ タログを持つことが必要です。ストアにマスター・カタログを割り当てるには、デ ータベース・マイグレーション・スクリプトの実行時に生成された choosemc.sql スクリプトを実行できます。このマイグレーション・スクリプトは、データベース 内に複数のカタログがあるかどうかを検出します。

データベース内にカタログが 1 つしか存在しない場合、このマイグレーション・ス クリプトは、そのカタログをマスター・カタログとして指定します。この場合、 choosemc.sql スクリプトは生成されず、以下のステップを実行する必要はありませ ん。

choosemc.sql スクリプトを実行する前に、それを編集する必要があります。ストリ ング MASTERCATALOG ID を見つけ、それをマスター・カタログとして指定したいカ タログに対応する、参照番号 (基本キー) に置き換えます。たとえば、スクリプト内 で以下のステートメントを見つけます。

--please replace MASTERCATALOG\_ID with one of the catalog of the store you want to designate as MasterCatalog update storecat set mastercatalog='1' where catalog id=MASTERCATALOG ID and storeent id=10001; insert into catgrptpc (catgroup id, catalog id, tradeposcn id) values (0, MASTERCATALOG ID, 10006);

カタログ ID 6000 をマスター・カタログとして選択するには、以下のようにしてス テートメントを更新します。

update storecat set mastercatalog='1' where catalog\_id=**6000** and storeent id=10001; insert into catgrptpc (catgroup\_id,catalog\_id,tradeposcn\_id) values (0,**6000**,10006);

スクリプトを実行した後の出力例を以下に示します。

-store :10001 has 20 catalogs. --catalog:311000 --catalog:321000 --catalog:341000 **--catalog:6000** --catalog:361000 --catalog:371000 --catalog:322000 --catalog:391000 --catalog:411000 --catalog:501000 --catalog:501000 --catalog:501000 --catalog:501000 --catalog:501000 --catalog:501000 --catalog:501000 --catalog:501000 --catalog:611000 --catalog:612000 --catalog:10001 --please replace MASTERCATALOG\_ID with one of the catalog of the store you want to designate as MasterCatalog update storecat set mastercatalog='1' where catalog\_id=**6000** and storeent id=10001; insert into catgrptpc (catgroup id, catalog id, tradeposcn id) values (0,**6000**,10006);

このスクリプトを実行するには、以降のいくつかのセクションを参照してくださ い。

## **DB2** データベース

DB2 データベースで choosemc.sql スクリプトを実行するには、以下のようにしま す。

- 1. コマンド・プロンプト・ウィンドウを開きます。
- 2. データベースの DB2 インスタンス・ユーザー ID (たとえば db2inst1) に切り 替えます。
	- su *db2\_instance\_user\_id*
- 3. *WC55\_installdir*/instances/*instance\_name*/migration ディレクトリーに切り替 えます。
- 4. Commerce Suite 5.1 データベースに接続します。

db2 connect to *db\_name* user *db\_user\_name* using *db\_password*

5. choosemc.sql スクリプトを以下のように実行します。 db2 -tvf choosemc.sql

# **Oracle** データベース

Oracle データベースで choosemc.sql スクリプトを実行するには、以下のようにし ます。

- 1. コマンド・ウィンドウを開きます。
- 2. 以下のようにして、Oracle ユーザー ID に切り替えます (たとえば、oracle)。 su - *oracle\_user\_ID*
- 3. *WC55\_installdir*/instances/*instance\_name*/migration ディレクトリーに切り替 えます。
- 4. 以下のコマンドを入力します。

sqlplus -s *userid*/*password*@*service\_name* < choosemc.sql

ここで

- v *userid* は、Oracle のユーザー ID です。
- v *password* は、Oracle ユーザー ID のパスワードです。
- v *service\_name* は、Oracle のサービス名です。
- 例

sqlplus -s oracle/oracle@o809 < choosemc.sql

# オーダーおよびオーダー・アイテムの状況の変更

Commerce アクセラレーター・ツールを使用してオーダーおよびオーダー・アイテ ムを処理するには、状況が C のすべてのオーダーおよびオーダー・アイテムの状況 を S に変更することをお勧めします。ただし、これは必須ではありません。必要な 考慮事項は、 10 [ページの『オーダーおよびオーダー・アイテム』で](#page-29-0)説明していま す。状況を変更するには、データベース・マイグレーション・スクリプトの実行時 に生成された ctos.sql スクリプトを使用できます。

このスクリプトを実行するには、以降のいくつかのセクションを参照してくださ い。

### **DB2** データベース

DB2 データベースで ctos.sql スクリプトを実行するには、以下のようにします。 1. コマンド・プロンプト・ウィンドウを開きます。

2. データベースの DB2 インスタンス・ユーザー ID (たとえば db2inst1) に切り 替えます。

su - *db2\_instance\_user\_id*

3. *WC55\_installdir*/instances/*instance\_name* ディレクトリーに切り替えます。

- 4. Commerce Suite 5.1 データベースに接続します。 db2 connect to *db\_name* user *db\_user\_name* using *db\_password*
- 5. ctos.sql スクリプトを以下のように実行します。 db2 -tvf ctos.sql

# **Oracle** データベース

Oracle データベースで ctos.sql スクリプトを実行するには、以下のようにしま す。

- 1. コマンド・ウィンドウを開きます。
- 2. 以下のようにして、Oracle ユーザー ID に切り替えます (たとえば、oracle)。 su - *oracle\_user\_ID*
- 3. *WC55\_installdir*/instances/*instance\_name* ディレクトリーに切り替えます。
- 4. 以下のコマンドを入力します。

sqlplus -s *userid*/*password*@*service\_name* < ctos.sql

ここで

- v *userid* は、Oracle のユーザー ID です。
- v *password* は、Oracle ユーザー ID のパスワードです。
- v *service\_name* は、Oracle のサービス名です。

例

sqlplus -s oracle/oracle@o809 < ctos.sql

# データベースの整合性チェッカーの実行

生成されたマイグレーション・スクリプトをデータベースに対して正常に実行した 後、整合性チェッカーを実行して、マイグレーションされたデータベースの状態を チェックします。

チェッカーはレポートを生成して、 188 [ページの『データベース整合性チェッカー](#page-207-0) [の出力』で](#page-207-0)説明している項目をリストします。

注**:** 整合性チェッカー・ツールは、マイグレーションされたデータベースに既知の 保全性問題があるかどうかをチェックします。整合性チェッカーを実行してエ ラー・メッセージを受け取らない場合でも、このことは必ずしも整合性問題が データベースに存在しないことを保証するものではありません。このツールは 考えられるすべてのケースを扱うことはできません。特にカスタマイズされた データベースの場合はそうです。

### **DB2** データベース

以下の手順で、DB2 データベースに対して整合性チェッカーを実行します。

- 1. コマンド・プロンプト・ウィンドウを開きます。
- \_\_ 2. root ユーザーとして WebSphere Application Server を実行している場合、以 下のようにして、データベースの DB2 インスタンス・ユーザー ID (たとえ ば db2inst1) に切り替えます。

su - *db2\_instance\_user\_id*

非 root ユーザーとして WebSphere Application Server を実行している場合、 以下のようにして、WebSphere Application Server ユーザー ID に切り替えま す (たとえば wasuser)。

su - *WAS\_user*

- \_\_ 3. WebSphere Commerce 5.5 がインストールされている bin サブディレクトリ ーに切り替えます。たとえば、*WC55\_installdir*/bin などです。
- 4. 以下のようにして、整合性チェッカーを、マイグレーションされたデータベー ス上で実行します。

./dbchecker.sh db2 *db\_name db\_userID db\_userID\_password instance\_name db2\_inst\_home*

ここで

- db2 は使用するデータベース管理システムを表し、 DB2 データベースの場 合は db2 にする必要があります。
- v *db\_name* は、 WebSphere Commerce 5.5 データベース・スキーマ・レベル にマイグレーションされた Commerce Suite 5.1 データベースです (たとえ ば、mall)。
- v *db\_userID* は、マイグレーションされたデータベースに接続するためのユー ザー ID です (たとえば、mydbuser)。
- v *db\_userID\_password* は、マイグレーションされたデータベースに接続する ためのユーザー ID のパスワードです (たとえば、mypasswd)。
- v *instance\_name* は、ご使用の Commerce Suite 5.1 インスタンスの名前です (たとえば、demo)。
- v *db2\_inst\_home* は、DB2 インスタンスの DB2 インスタンス・パスです。た とえば、/home/db2inst1/sqllib のようになります。

たとえば、マイグレーションされた Commerce Suite 5.1 mall データベース 上で整合性チェッカーを実行するには、以下のコマンドを使用できます。

- ./dbchecker.sh db2 mall mydbuser mypasswd demo /home/db2inst1/sqllib
- \_\_ 5. *WC55\_installdir*/logs/migration/*instance\_name* ディレクトリーに生成され た dbchecker\_*dbname*.log をチェックします。続行する前に、スクリプトの使 用に際してエラーが起きていないことを確認してください。

## **Oracle** データベース

以下の手順で、Oracle データベースに対して整合性チェッカーを実行します。

- \_\_ 1. コマンド・ウィンドウを開きます。
- \_\_ 2. root ユーザーとして WebSphere Application Server を実行している場合は、 必ず root ユーザーとしてログインしてください。

非 root ユーザーとして WebSphere Application Server を実行している場合、 以下のようにして、WebSphere Application Server ユーザー ID に切り替えま す (たとえば wasuser)。

- su *WAS\_user*
- \_\_ 3. WebSphere Commerce 5.5 がインストールされている bin サブディレクトリ ーに切り替えます。たとえば、*WC55\_installdir*/bin などです。

\_\_ 4. 以下のようにして、整合性チェッカーを、マイグレーションされた WebSphere Commerce 5.5 データベース上で実行します。

ここで

- v oracle は使用するデータベース管理システムを表し、 Oracle データベー スの場合は oracle にする必要があります。
- v *db\_name* は、 WebSphere Commerce 5.5 データベース・スキーマ・レベル にマイグレーションされた Commerce Suite 5.1 データベースです (たとえ ば、mall)。
- v *db\_userID* は、マイグレーションされたデータベースに接続するためのユー ザー ID です (たとえば、mydbuser)。
- v *db\_userID\_password* は、マイグレーションされたデータベースに接続する ためのユーザー ID のパスワードです (たとえば、mypasswd)。
- v *instance\_name* は、ご使用の Commerce Suite 5.1 インスタンスの名前です (たとえば、demo)。
- v *host\_name* は、マシンの完全修飾ホスト名です (たとえば、 myhost.montreal.ca)。
- v *port\_number* は、Oracle listener のポート番号です。一般に、デフォルトで はポート 1521 です。

たとえば、マイグレーションされた mall データベース上で整合性チェッカー を実行するには、以下のコマンドを使用できます。

- ./dbchecker.sh oracle mall mydbuser mypasswd demo myhost.montreal.ca 1521
- \_\_ 5. *WC55\_installdir*/logs/migration/*instance\_name* ディレクトリーに生成され た dbchecker\_*dbname*.log をチェックします。続行する前に、スクリプトの使 用に際してエラーが起きていないことを確認してください。

## データベースの再マイグレーション

データベース・マイグレーションを完了し、何らかの理由でデータベースを再マイ グレーションすることが必要になった場合は、元のデータベースへの再マイグレー ションを試行する前に、データベース・マイグレーション・スクリプトによって以 前に生成されたすべてのファイルが除去されていることを確認してください。

削除するファイルのリストを以下に示します。

- v *WC55\_installdir*/instances/*instance\_name*/migration ディレクトリー:
	- delwcs.constraint.sql
	- wcs.schema.create.sql
	- wcs.temp.drop.sql
	- fillorgDN.sql
	- ctos.sql
	- choosemc.sql (ある場合)
- v *WC55\_installdir*/logs/migration/*instance\_name* ディレクトリー:

<sup>./</sup>dbchecker.sh oracle *db\_name db\_userID db\_userID\_password instance\_name host\_name port\_number*

- migratedb.log
- premigrate.log
- migrateDN.log
- migratedscripts.log
- migrate.log
- dbchecker.log
- OrigSchema.log
- TargetSchema.log

データベースを再マイグレーションする場合、 75 [ページの『データベース準備ス](#page-94-0) [クリプトの実行』で](#page-94-0)説明しているとおりにデータベース準備スクリプトを再実行す ることを含め、この章のすべてのステップを実行する必要があります。

- 注**:** 99 ページの『第 7 [章 インスタンスおよびデータベースのマイグレーション](#page-118-0) [後』に](#page-118-0)ある、 WebSphere Commerce インスタンス・マイグレーションおよびマ ーチャント鍵マイグレーションを完了した後に、データベースを再マイグレー ションする場合、これらのステップを再度実行する必要はありません。ここで 示すのは、インスタンスおよびマーチャント鍵を再マイグレーションせずに、 データベースを再マイグレーションするためのステップです。
	- 1. データベースを再マイグレーションする前に、上に挙げたすべてのファイル を削除します。
	- 2. マイグレーション済みの WebSphere Commerce 5.5 データベースをバックア ップします。
	- 3. WebSphere Commerce 5.5 データベース内のマイグレーション済みの USERREG テーブルをテキスト・ファイルにエクスポートします。このテーブ ルには、ご使用の WebSphere Commerce 5.5 システムのユーザーのマイグレ ーション済みのパスワードが入っています。
	- 4. バックアップ済みの Commerce Suite 5.1 データベースをリストアします。
	- 5. この章のすべてのステップを実行して、リストアした Commerce Suite 5.1 データベースを WebSphere Commerce 5.5 レベルにマイグレーションしま す。
	- 6. ステップ 3 のテキスト・ファイルから USERREG テーブルをインポートしま す。このテーブルには、ご使用の WebSphere Commerce 5.5 システムのユー ザーのマイグレーション済みのパスワードが入っています。

# <span id="page-118-0"></span>第 **7** 章 インスタンスおよびデータベースのマイグレーション後

以下のセクションでは、データおよび WebSphere Commerce インスタンスを WebSphere Commerce 5.5 レベルにマイグレーションした後で Commerce Suite 5.1 インスタンスをマイグレーションするのに必要なマイグレーション・アクションに ついて説明します。これには以下が含まれます。

- v 『セキュリティー構成のマイグレーション』
- v 105 [ページの『ストア資産のマイグレーション』](#page-124-0)
- v 111 [ページの『割引、配送、または課税用のカスタム・コードの更新』](#page-130-0)

## **WebSphere Application Server** 始動時の考慮事項

Commerce Suite 5.1 インスタンスまたはこれまでの Payments インスタンスをマイ グレーションした後、 WebSphere Application Server 5.0 を WAS ユーザーとして 実行する場合は、 *WC55\_installdir*/bin ディレクトリーに移動して、以下のコマン ドを実行します。

./wc55nonroot.sh

このコマンドを使用するのは、WAS ユーザーが WebSphere Application Server を始 動するのを許可するためです。 WebSphere Application Server を root として始動す る場合は、上記コマンドを実行する必要はありません。

## セキュリティー構成のマイグレーション

Commerce Suite 5.1 のインスタンス構成を WebSphere Commerce 5.5 レベルにマイ グレーションした後、マーチャント鍵マイグレーション・ユーティリティー MigrateEncryptedInfo.sh を実行する必要があります。このユーティリティーは、 以下を行います。

- v 指定したインスタンスのマーチャント鍵を新規の鍵に変更して、関連付けられた 構成ファイルに応じてストア・データベース内の暗号化データを更新します。 WebSphere Commerce 5.5 では、デフォルト以外のマーチャント鍵を使用する必 要があります。 Commerce Suite 5.1 でデフォルトのマーチャント鍵を使用してい る場合は、このデフォルト鍵をデフォルト以外の鍵に変更する必要があります。
- v ログオン・パスワードがデータベースに保管される方法を変更して、WebSphere Commerce 5.5 の要件に適合するようにします。
- v *instance*.xml ファイルの PDIEncrypt フラグの設定に基づいて、暗号化されてい ないすべてのクレジット・カード・データを暗号化するか、暗号化されているす べてのクレジット・カード・データを暗号化解除します。 更新される暗号化データには、暗号化されたパスワードおよびクレジット・カー ド・データが含まれます。ユーティリティーは以下の表にある暗号化データを更
	- 新します。 – USERREG
	- PATTRVALUE
- ORDPAYINFO
- ORDPAYMTHD

## **Java** 仮想マシンのヒープ・サイズに関する考慮事項

MigrateEncryptedInfo スクリプトは、 Java 仮想マシンの最大ヒープ・サイズ (JVM がヒープとして使用できるメモリーの最大サイズで MB 単位) を 512 MB に 設定します。スクリプトが JVM ヒープ・メモリーの範囲を超えることが分かって いる場合は、スクリプトを編集して 2 箇所ある -Xmx512m の設定を大きくします。 たとえば、最大ヒープ・サイズを 1024 MB に増やす場合は、この設定を両方とも -Xmx1024m に変更します。この最大許容値は、データベース・サーバー・マシンに 搭載されている物理メモリー量と、他のアプリケーションが使用するメモリー量で 決まります。 JVM 最大ヒープ・サイズの無理のない設定の目安は、通常は物理メ モリーの 3 分の 1 です。このパラメーターは、64m (デフォルト値) より小さい値 に設定することはできません。

## 暗号化設定の確認

マーチャント鍵のマイグレーション・ユーティリティーを実行する前に、 WebSphere Commerce インスタンスに対する *instance\_name*.xml ファイルでの PDI 暗号化の設定が正しく設定されていることを確認してください。 *instance\_name*.xml ファイルは、 *WC55\_installdir*/instances/*instance\_name*/xml ディレクトリーにあります。 *instance\_name*.xml ファイルを編集し (たとえば demo.xml)、ストリング PDIEncrypt を検索し、その値を「on」または「off」のい

ずれかに設定します。

#### **PDIEncrypt=**″**on**″

クレジット・カード・データなどの機密情報は、マーチャント鍵を使用して 暗号化された形式で保管されます。

#### **PDIEncrypt=**″**off**″

クレジット・カード・データなどの機密情報は、プレーン・テキスト形式 (暗号化されていない) で保管されます。

## **DB2** データベース

MigrateEncryptedInfo.sh ユーティリティーを実行する前に、それを実行するユー ザー ID (つまり db2inst1 または wasuser) が、

*WC55\_installdir*/instances/*your\_instance* ディレクトリー内のファイルおよびサ ブフォルダーに対する完全アクセス権を持っていることを確認します。

MigrateEncryptedInfo.sh ユーティリティーを以下のように実行します。

- \_\_ 1. WC\_*instance\_name* アプリケーション・サーバーを、WebSphere Application Server コンソールから停止します。
- 2. コマンド・プロンプト・ウィンドウを開きます。
- \_\_ 3. root ユーザーとして WebSphere Application Server を実行している場合、以 下のようにして、データベースの DB2 インスタンス・ユーザー ID (たとえ ば db2inst1) に切り替えます。

su - *db2\_instance\_user\_id*

非 root ユーザーとして WebSphere Application Server を実行している場合、 以下のようにして、WebSphere Application Server ユーザー ID に切り替えま す (たとえば wasuser)。

su - *WAS\_user*

- \_\_ 4. コマンドを実行しているユーザーに、*instance\_name*.xml file (たとえば、 demo.xml) への書き込み権限があることを確認してください。
- \_\_ 5. WebSphere Commerce 5.5 インストール・ディレクトリーの下の bin サブデ ィレクトリーに移動します。たとえば、以下のようにします。 *WC55\_installdir*/bin
- \_\_ 6. DB2 の場合、 MigrateEncryptedInfo ユーティリティーを以下のように実行 します。

./MigrateEncryptedInfo.sh db2 [*instance\_name*] [*current\_key*] [ *new\_key*]

ここで

- v *instance\_name* は、更新されるインスタンスの名前のオプショナル・パラメ ーターです。インストールされているインスタンスが 1 つしかない場合 は、このパラメーターをそのままにしておくことができます。
- v *current\_key* は、制御文字がないテキスト (ASCII) 形式による、現在のマー チャント鍵のオプショナル・パラメーターです。このパラメーターを指定 する必要があるのは、現在デフォルト以外の Commerce Suite 5.1 マーチャ ント鍵を使用している場合だけです。デフォルトの Commerce Suite 5.1 マ ーチャント鍵を使用している場合、デフォルト鍵を使用していることをユ ーティリティーが検出するので、このパラメーターは指定しないでくださ い。
- v *new\_key* は、制御文字がないテキスト (ASCII) 形式による、新規のマーチ ャント鍵のオプショナル・パラメーターです。これは、以下の規則に準拠 していなければなりません。
	- 長さが 16 進文字で 16 文字であること。使用可能な文字は、 0、1、 2、3、4、5、6、7、8、9、a、b、c、d、e、または f です。
	- 最低 1 つの英字を含むこと。
	- 最低 1 つの数字を含むこと。
	- 小文字であること。
	- 同一の文字を連続して 5 回以上使用しないこと。

たとえば、aaaa1aaaa1aaaa12 や abcdeaaaa3aaaa12 は使用できますが、 aaaaabaaaa1aaaa1 は使用できません。

異なるシナリオでのコマンドの指定方法については、以降のセクションを参照 してください。マーチャント鍵を変更しない場合は、 *old\_key* and *new\_key* パ ラメーターを省略します。 *instance*.xml ファイルに保管されているマーチャ ント鍵が使用されます。

- \_\_ 7. Web サーバーおよび WebSphere Application Server を再始動します。
	- a. WebSphere Application Server を停止します。
	- b. Web サーバーを停止します。
	- c. Web サーバーを再始動します。
	- d. WebSphere Application Server を再始動します。

e. マイグレーションされた WebSphere Commerce アプリケーション・サーバ ーを始動する前に、root ユーザーまたは wasuser としてログインし、以下 のスクリプトを実行します。

.*instance\_home*/sqllib/db2profile

ここで *instance\_home* は、 DB2 インスタンスのホーム・ディレクトリー です (たとえば /home/db2inst1)。このコマンドは、アプリケーション・ サーバーを始動する前に実行する必要があります。

\_\_ 8. WebSphere Application Server コンソールで、 WC\_*instance\_name* アプリケー ション・サーバーを始動します。

このツールによって、 *WC55\_installdir*/logs ディレクトリーに以下の 3 つのロ グ・ファイルが生成されます。

- v CCInfoMigration.log
- MKChangeUserAndCCInfoMigration.log
- MigrateEncryptedInfoError.log

これらのログ・ファイル内の情報を見て、エラー・メッセージが含まれていないこ とを確認してください。既存データの中に指定した *current\_key* で暗号化されていな いものがある場合に限り、以下のようなエラーは無視できます。異なる鍵を使用し てデータが暗号化されている場合は、 MigrateEncryptedInfo スクリプトを複数回 実行し、その都度異なる current key を指定する必要があります。この場合は暗号化 されたデータのサブセットのみが各パスでマイグレーションされるため、こうした エラーがログにいくつかできますが、それらは無視できます。しかし、こうしたエ ラーの存在が別の問題を示していることもあり、それらは無視することができませ ん。無意識に誤った鍵を指定するとこのようなエラー・メッセージになり、顧客は ログオンできなくなります。

%3DES-F-CIPHERINIT; Exception caught while initializing the cipher object. ; java.lang.ArrayIndexOutOfBoundsException: 16

%3DES-F-DCRYPT; Exception caught while decrypting ; javax.crypto.IllegalBlockSizeException: Input length (with padding) not multiple of 8 bytes

このユーティリティーを使用してマーチャント鍵を更新できるのは、マイグレーシ ョン時だけであることに注意してください。後にマイグレーションが終了してから マーチャント鍵を変更したい場合、構成マネージャーを使用して鍵を更新します。 構成マネージャーの使用の詳細については、 WebSphere Commerce オンライン・ヘ ルプ・セクションを参照してください。

#### **DB2** データベースの例

以下の例で、インスタンス名 myinstance が必要となるのは、複数の Commerce Suite 5.1 インスタンスが存在する場合だけです。

- v デフォルトの Commerce Suite 5.1 マーチャント鍵を使用している場合、および myinstance と呼ばれるインスタンスがある場合、新規の鍵だけを指定します。 ./MigrateEncryptedInfo.sh db2 myinstance abcdef0123456789
- v デフォルト以外の Commerce Suite 5.1 マーチャント鍵を使用している場合、つま りすでにマーチャント鍵を固有のものに変更した場合に、鍵を WebSphere Commerce 用に変更するためには、現行鍵と新規の鍵の両方を指定します。

./MigrateEncryptedInfo.sh db2 myinstance 0123456789abcdef abcdef0123456789

v デフォルト以外の Commerce Suite 5.1 マーチャント鍵を使用している場合、つま りすでにマーチャント鍵を固有のものに変更した場合に、鍵を WebSphere Commerce 5.5 用に更新しない ためには、どちらの鍵も指定しません。

./MigrateEncryptedInfo.sh db2 myinstance

(現行鍵と新しい鍵に同じ値を指定した場合、そのことを示すエラー・メッセージ を受け取るので注意してください。)

## **Oracle** データベース

Oracle 9i データベースに対して MigrateEncryptedInfo スクリプトを実行するとき は、あらかじめ UNDO 表スペース用のデータ・ファイルを、 maxsize を無制限に した autoextend に設定することで、 UNDO 表スペースを十分に大きいサイズに 設定しておく必要があります。 SQLPlus プロンプトから、次を入力します。

alter database datafile <'*undotablespace datafile*'> autoextend on maxsize unlimited;

USERREG 表の 600,000 行をマイグレーションするには、約 2 GB の UNDO 表スペ ースが必要です。

さらに、UNDO RETENTION パラメーターの値を 900 秒から、たとえば 7200 秒のよ うな大きい値にして、「スナップショットが古すぎる」エラーが起こらないように します。

MigrateEncryptedInfo ユーティリティーを以下のように実行します。

- \_\_ 1. WC\_*instance\_name* アプリケーション・サーバーを、WebSphere Application Server コンソールから停止します。
- \_\_ 2. コマンド・ウィンドウを開きます。
- \_\_ 3. root ユーザーとして WebSphere Application Server を実行している場合は、 必ず root ユーザーとしてログオンしてください。 非 root ユーザーとして WebSphere Application Server を実行している場合、

以下のようにして、WebSphere Application Server ユーザー ID に切り替えま す (たとえば wasuser)。

su - *WAS\_user*

\_\_ 4. WebSphere Commerce 5.5 インストール・ディレクトリーの下の bin サブデ ィレクトリーに移動します。たとえば、以下のようにします。

*WC55\_installdir*/bin

\_\_ 5. Oracle データベースの場合、MigrateEncryptedInfo ユーティリティーを以下 のように実行します。

./MigrateEncryptedInfo.sh oracle [*instance\_name*] [*current\_key*] [ *new\_key*]

ここで

- v *instance\_name* は、更新されるインスタンスの名前のオプショナル・パラメ ーターです。インストールされているインスタンスが 1 つしかない場合 は、このパラメーターをそのままにしておくことができます。
- v *current\_key* は、制御文字がないテキスト (ASCII) 形式による、現在のマー チャント鍵のオプショナル・パラメーターです。このパラメーターを指定 する必要があるのは、現在デフォルト以外の Commerce Suite 5.1 マーチャ

ント鍵を使用している場合だけです。デフォルトの Commerce Suite 5.1 マ ーチャント鍵を使用している場合、デフォルト鍵を使用していることをユ ーティリティーが検出するので、このパラメーターは指定しないでくださ い。

- v *new\_key* は、制御文字がないテキスト (ASCII) 形式による、新規のマーチ ャント鍵のオプショナル・パラメーターです。これは、以下の規則に準拠 していなければなりません。
	- 長さが 16 進文字で 16 文字であること。使用可能な文字は、 0、1、 2、3、4、5、6、7、8、9、a、b、c、d、e、または f です。
	- 最低 1 つの英字を含むこと。
	- 最低 1 つの数字を含むこと。
	- 小文字であること。
	- 1 つの行に同じ文字が 5 回以上繰り返されていないこと。

たとえば、aaaa1aaaa1aaaa12 や abcdeaaaa3aaaa12 は使用できますが、 aaaaabaaaa1aaaa1 は使用できません。

異なるシナリオでのコマンドの指定方法については、以降のセクションを参照 してください。マーチャント鍵を変更しない場合は、 *old\_key* and *new\_key* パ ラメーターを省略します。 *instance*.xml ファイルに保管されているマーチャ ント鍵が使用されます。

- \_\_ 6. Web サーバーおよび WebSphere Application Server を再始動します。
	- a. WebSphere Application Server を停止します。
	- b. Web サーバーを停止します。
	- c. Web サーバーを再始動します。
	- d. WebSphere Application Server を再始動します。
- \_\_ 7. WebSphere Application Server コンソールで、 WC\_*instance\_name* アプリケー ション・サーバーを始動します。

このツールによって、 *WC55\_installdir*/logs ディレクトリーに以下の 3 つのロ グ・ファイルが生成されます。

- CCInfoMigration.log
- MKChangeUserAndCCInfoMigration.log
- MigrateEncryptedInfoError.log

これらのログ・ファイル内の情報を見て、エラー・メッセージが含まれていないこ とを確認してください。既存データの中に指定した *current\_key* で暗号化されていな いものがある場合に限り、以下のようなエラーは無視できます。異なる鍵を使用し てデータが暗号化されている場合は、 MigrateEncryptedInfo スクリプトを複数回 実行し、その都度異なる *current\_key* を指定する必要があります。この場合は暗号化 されたデータのサブセットのみが各パスでマイグレーションされるため、こうした エラーがログにいくつかできますが、それらは無視できます。しかし、こうしたエ ラーの存在が別の問題を示していることもあり、それらは無視することができませ ん。無意識に誤った鍵を指定するとこのようなエラー・メッセージになり、顧客は ログオンできなくなります。 :

<span id="page-124-0"></span>%3DES-F-CIPHERINIT; Exception caught while initializing the cipher object. ; java.lang.ArrayIndexOutOfBoundsException: 16

%3DES-F-DCRYPT; Exception caught while decrypting ; javax.crypto.IllegalBlockSizeException: Input length (with padding) not multiple of 8 bytes

このユーティリティーを使用してマーチャント鍵を更新できるのは、マイグレーシ ョン時だけであることに注意してください。後にマイグレーションが終了してから マーチャント鍵を変更したい場合、構成マネージャーを使用して鍵を更新します。 構成マネージャーの使用の詳細については、 WebSphere Commerce 5.5 オンライ ン・ヘルプ・セクションを参照してください。

### **Oracle** データベースの例

以下の例で、インスタンス名 myinstance が必要となるのは、複数の Commerce Suite 5.1 インスタンスが存在する場合だけです。

- デフォルトの Commerce Suite 5.1 マーチャント鍵を使用している場合、および myinstance と呼ばれるインスタンスがある場合、新規の鍵だけを指定します。 ./MigrateEncryptedInfo.sh oracle myinstance abcdef0123456789
- デフォルト以外の Commerce Suite 5.1 マーチャント鍵を使用している場合、つま りすでにマーチャント鍵を固有のものに変更した場合に、鍵を WebSphere Commerce 5.5 用に更新するためには、現行鍵と新規の鍵の両方を指定します。

./MigrateEncryptedInfo.sh oracle myinstance 0123456789abcdef abcdef0123456789

v デフォルト以外の Commerce Suite 5.1 マーチャント鍵を使用している場合、つま りすでにマーチャント鍵を固有のものに変更した場合に、鍵を WebSphere Commerce 5.5 用に変更しない ためには、どちらの鍵も指定しません。 ./MigrateEncryptedInfo.sh oracle myinstance

(現行鍵と新しい鍵に同じ値を指定した場合、そのことを示すエラー・メッセージ を受け取るので注意してください。)

# ストア資産のマイグレーション

このセクションでは、公開済みの Commerce Suite 5.1 ストアを WebSphere Commerce にマイグレーションする方法について説明します。

重要

- v index.jsp は、WebSphere Commerce 5.5 で新しく使用されるようになった ファイルなので、マイグレーションされたストアにはこれがありません。そ のため、WebSphere Commerce 管理コンソールの「ストアの立ち上げ (launch store)」ボタンは、マイグレーションされたストアに対しては機能し ません。管理コンソールの「ストアの立ち上げ (launch store)」ボタンを使用 してストアを立ち上げるには、独自の index.jsp を作成する必要がありま す。 index.jsp ファイルの例については、WebSphere Commerce で提供さ れているサンプル・ストアを参照するとともに、付属のサンプル・ストアに ついて説明している WebSphere Commerce オンライン・ヘルプを参照して ください。
- マイグレーションの前に Commerce Suite 5.1 で使用した Web アドレスに よって、ストアを立ち上げることができます。たとえば、以下のようにしま す。

http://hostname/webapp/wcs/stores/servlet/StoreCatalogDisplay? storeId=*storeId*&langId=-1&catalogId=*catalogId*

*storeId* はストアのストア ID 番号、*catalogId* はカタログ番号です。詳細に ついては、「*WebSphere Commerce Production and Development* オンライ ン・ヘルプ」の『コマンド行を使用したストア・アーカイブの公開』を参照 してください。

## **Commerce Suite 5.1 JSP** ファイルの更新

Commerce Suite 5.1 JavaServer Pages (JSP ファイル) が WebSphere Commerce で機 能するようにするには、 JSP ファイルにいくつかの変更を加える必要があります。 WCIM ツールは、いくつかのアイテムについて JSP ファイルを自動的に更新しま す。 169 ページの『WCIM [を使用したインスタンス・マイグレーション』を](#page-188-0)参照 してください。

Commerce Suite 5.1 JSP に対して加えることができる、追加の変更点のリストを以 下に示します。これらの変更はオプションです。

- いくつかの Commerce Suite 5.1 コマンドは、そのコマンドの現在の WebSphere Commerce 5.5 バージョンに置き換えることができます。これらの変更は必須では ありませんが、適当な時期に実行することをお勧めします。
	- getCalculatedPrice() メソッドのすべての出現を、 getCalculatedContractPrice() メソッドに置き換えることができます。これ らのメソッドは、ItemDataBean および ProductDataBean クラスで生じます。 これらのメソッドおよびクラスの詳細については、WebSphere Commerce 5.5 オンライン・ヘルプを参照してください。
	- CatalogEntryMPE Bean の使用法を EMarketingSpot Bean に更新できます。た とえば、WebFashion ストアの Commerce Suite 5.1 newarrivals.jsp で、 CatalogEntryMPE Bean が以下のように使用されていたとします。

<% // create the e-Marketing Spot CatalogEntryMPE productSpot = new CatalogEntryMPE();

```
//LOOK: Set the right spot name.
  productSpot.setName("NewArrivalsPage");
  productSpot.setMaximumNumberOfItems(new Integer(20));
  //Set the default list of promoted products to the
  //contents of the HOMEPAGE_PROMO category.
  List defaultCatalogEntryIdList = new ArrayList();
  if (newArrivalCategoryId != null )
   {
          CategoryDataBean subCategories[];
  %>
  WebFashion ストアの WebSphere Commerce 5.5 newarrivals.jsp では、この
  同じ機能が以下のようになります。
  <!-- START PROMO -->
  <\!\!%// create the e-Marketing Spot
  EMarketingSpot eMarketingSpot = new EMarketingSpot();
  // IMPORTANT - set the correct name here
  eMarketingSpot.setName("StoreHomePage");
  // instantiate the bean
  DataBeanManager.activate(eMarketingSpot, request);
  EMarketingSpot.CatalogEntry[] productResults = eMarketingSpot.getCatalogEntries();
  if (productResults != null && productResults.length > 0)
   {
         for (int i = 0; i < productResults.length; i++) {
         EMarketingSpot.CatalogEntry catalogBean = productResults[i];
         CatalogEntryDescriptionAccessBean catalogDescriptionBean =
           catalogBean.getDescription();
  \gg– UsablePaymentTCListDataBean を ProfileCassetteAccountDataBean の代わり
  に使用し、 UserRegistrationDataBean.findUser() を
  UserRegistrationDataBean.getRegisterType() の代わりに使用して、ユーザ
  ー・タイプをチェックすることができます。
```
新規の WebSphere Commerce 5.5 ストアの作成方法については、「*WebSphere Commerce* ストア開発ガイド」を参照してください。

#### **shipaddress.jsp** に対する変更

マイグレーション済みストアを WebSphere Commerce 管理コンソールを使用して立 ち上げたい場合、そしてショッパーがストア内でショッピング・フローを完了する ようにしたい場合は、 Commerce Suite 5.1 に同梱されている shipaddress.jsp に 対して以下の変更を加える必要があります。

Commerce Suite 5.1 shipaddress.jsp から以下の行を見つけて変更します。

```
if ( !addr.getAddress1().equals("-"))
```
これを以下のようにします。

if (addr.getAddress1()!=null && !addr.getAddress1().equals("-"))

以下のディレクトリーにある shipaddress.jsp を更新します。

/usr/WebSphere/AppServer/installedApps/WC\_Enterprise\_App\_*instance\_name*.ear/wcstores.war/*store\_dir*

*store\_dir* は、ストアのディレクトリーです (たとえば、webfashion1)。

ユーザー独自のアプリケーションで Commerce Suite 5.1 shipaddress.jsp からのコ ードを使用している場合、それに対応した変更を加える必要があります。

管理コンソールなどのツールを実行するために使用したすべてのブラウザーをシャ ットダウンした後、ショッパーは、クリーンな (つまり新規に立ち上げた) ブラウザ ーからストアを立ち上げる必要があります。

#### **register.jsp** および **account.jsp** に対する変更

サンプルの InFashion ストア用として Commerce Suite 5.1 に同梱されていた register.jsp および account.jsp ファイルは、ストアへのログインが失敗した場 合には、新しいエラー・コードを処理しませんし、エラーも戻しません。

顧客がログオンに失敗したときにストアがエラーを戻すようにするには、 register.jsp および account.jsp を更新する必要があります。さらに、 infashiontext en US.properties ファイルも更新する必要があります。

更新済みの JSP ファイルおよびプロパティー・ファイルのリストについては、以下 を参照してください。

- 198 [ページの『](#page-217-0)register.jsp』
- 203 [ページの『](#page-222-0)account.jsp』
- 207 ページの『[infashiontext\\_en\\_US.properties](#page-226-0)』

Commerce Suite 5.1 に同梱されていた元のファイルと比較して、 WebSphere Commerce 用のこれらの JSP ファイルに必要な変更は、太字フォントで示していま す。

ユーザー独自のアプリケーションで Commerce Suite 5.1 の register.jsp および account.jsp からのコードを使用している場合、それに対応したコードの変更を加 える必要があります。

サンプルの *WebFashion* ストアのユーザー登録*:* Commerce Suite 5.1 Web サイ トからダウンロードして使用可能なサンプルの Commerce Suite 5.1 WebFashion ス トアでは、提供される register.jsp に以下の変更を加える必要があります。コマ ンド RegisterNAddToMemberGroup をコマンド UserRegistrationAdd に置き換えて ください。 UserRegistrationAdd コマンドの使用法および構文についての情報は、 WebSphere Commerce オンライン・ヘルプを参照してください。

この変更が必要なのは、RegisterNAddToMemberGroup コマンドが owner id を 0 (ゼロ) の値にハードコーディングするためです。 WebSphere Commerce では、 owner id は実際には -2001 の値になります。この変更を行わないと、新規のユー ザーを WebSphere Commerce に登録することができません。

上記の変更を register.jsp ファイルに加えた後、登録ユーザーに割引が適用され るようにするには、顧客プロファイルを変更する必要があります。 Commerce アク セラレーターを使用して、以下のようにしてマイグレーションされた WebFashion ストアの register10 顧客プロファイルを変更します。

- 1. WebSphere Commerce アクセラレーターにログインし、WebFashion ストアを選 択します。
- 2. 「マーケティング」**>**「顧客プロファイル」の順に選択します。
- 3. **register10** を選択して、右のナビゲーション・バーで「変更」をクリックしま す。
- 4. 「顧客プロファイルの変更」ページが表示されます。左のナビゲーション・バー で、「登録」**>**「登録状況」の順に選択します。
- 5. 登録状況を「登録済み」に設定します。
- 6. 画面の右下の角にある「**OK**」をクリックして、register10 顧客プロファイルを 変更します。

Commerce Suite 5.1 では、新規のユーザーが Commerce Suite 5.1 WebFashion スト アに登録されると、 RegisterNAddToMemberGroup コマンドがそのユーザーを、メン バー・グループ register10 の下に自動的に割り当てます。そのため、Commerce Suite 5.1 WebFashion ストアのすべての登録済みユーザーは、 MBRGRPMBR テーブル の register10 メンバー・グループに属します。 register.jsp ファイルを変更し た後は、マイグレーションされた WebFashion ストアに新規に登録されたユーザー は、 register10 メンバー・グループに属さなくなります。

ユーザー独自のアプリケーションで Commerce Suite 5.1 WebFashion register.jsp 内のコードを使用している場合、それに対応したコードの変更を加える必要があり ます。

### **Commerce Suite 5.1 JSP** ファイルの更新

以下のセクションでは、 Infashion などの Commerce Suite 5.1 サンプル・ストアの さまざまな JSP ファイルに行う必要がある更新について説明します。発行済み Commerce Suite 5.1 ストアで JSP ファイルを再利用していた場合は、説明に従って 更新を行い、更新した JSP をマイグレーション済みストアに再デプロイする必要が あります。

#### **JSP** ファイルの **<jsp:root>** セクションの除去

JSP ファイルの <jsp:root> および </jsp:root> のセクションが有効なのは、使用 する JSP ファイルが XML 文書である場合だけです。 JSP ファイルが XML 文書 でない場合 (つまり JavaServer Pages 形式の場合) は、その JSP ファイルから <jsp:root>...</jsp:root> セクションを除去する必要があります。

XML 文書の詳細については、Sun Microsystems の「*JavaServer Pages Specification*」(Version 1.2) の『JSP.5.2 JSP Documents』のセクションを参照してく ださい。

#### **java.util.\*** パッケージのインポート

WebSphere Application Server 5.0 では、Vector ディレクティブを使用する JSP フ ァイルに、 java.util.Vector パッケージを明示的に組み込む必要があります。

JSP に以下の行がある場合は、 WebSphere Commerce 5.5 で機能させるためにその JSP を変更する必要はありません。

<%@ page import="java.util.\*" %>

java.util パッケージをインポートせずにそのパッケージ内のクラスを使用する場 合は、 JSP ファイルに対して以下のような変更を行う必要があります。 WebSphere Commerce で使用される共通クラスは、以下のとおりです。

#### **Enumeration**

この特定クラスをインポートするには、以下の行を使用します。

<%@ page import="java.util.Enumeration" %>

#### **Vector**

この特定クラスをインポートするには、以下の行を使用します。

<%@ page import="java.util.Vector" %>

#### **ResourceBundle**

この特定クラスをインポートするには、以下の行を使用します。

<%@ page import="java.util.ResourceBundle" %>

WebSphere Commerce 5.5 に付属するクラスの詳細については、「WebSphere Commerce Production and Development オンライン・ヘルプ」を参照してください。

#### **JSP** のその他の変更

他の JSP 変更には以下が含まれます。

v JSP 1.2 仕様では、サポートされている言語は ″java″ だけであると宣言されてい ます。したがって、JSP での以下のページ言語宣言はもはや無効です。 <%@ page language="JAVA" %>

なお、WCIM ツールは、すべての <%@ page language="JAVA" %> を、ユーザー に代わって <%@ page language="**java**" %> に変換します。

v AbstractAccessBean.getInitContext() を使って JSP 内の初期コンテキストを検 索している場合は、それを AbstractAccessBean.getInitContext(null,null) に 変更することをお勧めします。

# ツール **XML** ファイルのマイグレーション

WebSphere Commerce 5.5 の XML パーサーは、前のバージョンのパーサーよりも XML 1.0 仕様を厳密に適用します。そのため、XML ファイルに以下のエラーが含 まれる場合は、そのファイルを更新する必要があります。

- v resources.xml 内の <XML> エレメント XML 1.0 仕様では、大文字小文字に関係なく、エレメント名を「XML」にするこ とはできません。たとえば、XML ファイル・マッピングに <XML name="xxx" file="xxx"> の形式のエレメントを使用している場合は、それを <**resource**XML name="xxx" file="xxx"> に変更してください。
- コメントに 2 つまたはそれ以上のダッシュ (「--」) を含めることはできませ ん。

XML 1.0 仕様では、コメントに「--」を使用できません。たとえば、以下のよう にします。

<!--- commment ---> <-— 誤

- <!-- commment --> <-— 正
- <!-- commment ----- comment2 --> <-— 誤
- $\leq$  -- commment comment2 -->  $\leq$   $\equiv$   $E$
- XML ヘッダー

XML ファイルの XML ヘッダーが正しくない場合 (たとえば <?xml) やこのヘッ ダーが欠落している場合は、以下のように修正します。

<?xml version="1.0" encoding="UTF-8"?>

# <span id="page-130-0"></span>割引、配送、または課税用のカスタム・コードの更新

割引、配送、または課税用のカスタマイズ・コードがある場合、以下の手順を使用 して、計算コードを WebSphere Commerce 5.5 にマイグレーションできます。

1. 割引、配送、または課税用のカスタム・コードがあることを確認します。 以下の照会を使用して、CMDREG テーブルをチェックします。 SELECT \* FROM CMDREG WHERE INTERFACENAME LIKE '%.ApplyOrder%Cmd'

割引、配送、または課税サブシステム用のカスタマイズ・コードがある場合、結 果セットはヌルになりません。 CMDREG テーブルの列 CLASSNAME から、コマン ドによって参照されるクラス名をチェックします。

2. カスタマイズ・コードをマイグレーションする必要があるかどうかを確認しま す。

ApplyOrder*XXX*Cmd タスク・コマンドのカスタム・インプリメンテーションをチ ェックして、それらが Commerce Suite 5.1 のデフォルトのインプリメンテーシ ョンを拡張または参照しているかどうかを調べます。対象となるのは以下のもの です。

- ApplyOrderAdjustmentCmdImpl
- ApplyOrderShippingChargesCmdImpl
- ApplyOrderTaxesCmdImpl
- v ApplyCalculationUsagesCmdImpl 基本インプリメンテーション

これらが上記のインプリメンテーションを拡張または参照していない場合、 ApplyOrder*XXX*Cmd タスク・コマンドは WebSphere Commerce 5.5 でも動作しま す。下記のタスク・コマンドのマイグレーションは、将来の互換性を維持するた めに引き続き推奨されていることに注意してください。

3. カスタム・コードをマイグレーションします。

a. カスタム・コードの計算使用法 ID を確認します。

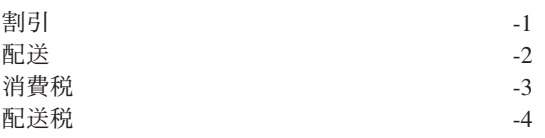

b. WebSphere Commerce 5.5 での対応するデフォルトのインターフェースおよ びインプリメンテーションを確認します。

以下の照会を使用して、CALMETHOD テーブルをチェックします。

SELECT \* FROM CALMETHOD WHERE STOREENT ID=-1 AND CALUSAGE\_ID=*calculationUsageID* AND SUBCLASS=12

例として割引の場合の

com.ibm.commerce.order.calculation.ApplyCalculationUsageCmd などの、

<span id="page-131-0"></span>タスク・コマンド名に注目してください。対応するインプリメンテーション は、必ずタスク・コマンド名に Impl が付加されたものになります。たとえ ば割引の場合は

com.ibm.commerce.order.calculation.ApplyCalculationUsageCmdImpl とな ります。

c. ステップ [3b \(111](#page-130-0) ページ) のインターフェースを拡張する新規インターフェー スを作成します。たとえば、以下のようにします。

```
package mypackage;
import com.ibm.commerce.order.calculation.*;
public interface MyApplyDiscountCmd extends ApplyCalculationUsageCmd {
        public static final String NAME = "mypackage.MyApplyDiscountCmd";
        public static final String defaultCommandClassName = NAME + Impl;
}
```
String defaultCommandClassName 変数は、カスタム・インプリメンテーショ ンの名前 (この例では mypackage.MyApplyDiscountCmdImpl) に一致している 必要があることに注意してください。

d. ステップ [3b \(111](#page-130-0) ページ) のインプリメンテーションを拡張し、ステップ 3c のインターフェースをインプリメントするために、カスタム・インプリメン テーションを変更します。たとえば、以下のようにします。

```
package mypackage;
import com.ibm.commerce.order.calculation.*;
public class MyApplyDiscountCmdImpl extends
   ApplyCalculationUsageCmdImpl implements MyApplyDiscountCmd {
   }
```
e. WebSphere Commerce 5.5 インターフェース・シグニチャーと一致するよう に、カスタム・インプリメンテーションを変更します。

WebSphere Commerce 5.5 の setItems() メソッドは、Commerce Suite 5.1 の setOrderItems() メソッドとおおむね同等で、 setItems() のデフォルト のインプリメンテーションをオーバーライドする必要はありません。 Commerce Suite 5.1 とは異なり、performExecute() メソッドでは、保護メソ

ッド getItems() を呼び出すことによって (オーダー) アイテムのリストを検 索できるので、オーバーライドは必要なくなりました。

Item クラスは、OrderItemAccessBean クラスのラッパーです。

• OrderItemAccessBean インスタンス (またはオブジェクト) をラップするに は、以下のようにします。

Item item = new Item(abOrderItem);

v OrderItemAccessBean インスタンス (またはオブジェクト) をアンラップす るには、以下のようにします。

OrderItemAccessBean abOrderItem = item.getOrderItem();

- v カスタマイズ・コードを、OrderItemAccessBean とではなく、 Item と対 話させることをお勧めします。
- v 以下のようにして、Item に加えられた変更をコミットして、それらが下層 の OrderItemAccessBean および EJB キャッシュによってピックアップで きるようにします。

item.commit();

v OrderItemAccessBean を直接更新することを選択した場合、 item.refresh() を呼び出して、 Item が下層の OrderItemAccessBean イ ンスタンス (またはオブジェクト) と確実に同期するようにします。

v WebSphere Commerce 5.5 の setCurrency() メソッドは、Commerce Suite 5.1 の setOrderCurrency() メソッドとおおむね同等です。 (オーダー) 通 貨は、保護メソッド getCurrency() を呼び出すことによって検索できま す。

詳細については、上記の被参照クラスおよびインターフェースの WebSphere Commerce 5.5 オンライン・ヘルプを調べてください。

4. カスタム・インターフェースを CALMETHOD テーブルに登録します。以下の INSERT ステートメントは、この実行方法の一例です。

INSERT INTO CALMETHOD

(CALMETHOD\_ID, STOREENT\_ID, CALUSAGE\_ID, TASKNAME, DESCRIPTION, SUBCLASS, NAME) **VALUES** 

(*calculationMethodID*, *storeID*, -1, '*interfaceName*', 'my method to apply discount', 12, 'custom ApplyCalculationUsage (discount)')

ここで

- v *calculationMethodID* は、たとえば 123456 などの、他の既存の calculationMethodId と競合しない任意の正数です。
- v *interfaceName* は、ステップ [3c \(112](#page-131-0) ページ) からのもので、たとえば mypackage.MyApplyDiscountCmd です。
- 5. STENCALUSG テーブルを更新して、この計算メソッドを参照するようにします。 以下の INSERT ステートメントは、この実行方法の一例です。

```
INSERT INTO STENCALUSG
  (STOREENT_ID, CALUSAGE_ID, ACTCC_CALMETHOD_ID, ACTRC_CALMETHOD_ID,
   CALCODE_ID, CALMETHOD_ID_APP, CALMETHOD_ID_SUM, CALMETHOD_ID_FIN,
  USAGEFLAGS, CALMETHOD_ID_INI, SEQUENCE)
VALUES
  (storeID, -1, -1, -5, null, calculationMethodID, -203, null, 1, -201, 1.0)
```
ここで *calculationMethodID* は、ステップ 4 からのものです。

# キャッシュ・ポリシーのマイグレーション

WebSphere Commerce 5.5 は、WebSphere Application Server 5.0 の動的キャッシュ 機能によるキャッシングをサポートしています。結果として、以前のキャッシュ・ ポリシーをマイグレーションする必要があります。 *WC55\_installdir*/bin ディレク トリーから、cacheMigration スクリプトを以下のように実行します。

./cacheMigration.sh *instance\_name oldWCPath EARPath*

各パラメーターの意味は以下のとおりです。

- v *instance\_name* は、マイグレーションされるインスタンス (たとえば demo) です。
- v *oldWCPath* は、以前の Commerce Suite 5.1 インストール・パス (*WCS51\_installdir*) です。
- v *EARPath* は、WebSphere Commerce 5.5 の EAR パス (*WAS50\_installdir*/installedApps/*cell\_name/*WC\_*instance\_name*.ear) です。

たとえば、以下のようにします。

./cacheMigration.sh demo *WCS51\_installdir WAS50\_installdir*/installedApps/myhost/WC\_demo.ear キャッシュ・ポリシーのマイグレーション・スクリプトは cachePolicyMigration.log ファイルを *WC55\_installdir*/instance\_name/logs ディ レクトリーに生成します。

## **WebSphere Application Server** 動的キャッシュの使用可能化

Commerce Suite 5.1 では、WebSphere Commerce のキャッシュ・ページは、キャッ シュ・クリーンアップ・ワーカー・プロセスによって無効にされていました。 WebSphere Commerce の動的ページ・キャッシュでは、キャッシュされたオブジェ クトがいつ無効になったかを示すための通知メカニズムとして、データベース・ト リガーが使用されていました。これらのデータベース・トリガーは、 CACHLOG テー ブルにデータを移植することによって、キャッシュから除去する必要があるキャッ シュ・エントリーを示していました。行が CACHLOG テーブルにコミットされると、 自動ページ無効化 (Automatic Page Invalidation) が使用可能になっていれば、キャッ シュ・クリーンアップ・ワーカー・プロセスは、示されたページ (複数の場合あり) を次の反復時に除去していました。

WebSphere Commerce 5.5 は、新しい CACHEIVL テーブルを無効化に使用します。 CACHEIVL テーブルを更新するために以前のキャッシング・メカニズムを継続して使 用する必要がある場合、つまりデータベース・トリガーを継続して使用する場合 は、 *WC55\_installdir*/samples/dynacache/triggers/*database\_type* サブディレク トリーで提供されている cacheTriggers.sql サンプル・ファイルを参照してくださ  $\mathcal{U}^{\mathcal{A}}$ 

WebSphere Commerce 5.5 は、WebSphere Application Server 5.0 の動的キャッシュ 機能をキャッシング・メカニズムとして使用します。 WebSphere Application Server の動的キャッシングでは、キャッシュ・エントリーは以下の状況で除去されます。

- v キャッシュ・エントリーがタイムアウトになったとき。
- v キャッシュが満杯になっているため、指定の優先順位に基づいて、古いエントリ ーを新規エントリーに置き換えなければならないとき。
- v いずれかのキャッシュ無効化メソッドが呼び出されたとき。
	- コマンド・ベースおよびサーブレット・パス情報ベースの無効化のとき。
	- キャッシュ・モニターを使用するとき。
	- CACHEIVL ベースの無効化のとき。

キャッシュ無効化の詳細については、「*WebSphere Commerce* 管理ガイド」のキ ャッシングについての章を参照してください。

WebSphere Application Server の動的キャッシュの詳細については、 [WebSphere](http://www.ibm.com/software/webservers/appserv/infocenter.html) [Application Server 5.0 InfoCenter](http://www.ibm.com/software/webservers/appserv/infocenter.html)  $\oslash$  <sup> $\Gamma$ </sup>Improving performance through the dynamic cache』のトピックを参照してください。

注**:** WebSphere Commerce 5.5 キャッシング・メカニズムは、 WebSphere Application Server の動的キャッシング機能を使用するので、 CacheCommand は もはやサポートされていません。したがって、CacheCommand を使用する以前の JSP ファイルはすべて、 WebSphere Commerce 5.5 では CacheCommand の機能 を実行するために更新する必要があります。 JSP ファイルの作成方法に関する 詳細情報は、「*WebSphere Commerce* ストア開発ガイド」を参照してください。

# 動的キャッシュ・サービスおよびサーブレット・キャッシングの使 用可能化

キャッシングを使用可能にするには、動的キャッシュ・サービスを使用可能にし て、サーブレット・キャッシングを構成する必要があります。これらのステップの 実行については、 [WebSphere Application Server Information Center](http://www.ibm.com/software/webservers/appserv/infocenter.html) (http://www.ibm.com/software/webservers/appserv/infocenter.html) から、 『Enabling globally the dynamic cache service』および『Configuring servlet caching』のトピックを参照してください。

# **Web** サーバー・プラグインに関する考慮事項

*WAS50\_installdir*/properties ディレクトリーにある bootstrap.properties ファ イルに以下の行がある場合は、除去してください。

cache.lib=*WCS51\_installdir*/bin/lib51cache.a

WebSphere Commerce 5.5 は WebSphere Application Server の動的キャッシング機能 を使用するため、上記の行はもはや不要です。

# **3** 層インストールの場合

システムが 3 層ネットワーク・トポロジーで構成されている場合 (つまり、リモー ト・データベースと Web サーバーがある場合) は、以下のファイルおよびディレク トリーを除去してください。

- v *WCS51\_installdir*/bin/lib51cache.a
- v *WCS51\_installdir*/instances/*instance\_name/*xml
- WCS51 installdir/instances/wcs\_instances

# **Web** サーバーおよび **WebSphere Application Server** の再始動

インスタンスおよびデータベースのマイグレーションが完了した後に、以下の方法 で Web サーバーおよび WebSphere Application Server を再始動します。

- 1. Web サーバーを開始済みの場合は停止します。
- 2. WebSphere Application Server を開始済みの場合は停止します。
- 3. Web サーバーを始動します。
- 4. WebSphere Application Server を始動します。
- 5. DB2 データベースの場合、マイグレーションされた WebSphere Commerce アプ リケーション・サーバーを始動する前に、 DB2 インスタンス・ユーザー ID (た とえば、db2inst1) でログインし、以下のスクリプトを実行します。
	- . *db2\_instance\_home*/sqllib/db2profile

ここで *instance\_home* は、 DB2 インスタンスのホーム・ディレクトリーです (たとえば /home/db2inst1)。このコマンドは、アプリケーション・サーバーを始 動する前に実行する必要があります。

6. WebSphere Application Server コンソールで、マイグレーションされた WC\_*instance\_name* アプリケーション・サーバーを再始動します。

## ホスト名の変更 **(**リモート・マイグレーションのみ**)**

リモート・マイグレーションを行う場合は、マイグレーション済みの WebSphere Commerce 5.5 サイトを起動する前に、マイグレーション済みシステムのホスト名 を、マイグレーション前の Commerce Suite 5.1 システムのときと同じ名前になるよ うに変更する必要があります。名前変更した WebSphere Commerce 5.5 ホスト・マ シンを起動するときは、競合が起こらないように、あらかじめ Commerce Suite 5.1 システムを停止するかネットワークから分離しておく必要があります。

以下の場合を考えてみます。

- v マイグレーション済みの WebSphere Commerce 5.5 システムのホスト名は myhost2 である。
- v このホスト名を元の Commerce Suite 5.1 のホスト名 myhost1 に変更して、 WebSphere Commerce もそのホスト名を使用するようにする。

これを行うステップの概要は、以下のとおりです。必要なツールの使用について は、ご使用のオペレーティング・システムおよびネットワークの資料を参照してく ださい。

- 1. ネットワーク用ツールを使って、ネットワーク構成に myhost1 ホスト名と IP アドレスを追加します。
- 2. WebSphere Commerce 5.5 マシンで、 Web サーバー構成ファイル httpd.conf を手動で更新して、 myhost2 の代わりに myhost1 を使用するようにします。
- 3. WebSphere Application Server の管理コンソールで、以下のようにします。
	- a. 仮想ホストを変更して myhost1 を使用するようします。
	- b. エンドポイントと HTTP トランスポートを変更して myhost1 を使用するよ うにします。
- 4. WebSphere Commerce インスタンス構成ファイル *instance\_name*.xml を手動で 更新して、 myhost2 の代わりに myhost1 を使用するようにします。
- 5. ドメイン・ネーム・サーバーを更新して、 myhost2 の代わりに myhost1 を参照 するようにします。

# インスタンスおよびデータベースが正常にマイグレーションされたことの検 証

43 ページの『第 4 章 Commerce [インスタンス構成のマイグレーション』で](#page-62-0)の説明 どおりに WCIM を使用してインスタンスをマイグレーションし、この章にあるデ ータベース・マイグレーションを完了したら、インスタンスのマイグレーション状 況を検証してください。データベースが正常にマイグレーションされたら、マイグ レーションされた WebSphere Commerce 5.5 インスタンスを始動できるはずです。 マイグレーションされたインスタンスは、マイグレーションされたデータベースの 新規の WebSphere Commerce 5.5 データベース・スキーマを使用します。

前のセクションで説明したとおり、WebSphere Application Server 5.0 を再始動し て、ネットワーク状況が使用可能になっていることを確認します。インスタンスお よびデータベースが適切にマイグレーションされたことを検証するには、まず前述 のとおりにすべてのログを検証してから、 Web ブラウザーで以下の位置を指定し て、WebSphere Commerce アクセラレーターを起動します。

https://*your\_hostname*:8000/accelerator

WebSphere Commerce アクセラレーター・ログオン・ページが表示され、そのペー ジにログオンできたら、前のインスタンスおよびデータベースは WebSphere Commerce 5.5 に正常にマイグレーションされたことになります。

# 第 **8** 章 **Commerce Payments** へのマイグレーション

この章では、以下に示す旧バージョンの Payment Manager を、 WebSphere Commerce 5.5 に付属する現行バージョンの Commerce Payments へマイグレーショ ンするための手順とシナリオを説明します。

• Payment Manager 2.2.x

このマイグレーション・プロセスでは、 43 [ページの『第](#page-62-0) 4 章 Commerce インスタ [ンス構成のマイグレーション』で](#page-62-0)説明した WebSphere Commerce 5.5 WCIM マイグ レーション・ツールと、この章で説明するデータ・マイグレーション・スクリプト を使用します。

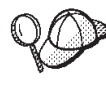

WebSphere Payment Manager の前のバージョン 2.2.1 がインストール済 みで作動可能である場合、このセクションで説明する Payments マイグレ ーション・コマンドのみを実行する必要があります。

## **Payments** のマイグレーションの概要

WebSphere Commerce の Payments コンポーネントのマイグレーションは、 WebSphere Commerce 5.5 マイグレーション・ソリューション全体の一部です。こ のソリューションで Commerce をマイグレーションする手順は、すべてのプラット フォームで共通です。 Payments コンポーネントでは、マイグレーション・ソリュ ーションの一部として、WCIM (WebSphere Commerce Instance Migrator) ツールを 使用します。このツールは WebSphere Commerce 内の各コンポーネントのマイグレ ーションに必要なインフラストラクチャーを提供し、インスタンスを WebSphere Commerce 5.5 レベルにマイグレーションします。 Payments の場合、このツールを 使って、以前の Payment Manager インスタンスを新規の Commerce Payments イン スタンスにマイグレーションすることができます。マイグレーションで使用する別 のツールは、データベース・マイグレーション・ツールです。これは、以前の Payments データベースから新規の WebSphere Commerce Payments データベースに データを移動する手段とインフラストラクチャーを提供します。

# マイグレーションするコンポーネント

マイグレーションする Payments のコンポーネントは、以下のとおりです。

- Payments フレームワーク
- IBM カセット
- ベンダー・カセット

ベンダー・カセットのマイグレーションには、後方互換性とマイグレーションの 2 種類があります。後方互換性により、 2.2.*x* のカセットを WebSphere Commerce 5.5 Payments で扱うことができます。マイグレーション・ツールは、決済カセットの必 要な資産を新規 EAR ファイルの適切な場所に移動します。カセットのマイグレー ションは、 IBM カセットのマイグレーションの場合と同じ原理で行います。ベン ダーは新規バージョンのカセットを提供し、そのカセット用に新しいパッケージ化 およびデプロイメント機能を使用します。デプロイメントのパッケージ化機能の一

部として、内部マイグレーションをインプリメントしてカセットを新規バージョン に更新するためのマイグレーション・インターフェースが、カセット作成者に提供 されています。

## 遷移の方法論

かぎとなる原則は、 WebSphere Commerce のすべての部分の遷移 (旧インスタンス と旧データを新規インスタンスと新規データへマイグレーションすること) におい て、1 つの方法論を使用することです。この原則に従って、Payments は WebSphere Commerce 5.5 が提供するツールを使用し、以前のリリースのように独自のマイグレ ーション・ツールやエンジンは提供されなくなりました。こうすることにより、以 下の利点が得られます。

- v ツールとフレームワークの共通セットの使用。
- v Payments と Commerce の統合の促進。
- v Payments コンポーネントは、フレームワーク全体を支援する追加のユーティリテ ィーやヘルパーの他に、 Payments 固有のマイグレーションを実行するためのツ ールを提供する。

さらに、古い Payments ファイルおよびプロパティーを WebSphere Commerce 5.5 にマイグレーションする際の方法論が使用されます。前のバージョンの Payments は、以下のようにサポートされています。

v EAR ファイルなし (Payment Manager 2.2.x)

# サード・パーティー・カセットに関する考慮事項 **(**カスタム・コー ド**)**

サード・パーティー・カセットのデータのマイグレーションは、 Payments インス タンスのデータベース全体のマイグレーションで行われます。 Payments は、マイ グレーションが不完全なカセット (Payments が認識していない必須ファイルが欠落 しているカセット) を扱うことができます。カセットの欠落ファイルのためにその カセットがランタイムに適切に機能しない場合、 Payments はそのカセットをロー ド不能としてマークします。この場合は、該当するカセット・ベンダーに連絡し て、そのカセットを稼働できるように支援してもらう必要があります。このマイグ レーションの意図は、 Payments コンポーネントがマイグレーションが必要である と認識しているカセット内のアイテムをマイグレーションすることです。

これには以下のものが含まれます。

• Java アーカイブ・ファイル

マイグレーションされる Java アーカイブは通常、カセット作成者用の推奨命名 規則に従っているファイルです。 Payments コンポーネントは、前のリリースで の eTillClasses.zip のような Java アーカイブ・ファイルを想定しています。

• PSPL ファイル

サード・パーティーのカセットの大半は IBM サービス資産を使って作成されてい るため、サード・パーティーのカセットのマイグレーションは LDBCard カセット のインストール後にモデル化されました。このインストールは、サード・パーティ ー・ベンダーが独自のディレクトリー構造とカセットのセットアップを作成すると きに使用するように文書化されたモデルです。

Payments はマイグレーションごとに、既存のマイグレーション済み Payments イン スタンスを使ってできる範囲で、サード・パーティーのカセットを取得しようと試 みます。ただしカセットには Payments コンポーネントが認識できないファイルが 含まれていることがあるので、これは保証されません。

#### 注**:**

- 1. この資料はマイグレーションを扱ったものですが、既存のインストール済みカセ ットをマイグレーションに使用できる場合もあることを理解しておいてくださ い。ただし、バージョン 2.2.*x* のカセットを WebSphere Commerce 5.5 Payments に新しくインストールしても、機能しません。これは、それらのインストールが WebSphere Commerce 5.5 のインプリメンテーションに基づいていないためで す。
- 2. 以前のバージョン 2.2.*x* のカセットは、マイグレーション済み Payments インス タンスで認識されます。しかし、Payments の新規インスタンスを作成した場 合、 Payments は以前の 2.2.*x* のカセットのテーブル・レイアウトについての情 報を持っていないので、それらのカセットは認識されません。

## マイグレーション前の考慮事項

WebSphere Commerce Payments にマイグレーションする前に、以下のことを確認し てください。

- v すべての前提条件ソフトウェアのマイグレーションと更新を完了している。
- v WebSphere Application Server 5.0 を、 WebSphere Application Server 3.5.x とは 別個のマシン、または同じマシンにインストール済みである。
- v WebSphere Application Server 3.5.x を WebSphere Application Server 5.0 に更新 済みで、 Payments 以外のインストール済み製品が WebSphere Application Server でマイグレーション済みである。
- 以前の Payment Manager および Commerce データベースにアクセスできる。

# **Payments** インスタンスおよびデータベースのマイグレーション

Payments のマイグレーション・プロセスは 3 ステップのプロセスになり、以下の ものを使用します。

- WCIM ツール (『WCIM を使用した Payments インスタンスのマイグレーショ ン』で説明)。
- v 必要な場合、仮想ホストの除去 ( 126 [ページの『仮想ホスト・ポートの更新』で](#page-145-0) 説明)。
- v Payments データ・マイグレーション・スクリプト ( 126 [ページの『](#page-145-0)Payments デー [タベースのマイグレーション』で](#page-145-0)説明)。

このプロセスは、WebSphere Commerce の他のコンポーネントの一般的なマイグレ ーションの方法論を使用します。

## **WCIM** を使用した **Payments** インスタンスのマイグレーション

47 ページの『WCIM [を使用したインスタンス構成のマイグレーション』の](#page-66-0)説明に 従って、WCIM を呼び出して Payments をマイグレーションする場合、まずバック アップのために WCIM を呼び出し、次いでマイグレーションのために WCIM を再 度呼び出します。基本的なプロセスは 47 ページの『WCIM [を使用したインスタン](#page-66-0) [ス構成のマイグレーション』](#page-66-0) での説明に似ていますが、 Payments に必要ないくつ かの付加的な変数があります。主なステップは以下のとおりです。

#### バックアップでの **WCIM** の実行

WCIM を実行してマイグレーションする前に、以下のように WCIM を実行して、 現行のインスタンスおよびインスタンス関連ファイルのバックアップを作成してく ださい。

1. wcimenv.sh をカスタマイズして、以前の Payments インスタンスのバージョ ン、インストール・パス、作業ディレクトリー名などの必要なマイグレーション 情報を提供します。

以下に示すのは、Payments 用の WCIM スクリプトに加える必要がある変更内容 です。

v wcimenv.sh スクリプトに、以下の行を追加します。 WPM\_PATH="*Payments\_installdir*"

export WPM\_PATH

- v このプラットフォーム用の前のバージョンの Payments ではインスタンスがサ ポートされていなかったため、 SET INSTANCE 行のインスタンス名を 「default」に設定する必要があります。
- v 行 WCIM\_MIGRATE\_FROM="*PM\_version*" を設定します。ここで *PM\_version* は、 以前の Payment Manager のバージョンに応じて以下のいずれかにします。
	- Payment Manager 2.2.1 WPM221
		- 注**:** WCIM\_MIGRATE\_FROM を PM221 に指定する場合、 WEBSERVER\_PATH には *HTTPServer1312\_installdir*/htdocs を指定する必要があります。

たとえば、以下のようにします。

...

WCIM\_BACKUP="true" WCIM\_INPLACE="true" WCIM\_MIGRATE\_FROM="**WPM221**"

DB\_TYPE="*db\_type*"

export WCIM\_BACKUP export WCIM\_INPLACE export WCIM\_MIGRATE\_FROM export DB\_TYPE

WAS\_PATH="*WAS35\_installdir*" WC\_PATH="*WCS51\_installdir*" WEBSERVER\_PATH="*HTTPServer1312\_installdir*/htdocs/*locale*" ANT\_PATH="*WAS50\_installdir*/lib" WORK\_DIR="*WC55\_installdir*/temp" LOG\_FILE="**wcim\_pm\_backup.log**" INSTANCE="**default**" PATH=*WAS50\_installdir*/java/jre/bin:\$PATH **WPM\_PATH="***WPM221\_path***"**

export WAS\_PATH export WC\_PATH export WEBSERVER\_PATH export ANT\_PATH

```
export WORK_DIR
export LOG_FILE
export INSTANCE
export PATH
export WPM_PATH
```
...

2. リモート Payments マイグレーションのシナリオの場合のみ、以下の変数をリモ ート Commerce Suite 5.1 マシン上の実際のパスに変更する必要があります。た とえば、以下のようになります。

WORK\_DIR="*WCS51\_installdir*/temp" ANT\_PATH="WORK\_DIR/lib" PATH=*WAS35\_installdir*/java/jre/bin:\$PATH

3. 以下のように WCIM を実行して Payments インスタンスをバックアップしま す。

./wcim.sh [*wcimenv\_path*] *PM\_database\_password*

ここで

v *wcimenv\_path* は、マシン上で wcimenv.sh が存在するパスです。 wcimenv.sh パスが wcimenv.sh パスと同じであれば、″.″ を使用して、現行ディレクトリ ーを指定します。たとえば、以下のようにします。

./wcim.sh . mypassword

4. このスクリプトは、バージョン 2.2.x Payments インスタンスのファイル (カスタ ム・コードを含む) を、 Commerce Suite 5.1 (Payments コンポーネント) マシン 上の /backupInst ディレクトリーにバックアップします。

WCIM はこれらのファイルを、 wcimenv.sh で提供された作業ディレクトリー の .../zip サブディレクトリーに、.zip ファイルとしてパッケージ化します。

5. ご使用の Payments マシンが WebSphere Commerce 5.5 からリモートである場合 は、 .zip ファイルを WebSphere Commerce 5.5 マシンの作業ディレクトリー にある .../zip/ サブディレクトリーにコピーします。実稼働マシン上で バッ クアップする場合は、このステップを飛ばしてください。

リモート・バックアップの場合、 instbackupwpm221.xml ファイルも、 *WC55\_installdir*/xml/migration ディレクトリーから、一時作業ディレクトリー の .../xml/migration サブディレクトリーにコピーする必要があります。 以下のファイルは、一時作業ディレクトリーの .../lib サブディレクトリーに コピーする必要があります。

- v eTillConfig.jar (*Payments\_installdir*/lib から)
- v j2ee.jar および ant.jar (*WAS50\_installdir*/lib から)
- v xerces.jar、ConfigManager.jar、および Utilities.jar (*WC55\_installdir*/lib から)

以下のファイルは、一時作業ディレクトリーの .../bin サブディレクトリーに コピーしてください。

- wcim.sh
- wcimenv.sh
- これらのファイルは *WC55\_installdir*/bin ディレクトリーにあります。

#### マイグレーションでの **WCIM** の実行

Payments インスタンスのリモート・マイグレーションの場合、マイグレーションの ために WCIM を実行する前に、必ず以下の事柄を実行してください。

- v 新規の Payments データベースが存在することを確認します。このデータベース は、空でもかまいません。データは後でマイグレーションできます。
- Payment Manager 2.2.x マシンの IP アドレスまたはホスト名が WebSphere Commerce 5.5 マシンと異なる場合には、Payment Manager 2.2.x マシンの IP ア ドレス、ホスト名、ノード名、およびドメインのすべての出現箇所を、バックア ップのための WCIM の実行時に作成された .zip ファイル内の、 WebSphere Commerce 5.5 マシンに関する情報で置き換える必要があります。

たとえば、更新する必要のある可能性のあるファイルには、 .properties ファイ ルがあります。

WCIM を実行して Payments インスタンスをバックアップした後に、以下のように WCIM を実行して、Payments インスタンスおよびインスタンス関連ファイルをマイ グレーションします。

1. wcimenv.sh をカスタマイズして、必要なマイグレーション情報を提供します。 たとえば、以下のようにします。

...

WCIM\_BACKUP="false" WCIM\_INPLACE="true" WCIM\_MIGRATE\_FROM="**WPM221**"

DB\_TYPE="*db\_type*"

export WCIM\_BACKUP export WCIM\_INPLACE export WCIM\_MIGRATE\_FROM export DB\_TYPE WAS\_PATH="*WAS50\_installdir*" WC\_PATH="*WC55\_installdir*" WEBSERVER\_PATH="*HTTPServer1326\_installdir*/htdocs/*locale*" ANT\_PATH="*WAS50\_installdir*/lib" WORK\_DIR="*WC55\_installdir*/temp" LOG\_FILE="**wcim\_pm\_migration.log**" INSTANCE="**default**" PATH=\$WAS\_PATH/java/jre/bin:\$PATH **WPM\_PATH="***WC55\_installdir***/payments"**

export WAS\_PATH export WC\_PATH export WEBSERVER\_PATH export ANT\_PATH export WORK\_DIR export LOG\_FILE export INSTANCE export PATH **export WPM\_PATH**

...

2. wcim.sh スクリプトを実行する前に、必ず Payments データベース・ユーザーと してログインします。さらに、Payments データベース・ユーザー ID (たとえば db2inst1) に、以下のディレクトリーに対する十分な権限があることを確認してく ださい。
- v *WC55\_installdir*
- v *WC55\_installdir*/payments
- *your\_work\_dir*
- v *WAS50\_installdir*/config

Payment データベース・ユーザー ID を wasgroup ユーザー・グループに追加す ることによって、Payments データベース・ユーザー ID に必要な権限を供給す ることができます。たとえば、gpasswd -a db2inst1 wasgroup は、 db2inst1 ユ ーザー ID を wasgroup ユーザー・グループに追加します。

Payments のマイグレーションを完了した後、以下のディレクトリーの権限にリ ストアする必要があります。

chmod 775 -Rf *WC55\_installdir*/payments chmod 775 -Rf *WAS50\_installdir*/config

3. Payments インスタンスをマイグレーションするために WCIM を実行するとき は、 wcim.sh スクリプトを以下のように実行します。

./wcim.sh *wcimenv\_path PM\_database\_password*

Payments マイグレーションの場合、以下は必須の パラメーターです。

v *wcimenv\_path* は、マシン上で wcimenv.sh が存在するパスです。 wcimenv.sh パスが wcimenv.sh パスと同じであれば、″.″ を使用して、現行ディレクトリ ーを指定します。たとえば、以下のようにします。

./wcim.sh . mypassword

- v *PM\_database\_password* は、 WebSphere Commerce Payments データベース・ パスワードで、 WebSphere Commerce Payments インスタンスのマイグレーシ ョン時に使用されます。
- 4. WCIM を実行してマイグレーションする場合は、以下のようにします。
	- v WebSphere Commerce 5.5 インスタンス基本ファイルを、作業ディレクトリー の .../migrate サブディレクトリーにコピーします。 (これが Payments = cassettes 関連ファイル用に WebSphere Commerce 5.5 より前の EAR 情報 を追加するための新規の EAR テンプレートになります。)
	- v コピーした jar ファイルを、作業ディレクトリーの .../migrate サブディレ クトリーにアンパックします。
	- v インスタンス・マイグレーションを以下のように実行します (これは Payments インスタンス固有のものです)。
		- WebSphere Commerce 5.5 デプロイメント記述子を更新します。つまり、マ イグレーション済みインスタンス内から、不明の .jar ファイルを、 Payments Manifest.MF ファイルに追加します。
		- 既存の Payments インスタンス (instance.xml) からの構成情報の収集を開 始します。この情報は、後で Payments マイグレーションでマイグレーショ ン済みインスタンスを作成するときに使用します。マイグレーション・プ ロセスで現在の Payments 情報が読み取られ、その情報を基に新規インスタ ンスと WebSphere Application Server 情報が作成されます。この時点では テーブルは作成されず、 EAR ファイルもデプロイされません。
		- instance ファイルをマイグレーションします。
		- Web サーバー構成ファイルをマイグレーションします。

– WCIM の実行後に必要となる残りのマイグレーション・ステップがあれ ば、それを表示します。

## <span id="page-145-0"></span>仮想ホスト・ポートの更新

WCIM で Payments インスタンスのマイグレーションを実行した後、必要に応じて WebSphere Application Server 管理コンソール内の仮想ホスト・ポートを変更しま す。たとえば、仮想ホスト「VH\_PYM\_*migrated\_payments\_instance*」と 「VH\_*commerce\_instance*」が同じポート (たとえばポート 80) を使用している場 合、ポート競合が起こります。

この競合をなくすためには、「VH\_PYM\_*migrated\_payments\_instance*」からポート 80 を除去し (Payments はもはやポート 80 を使用しないため)、

「*migrated\_payments\_instance*\_Commerce\_Payments\_App」の Web モジュールを 「VH\_*commerce\_instance*」へマップする必要があります。

Commerce Commerce Suite 5.1 では、ポート 80 と 443 はデフォルト・ホストの下 にのみ定義されており、 Commerce および Payment Manager の両方がそのデフォ ルト・ホストを使用してこれらのポートにアクセスします。

WebSphere Commerce 5.5 では、ポート 80 と 443 は VH\_*commerce\_instance* に属 し、Payments はポート 5432 と 5433 を別の仮想ホストと共に使用します。マイグ レーションされた WebSphere Commerce 5.5 環境では、マイグレーションされた Payments インスタンスがポート 80 を使用し続けますが、これは Payments インス タンスのマイグレーション・プロセス中に自動的に作成される新しい仮想ホストに マップされます。マイグレーションされた Payments インスタンス用に、継続して ポート 80 を使用する場合、このインスタンスを VH\_*commerce\_instance* (たとえ ば、VH\_demo) にマップする必要があります。そうでない場合、

「VH\_PYM\_*migrated\_payments\_instance*」のポート番号を変更しなければなりませ ん。

Payments のマイグレーション後には、ポートの競合を起こす可能性のある仮想ホス トを手動でチェックし、更新する必要があります。

## **Payments** データベースのマイグレーション

Payments データ・マイグレーション・スクリプト (migratepaymentsdb) を以前の Payments データベースに対して実行する前に、 23 [ページの『データベースのバッ](#page-42-0) [クアップ』の](#page-42-0)説明に従って、そのデータベースをバックアップすることをお勧めし ます。

Payments データベース・マイグレーション・スクリプト (migratepaymentsdb) を、 前の Payments データベースに対して実行する場合 (下記のように)、スクリプト は、

- 1. データベース情報を収集して、バージョン、リリース・レベル、データベース・ タイプを判別します。
- 2. バージョン、リリース・レベル、およびタイプに基づいて、マイグレーション前 のステップを実行します。
- 3. Payments スキーマを WebSphere Commerce 5.5 レベルに更新します。

4. バージョンとリリースに基づいて、 Payments データ・マイグレーション・コマ ンドを実行します。これは Payments フレームワークと IBM カセットについて 行われるほか、マイグレーション・スクリプトの実行前にインストールされてい たサード・パーティーのカセットについても行われます。

### **DB2** データベース

以下のステップは、DB2 データベースのマイグレーション・スクリプトを実行する 方法を示しています。

- \_\_ 1. コマンド・プロンプト・ウィンドウを開きます。
- \_\_ 2. root ユーザーとして WebSphere Application Server を実行している場合、以 下のようにして、データベースの DB2 インスタンス・ユーザー ID (たとえ ば db2inst1) に切り替えます。

su - *db2\_instance\_user\_id*

非 root ユーザーとして WebSphere Application Server を実行している場合、 以下のようにして、WebSphere Application Server ユーザー ID に切り替えま す (たとえば wasuser)。

su - *WAS\_user*

- \_\_ 3. WebSphere Commerce 5.5 がインストールされている bin サブディレクトリ ーに切り替えます。たとえば、*WC55\_installdir*/bin などです。
- \_\_ 4. 以下のように、データベース・マイグレーション・スクリプトを実行します。 ./migratepaymentsdb.sh db2 *db\_name db\_userID password schema\_owner*

各パラメーターの意味は以下のとおりです。

- db2 は、DB2 データベースをマイグレーションすることを示します。
- v *db\_name* は、マイグレーションする Payment Manager データベースです。
- v *db\_userID* は、マイグレーションする Payment Manager データベースに接 続するためのユーザー ID です。
- v *password* は、マイグレーションする Payment Manager データベースに接続 するためのユーザー ID です。
- v *schema\_owner* は、DB2 データベースのデータベース・スキーマ所有者のユ ーザー ID です。 *schema\_owner* は、大文字で入力する必要があります。

Payments データベース・マイグレーションの完了後、 Payments サーバーを 正常に開始するためには、以下のようにして、データベース構成を更新するこ とにより、データベース・ログ・ファイルのサイズを増やす必要があります。

db2 update db cfg for *your\_payments\_db* using logfilsiz 10000

更新を行った後、 DB2 を再始動してください。

### **Oracle** データベース

以下のステップは、Oracle データベース用に Payments データベースのマイグレー ション・スクリプトを実行する方法を示しています。

\_\_ 1. root ユーザーとして WebSphere Application Server を実行している場合は、 必ず root ユーザーとしてログインしてください。

非 root ユーザーとして WebSphere Application Server を実行している場合、 以下のようにして、WebSphere Application Server ユーザー ID に切り替えま す (たとえば wasuser)。

su - *WAS\_user*

- \_\_ 2. WebSphere Commerce 5.5 がインストールされている bin サブディレクトリ ーに切り替えます。たとえば、*WC55\_installdir*/bin などです。
- \_\_ 3. 以下のように、データベース・マイグレーション・スクリプトを実行します。

各パラメーターの意味は以下のとおりです。

- oracle は、Oracle データベースをマイグレーションすることを示します。
- v *db\_name* は、マイグレーションする Payment Manager データベースです。 Oracle データベースの場合、これは Oracle SID (システム ID) です。
- v *db\_userID* は、マイグレーションする Payment Manager データベースに接 続するためのユーザー ID です。
- v *password* は、マイグレーションする Payment Manager データベースに接続 するためのユーザー ID です。
- v *schema\_owner* は、データベースのデータベース・スキーマ所有者のユーザ ー ID です。 *schema\_owner* は、大文字で入力する必要があります。 Oracle データベースの場合、これはスキーマ名に対応します。
- v *host\_name* は、マシンの完全修飾ホスト名です (たとえば、 myhost.montreal.ca)。
- v *port\_number* は、Oracle listener のポート番号です。一般に、デフォルトで はポート 1521 です。

# **JDBC** プロバイダーの検査

Payments サーバーを開始する前に、WebSphere Application Server 管理コンソール で JDBC プロバイダーをチェックして、データ・ソースが現行の環境に合わせて正 しく構成されていることを検査します。データ・ソースがヌルの場合、以下のよう にして、開始する前にそれを手動で追加する必要があります。

- 1. WebSphere Application Server 管理コンソールに再びログオンします。管理コン ソールから、「リソース **(Resources)**」 を拡張表示して、「**JDBC** プロバイダ ー **(JDBC Providers)**」 をクリックします。 WebSphere Commerce Payments データ・ソースが表示されない場合には、以下のステップを実行します。
- 2. 「JDBC プロバイダー (JDBC Providers)」パネルから、 「新規 **(New)**」 をクリ ックし、ドロップダウン・リストから適切な JDBC プロバイダー (たとえば、 DB2 データベースの DB2 JDBC プロバイダー) を選択します。
- 3. 「JDBC プロバイダー名 (JDBC Provider name)」および「JDBC クラスパス (JDBC classpath)」フィールドを構成します。「適用 **(Apply)**」 および 「**OK**」 をクリックして、変更を保管します。
- 4. 「構成 (Configuration)」パネルの「追加プロパティー (Additional Properties)」セ クションで、 「データ・ソース バージョン **4 (Data Sources Version 4)**」 —> 「新規 **(New)**」 をクリックします。

<sup>./</sup>migratepaymentsdb.sh oracle *db\_name db\_userID password schema\_owner host\_name port\_number*

- 5. 「名前 (Name)」、DB2 データベースの「JNDI 名 (JNDI Name)」 (たとえば、 jdbc/migrated\_default Commerce Payments Datasource) 、「データベース 名」、データベースの「デフォルト・ユーザー ID およびデフォルト・パスワー ド (Default user ID and Default Password)」フィールドを構成します。
- 6. データベースが Oracle の場合には、「カスタム・プロパティー (Custom Properties)」パネルの **URL** パラメーターを調べる必要があります。 URL がヌ ルの場合には、サーバー上に Oracle 用の適切な URL を追加する必要がありま す。
- 7. 「適用 **(Apply)**」 および 「**OK**」 をクリックします。
- 8. 変更を保管します。

# **Payments** マイグレーションの使用シナリオ

以下のシナリオは、 WebSphere Commerce 5.5 への遷移での Payments だけに関す るフローを示したものです。

## 実稼働マシン上での以前の **Payment Manager** のマイグレーショ ン

説明 実稼働マシン上でのマイグレーションで、 Payment Manager 2.2.*x* から WebSphere Commerce Payments へのマイグレーションを行います。

#### 実行担当者

サイト管理者

#### 前提条件

- WebSphere Application Server 5.0 をインストール済みである。
- 以前の WebSphere Application Server 構成を保管済みである。
- v WebSphere Commerce Payments を、前の Payment Manager または Commerce Payments 製品とは別のディレクトリーにインストール済みで ある。
- v そのマシンで WCIM が使用可能である。
- v 必要なサービスをすべて開始済みである。
- 以前の Payment Manager および Commerce データベースにアクセスでき る。

### メイン・フロー

- 1. 編集するために、wcimenv.sh を別のディレクトリーにコピーします。
- 2. wcimenv.sh を編集して、前の Payments インスタンスをバックアップす るのに必要な情報を提供します。 WCIM\_BACKUP=true と指定します。バ ックアップを正常に行うために必要な詳細情報は、 56 [ページの『実稼働](#page-75-0) [マシン上でのバックアップでの](#page-75-0) WCIM の実行』を参照してください。
- 3. コマンド行から wcim.sh を実行して、以前のインスタンスをバックアッ プします。
- 4. WCIM でインスタンスのマイグレーション・プロセス中にエラーが表示 された場合は、必要な修正アクションを行ってから WCIM を再始動し ます。
- 5. WebSphere Commerce 5.5 マシン上の wcimenv.sh を編集します。 WCIM\_BACKUP=false および WCIM\_INPLACE=true と指定します。マイグレ ーションを正常に行うために必要な詳細情報は、 57 [ページの『実稼働マ](#page-76-0) [シン上でのマイグレーションでの](#page-76-0) WCIM の実行』を参照してくださ い。
- 6. wcim.sh スクリプトを実行する前に、必ず Payments データベース・ユ ーザーとしてログインします。
- 7. コマンド行から以下の WCIM スクリプトを実行して、 Payments デー タベース・パスワードを渡します。

./wcim.sh *wcimenv\_path payments\_db\_password*

8. Payments データ・マイグレーション・スクリプトを呼び出して、以前の Payments データベースを現行レベルにマイグレーションします。スクリ プトを呼び出す構文については、 126 ページの『Payments [データベース](#page-145-0) [のマイグレーション』を](#page-145-0)参照してください。

### 終了後の状態

以前の Payment Manager 2.2.*x* が、WebSphere Commerce Payments に正常 にマイグレーションされています。

# リモート・マシン上での以前の **Payment Manager** のマイグレー ション

**説明 - WebSphere Commerce 5.5 が以前の Payment Manager のリモート・マシン** にインストールされている環境で、 Payment Manager 2.2.*x* を、WebSphere Commerce Payments へマイグレーションします。

#### 実行担当者

サイト管理者

#### 前提条件

- WebSphere Application Server 5.0 をインストール済みである。
- 以前の WebSphere Application Server 構成を保管済みである。
- 以前の Payment Manager マシンと WebSphere Commerce 5.5 マシンの両 方で WCIM が使用可能である。
- v 必要なサービスをすべて開始済みである。
- 以前の Payment Manager および Commerce データベースにアクセスでき る。

### メイン・フロー

以前の Payment Manager マシン (リモート・システム) から、以下のよう にします。

- 1. wcimenv.sh および wcim.sh を、WebSphere Commerce 5.5 マシンの *WC55\_installdir*/bin ディレクトリーから、Commerce Suite 5.1 マシン の一時作業ディレクトリーにコピーします。
- 2. リモート・バックアップの場合、 instbackupwpm221.xml ファイルも、 *WC55\_installdir*/xml/migration ディレクトリーから、一時作業ディレ クトリーの .../xml/migration サブディレクトリーにコピーする必要が あります。

以下のファイルも、一時作業ディレクトリーの .../lib サブディレクト リーにコピーする必要があります。

- v eTillConfig.jar (*Payments\_installdir*/lib から)
- v xerces.jar、j2ee.jar、および ant.jar (*WAS50\_installdir*/lib か ら)
- v ConfigManager.jar および Utilities.jar (*WC55\_installdir*/lib か ら)
- 3. wcimenv.sh を編集して、前の Payments インスタンスをバックアップす るのに必要な情報を提供します。 WCIM\_BACKUP=true および WCIM\_INPLACE=false と指定します。バックアップを正常に行うために必 要な詳細情報は、 52 [ページの『リモート・バックアップでの](#page-71-0) WCIM の [実行』を](#page-71-0)参照してください。
- 4. wcim.sh コマンドを実行して、インスタンスをバックアップします。
- 5. WebSphere Commerce 5.5 マシンの作業ディレクトリーにある zip サブ ディレクトリーに、backup.zip ファイルをコピーします。

WebSphere Commerce 5.5 マシンから、以下のようにします。

- 1. WebSphere Commerce 5.5 マシン上の wcimenv.sh を編集します。 WCIM\_BACKUP=false および WCIM\_INPLACE=true を指定します。 マイグ レーションを正常に行うために必要な詳細情報は、 54 [ページの『リモー](#page-73-0) [ト・マイグレーションでの](#page-73-0) WCIM の実行』を参照してください。
- 2. WCIM を実行するには、必ず Payments データベース・ユーザーとして ログインします。
- 3. コマンド行から以下の WCIM スクリプトを実行して、 Payments デー タベース・パスワードを渡します。

./wcim.sh *wcimenv\_path payments\_db\_password*

- 4. WCIM でマイグレーション・ログ・ファイルが表示されたときは、ログ を検査してマイグレーションを検証する必要があります。
- 5. WCIM で、Payments に必要な残りのマイグレーション・ステップが表 示されます。
- 6. Payments データ・マイグレーション・スクリプトを呼び出して、以前の Payments データベースを現行レベルにマイグレーションします。スクリ プトを呼び出す構文については、 126 ページの『Payments [データベース](#page-145-0) [のマイグレーション』を](#page-145-0)参照してください。

#### 終了後の状態

以前の Payment Manager 2.2.*x* が、WebSphere Commerce Payments に正常 にマイグレーションされています。

# **Payments** の **1** インスタンスを指す複数の **WebSphere Commerce** インスタンス

説明 複数の WebSphere Commerce インスタンスが 1 つの Payments インスタン スを指している環境で、 Payment Manager 2.2.1 を、WebSphere Commerce Payments へマイグレーションします。

#### 実行担当者

サイト管理者

#### 前提条件

- WebSphere Application Server 5.0 をインストール済みである。
- 以前の WebSphere Application Server 構成を保管済みである。
- v WebSphere Commerce 5.5 インストールの一部として WebSphere Commerce Payments をインストール済みである。
- v 前の Payment Manager マシンと WebSphere Commerce 5.5 マシンの両方 で WCIM が使用可能である (注: これらは同一マシンにインストールさ れている場合があります)。
- v 必要なサービスをすべて開始済みである。
- 以前の Payment Manager および Commerce データベースにアクセスでき る。

#### メイン・フロー

- 1. Payments をマイグレーションします。 (この方法はシナリオによって異 なります。上記の該当するケースを参照してください。)
- 2. すべての WebSphere Commerce インスタンスが、新規にマイグレーショ ンした Payments インスタンスを指すようにします。
- 3. マイグレーションする WebSphere Commerce インスタンスを選択しま す。

### 終了後の状態

以前の Payment Manager 2.2.*x* が、WebSphere Commerce Payments に正常 にマイグレーションされています。

## **Payments** サブシステムのマイグレーション考慮事項

WebSphere Commerce 5.5 には、Commerce Suite 5.1 から、以下の変更が行われて います。

- v すべての SET プロファイル (WCS51\_SET\_MIA および WCS51\_SET\_Wallet) は WebSphere Commerce 5.5 データベース・テーブルに含まれますが、ランタイム で使用不可になります。これらのプロファイルを使用可能にする場合は、IBM に ご連絡ください。
- v Cybercash がサポートされなくなるので、WebSphere Commerce 5.5 では使用不可 になります。追加情報については、IBM にお問い合わせください。
- v 新規のポリシーとして、以下の Paymentech が導入されました。

表 *7. Paymentech* プロファイル

| ポリシー ID | ポリシー名      | プロファイル名       |
|---------|------------|---------------|
| -9980   | Paymentech | WC_Paymentech |

以前に提供されていた Payments カセットのプロファイルで WebSphere Commerce 5.5 でも引き続きサポートされるものは、すべて以下のように更新されていますので 注意してください。

• 「Payment Manager」への参照は、すべて除去されました。

<span id="page-152-0"></span>v プロファイルに含まれる DTD パスは、プラットフォーム間の整合性のために、 *WC55\_installdir*/xml/PaymentManager/profile.dtd 内ではなく、現行ディレクト リー内の DTD を参照するようになりました。

Commerce Suite 5.1 で提供されたプロファイルを変更している場合、マイグレーシ ョン済み Payments インスタンスでもその変更が必要なときは、更新済みの同じ名 前の WebSphere Commerce 5.5 プロファイルにその変更を再び適用してください。

# データ・マイグレーションの処理

データ・マイグレーション・スクリプトを以前のデータベースに対して実行する と、以下のステップが実行されます。

- 1. データベース・マイグレーションによって、 *WC55\_installdir*/instances/default/xml/payment ディレクトリーにあるすべて の標準プロファイルと profile.dtd ファイルが、 *WC55\_installdir*/instances/*instance\_name*/xml/payment ディレクトリーへコピ ーされます。 .../default/xml/payment ディレクトリーにある WebSphere Commerce 5.5 用のプロファイルの名前は、以下のとおりです。
	- WC\_Paymentech (WebSphere Commerce 5.5 での新規)
	- v WC51\_BankServACH.profile
	- WC51 CustomOffline BillMe.profile
	- WC51 CustomOffline COD.profile
	- WC51\_OfflineCard.profile
	- WC51 VisaNet.profile
	- v WC51\_VisaNet\_PCard.profile
	- WCS51 CustomOffline.profile
	- v WCS51\_OfflineCard.profile
- 2. 元の Commerce Suite 5.1 .../instances/instance name/xml/payment ディレク トリーにあるすべてのファイルが、 WebSphere Commerce 5.5 のインストー ル・ツリーの同じディレクトリーにコピーされます。ただし、以下のファイルは 除きます。
	- WC51 BankServACH.profile
	- v WC51\_CustomOffline\_BillMe.profile
	- v WC51\_CustomOffline\_COD.profile
	- WC51\_CyberCash.profile
	- WC51\_OfflineCard.profile
	- v WC51\_SET\_MIA.profile
	- v WC51\_SET\_MIA\_PCard.profile
	- WC51\_SET\_Wallet.profile
	- WC51 VisaNet.profile
	- WC51\_VisaNet\_PCard.profile
	- WCS51 CustomOffline.profile
	- WCS51\_CyberCash.profile
	- WCS51\_OfflineCard.profile
- WCS51\_SET\_MIA.profile
- WCS51 SET Wallet.profile
- 3. 上記のステップ [2](#page-152-0) でファイルがコピーされた場合、 Commerce Suite 5.1 .../xml/PaymentManager ディレクトリーの profile.dtd が、 WebSphere Commerce 5.5 のインストール・ツリーの同じディレクトリーにコピーされま す。

これは、Commerce Suite 5.1 バージョンのプロファイルは、 profile.dtd が .../xml/PaymentManager に置かれていることを想定しているためです。更新済 み WebSphere Commerce 5.5 のプロファイルは、 profile.dtd ファイルがプロ ファイルと同じディレクトリーに置かれていることを想定しています。

4. POLICY テーブル内の支払ビジネス・ポリシー (PolicyType\_Id = 'Payment') の マイグレーション時に、 PROPERTIES 列にストリング 「cassetteName=SET」ま たは「cassetteName=CyberCash」が含まれる支払ポリシー・エントリーについ て、ENDTIME 列が CURRENT TIME に設定されます。 (これは実質的には、このポ リシーが非アクティブであることをマークしています。)

UPDATE POLICY SET ENDTIME = CURRENT TIME WHERE PolicyType Id = 'Payment' AND ( Properties LIKE '%cassetteName=SET%' OR Properties LIKE '%cassetteName=CyberCash%' )

- 5. PAYMTHDSUP テーブルのマイグレーション時に、セット内に PayMthd\_Id が含ま れるエントリーは除外されます。
	- SELECT PayMthd\_Id FROM PAYMTHD where PAYMTHD.ProfileName like '%SET%' or PAYMTHD.ProfileName like '%CyberCash%')

このステップで除外された PAYMTHDSUP のエントリーは、マイグレーション・ス クリプトによってログに記録されます。

WebSphere Commerce 5.5 は Cassette for SET と Cassette for CyberCash をサポー トしなくなったため、 WebSphere Commerce 5.5 へのマイグレーションで以下のプ ロファイルはコピーされません。これらのカセットとプロファイルが引き続き必要 な場合は、 IBM サービスに連絡してサポートを受けてください。

- WC51\_CyberCash.profile
- WC51\_SET\_MIA.profile
- v WC51\_SET\_MIA\_PCard.profile
- WC51\_SET\_Wallet.profile
- WCS51\_CyberCash.profile
- WCS51 SET MIA.profile
- WCS51\_SET\_Wallet.profile

# **Payments** サブシステムのマイグレーションに関する追加の考慮事項

このセクションでは、Payment コンポーネントのマイグレーション考慮事項および アクションについて説明します。

## **PAYMTHD** テーブルから支払ポリシーへのマイグレーション

Commerce Suite 5.1 は、3 つのデータベース・テーブルを使用して、ストアまたは ストア・グループによってサポートされる支払メソッドを定義します。それらのテ ーブルは以下のとおりです。

### **PAYMTHD**

支払メソッド・テーブルは、サイト単位のテーブルで、モール内で使用され るすべてのキャッシャー・プロファイルをリストしています。個々のプロフ ァイルには固有の整数 ID および名前があります。

#### **PAYMTHDDSC**

支払メソッド説明テーブルは、サイト単位のテーブルで、サポートされてい る言語での、各 Commerce Suite 5.1 キャッシャー・プロファイルの簡略説 明が含まれています。

#### **PAYMTHDSUP**

サポート支払メソッド・テーブルには、ストアまたはストア・グループによ ってサポートされているすべてのプロファイルがリストされています。

Commerce Suite 5.1 には、PAYMTHD テーブル内に 5 つのエントリーと、5 つのキャ ッシャー・プロファイルが同梱されています。以下の表は、PAYMTHD テーブル内の 5 つのエントリーの要約です。

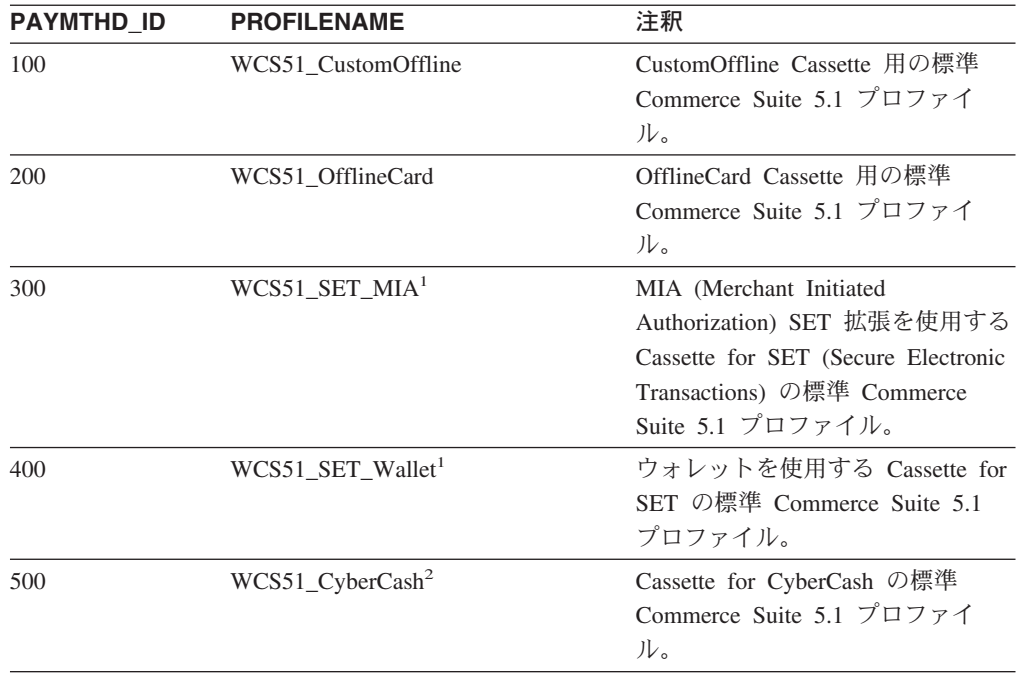

これらの支払メソッドは、WebSphere Commerce Payments がサポートする支払メソ ッドに限定されます。

# ビジネス・ポリシーおよびビジネス・ポリシー・コマンド

WebSphere Commerce 5.5 には、元々は WebSphere Commerce 5.4 で導入されたビ ジネス・ポリシー およびビジネス・ポリシー・コマンド という概念があります。

ビジネス・ポリシーの 1 つのカテゴリーは、支払ビジネス・ポリシー (略して支払 ポリシー) です。支払ポリシーは、そのビジネス・ポリシーに関連したビジネス機 能を実行するために、 WebSphere Commerce 5.5 が呼び出すビジネス・ポリシー・ コマンド・インターフェースのセットを定義します。それぞれの支払ポリシーは、 それぞれのビジネス・ポリシー・コマンド・インプリメンテーションを持つことが できます。

WebSphere Commerce 5.5 支払ポリシーは、WebSphere Commerce Payments がサポ ートする支払メソッドに限定されないため、 Commerce Suite 5.1 で定義される支払 メソッドよりも一般的です。

Commerce Suite 5.1 から WebSphere Commerce 5.5 へのマイグレーション時、 WebSphere Commerce 5.5 の新しい機能や支払動作を使用したい場合は、 OrderProcess コマンドに payMethodId を指定する代わりに、 policyId を指定す る必要があります。以下の表を使用して適切な変更を行ってください。

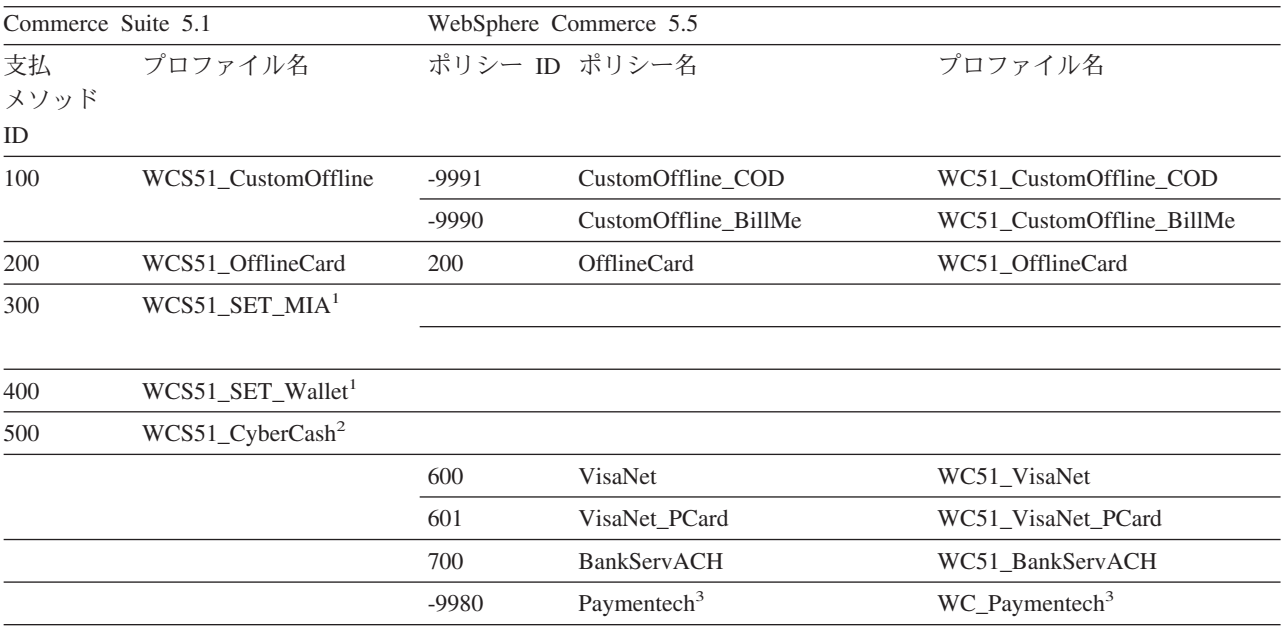

#### 注**:**

1. <sup>1</sup> すべての SET プロファイルは WebSphere Commerce 5.5データベース・テーブルに含まれますが、ランタイムで 使用不可になります。これらのプロファイルを使用可能にする場合は、IBM にご連絡ください。

2. <sup>2</sup> Cybercash がサポートされなくなるので、 WebSphere Commerce 5.5 では使用不可になります。追加情報につい ては、IBM にお問い合わせください。

3. <sup>3</sup> WebSphere Commerce 5.5 での新規。

事前定義支払ポリシーの policyId は、 Commerce Suite 5.1 で使用される PayMethods の payMethodId と同じであるため、同じ値を使用できるということに 注意してください。 Commerce Suite 5.1 または WebSphere Commerce 5.5 のどち らの支払動作をインプリメントするかは、 OrderProcess コマンドを呼び出すとき に適切なパラメーターを使用することによって選択できます。

• payMethodId パラメーターを使用すると、 PAYMTHD、PAYMTHDDSC、および PAYMTHDSUP テーブルを使用する Commerce Suite 5.1 の動作に合致する DoPaymentMPFCmdImpl クラスが呼び出されます。これは、ユーザーが WebSphere Commerce 5.5 で使用可能な、ATP 在庫、フルフィルメントのためのリリース、 Balance® Payment などの、新しい機能またはコマンドを使用しないことを前提と しています。新しい機能またはコマンドを使用するには、 payMethodId パラメー ターの使用から policyId パラメーターの使用に切り替える必要があります。

v policyId パラメーターを使用すると、 POLICY および POLICYCMD テーブルを使 用する WebSphere Commerce 5.5 動作に合致する DoPaymentMPFCmdImpl クラス が呼び出されます。

たとえば、マイグレーションした InFashion ストアで、 ATP を使用する場合、 OrderDisplayPending.jsp の以下の行を置き換えます。

<input type=hidden **name="<%= ECConstants.EC\_PAYMTHDID %>"** value="200">

以下に置き換えます。

<input type=hidden **name="policyId"** value="200">

そうしない場合、PickPatches などの一部の機能が Commerce アクセラレーター で機能しないことがあります。

また、Commerce Suite 5.1 で ProfileCassetteAccountDataBean Data Bean を使 用している場合は、 WebSphere Commerce 5.5 では UsablePaymentTCListDataBean Data Bean を使用するように切り替える必要があ ります。 ProfileCassetteAccountDataBean Data Bean は、Commerce Suite 5.1 テーブルの PAYMTHD、PAYMTHDDSC、および PAYMTHDSUP を使用します。 UsablePaymentTCListDataBean Data Bean は、新規の WebSphere Commerce 5.5 テーブル POLICY および POLICYCMD を使用します。

OrderProcessCmd コントローラー・コマンドを使用してオーダーを処理する場合 は、 WebSphere Commerce 5.5 の DoPaymentCmd タスク・コマンド用の標準インプ リメンテーション・クラスである、 DoPaymentMPFCmdImpl クラスが呼び出されま す。 WebSphere Commerce 5.5 での支払いの処理方法の詳細については、オンライ ン・ヘルプの WebSphere Commerce Payments についてのセクションを参照してく ださい。上記のインターフェースの詳細については、オンライン・ヘルプを参照し てください。

#### 注**:**

Business 指定の支払条件がある契約を使用する B2B ストアにマイグレーションす る場合、アカウント、契約、および支払条件を作成するには、WebSphere Commerce 5.5 Commerce アクセラレーターを使用します。その場合は、使用する支払条件を識 別するための tcId パラメーターも必要になります。支払条件に関連した tcId を 戻すには、UsablePayementTCListDataBean Data Bean を使用します。

支払ポリシーの追加情報については、WebSphere Commerce 5.5 のオンライン・ヘ ルプを参照してください。 WebSphere Commerce 5.5 には、ここでリストされてい るものに加えて、いくつかのその他の支払ポリシーがあります。

# 支払い用の **WebSphere Commerce 5.5** ビジネス・ポリシー・コ マンドへのマイグレーション

WebSphere Commerce 5.5 は、支払ポリシーに対して、以下の一連のビジネス・ポ リシー・コマンド・インターフェースを指定します。

- DoPaymentPolicyCmd
- CheckPaymentAcceptPolicyCmd
- DoDepositPolicyCmd
- DoRefundPolicyCmd
- DoCancelPolicyCmd

それぞれの支払ポリシーは、これらのコマンドごとに異なるインプリメンテーショ ンを持つことができます。

WebSphere Commerce 5.5 は、WebSphere Commerce に含まれる支払ポリシー用の 2 セットのインプリメンテーション・クラスを定義しています。一方のセットは、 WebSphere Commerce Payments に基づく支払ポリシーをサポートし、他のセット は、WebSphere Commerce Payments に基づかない信用限度支払ポリシーをサポート します。 WebSphere Commerce Payments に基づく支払ポリシー用のビジネス・ポ リシー・コマンドのインプリメンテーション・クラスは、以下のとおりです。

- DoPaymentPMCmdImpl
- CheckPaymentAcceptPMCmdImpl
- DoDepositPMCmdImpl
- DoRefundPMCmdImpl
- DoCancelPMCmdImpl

信用限度支払ポリシー用のビジネス・ポリシー・コマンドのインプリメンテーショ ン・クラスは、以下のとおりです。

- v DoPaymentCLCmdImpl
- CheckPaymentAcceptCLCmdImpl
- DoDepositCLCmdImpl
- DoRefundCLCmdImpl
- DoCancelCLCmdImpl

使用される支払ポリシーに応じて、適切なビジネス・ポリシー・コマンドのインプ リメンテーション・クラスが呼び出されます。

上記のインプリメンテーション・クラスの詳細については、 WebSphere Commerce 5.5 のオンライン・ヘルプを参照してください。

## **DoCancelCmd** の **CMDREG** エントリーの変更

Commerce Suite 5.1 で InFashion ストアを使用する場合や、WebSphere Commerce Payments を使用する独自のストアを作成した場合、これを WebSphere Commerce 5.5 で機能させるためには、DoCancelCmd の CMDREG エントリーを変更する必要があ ります。 Commerce Suite 5.1 では、DoCancelCmd は、WebSphere Commerce Payments が使用されている場合に、クラス com.ibm.commerce.payment.commands.DoCancelPMCmdImpl に割り当てられます。

WebSphere Commerce 5.5 では、DoCancelCmd は、クラス com.ibm.commerce.payment.commands.DoCancelCmdImpl に割り当てる必要がありま す。 DoCancelCmdImpl インターフェースは、支払いに使用される支払ポリシーに応 じて、呼び出しを DoCancelPMCmdImpl または DoCancelCLCmdImpl に経路指定しま す。

## サンプル **JavaServer** ページ・ファイル **- PayStatusPM.jsp**

/usr/WebSphere/CommerceServer/samples/web/payment ディレクトリー内のサンプ ル JavaServer ページ・ファイル PayStatusPM.jsp は、 WebSphere Commerce Payments 3.1.3 用にいくらか更新されています。この変更は、JSP がオーダーの支 払いの状態に関連した正しい状況メッセージを生成するために必要なものです。

前のリリースでは、PayStatusPM.jsp は、WebSphere Commerce Payments オーダー の状態 Refundable を、そのオーダーの支払いが、承認済み状態の先にまで進んで いることを示すものとして扱います。したがって、これはショッパーに対してオー ダーが「承認された.....」ことを保証する状況メッセージを生成します。これは、 Commerce Suite 5.1 に同梱されている Payment Manager カセットでも同様でした。

しかし、WebSphere Commerce Payments 3.1.3 では、一部のカセットは WebSphere Commerce Payments オーダーが作成されるとすぐに、そして支払いが承認される前 に、WebSphere Commerce Payments オーダーの状態を Refundable 状態に設定しま す。このため、正しい状況メッセージを生成するには、PayStatusPM.jsp を変更し てこれを使用可能化する必要があります。

この動作を表す WebSphere Commerce Payments カセットは以下のとおりです。

- Cassette for CyberCash
- Cassette for VisaNet
- CustomOffline Cassette
- OfflineCard Cassette

独自のバージョンの PayStatusPM.jsp を持っており、 WebSphere Commerce 5.5 で上記のカセットを使用することを計画している場合は、対応する変更を JSP に加 えることによって、ショッパーがページを表示するときにショッパーに正しい状況 メッセージが表示されるようにする必要があります。 (WebSphere Commerce Payments オーダーの状態 Refundable は、支払いがすでに承認済み という意味で はない場合もあることに留意してください。)

詳細については、WebSphere Commerce 5.5 で提供されている PayStatusPM.jsp フ ァイルを参照してください。これは、

/usr/WebSphere/CommerceServer/samples/web/payment ディレクトリーにありま す。

# 第 **2** 部 追加のマイグレーション・ステップ

マイグレーション・ガイドのこの部の章は、特定の Commerce Suite 5.1 ユーザーだ けに適用されるマイグレーション考慮事項およびシナリオを記載します。たいてい の場合、これらのセクションはオプションのステップと見なすことができます。こ れには以下が含まれます。

- v 143 ページの『第 9 [章 メンバー・サブシステムのマイグレーション』](#page-162-0)
- v 149 ページの『第 10 [章 アクセス制御サブシステムの考慮事項』](#page-168-0)
- v 151 ページの『第 11 章 他の WebSphere Commerce [コンポーネントのマイグレ](#page-170-0) [ーション』](#page-170-0)

# <span id="page-162-0"></span>第 **9** 章 メンバー・サブシステムのマイグレーション

この章では、メンバー・サブシステムを Commerce Suite 5.1 から WebSphere Commerce 5.5 にマイグレーションする際のマイグレーション・シナリオについて説 明します。このシナリオは、ユーザーが LDAP と WebSphere Commerce 5.5 デー タベースとの統合方法を決定する方法によって異なります。

### - 重要 -

マイグレーションの前、あるいはメンバー・リポジトリーとしてデータベース の使用からディレクトリー・サーバーの使用に切り替える前には、常にデータ ベースをバックアップしなければなりません。データベースのバックアップを 行う方法については、 23 [ページの『データベースのバックアップ』を](#page-42-0)参照し てください。

DB2 を使用する場合、データベースをマイグレーションした後で、以下の SQL ステートメントおよびコマンドを実行して、stmheap パラメーターのサイ ズを増やしてください。

db2 update db cfg for *database\_name* using stmtheap 60000 db2stop db2start

ここで、*database\_name* はマイグレーションしたデータベースのデータベース 名です。 stmtheap パラメーターを適切な値に増やさない場合、新しく作成し たアクセス・グループを削除できないことがあります。

## マイグレーション手順の概説

このセクションでは、メンバー・サブシステムのマイグレーション手順について概 説します。

下記の表の見方を以下に示します。

#### **DB->DB**

Commerce Suite 5.1 データベースから WebSphere Commerce 5.5 データベ ースへのマイグレーション

#### **DS->DS**

Commerce Suite 5.1 ディレクトリー・サーバーから WebSphere Commerce 5.5 ディレクトリー・サーバーへのマイグレーション

### **DB->DS**

Commerce Suite 5.1 データベースから WebSphere Commerce 5.5 データベ ースへのマイグレーションを最初に行ってから、ディレクトリー・サーバー の使用に切り替える。

データベースの使用からディレクトリー・サーバーの使用へのマイグレーシ ョンは、リリース間のマイグレーションの後であれば、いつでも実行できま す。したがって、DB->DS シナリオの場合、まず DB->DB 列を見てから、 数列に続く DB->DS 列を見るのが正しい見方です。

Commerce Suite 5.1 では、データベースに対するブートストラップ・データで wcsadmin ユーザーが提供されています。しかし、Commerce Suite 5.1 でディレクト リー・サーバーを使用していた場合、ディレクトリー・サーバー内での wcsadmin に、対応するブートストラップは提供されていませんでした。そのため Commerce Suite 5.1 では、ディレクトリー・サーバー内に wcsadmin のエントリーがある場合 に、そのディレクトリー・サーバーを使用しているのが誰であるかは分かりません でした。以下のマイグレーション手順では、そのようなエントリーがディレクトリ ー・サーバー内に存在していることを想定しています。しかし、ディレクトリー・ サーバー内で wcsadmin ユーザーが実際に置かれている場所に関係なく、メンバー シップ階層を取り込む MBRREL テーブルでは、 WebSphere Commerce 5.5 内の wcsadmin の親メンバーは Root Organization に設定されます。

この後の自動化されたマイグレーションによるタスクは、メンバー・サブシステム のために行われるすべてのタスクのサブセットにすぎません。この後にリストされ ていないタスクが他にもあります (主に役割とメンバー・グループのマイグレーシ ョン)。 **DB->DS** のマイグレーションの詳細については、 WebSphere Commerce 5.5 オンライン・ヘルプで見つけることができます。

表 *8.* メンバー・サブシステムのマイグレーション手順の概説

| マイグレーション手順                                                                   | $DB->DB$ | $DS->DS$ | $DB->DS$         | 注釈                                                                                          |
|------------------------------------------------------------------------------|----------|----------|------------------|---------------------------------------------------------------------------------------------|
| ORG_ID および ORGUNIT_ID に適切に入力し、ビジ<br>ネス・ユーザー用に BUSPROF テーブルにレコード<br>を作成します。   | 手動       | 手動       | 注釈を参照            | DB->DB マイグレー<br>ション中にすでに完<br>了しています。                                                        |
| USERS テーブル内でユーザーの PROFILETYPE を修<br>正します。 15 ページの『メンバー・サブシステ<br>ム』を参照してください。 |          |          |                  |                                                                                             |
| 自動マイグレーション・スクリプトを実行します。                                                      |          |          |                  |                                                                                             |
| STATE 列を MEMBER テーブルに追加し、データを取 自動<br>り込みます。                                  |          | 自動       | 注釈を参照            | (*) DB ->DS に関<br>して自動化されたス<br>クリプトによって行<br>われることはすべ<br>て、DB->DB マイ<br>グレーション中に完<br>了しています。 |
| Root Organization をデータベースに追加します。                                             | 自動       | 自動       | (*) を参照<br>$(*)$ |                                                                                             |
| BUSPROF テーブル内の wcsadmin ユーザーの<br>ORG ID を、 -2000 から -2001 に変更します。            | 自動       | 自動       | (*) を参照<br>$(*)$ |                                                                                             |
| USERS テーブル内の wcsadmin の PROFILETYPE<br>を、 C から B に変更します。                     |          |          |                  |                                                                                             |
| それまでヌルであったものに関して、 ORGENTITY<br>テーブル内の MEMBER_ID を、-2001 (ルート組織)<br>に設定します。   | 自動       | 自動       | (*) を参照<br>$(*)$ |                                                                                             |

表 *8.* メンバー・サブシステムのマイグレーション手順の概説 *(*続き*)*

| マイグレーション手順                                                                                                    | $DB->DB$ | $DS->DS$ | $DB->DS$ | 注釈                |
|----------------------------------------------------------------------------------------------------|----------|----------|----------|-------------------|
| MBRREL テーブルを作成し、データを取り込みま<br>す。                                                                                                    | 自動       | 自動       | (*) を参照  |                   |
|                                                                                                    |          |          | $(*)$    |                   |
| 自動データ・マイグレーションにより生成された組 N/A<br>織エンティティー用の DN を調べます。必要な                                                                                                    |          | 手動       | 手動       |                   |
| ら、スクリプトの DN (識別名) を変更します。                                                                                                    |          |          |          |                   |
| ORGENTITY テーブルに組織エンティティーの DN、<br>および USERS テーブルにユーザーを取り込むため<br>にスクリプトを実行します。                                                                                                 | 手動       | 手動       | 手動       |                   |
| すべての必要なサフィックスをディレクトリー・サ N/A<br>ーバーに作成します。これらは、組織エンティティ<br>ーが Commerce Suite 5.1 によりディレクトリー・<br>サーバーに自動的に作成される時に必要になるサフ<br>ィックスです。                                            |          | 手動       | 手動       |                   |
| ldapentry.xml ファイルを作成します。<br>DS->DS マイグレーションの場合、 ldapentry.xml<br>は Commerce Suite 5.1 の 1dapmap.xml ファイル<br>の内容に基づいていなければなりません。                                             | N/A      | 手動       | 手動       | 下の注を参照してく<br>ださい。 |
| DB->DS マイグレーションの場合、構成マネージ<br>ャーを使用してディレクトリー・サーバーの使用に<br>切り替えます。手動で instance_name.xml ファイ<br>ルを編集し、 MigrateUsersFromWCSdb オプション<br>を「ON」に設定します。デフォルトでは、それは<br>「OFF」に設定されています。 | N/A      | N/A      | 手動       |                   |

- 注**:** DS->DS マイグレーションの場合、ldapentry.xml を作成する時、ユーザーに どのようにログオンしてもらいたいかにより、ユーザー検索ベースの指定に関 して若干異なる方法をとる必要があります。以下の説明は 2 種類のユーザーの 違いを述べています。
	- v *DS* ユーザー とは、ディレクトリー・サーバー内に存在するユーザーで、か つ WebSphere Commerce 5.5 に認識してもらいたいユーザーです。しかしな がら、これらのユーザーは Commerce Suite 5.1 にログオンしたことがなく、 かつ Commerce Suite 5.1 に参照されたことのないユーザーです。そのため、 それらのユーザーは Commerce Suite 5.1 データベースにまだエントリーがあ りません。
	- v *WCS DS* ユーザー とは、ディレクトリー・サーバー内に存在するユーザー で、かつ Commerce Suite 5.1 がすでに認識しているユーザーです。なぜな ら、それらのユーザーはすでに Commerce Suite 5.1 サイトにログオンしてい るからです。そうしたユーザーは Commerce Suite 5.1 データベースにエント リーがあります。

DS ユーザーと WCS DS ユーザーの両方が RDN (相対識別名) を使用してロ グオンすることを望む場合には、両方のタイプのユーザーは、ディレクトリ ー・サーバー内ですべてのユーザーが固有のものと見なされるような RDN 値 を持つ必要があります。それから、両方のタイプのユーザーを見つけられるよ

うな検索ベースを指定します。ディレクトリー・サーバーがユーザーを検索す る時は、WebSphere Commerce 5.5 はユーザーが 1 つだけ見つかることを期待 してます。複数のユーザーが見つかるなら、それはエラー状態です。

DS ユーザーおよび WCS DS ユーザーが同じ RDN を持つことを望む場合には (たとえば、ある DS ユーザーが 'uid=john、o=IBM、c=US' という DN を持っ ていて、別の WCS DS ユーザーが 'uid=john、o=CompanyA、o=Root Organization という DN を持っている場合、どちらのユーザーも 'john' とい う RDN 値を持っているという点に注意してください)、以下のようにします。

v WebSphere Commerce 5.5 DS ユーザーには、 WebSphere Commerce Suite 5.1 で使用していたものと同じログオン ID を引き続き使用してログオンして もらうことができます。 DS ユーザーには、DN を使用してログオンしても らいます。 DS ユーザーが常駐する場所と検索ベースがオーバーラップしな いように、 WCS DS ユーザーの検索ベースを指定する必要があります。

DB->DS のマイグレーションに関する詳細については、 WebSphere Commerce 5.5 のオンライン・ヘルプで、LDAP の統合のセクションを参照してください。

## 既存のディレクトリー・サーバーを使用する既存の **Commerce Suite 5.1** ユーザー

このシナリオでは、いくつかのエントリーがある既存のディレクトリー・サーバー がすでにあります。 Commerce Suite 5.1 を使用しているものの、既存のディレクト リー・サーバーは使用していません。 WebSphere Commerce 5.5 にマイグレーショ ンした後で、既存のディレクトリー・サーバーを WebSphere Commerce 5.5 と一緒 に使用しようと思っています。 Commerce Suite 5.1 ユーザーなので、アクセス Bean だけを使用して WebSphere Commerce 5.5 データベースから MEMBER データ を取り出すコードを実行しています。

詳細については、WebSphere Commerce 5.5 オンライン・ヘルプの『LDAP シナリ オ: メンバー・リポジトリーとしてのデータベース』を参照してください。

# **WebSphere Commerce 5.5** での **Commerce Suite 5.1** ディレクトリ ー・サーバーの継続使用

このシナリオでは、すでにディレクトリー・サーバーを Commerce Suite 5.1 と一緒 に使用しています。今回 WebSphere Commerce 5.5 にマイグレーションし、ディレ クトリー・サーバーを引き続き使用します。 Commerce Suite 5.1 の顧客なので、ア クセス Bean だけを使用してメンバー・データを取り出すコードを実行していま す。 5.1 でディレクトリー・サーバーを使用していたので、 Commerce Suite 5.1 によって認識される登録済みユーザーがディレクトリー・サーバーに存在し、ユー ザーのデータが Commerce Suite 5.1 データベースに複製されますが、組織エンティ ティーおよびメンバー・グループのデータは、Commerce Suite 5.1 データベースに しかありません。

このシナリオでは、以下を行う必要があります。

1. ビジネス・ユーザー (B2B ユーザー) を WebSphere Commerce 5.4 のメンバー シップ階層内で適切に配置するために、 ORG ID および ORGUNIT ID を適切に設 定し、必要に応じて BUSPROF テーブル内にレコードを存在させる必要がありま す。さらに、必要に応じてユーザーの profileType を設定します。以下を手動 で行う必要があります。

- v ビジネス・ユーザーの親および上位の組織エンティティーがすでに Commerce Suite 5.1 データベースに存在する場合、以下を行います。
	- ビジネス・ユーザーに BUSPROF レコードがない場合、ビジネス・ユーザー の BUSPROF レコードを作成して、適切な組織エンティティーを指すように ORG ID および ORGUNIT ID を設定します。
	- ビジネス・ユーザーに BUSPROF レコードがある場合、 BUSPROF レコード で ORG\_ID および ORGUNIT\_ID が適切に設定されていることを確認しま す。
- v ビジネス・ユーザーの親および上位の組織エンティティーが Commerce Suite 5.1 データベースに存在せず、それらの組織エンティティーを作成できない場 合、そのビジネス・ユーザーの profileType を C (B2C ユーザー) に設定す ることを考慮してください。
- 2. 83 [ページの『データベースのマイグレーション』で](#page-102-0)のデータ・マイグレーショ ン・スクリプトを実行し、以下を行います。
	- STATE 列を MEMBER テーブルに追加します。
	- v wcsadmin ユーザーの ProfileType を C から B に変更します。
	- v wcsadmin の BUSPROF テーブル内の ORG\_ID を、-2000 から -2001 に変更しま す。
	- v Root Organization をデータベースに追加します。
	- v Commerce Suite 5.1 ではヌルだったメンバー ID について、 ORGENTITY テー ブル内の MEMBER\_ID を入力します。
	- v MBRREL テーブルを作成し、データを取り込みます。
- 3. 自動化されたデータ・マイグレーションの一部として、 89 [ページの『識別名の](#page-108-0) [更新』で](#page-108-0)説明しているように、 ORGENTITY テーブルに識別名 (DN) 値を取り込 むスクリプトが提供されています。組織エンティティーの DN 値を調べて、そ れらが適切かどうかを確認し、必要に応じて DN 値を変更する必要がありま す。それから fillorgDN.sql スクリプトを実行して、組織エンティティーの DN 値を取り込みます。また、USERS テーブルに登録済みユーザーの DN 値を 取り込みます。 DN 値が取り込まれるのは登録済みユーザーについてだけであ り、それらのユーザーの DN 値は、後で WebSphere Commerce 5.5 論理によっ て置き換えられることに注意してください。
- 4. 必要なすべての接尾部がディレクトリー・サーバー内に適切に作成されているか どうかを確認します。これらの接尾部は、WebSphere Commerce 5.5 によってデ ィレクトリー・サーバー内に組織エンティティーが自動的に作成される際に必要 です。
- 5. ldapmap.xml に基づいて ldapentry.xml ファイルを作成し、組織エンティティ ー属性のマッピングを ldapentry.xml に追加します。
- 6. instancename.xml ファイル内の MigrateUsersFromWCSdb オプションが OFF に なっていることを確認します。

# <span id="page-168-0"></span>第 **10** 章 アクセス制御サブシステムの考慮事項

WebSphere Commerce 5.5 のアクセス制御モデルは、アクセス制御ポリシーの制約 に基づいています。アクセス制御ポリシーは、アクセス制御ポリシー・マネージャ ーによって施行されます。一般に、ユーザーが保護可能リソースへのアクセスを試 みる際、アクセス制御ポリシー・マネージャーは、 ユーザーが、指定されたリソー スで要求された操作を実行できるかどうかを判別します。

加えて、以下の点に注意してください。

- 以下の Commerce Suite 5.1 アクセス制御データベース・テーブルは、WebSphere Commerce 5.5 では使用すべきではありません。
	- ACCMBRGRP
	- ACCCMDGRP
	- ACCCUSTEXC
	- ACCCMDTYPE

これらのテーブルは、アクセス制御を決定するためにサーバー・ランタイムによ って使用されることはなくなりました。これらは、いくつかの新しいアクセス制 御テーブルに置き換えられています。詳細については、WebSphere Commerce 5.5 オンライン・ヘルプの『アクセス制御』を参照してください。

- デフォルトの Commerce Suite 5.1 ブートストラップ・アクセス制御ポリシー (ACCCMDGRP テーブル) に加えられる変更は失われます。ただし、このテーブルに 対して行われた追加は保存され、データ・マイグレーション・プロセスによって 適宜 WebSphere Commerce 5.5 にマイグレーションされます。
- v Commerce Suite 5.1 内のデータである ACCCUSTEXC テーブルは手動でマイグレー ションする必要があります。このテーブルを使用する場合は、 150 [ページの](#page-169-0) 『ACCCUSTEXC [テーブルのマイグレーション』](#page-169-0) にあるステップを参照してくだ さい。
- v WebSphere Commerce 5.5 での、アクセス制御の 2 つのレベルは以下のとおりで す。
	- コマンド・レベル (粗い)
		- ユーザーがコントローラー・コマンドまたはビューへのアクセスを持つかどう かを決定します。
	- リソース・レベル (細かい) 役割ベースのアクセス制御としても知られま す。

ユーザーが特定のリソースのインスタンスに対してアクションを実行できるか どうかを決定します。

Commerce Suite 5.1 アクセス制御と WebSphere Commerce 5.5 アクセス制御の主な 違いは、 WebSphere Commerce 5.5 はポリシーに基づいたリソース・レベルのアク セス制御を使用するのに対し、Commerce Suite 5.1 はプログラムに基づいたリソー ス・レベルのアクセス制御を使用するということです。アクセス制御コードのマイ グレーションについて詳しくは、「*WebSphere Commerce Studio* マイグレーショ ン・ガイド」を参照してください。

## <span id="page-169-0"></span>**ACCCUSTEXC** テーブルのマイグレーション

Commerce Suite 5.1 では、指定された組織のストアの顧客がアクセスできないコン トローラー・コマンドやビューを指定するために、ACCCUSTEXC テーブルが使用され ました。しかし、サイト内のすべてのユーザーは、これらのコマンドやビューにア クセスが可能でした。デフォルトでは、すべてのユーザーにコマンドの実行を許可 するポリシーは、 AllUsersExecuteAllSiteUserCmdResourceGroup です。このポリ シーには次のようなリソース・グループがあります:

AllSiteUserCmdResourceGroup。除外されるコマンドがこのリソース・グループの一 部であると想定すると、マイグレーション後に同じ動作を維持するために、以下の ステップを実行する必要があります。

- 1. AllSiteUserCmdResourceGroup と同様の新規のリソース・グループを作成しま す。ただし、この組織でアクセス可能とするべきではないコマンド (リソース) を除外します。
- 2. AllUsersExecuteAllSiteUserCmdResourceGroup と同様の新規のポリシーを作成 します。ただし、ステップ 1 の新規リソース・グループを使用します。
- 3. AllSiteUsersViews と同様の新規のアクション・グループを作成します。ただ し、この組織でアクセス可能とするべきではないビュー (アクション) を除外し ます。
- 4. AllUsersExecuteAllSiteUsersViews と同様の新規のポリシーを作成します。た だし、ステップ 3 の新規アクション・グループを使用します。
- 5. ManagementAndAdministrationPolicyGroup と同様の新規のポリシー・グループ を作成します。ただし、ポリシー AllUsersExecuteAllSiteUserCmdResourceGroup および

AllUsersExecuteAllSiteUsersViews は除外し、ステップ 2 と 4 の新規ポリシ ーを組み込みます。

6. この組織が、次の不要なポリシーを組み込んでいるポリシー・グループからアン サブスクライブするようにします:

AllUsersExecuteAllSiteUserCmdResourceGroup および

AllUsersExecuteAllSiteUsersViews。デフォルトでは、これらのポリシーは次の ポリシー・グループに属しています:

ManagementAndAdministrationPolicyGroup。そのため、このポリシー・グループ からアンサブスクライブする必要があると思われます。

7. この組織を、ステップ 5 の新規ポリシー・グループにサブスクライブします。

# <span id="page-170-0"></span>第 **11** 章 他の **WebSphere Commerce** コンポーネントのマイグ レーション

以降のいくつかのセクションで説明するマイグレーション・アクションは、データ を WebSphere Commerce 5.5 レベルにマイグレーションした後に行うもので、要件 に応じて行うかどうか決定できます。これには以下が含まれます。

- v 『ユーザー役割の構成』
- v 152 [ページの『ステージング・サーバーのマイグレーション』](#page-171-0)
- v 153 [ページの『データベース・クリーンアップ・ユーティリティーの再構成』](#page-172-0)
- v 153 [ページの『ルール・サーバー構成のマイグレーション』](#page-172-0)
- v 155 [ページの『オークション』](#page-174-0)
- 156 [ページの『ビジネス・アカウントおよび契約』](#page-175-0)
- v 156 [ページの『配送計算コード』](#page-175-0)
- 156 ページの『edit registration [ページにおけるログオン](#page-175-0) ID の形式 (LDAP が使 [用される場合](#page-175-0))』
- v 157 [ページの『商品アドバイザーのマイグレーション』](#page-176-0)
- v 158 ページの『ATP [在庫の丸め』](#page-177-0)
- v 158 [ページの『デフォルトの通貨の動作』](#page-177-0)

## ユーザー役割の構成

Commerce Suite 5.1 では、サイト・レベルの構成を使用していました。つまり、ユ ーザーがサイトのいずれかのストアに登録されれば、そのサイトの他のすべてのサ イトにも暗黙的に登録されました。 WebSphere Commerce 5.5 は、役割を使用し て、ユーザーが特定のストアに登録されているかどうかを判別します。顧客はその 役割割り当てポリシーをセットアップすることができ、これによって役割を、個々 のストアか、または階層内の特定の組織の下のすべてのストアに割り当てます。

WebSphere Commerce 5.5 で同等のサイト・レベルの登録動作を確保するには、す べてのユーザーに Root Organization で Registered Customer 役割を割り当てるだ けです。マイグレーション・プロセスでは、データベース内のすべての顧客にこの 役割を明示的に割り当てます。したがって、既存の顧客がマイグレーション先のサ イトのストアでショッピングをしようとすると、そのストアへのアクセスは許可さ れます。新規顧客の場合、役割の割り当ては、 MemberRegistrationAttributes.xml ファイルで定義された構成に基づいて動作します。このファイルは、 *WC55\_installdir*/instances/*instance\_name*/xml/member にあります。

マイグレーションの場合、WebSphere Commerce 5.5 によって、このファイルの特 別なバージョンが *WC55\_installdir*/migration/member ディレクトリーに準備され ます。このバージョンは、新規顧客用の Registered Customer 役割を、 Root Organization のすべてのユーザー登録で割り当てます。希望すればこのファイルを変 更して、役割割り当てポリシーを変更することができます。このファイルのセット

<span id="page-171-0"></span>アップの詳細については、「WebSphere Commerce Production and Development オン ライン・ヘルプ」の『MemberRegistrationAttributes XML and DTD files』のトピック を参照してください。

WebSphere Commerce 5.5 が正しく動作するように、 MemberRegistrationAttributes.xml のバージョンを *WC55\_installdir*/migration/member ディレクトリーから *WC55\_installdir*/instances/*instance\_name*/xml/member ディレクトリーにコピーす る必要があります。

# ステージング・サーバーのマイグレーション

ステージング・サーバーを WebSphere Commerce 5.5 にマイグレーションするため に、事前に以下を完了させておく必要があります。

- 1. Commerce Suite 5.1 レベルであった場合は、 6 [ページの『マイグレーションのた](#page-25-0) [めのステージング・サーバーの準備』](#page-25-0) で説明されているとおりに、ステージ伝 搬ユーティリティーまたはステージ・コピー・ユーティリティーのいずれかを実 行して、ステージング・サーバーと実動サーバーを同期させる必要があります。
- 2. 81 ページの『第 6 章 Commerce Suite 5.1 [データベースのマイグレーション』](#page-100-0) で説明しているとおりに、Commerce Suite 5.1 実動データベースを正常にマイグ レーションしておく必要があります。
- 3. 81 ページの『第 6 章 Commerce Suite 5.1 [データベースのマイグレーション』](#page-100-0) で説明されているステップに従って、Commerce Suite 5.1 ステージング・サーバ ー・データベースを正常にマイグレーションしておく必要があります。

ステージング・サーバーのマイグレーションを実行するには、以下のようにしま す。

- 1. ステージング・サーバーをマイグレーションする前に除去した、カスタマイズ済 みトリガーを再適用します。
- 2. データ・マイグレーションが完了した後で、ステージング・サーバーを再構成す る必要があります。マイグレーション・プロセスでは、以前の Commerce Suite 5.1 構成はマイグレーションされません。

マイグレーション・プロセスでは、Commerce Suite 5.1 ステージング・サーバ ー・テーブルは、元の名前に WCS51 が付加されて名前変更されることに注意し てください。したがって、Commerce Suite 5.1 ステージング・サーバー・テーブ ルは以下のように保存されます。

- STGSITETAB WCS51
- STGMERTAB WCS51
- STGMRSTTAB WCS51
- STAGLOG WCS51

参照用にこれらの名前変更されたテーブルの内容を表示できます。

ステージング・サーバーを再構成する場合は、「*WebSphere Commerce* 管理ガイ ド」の『カスタマイズ・テーブルのステージング・サーバーの構成』を参照して ください。

3. 実動データベースからステージング・サーバー・データベースにデータをコピー して戻すには、ステージ・コピー・ユーティリティー (stagingcopy) を -scope

all オプションを使用して実行します。ステージ・コピー・ユーティリティー の実行方法の詳細については、「*WebSphere Commerce* 管理ガイド」の『ステー ジング・サーバー・コマンド』のセクションにある情報を参照してください。

### <span id="page-172-0"></span>データベース・クリーンアップ・ユーティリティーの再構成

データベース・マイグレーションでは、 Commerce Suite 5.1 データベース・クリー ンアップ・ユーティリティーは、元の名前に WCS51 が付加されて名前変更されま す。そのため、Commerce Suite 5.1 データベース・クリーンアップ・ユーティリテ ィー・テーブルは、 CLEANCONF WCS51 として保存されます。参照用にこの名前変更 されたテーブルの内容を表示できます。

カスタマイズしたデータベース・テーブル用にデータベース・クリーンアップ・ユ ーティリティーを再構成する場合は、「*WebSphere Commerce* 管理ガイド」の『デ ータベース・クリーンアップ・ユーティリティーに新規構成を追加する』を参照し てください。

## ルール・サーバー構成のマイグレーション

以下の場合は、このセクションを飛ばすことができます。

- v Commerce Suite 5.1 でルール・サービスを構成していない。
- すべてのルール・サービスが「キャンペーン」ツールによって作成された。キャ ンペーンのマイグレーションは、本書の前のマイグレーション・ステップを完了 した結果として、すでに完了しています。

現在 *WC55\_installdir*/instances/*your\_instance*/xml/rules ディレクトリーにある ファイル wcs.server は、 Advisor ルール・サーバーを構成するために Commerce Suite 5.1 で使用されていました。 WebSphere Commerce 5.5 では、この構成情報は データベースに保管されています。

Commerce Suite 5.1 で構成されたのと同じようにルール・サービスを構成するに は、以下を実行してください。

- 1. 43 ページの『第 4 章 Commerce [インスタンス構成のマイグレーション』で](#page-62-0)説 明しているとおりにインスタンスをマイグレーションしたことを確認します。
- 2. wcs.server ファイルを表示するために、テキスト・エディターでそのファイル を開きます。これは XML 形式のファイルで、以下のようなものです。

```
<?xml version="1.0" ?>
```

```
<DeployRulesServerConfig>
<Name>Stateless Event Poster server</Name>
   <ServerFactory>
         <JavaName>com.blazesoft.server.deploy.NdStatelessServer</JavaName>
   </ServerFactory>
   <ServiceManagerFactory>
        <JavaName>com.blazesoft.server.local.NdLocalServiceManager</JavaName>
   </ServiceManagerFactory>
   <DeployRulesServiceConfig>
        <Name>Loan Event Poster Argument Service</Name>
        <RulesServiceAgentFactoryFactory>
             <JavaName>com.blazesoft.server.rules.NdScriptRulesServiceAgentFactory</JavaName>
            <RulesProjectLoaderFactory>
                <JavaName>com.blazesoft.server.rules.NdRulesProjectFileLoader</JavaName>
                <Project>/usr/WebSphere/CommerceServer55/instances/demo/rules/ConsumerCredit_POSTER.adv</Project>
            </RulesProjectLoaderFactory>
        </RulesServiceAgentFactoryFactory>
        <DeploymentType>Java</DeploymentType>
<DeployRulesServiceClientContextFactory>
            <JavaName>com.blazesoft.server.deploy.rules.NdDeployPosterRulesServiceClientContext</JavaName>
            <SrlMappingClass>ScoredLoanApplication</SrlMappingClass>
```

```
</DeployRulesServiceClientContextFactory>
    <NumAgents>2</NumAgents>
     <RecyclePolicy>0</RecyclePolicy>
</DeployRulesServiceConfig>
<DeployRulesServiceConfig>
    <Name>Loan Event Poster Argument Wrapping-Results Extractor Service</Name>
    <RulesServiceAgentFactoryFactory>
         <JavaName>com.blazesoft.server.rules.NdScriptRulesServiceAgentFactory</JavaName>
         <RulesProjectLoaderFactory>
             <JavaName>com.blazesoft.server.rules.NdRulesProjectFileLoader</JavaName>
             <Project>../../../data/rules/ConsumerCredit_POSTER.adv</Project>
         </RulesProjectLoaderFactory>
    </RulesServiceAgentFactoryFactory>
     <DeploymentType>Java</DeploymentType>
    <DeployRulesServiceClientContextFactory>
         <JavaName>com.blazesoft.server.deploy.rules.NdDeployPosterRulesServiceClientContext</JavaName>
         <SrlArgumentsObjectFactory>
<SrlClass>ScoredLoanApplication</SrlClass>
             <SrlObjectInitializerFunctional>
                  <SrlName>initServiceData</SrlName>
<SrlArgumentType>string</SrlArgumentType>
              </SrlObjectInitializerFunctional>
         </SrlArgumentsObjectFactory>
<SrlResultExtractorFunctional>
             <SrlName>extractServiceResult</SrlName>
         </SrlResultExtractorFunctional>
    </DeployRulesServiceClientContextFactory>
     <NumAgents>2</NumAgents>
<RecyclePolicy>0</RecyclePolicy>
</DeployRulesServiceConfig>
```
</DeployRulesServerConfig>

最上位のタグは DeployRulesServerConfig です。このタグ全体がルール・サー バーを表します。これには、DeployRulesServiceConfig というタグがいくつか 含まれています。これらのタグのそれぞれが、ルール・サービスを表します。ル ール・サーバー・タグ (DeployRulesServerConfig) は無視しても構いません。各 ルール・サービス・タグ (DeployRulesServiceConfig) から、 4 つの部分の情報 を取り出す必要があります。

- 3. WebSphere Commerce 5.5 管理コンソールを立ち上げます。
- 4. ログオンして、「ストア」を選択します。ストア名を選択し、「**OK**」をクリッ クします。
- 5. 「ルール・サービス管理 (Rule Service Administration)」ツールに進みます。 (「ルール・サービス」**>**「管理」)
- 6. それぞれの DeployRulesServiceConfig タグで以下を行います。
	- a. 「ルール・サービス管理 (Rule Service Administration)」ツールから、「サー ビスの追加」を選択します。
	- b. システムは、以下の 4 つの入力フィールドを表示します。
		- ルール・サービスの名前

<Name>...</Name> タグの値を入力します。この例では、最初のルー ル・サービスの名前は Loan Event Poster Argument Service です。

プロジェクト・ファイル名

<Project>...</Project> タグの値を入力します。この例では、最初 のルール・サービスのプロジェクトのパスは以下のとおりです。

/usr/WebSphere/CommerceServer55/instances/demo/rules/ConsumerCredit\_POSTER.adv</Project

別々のフォルダー名を区切るには、スラッシュ(^) を使用し、ルー ル・プロジェクトの .adv ファイルの完全修飾パス名を入力してくだ さい。

21 [ページの『ディレクトリーおよびファイルのバックアップ』で](#page-40-0)説 明されているように、 Commerce Suite 5.1.adv ファイルがバックア ップされている必要があります。

### <span id="page-174-0"></span>エージェント数

<NumAgents>...</NumAgents> タグの値を入力します。この例では、 最初のルール・サービスのエージェント値は 2 です。

セッション・タイムアウト

<ServiceSessionTimeout>...</ServiceSessionTimeout> タグがあれ ば、その値を入力します。この例では、最初のルール・サービスのセ ッション・タイムアウト値は指定されていません。この場合、デフォ ルト値である 30000 (30000 ミリ秒、つまり 30 秒) を使用できま す。

c. 「**OK**」 をクリックします。

システムによって、ルール・サービスの新しいリストが表示されます。これに は、追加したばかりのルール・サービスも含まれています。ファイル wcs.server 内で、ルール・サービスごとに上記のステップを繰り返してくださ  $\mathcal{U}$ 

7. 上記のステップを完了したら、 WebSphere Commerce 5.5 サーバーを再始動し て「ルール・サービス管理 (Rule Service Administration)」ツールに戻り、ルー ル・サービスが正常にマイグレーションされたかを検査します。

さらに、ルール・サーバー管理コマンドのマイグレーションに関する考慮事項につ いては、「*WebSphere Commerce Studio* マイグレーション・ガイド」を参照してく ださい。

# オークション

Commerce Suite 5.1 でオークションを使用可能にしていた場合、以下を考慮する必 要があります。

Commerce Suite 5.1 のすべてのオークション・オーダー・アイテムでは、デフォル ト契約 (CONTRACT テーブルの CONTRACT\_ID) が使用されます。 WebSphere Commerce 5.5 へのマイグレーション後、オークション・オーダー・アイテムには WebSphere Commerce 5.5 の新しいデフォルト契約が入れられます。WebSphere Commerce 5.5 のデフォルト契約には、オークション・アイテムでは適切でない条件 やリファンド・ポリシーなどが含まれている可能性があります。

デフォルト契約の条件が、オークション・オーダー・アイテムで自分が必要とする ものかどうかを確認する必要があります。そうでない場合、ORDERITEMS テーブルの TRADING ID を変更して適切な契約を指すことによって、オークションで適切なもの に契約を変更する必要があります。デフォルトでは、データベース・マイグレーシ ョン・スクリプトによって、データ・マイグレーション中に作成されるデフォルト 契約を指すように、 TRADING\_ID が設定されます。

## <span id="page-175-0"></span>ビジネス・アカウントおよび契約

このマイグレーション・スクリプトでは、ビジネス・アカウントは作成されませ ん。スクリプトは、マイグレーションされたすべてのオーダー・アイテムをデフォ ルト契約に関連付けます。 WebSphere Commerce 5.5 へのマイグレーション後にア カウントを作成する場合、デフォルト契約を使用するように指定するか、またはオ ーダー・アイテムを変更する必要があります。アカウントの作成に関する詳細につ いては、 WebSphere Commerce 5.5 オンライン・ヘルプの『新規ビジネス・アカウ ントの作成』のトピックを参照してください。

StoreGroup1 の所有者は、ユーザー wcsadmin から組織 Root Organization に変更 されています。インポートしたいすべてのアカウントまたは契約 XML ファイル で、 PolicyReference が StoreGroup1 を参照している場合、 Member エレメントは 以下のものから変更する必要があります。

#### <Member>

<User distinguishName ="**uid=wcsadmin,**o=Root Organization"/> </Member>

これを以下のように変更します。

<Member>

<Organization distinguishName ="o=Root Organization"/> </Member>

```
配送計算コード
```
Commerce Suite 5.1 では、配送計算コードは、異なる配送先住所を持つオーダー・ アイテムのグループごとに別個に計算されていました。つまり、配送計算コードで は、配送先住所別にオーダー・アイテムがグループ化されていました。現在では、 配送先住所別のグループ化は、オプションの動作になっています。後方互換性動作 を保証するため、マイグレーション・スクリプトは、マイグレーション時に、すべ ての配送計算コード (CALCODE.CALUSAGE\_ID = -2) 用の CALCODE.GROUPBY 列に perAddress フラグを設定します。

# **edit\_registration** ページにおけるログオン **ID** の形式 **(LDAP** が使用され る場合**)**

LDAP を使用している場合、edit registration ページのログオン ID は、 RDN 形式 ではなく DN 形式で表示されます。これを RDN 形式で表示するには、 UserRegistrationDataBean で提供されているメソッドを使用して、ログオン ID を 適切に取り出します。このメソッドを使用するには、各ストアの JSP で以下のよう な少しの変更を加える必要があります。古いメソッドもまだサポートされているた め、 LDAP が使用されない場合でもマイグレーション済みのストアは正常に機能す ることに注意してください。

edit\_registration.jsp から以下のようなコードを見つけ出します。

 $<\!\!>_o$ strLogonID = jhelper.htmlTextEncoder(bnRegister.getLogonId()); strPassword = bnRegister.getLogonPassword(); strFirstName = jhelper.htmlTextEncoder(bnRegister.getFirstName());

```
strLastName = jhelper.htmlTextEncoder(bnRegister.getLastName());
}
%>
以下のように、太字で示されているようにコードを更新します。
\ll^{\circ}// use getAttribute("RDN") here because getLogonId() will
     // return the DN value when LDAP is used
    strLogonID = jhelper.htmlTextEncoder(bnRegister.getAttribute("RDN"));
    strPassword = bnRegister.getLogonPassword();
    strFirstName = jhelper.htmlTextEncoder(bnRegister.getFirstName());
    strLastName = jhelper.htmlTextEncoder(bnRegister.getLastName());}
%>
```
# 商品アドバイザーのマイグレーション

商品アドバイザー構成を前のリリースからマイグレーションする場合、以下の各項 を考慮してください。これは WebSphere Commerce Suite 5.1 商品アドバイザー検 索スペースが作成済みであることと、前のリリースの WebSphere Commerce で商品 アドバイザーが操作可能であることを想定しています。

1. 商品アドバイザー検索スペースを作成するスクリプトで (たとえば、

*WC55\_install*/samples/pa/bin ディレクトリー内の createsearchspace.sh)、 「*WebSphere Commerce Studio* マイグレーション・ガイド」にある商品アドバイ ザー・コード・マイグレーションに関するステップに示されているとおりに、同 じデータ・タイプ・パッケージ名の変更を加える必要もあります。

WebSphere Commerce 5.5 で提供されているサンプル createsearchspace.sh を 参照することができます。これはこのパッケージ名の変更によって更新済みで す。

WebSphere Commerce 5.5 では、スケジューラー・コマンド PACreateSearchSpaceBatchCmd を使用した検索スペース作成の新しい方法が導入 されました。この方法では、入力として XML ファイルを使用して検索スペース を作成します。このコマンドは WebSphere Commerce 管理コンソールから実行 します。さらに、検索スペースの作成、商品比較の定義、商品の探索、ストア・ カテゴリー別のガイド付き販売メタフォーの作成が可能な新しいインターフェー スが WebSphere Commerce アクセラレーター内に追加されました。 PACreateSearchSpaceBatchCmd スケジューラーは検索スペース作成プロセスの自 動化に役立ちますが、入力 XML ファイルを必要とします。 XML ファイルは 手動で作成する必要があります。 *WC55\_installdir*/samples/pa/xml ディレクト リーでサンプル XML ファイルを検索できます。このプロセスの詳細について は、「WebSphere Commerce Production オンライン・ヘルプ」の『商品アドバイ ザー』のトピックを参照してください。

- 2. スクリプトを実行して、マイグレーション済みの WebSphere Commerce 5.5 シ ステムで商品アドバイザー検索スペースを作成します。スクリプトの実行後に、 ICEXPLFEAT テーブルの DATATYPE 列を検査して、すべてのパッケージ名が正常 にマイグレーションされたことを検査します。この列のすべてのクラス名は、新 規のパッケージ名 com.ibm.commerce.pa.datatype を持っているはずです。
- 3. メタフォーを作成するための PAXMLExportBatchCmd スケジューラー・コマンド への入力として使用される XML ファイルを、「*WebSphere Commerce Studio* <sup>マ</sup>

イグレーション・ガイド」にある商品アドバイザー・コード・マイグレーション にリストされている同じパッケージ名の変更で更新します。 *WC55\_installdir*/samples/pa/xml ディレクトリーでサンプル XML ファイルを 検索できます。

4. PAXMLExportBatchCmd スケジューラー・コマンドを実行します。

## <span id="page-177-0"></span>**ATP** 在庫の丸め

Commerce Suite 5.1 データベースをマイグレーションする際に atp オプションを使 用して ATP 在庫形式に変換する場合、 RECEIPT テーブル内の数量にいくらかの丸 め誤差が含まれる可能性があります。 ATP 在庫に変換するとき、Commerce Suite 5.1 の INVENTORY.QUANTITY フィールドで DOUBLE と宣言されている数量は、 WebSphere Commerce 5.5 の RECEIPT テーブルの QTY\* フィールドで INTEGER に 変換されます。

数量を訂正するためのツールを以下のように作成する必要があります。

- v QuantityManager を使用して、 INVENTORY.QUANTITY を単位 INVENTORY.QUANTITYMEASURE から単位 BASEITEM.QUANTITYMEASURE に変換しま す。この結果は X になります。
- X を BASEITEM.QUANTITYMULTIPLE で除算すると結果は Y になります。
- v Y を最も近い整数に丸めると、正しい RECEIPT 数量が得られます。

以下に示すのは、そのようなツールの疑似コードの例です。

QuantityAmount qa = new QuantityAmount(value, oldUnits); QuantityAmount quantityAmount = QuantityManager.getInstance().convert(qa, newUnits);

```
if (quantityAmount == null) {
throw new ECSystemException(
 ECMessage. ERR NO CONVERSION,
 iClassName,
 methodName,
 new Object[] { oldUnits, newUnits });
}
```
## デフォルトの通貨の動作

顧客がショッピングで希望する通貨を選択できるようにするために、サポートされ る支払通貨のリストを、ストア・ページ上に組み込むことができます。支払通貨は 以下のように決定されます。

- v ストアによってサポートされる場合は、顧客の優先通貨になります。通貨がスト アまたはストア・グループの CURLIST テーブルにある場合、または以下の文で定 義されているように、ストアまたはストア・グループ用の言語に依存しないか、 または言語に依存するデフォルト通貨である場合、ストアは通貨をサポートしま す。
- v そうでなければ、顧客の優先通貨 (そのような通貨がある場合) を CURCVLIST テ ーブルでカウンター値として持つストアがサポートする通貨になります。
- v それ以外の場合で、ストアまたはストア・グループ用に指定されている場合、 STOREENT テーブルの SETCCURR 列で指定されている、ストア用の言語に依存しな

いデフォルト通貨になります。言語に依存しないデフォルト通貨という概念は WebSphere Commerce 5.4 で導入され、WebSphere Commerce 5.5 に引き継がれた という点に注意してください。

v それ以外の場合で、ストアまたはストア・グループ用に指定されている場合、 STORELANG テーブルの SETCCURR 列で指定されている、現在の言語でのストア用 の言語に依存するデフォルト通貨になります。

### 注**:**

- 1. 希望する通貨がない顧客や、非サポートの希望する通貨 (サポートされている通 貨用のカウンター値ではない) がある顧客だけが、上記の新しい言語非依存デフ ォルト通貨の影響を受けます。顧客にサポートされている優先通貨がある場合 は、どの言語を選択しているとしても、常にこの通貨が表示されます。
- 2. Commerce Suite 5.1 の言語に依存するのデフォルト通貨を WebSphere Commerce 5.5 で保持するには、 STOREENT テーブルにストアのデフォルト通貨を設定しな いでください。 WebSphere Commerce 5.5 の言語に依存するデフォルト通貨を インプリメントする場合は、ストアまたはストア・グループの STOREENT テーブ ルでストアのデフォルト通貨を設定してください。 Commerce Suite 5.1 の STORELANG テーブル・パラメーターを変更する必要はありません。したがって、 マイグレーション済みのどのストアに、言語に依存する新しいデフォルトの通貨 の動作をインプリメントし、どのストアに以前の言語に依存するデフォルトの通 貨の動作を保持するかを選択できます。

## アクセス制御ポリシーのサブスクリプション

WebSphere Commerce 5.5 では、ポリシー・グループの概念が導入されました。各 ポリシー・グループには、特定のビジネス要件またはアクセス制御要件に固有のポ リシーが含まれています。たとえば、B2B ポリシー・グループには、B2B 機能およ びアクセス制御の動作を必要とするストアを所有する組織に必要なポリシーが含ま れます。

Commerce Suite 5.1 のストアは、マイグレーション・プロセスで作成されたカスタ ム・ポリシーを持つポリシー・グループに加えて、使用可能なすべての機能にアク セスできるため、マイグレーション・スクリプトはデフォルトで、ストアを所有す る組織を以下のポリシー・グループにサブスクライブします。

- ManagementAndAdminstrationPolicyGroup
- CommonShoppingPolicyGroup
- B2CPolicyGroup
- B2BPolicyGroup

これによって、ストアの以前の性質が保持されます。

マイグレーション後にストアを B2C ストアにしたい場合は、 B2BPolicyGroup への サブスクリプションを除去します。ストアを B2B ストアにしたい場合は、 B2CPolicyGroup へのサブスクリプションを除去します。組織管理コンソールによる アクセス制御ポリシー・グループのサブスクライブおよびアンサブスクライブにつ いては、「*WebSphere Commerce* 管理ガイド」を参照してください。

WebSphere Commerce 5.5 の新しいストア・タイプで他のストアを作成する場合 は、別のポリシー・グループのセットをサブスクライブすることが必要な場合があ

ります。どのポリシー・グループにストアをサブスクライブするかについては、 「*WebSphere Commerce* セキュリティー・ガイド」のアクセス制御の部分を参照し てください。
# 第 **3** 部 付録

# 付録 **A.** 詳細情報の入手場所

WebSphere Commerce システムおよびそのコンポーネントについての詳細は、さま ざまなソースからさまざまな形式で入手できます。以下に続くセクションでは、入 手できる情報とそのアクセス方法を示しています。

## **WebSphere Commerce** についての情報

以下は、WebSphere Commerce についての情報源です。

- v WebSphere Commerce オンライン・ヘルプ
- v WebSphere Commerce テクニカル・ライブラリー

### **WebSphere Commerce** オンライン・ヘルプ

WebSphere Commerce オンライン情報は、WebSphere Commerce をカスタマイズ、 管理、および再構成する際の主要な情報源です。 WebSphere Commerce をインスト ールした後で、以下の URL からオンライン情報のトピックにアクセスすることが できます。

https://*host\_name*:8000/wchelp/

ここで、*host\_name* は、 WebSphere Commerce がインストールされているマシンの 完全修飾された TCP/IP ホスト名です。

## **WebSphere Commerce** テクニカル・ライブラリー

WebSphere Commerce テクニカル・ライブラリーは、以下の URL で入手できま す。

<http://www.ibm.com/software/genservers/commerce/library/>

この資料のコピーおよび更新版は、WebSphere Commerce Web サイトの Library セ クションから、PDF ファイルとして入手可能です。さらに、新規および更新文書 も、WebSphere Commerce テクニカル・ライブラリーの Web サイトから入手でき ます。

### **WebSphere Commerce Payments** についての情報

WebSphere Commerce Payments のヘルプは、次のヘルプ・アイコンをクリックして 入手できます。

# $\left( 2\right)$

このヘルプ・アイコンは、WebSphere Commerce 管理コンソールおよび WebSphere Commerce アクセラレーターの WebSphere Commerce Payments ユーザー・インタ ーフェース上、および以下の URL のスタンドアロン WebSphere Commerce Payments ユーザー・インターフェース内に表示されます。

http://*host\_name*:*http\_port*/webapp/PaymentManager

または

https://*host\_name*:*ssl\_port*/webapp/PaymentManager

ここで、変数は以下のように定義されます。

#### *host\_name*

WebSphere Commerce Payments に関連した Web サーバーの完全修飾され た TCP/IP ホスト名。

#### *http\_port*

WebSphere Commerce Payments によって使用される HTTP ポート。デフォ ルトの HTTP ポートは 5432 です。

*ssl\_port*

WebSphere Commerce Payments によって使用される SSL ポート。デフォル トの SSL ポートは 5433 です。

WebSphere Commerce Payments が SSL 対応の場合は、どちらの URL でも使用で きます。 WebSphere Commerce Payments が SSL 対応でない場合は、非セキュア URL (http) のみ使用できます。

ヘルプは以下の URL でも入手できます。

http://*host\_name*:*http\_port*/webapp/PaymentManager/*language*/docenter.html

または

https://*host\_name*:*ssl\_port*/webapp/PaymentManager/*language*/docenter.html

ここで、変数は以下のように定義されます。

#### *host\_name*

WebSphere Commerce Payments に関連した Web サーバーの完全修飾され た TCP/IP ホスト名。

#### *http\_port*

```
WebSphere Commerce Payments によって使用される HTTP ポート。デフォ
ルトの HTTP ポートは 5432 です。
```
#### *ssl\_port*

WebSphere Commerce Payments によって使用される SSL ポート。デフォル トの SSL ポートは 5433 です。

#### *language*

ヘルプ・ページが表示される言語の言語コード。ほとんどの言語では 2 文 字です。言語コードは以下のとおりです。

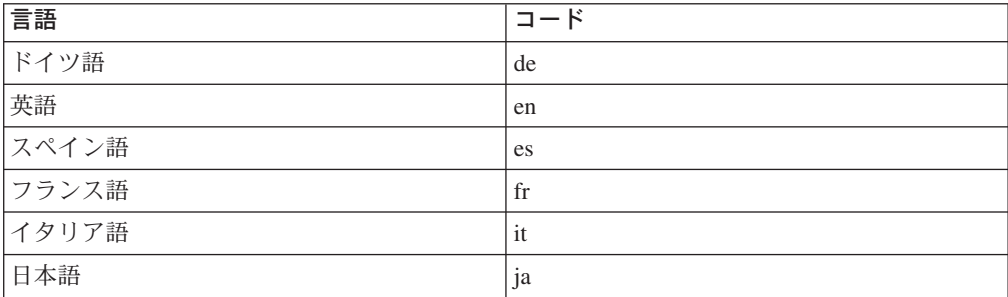

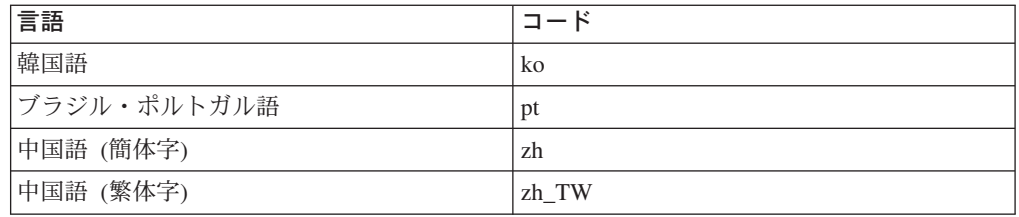

WebSphere Commerce Payments および Payments Cassettes についての詳細は、 WebSphere Commerce テクニカル・ライブラリーで入手できます。

### <http://www.ibm.com/software/genservers/commerce/library/>

### **IBM HTTP Server** についての情報

IBM HTTP Server についての情報は、IBM HTTP Server Web サイトで入手できま す。

<http://www.ibm.com/software/webservers/httpservers/>

資料は HTML 形式、PDF ファイル、またはその両方です。

### **WebSphere Application Server** についての情報

WebSphere Application Server についての情報は、WebSphere Application Server InfoCenter で入手できます。

<http://www.ibm.com/software/webservers/appserv/infocenter.html>

### **DB2 Universal Database** についての情報

HTML 文書ファイルは、 /doc/*locale*/html サブディレクトリーにあります。 *locale* はご使用のロケールの言語コードです (たとえば、米国英語の場合は *en*)。各 国語で入手できない文書は、英語で表示されます。

入手可能な DB2 資料の完全なリスト、およびその表示または印刷方法について は、「*DB2 for UNIX*概説およびインストール」を参照してください。DB2 について の追加情報が、 DB2 テクニカル・ライブラリーで入手できます。

<http://www.ibm.com/software/data/db2/library/>

# その他の **IBM** 資料

ほとんどの IBM 資料のコピーは、IBM 認定販売店または営業担当員から購入する ことができます。

# 付録 **B.** データ・マイグレーション・スクリプトの拡張

標準の Commerce Suite 5.1 データベース・スキーマを拡張した場合、提供されたデ ータ・マイグレーション・スクリプトを更新する必要があります。たとえば、 INTEGER DEFAULT 0 および FRIEND は MBRGRP テーブルに対する外部キーを持って いるため、 FRIEND という新しい列を USERREG テーブルに追加するというケースを 検討します。

提供されたマイグレーション・スクリプトを使用してデータ・マイグレーションを 開始する前に、以下のことを実行します。

1. **DB2** データベースの場合は、*WC55\_installdir*/schema/db2 ディレクトリーに 進みます。

**Oracle** データベースの場合は、*WC55\_installdir*/schema/oracle ディレクトリ ーに進みます。

- 2. ファイル wcs.schema.sqlのバックアップ・コピーを作成します。
- 3. wcs.schema.sql ファイルを編集して、CREATE TABLE USERREG ステートメントを 検索します。

CREATE TABLE USERREG (

);

...

4. 以下のように、新しい列 FRIEND を CREATE TABLE USERREG ステートメントに追 加します。

CREATE TABLE USERREG (

... FRIEND INTEGER DEFAULT O );

ファイルの形式が維持されているかを確認してください。データベース・マイグ レーション・スクリプトはファイルを構文解析して、テーブル内の列定義はそれ ぞれ固有の行であり、ブランク行はないと想定します。 (これには大括弧が含ま れます。)

- 5. ファイル wcs.referential.sql のバックアップ・コピーを同じディレクトリー に作成します。
- 6. ファイル wcs.referential.sql を編集して、ファイルに参照制約を追加しま す。

ALTER TABLE USERREG ADD CONSTRAINT F\_FRIEND FOREIGN KEY (FRIEND) REFERENCES MBRGRP ON DELETE CASCADE

7. テーブルをチェックして、作成した新しいテーブルに他にも制約があるかを確認 します (このテーブルは標準の WebSphere Commerce スキーマ・テーブルを指 しています)。制約がある場合は、データ・マイグレーション・スクリプトを実 行する前に、除去しなければなりません。

注**:** マイグレーションの完了後に、これらの制約を再作成する必要があります。

8. *WC55\_installdir*/schema/migration/5.1.0.1 ディレクトリー内の MapFile.txt ファイルをチェックします。

変更したテーブルが **MapFile.txt** にリストされている場合、ソース列リストと ターゲット列リストの両方に列を追加する必要があります。たとえば、 MapFile.txt の ADDRBOOK テーブルのエントリーについて考えます。 (以下の例 では、表示上の理由で行が分割されていることにご注意ください。) addrbook=(addrbook\_id, description, displayname, member\_id, type); (ADDRBOOK\_ID, DESCRIPTION, DISPLAYNAME, MEMBER\_ID, TYPE)

括弧で囲まれた最初の文字ストリングのセットは、 Commerce Suite 5.1 データ ベース内の ADDRBOOK テーブルの列を表します。括弧で囲まれた 2 番目の文字 ストリングのセットは、WebSphere Commerce 5.5 データベースの ADDRBOOK テ ーブルの列を表します。 Commerce Suite 5.1 の ADDRBOOK テーブルに FRIEND 列を追加したとします。その場合、MapFile.txt を変更して、以下に太字で示さ れているとおり、 FRIEND 列を指定する必要もあります。

addrbook=(addrbook\_id, description, displayname, member\_id, type, **friend**); (ADDRBOOK\_ID, DESCRIPTION, DISPLAYNAME, MEMBER\_ID, TYPE, **FRIEND**)

そうしないと、マイグレーション・スクリプトは FRIEND 列を WebSphere Commerce 5.5 にマイグレーションしません。

9. 81 ページの『第 6 章 Commerce Suite 5.1 [データベースのマイグレーション』](#page-100-0) で説明されているとおりに、マイグレーション・スクリプトを実行します。

# 付録 **C. WCIM** ツールおよびデータ・マイグレーション・スクリ プトの概要

このセクションは、 WCIM (WebSphere Commerce Instance Migration) ツールとデ ータベース・マイグレーション・スクリプトについて説明するもので、情報提供の ために含められています。この情報に基づいてユーザーが取るべきアクションはあ りません。

### **WCIM** を使用したインスタンス・マイグレーション

WCIM ツールは、以下のインスタンス・マイグレーション・ステップを実行します (wcimenv 内の WORK\_DIR 変数は *WC55\_installdir*/temp に設定されていると想定し ています。 WORK\_DIR がユーザー定義であることに注意してください)。

- 1. WebSphere Commerce 5.5 インスタンス・テンプレート・ファイルを *WC55\_installdir*/temp ディレクトリーにコピーします。
- 2. コピーした ZIP ファイルを *WC55\_installdir*/temp ディレクトリーに解凍しま す。
- 3. インスタンス・マイグレーションを以下のように実行します。
	- v インスタンス構成ファイル *instance\_name*.xml をマイグレーションします。
	- wcs instances ファイルをインスタンス情報で更新します。
	- v 各インスタンスごとに Web サーバー構成ファイルをマイグレーションしま す。
	- v カスタマイズ済みのストア・プロパティー・ファイルをマイグレーションしま す。
	- 必要な変更を実行して、JavaServer Pages レベルをバージョン 1.3 にマイグレ ーションします。 (手動でのいくつかの追加の変更も必要になります。)
	- 解凍された Commerce Suite 5.1 インスタンス・ファイルを、WebSphere Commerce 5.5 EAR ファイル内の適切な場所にコピーします。
	- v WebSphere Commerce 5.5 デプロイメント記述子を更新します。
- 4. JACL スクリプト・ファイルを生成して、WebSphere Application Server の構成 を支援します (たとえば、仮想ホスト、クラスパス、JVM プロパティーなど)。
- 5. WORK DIR ディレクトリー内の wcimenv の LOG FILE 変数で指定されたログ・フ ァイルを生成します。たとえば、以下のようにします。

たとえば、WORK\_DIR を *WC55\_installdir*/temp に設定した場合、ログ・ファイ ルは *WC55\_installdir*/temp/logs ディレクトリーに生成されます。

WCIM ツール が JSP ファイルに対して自動的に加える、必須の変更点を以下に示 します。このリストは、InFashion ストアの Commerce Suite 5.1 から WebSphere Commerce 5.5 へのマイグレーション時のものです。

v Commerce Suite 5.1 は JavaServer Page 1.1 レベルを使用するので、以下のすべ ての出現箇所を変更する必要があります。

<jsp:include page="<%=incfile%>"/>

これを以下のように変更します。

<jsp:include page="<%=incfile%>" flush="true"/>

Commerce Suite 5.1 で実行されるストアで使用される JavaServer Page テンプレ ートは、 JavaServer Page 1.0 の仕様をサポートすることが求められていました。 ストアを WebSphere Commerce 5.5 にマイグレーションする場合、そのストアの JavaServer Page テンプレートが、 Sun Microsystems によって作成された JavaServer Page 1.1 の仕様に準拠していることを確認する必要があります。 JavaServer Page 1.1 の仕様については、http://java.sun.com にある Sun Microsystem の Java Web サイトを参照してください。

v 以下のリンク (存在する場合) のすべての出現箇所を変更します。 <Form NAME="BillAddressForm" METHOD="POST" action="<%="OrderCopy"%>">

#### または

<Form NAME=BillAddressForm METHOD="POST" action="<%="OrderCopy"%>">

これを以下のように変更します。

<Form NAME="BillAddressForm" METHOD="POST" action="OrderCopy">

v JSP 1.2 仕様では、サポートされている言語は ″java″ だけであると宣言されてい ます。したがって、JSP での以下のページ言語宣言はもはや無効です。 <%@ page language="JAVA" %>

なお、WCIM ツールは、すべての <%@ page language="JAVA" %> を、ユーザー に代わって <%@ page language="**java**" %> に変換します。

# データ・マイグレーション・スクリプト

データベース・マイグレーション・スクリプトは、ユーザーが指定するディレクト リーにデータベースのバックアップ・コピーを作成してから、以下のサブシステム またはコンポーネントをマイグレーションします。

- メンバー
- カタログ
- v ATP 在庫
- v オーダー・アイテム
- v 契約
- v キャンペーン
- アクセス制御

Commerce Suite 5.1 と WebSphere Commerce 5.5 との間のデータベース・スキーマ の変更の要約については、「WebSphere Commerce Production and Development オン ライン・ヘルプ」の『このリリースでのデータベース・スキーマの変更』を参照し てください。

## メンバーのマイグレーション

マイグレーション・スクリプトは、メンバー・サブシステムに対して以下の更新を 実行します。

- v スクリプトは、MEMBER テーブルの状況を以下のように設定します。
	- スクリプトは、以下に対しては状況をヌル (状況なし) に設定します。
		- ゲスト・ユーザー (ユーザー登録タイプが G に設定されている)
		- メンバー・グループ
	- スクリプトは、以下に対しては状況を承認済み (1) に設定します。
		- 登録済みユーザー (ユーザー登録タイプが R に設定されている)
		- サイト管理者 (ユーザー登録タイプが S に設定されている)
		- 管理者 (ユーザー登録タイプが A に設定されている)
		- 組織エンティティー

MEMBER テーブルの状況には、以下のようなものがあります。

- **0** 承認保留中
- **1** 承認済み
- **2** 拒否済み
- MBRGRP テーブルの OWNER ID 列が設定されていない (つまり値 0 が含まれてい る) 場合は、これを -2001 (Root Organization) に設定します。
- v ユーザーのプロファイル・タイプを設定します。
	- Commerce Suite 5.1 でユーザー・タイプ S または A (Site Administrator また は Administrator 役割) として登録されているユーザーに対しては、スクリプト は PROFILETYPE を B に設定します。
	- Commerce Suite 5.1 でビジネス・プロファイルを持つ (つまり、BUSPROF テー ブルが設定されている) ユーザーと、ヌルの PROFILETYPE を持つユーザーに対 しては、スクリプトはこれらを B2B ユーザーと見なすため、PROFILETYPE を B に設定します。

たとえば、ユーザーの PROFILETYPE が C (B2C ユーザー) に設定されている 場合は、スクリプトはプロファイル・タイプをリセットしません。

v MBRGRP テーブルをチェックします。

MBRGRPUSG テーブルで、カスタム・メンバー・グループが AccessGroup (-2) の MBRGRPTYPE ID に関連付けられている場合、以下の場合を除いて、スクリプトは 対応する役割を ROLE テーブル内に作成します。

– Commerce Suite 5.1 で Order Clerk または Store Developer 役割が使用されて いる場合、マイグレーション・スクリプトはそれらの役割を WebSphere Commerce 5.5 のユーザー定義役割にマイグレーションします。

スクリプトは、WebSphere Commerce 5.5 の ROLE テーブル内の各役割の MBRROLE テーブルにレコードを追加し、これらのレコードの MEMBER\_ID を 値 -2001 (Root Organization) に設定します。ルート組織はこれらのすべての役割に アクセスできます。

- ORGENTITY テーブルをチェックし、MEMBER\_ID がヌルの場合、親 MEMBER\_ID を -2001 (Root Organization) に設定します。
- ユーザー登録タイプが S であるすべてのユーザーをチェックします。スクリプト は以下を行います。
	- MBRROLE テーブル内に、役割が -1 (Site administrator) に設定されたエントリ ーを作成します。
- すべての親および先祖に同じ役割が割り当てられるようにします。
- v ACCMBRGRP テーブル内の各レコードに対して、スクリプトは以下を行います。
	- MBRROLE テーブルにレコードを追加します。
	- 管理者が属する親の組織エンティティー用の MBRROLE テーブルに、追加レコ ードを追加します。 OWNER ID が 0 の場合、スクリプトはこれを -2001 に設 定します。
- v MBRREL テーブルを作成します。ただし、これは登録済みユーザーに対するもので あり、ゲスト・ユーザーに対するものではありません。
- v SQL ステートメントを生成して、ORGENTITY テーブルの DN を充てんします。 スクリプトは fillorgDN.sql というファイルを生成します。 ORGENTITY テーブ ルを更新するには、このテーブルの DN (識別名) 列を手動で更新するか、または このファイルを使用します。詳細については、 89 [ページの『識別名の更新』を](#page-108-0)参 照してください。

## カタログのマイグレーション

マイグレーション・スクリプトは、カタログ・サブシステムに対して以下の更新を 実行します。

- v 親を持たないアイテムに対して親商品を作成します。
	- これはその商品タイプの CATENTRY テーブル・エントリーを作成し、そのアイ テムの CATENTRY からそのエントリーの値をコピーします。
	- CATENTDESC テーブル・エントリー (カタログ・エントリーの説明) を作成しま す。
	- CATENTREL テーブル・エントリー (商品とアイテムとの関係) を作成します。
- v 商品とアイテムのフルフィルメント・エントリーを作成します。
	- 各商品に対して BASEITEM、BASEITEMDSC、ITEMVERSN、および STOREITEM テー ブル・エントリーを作成します。
	- 各アイテムに対して ITEMSPC および VERSIONSPC テーブル・エントリーを作 成します。
- パッケージのフルフィルメント・エントリーを作成します。
	- 各パッケージに対して BASEITEM、BASEITEMDSC、ITEMVERSN、および STOREITEM テーブル・エントリーを作成します。
	- 各パッケージに対して ITEMSPC および VERSIONSPC テーブル・エントリーを 作成します。

### **ATP** 在庫のマイグレーション

マイグレーション・スクリプトは、在庫サブシステムに対して以下の更新を実行し ます。

v 新しい ATP 在庫表記にマイグレーションすることを選択した場合、スクリプト は ALLOCATIONGOODFOR を 43200 の値に更新して、ATP サポートを使用可能にし ます。

新しい ATP 在庫表記にマイグレーションしないことを選択した場合、スクリプ トは、ALLOCATIONGOODFOR を値 0 に更新して ATP 在庫のマイグレーションを延 期し、 INVENTORY テーブルを使用して、Commerce Suite 5.1 と同様の方法での在 庫のトラッキングを継続します。 この値の意味を理解するには、 WebSphere Commerce 5.5 オンライン・ヘルプに

ある STORE テーブル用のデータベース・スキーマの資料を参照してください。ゼ ロ以外の値であれば、ATP 在庫は使用可能になります。

- v 各商品ごとに DISTARRANG テーブル用のエントリーを作成します。これは、 ENDDATE に大きな値 (59 年) を、および STARTDATE に現在日付を指定します。
- v 各アイテムごとに、ITEMFFMCTR、RADETAIL、RECEIPT、および RCTAVAIL テーブル 用のエントリーを作成します。
- v 各パッケージごとに、ITEMFFMCTR、DISTARRANG、RADETAIL、RECEIPT、RCTAVAIL テーブル用のエントリーを作成します。

atp を指定して WebSphere Commerce 5.5 にマイグレーションする際に、データベ ース・マイグレーション・スクリプトはマイグレーション時に RECEIPT テーブルに どのベンダーも含めないことに注意してください。ストアごとに複数のベンダーが あったり、またはベンダーがない可能性があるからです。ベンダーがストアに割り 当てられていない場合、 ATP 在庫表記にマイグレーションする前に WebSphere Commerce アクセラレーターを使用してベンダーを作成する必要があります。

# オーダー・アイテムのマイグレーション

マイグレーション・スクリプトは、状況が P、I、または M であるすべてのオーダ ーをチェックします。

- v これらのオーダーの下にあるすべてのオーダー・アイテムを検索します。
- v ORDERITEMS テーブルの CATENTRY\_ID に応じて ITEMSPC フィールドを埋めます。
- v ストアのデフォルト契約を使用するすべてのオーダー・アイテムの TRADING\_ID フィールドを埋めます。
- v すべてのオーダーとオーダー・アイテムで、状況が C のものを状況 S に変換す るスクリプトを生成します。

### 配送計算コード

Commerce Suite 5.1 では、配送計算コードは、異なる配送先住所を持つオーダー・ アイテムのグループごとに別個に計算されていました。つまり、配送計算コードで は、配送先住所別にオーダー・アイテムがグループ化されていました。現在では、 配送先住所別のグループ化は、オプションの動作になっています。後方互換性動作 を保証するため、マイグレーション・スクリプトは、すべての配送計算コード (CALCODE.CALUSAGE\_ID = -2) 用の CALCODE.GROUPBY 列に perAddress フラグを設定 します。

### 割引データのマイグレーション

マイグレーション・スクリプトは、 Commerce Suite 5.1 の Commerce アクセラレ ーター・ツールによって作成された割引データが存在しているかどうかを判別しま す。割引サブシステムに対して以下を行います。

- v スクリプトは、Commerce Suite 5.1 Commerce アクセラレーター以外のツールで 割引データが作成されたと検出した場合は、その割引データを現状のまま残して おきます。これは、その割引データを WebSphere Commerce 5.5 レベルにマイグ レーションすることはありません。この場合、その割引データにアクセスして表 示するには、 Commerce Suite 5.1 で使用したものと同じツールとメソッドを使用 する必要があります。
- v スクリプトは、Commerce アクセラレーター・ツールで割引データが作成された と検出した場合は、 CALCODE および CALCODEMGP テーブル内のその割引データ を、WebSphere Commerce 5.5 で必要とされる割引データにマイグレーションし ます。
- v 以前の割引データがマイグレーションされていたら、それを削除します。マイグ レーションされない割引データは、現状のまま残ります。

## 契約のマイグレーション

マイグレーション・スクリプトは、契約サブシステムに対して以下の更新を実行し ます。

v Commerce Suite 5.1 でストアのデフォルト契約を使用していなかった場合は、 WebSphere Commerce 5.5 では、スクリプトは必要に応じてストアのデフォルト 契約を作成します。

Commerce Suite 5.1 で、ストアのデフォルト契約を使用していた場合は、スクリ プトは、ご使用のストアのデフォルト契約を、WebSphere Commerce 5.5 ストア のデフォルト契約にマイグレーションします。これは、メンバー・グループ価格 設定が使用できない場合は、セラー参加者と契約レベル参加者を作成します。各 TRADEPOSCN エントリーごとに、 FLAGS 列がゼロに設定されている場合には、標 準価格契約条件を作成します。 FLAGS 列が非ゼロの場合、スクリプトはカスタム 価格契約条件を作成します。

- v 各 MGPTRDPSCN エントリーごとに、取引位置コンテナー・レベルのバイヤー参加 者を作成します。 MBRGRP\_ID がゼロの場合は、バイヤー参加者 MEMBER\_ID がヌ ルに設定され、すべてのバイヤーに資格があることを示します。
- v 各カスタム価格契約条件ごとに、スクリプトは以下を行います。
	- カスタム価格表に対して、対応するカスタム商品セットを作成します。
	- 価格表からのデータを使用して、商品セット内にデータを取り込みます。
- 複数の契約がある場合、スクリプトは、STOREDEF.CONTRACT ID に適切な値を設定 することによって、 1 つだけがデフォルト契約として活動化されるようにしま す。
- v 各契約ごとに TRADING テーブルにエントリーを作成します。
- 新しい STORECNTR テーブルにエントリーを追加します。

### デフォルト契約

WebSphere Commerce 5.5 では、(もともとは WebSphere Commerce 5.4 で導入され た) 契約サポートを提供する条件が導入されています。マイグレーション・プロセ スでは、 WebSphere Commerce Suite 5.1 ビジネス・フロー (たとえば配送料用) と 同様の動作および特性を持つ、ご使用のシステムに対するデフォルトの契約が作成 されます。

デフォルト契約は自動的に作成されるので、通常は、マイグレーション・プロセス 中にユーザーがアクションを取る必要はありません。ビジネス・プロセスのために 追加契約を作成する必要がある場合は、 WebSphere Commerce 5.5 にマイグレーシ ョンした後に、WebSphere Commerce アクセラレーターを使用してそれを行いま す。 WebSphere Commerce 5.5 オンライン・ヘルプの『新規契約の作成』のセクシ ョンを参照してください。

データベース・マイグレーション・スクリプトは、WebSphere Commerce 5.5 デフ ォルト契約用の以下の項目を作成します。

- v マイグレーションされたストア用のポリシー (POLICY テーブル) およびポリシー の説明 (POLICYDESC テーブル)
	- マスター・カタログ用の標準価格ポリシー (ストアごと) Mastercatalog TC。
	- 「セラーごとに配送料を課金」ポリシー (POLICY\_ID=-7001 ブートストラッ プ・データ)
	- 「運送会社ごとに配送料を課金」ポリシー (POLICY\_ID=-7002 ブートストラッ プ・データ)
	- 返品課金ポリシー ― 日ごとの少額の課金 (ストアにつき 1 つずつ作成)
	- 返品承認ポリシー ― 日ごとの承認 (ストアにつき 1 つずつ作成)

さらに、スクリプトは、返品課金と返品承認用の 4 つのポリシー・コマンドを作 成します (ストアごと)。

マイグレーション・スクリプトは、ユーザーがオリジナルの支払ポリシー (policy id =- 2001 ブートストラップ・データ) を使用することを想定しているた め、それを作成しません。

v ストアのデフォルト契約用に作成された条件 — 1 つの配送 TC (契約ごと) 新しい JavaServer ページを作成する必要なくストアを稼働できるようにするため に、返品およびリファンド条件は作成されません。

返品およびリファンドの詳細情報は、各ストアに固有で、WebSphere Commerce 5.5 での新規事項です。このフィーチャーをデプロイする必要がある場合は、ご 使用のストア用の新しい契約条件を作成する必要があります。 WebSphere Commerce 5.5 オンライン・ヘルプの『新規契約の作成』のセクションを参照して ください。

- v 契約参加者
	- セラー参加者
	- 1 人以上のバイヤー参加者 (MGPTRDPSCN に応じる)
	- 1 人の契約レベル・バイヤー参加者

### キャンペーンのマイグレーション

マイグレーション・スクリプトは、キャンペーン・イニシアチブ、e-マーケティン グ・スポット、および顧客プロファイルを WebSphere Commerce 5.5 の形式にマイ グレーションします。 SEGMENT テーブルに保管されていた顧客プロファイルは、 MBRGRP テーブルに移動されます。キャンペーン・イニシアチブ規則は、BZRPENTSTG テーブルから抽出され、 INITIATIVE テーブルの RULE 列に保管されます。各条件 は別個のイニシアチブとして保管されます。 e-マーケティング・スポットは、MPE

テーブルから EMSPOT テーブルに移動されます。キャンペーン・イニシアチブのス ケジューリングは、INTVSCHED テーブルに移動されます。

### アクセス制御のマイグレーション

アクセス制御のマイグレーションには、以下のコンポーネントのマイグレーション が含まれます。

- v Commerce Suite 5.1 ACCMBRGP テーブルから WebSphere Commerce 5.5 MBRROLE テーブルへのマイグレーション。
- v Commerce Suite 5.1 ACCCMDGRP テーブルから WebSphere Commerce 5.5 ACPOLICY テーブルへのマイグレーション。
- v Commerce Suite 5.1 の Order Clerk および Store Developer アクセス・グループ のマイグレーション (必要に応じて)。

この詳細は以下のとおりです。

1. Commerce Suite 5.1 では、ユーザーは、ACCMBRGRP テーブル内でさまざまなアク セス・グループ (メンバー・グループ・タイプが AccessGoup に設定されたメン バー・グループ) に割り当てられることによってアクセス特権を与えられます。 WebSphere Commerce 5.5 でも、アクセス制御ポリシーは部分的にアクセス・グ ループに基づいています。ただし、ユーザーは、アクセス・グループに直接割り 当てられる代わりに、 MBRROLE テーブル内で役割に割り当てられるよう推奨さ れています。たいていのブートストラップ・アクセス・グループは、暗黙的に役 割割り当てを参照します。たとえば、Sellers アクセス・グループには、 MBRROLE テーブルで Seller 役割が割り当てられているすべての人が含まれます。 以下の表では、Commerce Suite 5.1 のアクセス・グループを、WebSphere

Commerce 5.5 役割および WebSphere Commerce 5.5 アクセス・グループにマッ プしています。 MBRGRPCONDテーブルのCONDITIONS 列には、アクセス・グループ に属するための暗黙の条件が保管されています。

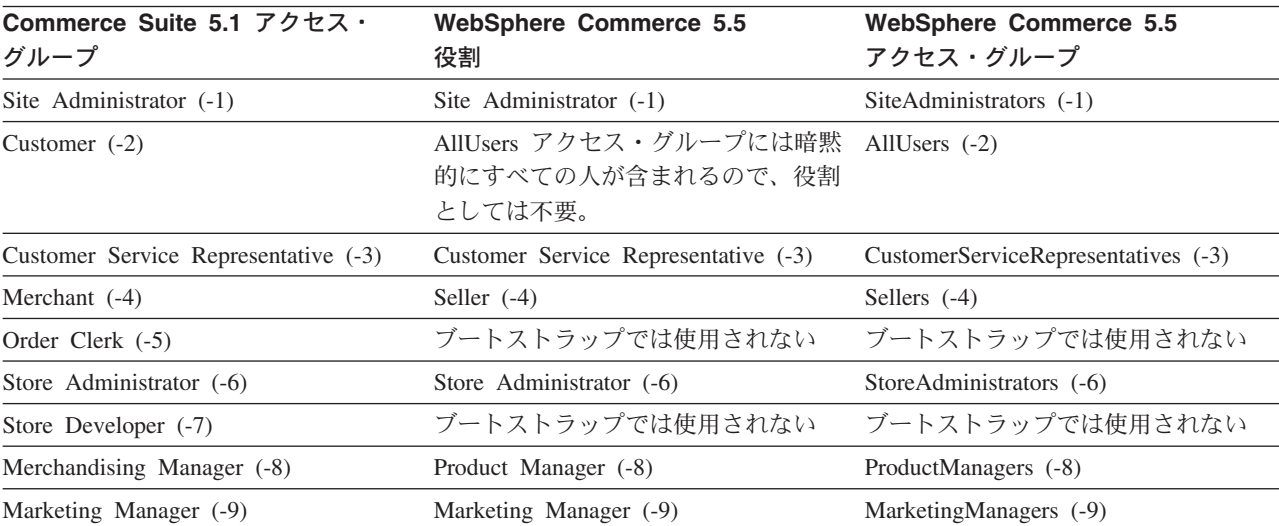

表 *9.*

注**:** 通常、役割の名前は単数形で、アクセス・グループの名前は複数形です。

ACCMBRGRP テーブル内のエントリーは、 Commerce Suite 5.1 アクセス・グルー プ ID から WebSphere Commerce 5.5 役割 ID への上記のマッピングを使用し て、 MBRROLE テーブルにマイグレーションされます。 Commerce Suite 5.1 シス テムでアクセス・グループを作成した場合、データ・マイグレーション・スクリ プトは、そのアクセス・グループと同じ名前を持つ、対応する役割を作成しま す。

- 2. データ・マイグレーション・スクリプトは、 Commerce Suite 5.1 ACCCMDGRP テ ーブルに追加したすべてのエントリーを、WebSphere Commerce 5.5 ACPOLICY テーブルに適切にマイグレーションします。エントリーがブートストラップ・ア クセス・グループを参照していた場合、スクリプトは既存の WebSphere Commerce 5.5 ブートストラップ・アクセス制御ポリシーを更新して、コマンド またはビューを組み込みます。エントリーが、Commerce Suite 5.1 で作成したア クセス・グループを参照している場合、マイグレーション・スクリプトは新しい ポリシーを、適切なコンポーネント (Action、 ActionDescription、 ActionGroup、 ResourceCategory、 ResourceGroup など) と共に作成します。
- 3. Order Clerk および Store Developer 役割は、 WebSphere Commerce 5.5 では使 用されません。そのため、WebSphere Commerce 5.5 ブートストラップ・アクセ ス制御ポリシーは、これらの役割を参照しません。ただし、顧客がこれらの役割 によってアクセスされるいくつかのカスタマイズされたコントローラー・コマン ドまたはビューを追加している場合は、スクリプトは ACPOLICY テーブル内に適 切なアクセス制御ポリシーを作成します。

以前の動作を保持するために、マイグレーション・スクリプトは、ストアを所有す る組織を必須のポリシー・グループにサブスクライブします。詳しくは、 159 [ペー](#page-178-0) [ジの『アクセス制御ポリシーのサブスクリプション』を](#page-178-0)参照してください。

# データ・マイグレーションの補足情報

以下のセクションでは、データベース・マイグレーション・ツールに関する補足的 な参照情報、およびデータ・マイグレーション・プロセスのステップに関する補足 的な考慮事項を説明します。

### データベース準備スクリプトの戻りコード

以下のセクションでは、データベース準備スクリプトからの必須の戻りコードおよ びアクションについて説明します。

### 必須のデータベース・プレマイグレーション項目

データベース準備スクリプトが以下のリターン・コードを生成する場合、データベ ースのマイグレーションを続行する前に以下のアクションを実行しなければなりま せん。

#### リターン・

コード 説明**/**アクション

### **122** スクリプトは、Commerce Suite 5.1 データベースが以下のメンバー ID (0 ~ -8) を、対応するメンバー・グループに使用しているかど うか (たとえば、サイト管理者メンバー・グループのメンバー ID が 1 であるかどうか) をチェックします。

**0** Site Owner (サイト所有者)

- **-1** Site Administrator (サイト管理者)
- **-2** Customer (顧客)
- **-3** Customer Service Representative (顧客サービス担当者)
- **-4** Merchant (マーチャント)
- **-5** Order Clerk (オーダー・クラーク)
- **-6** Store Administrator (ストア管理者)
- **-7** Store Developer (ストア開発者)
- **-8** Merchandising Manager (取引管理マネージャー)

上記のメンバー ID が、上記のメンバー・グループに対応している か確認する必要があります。

#### 注**:**

- 1. すべてのブートストラップ値を保存することが必要です。つま り、メンバー・グループ ID は上記の値から変更できません。そ うしないとデータベースのマイグレーションは失敗します。
- 2. リターン・コード 122 は、英語のシステムだけに適用可能で す。英語以外の各国語バージョンを使用している場合、ご使用の システムに対するこのリターン・コードは無視することができま す。各国語バージョンのユーザーは、ブートストラップ・データ を変更していないことを確認する必要があります。
- 3. WebSphere Commerce 5.5 では、Merchant 役割は Seller に名前 変更され、 Merchandising Manager は Product Manager (プロダ クト・マネージャー) に名前変更されています。
- **200** スクリプトは Commerce Suite 5.1 内の AUCTION テーブルの REFCODE フィールドをチェックします。固有であると思われる REFCODE フィールドがありますが、 Commerce Suite 5.1 スキーマ はこのことを強制していません。 WebSphere Commerce 5.5 スキー マは、それが固有索引であることを指定しています。

AUCTION テーブル内の REFCODE フィールドが固有であることを確認 する必要があります。

**318** スクリプトは、契約名の長さが 200 文字を超えていないことをチェ ックします。

AUCTION テーブル内の NAME フィールドのデータが 200 文字を超え ていないことを確認する必要があります。

**319** スクリプトは、ORGENTITY テーブル記述の長さが 512 文字を超えて いないことをチェックします。

> ORGGRP テーブル内の DESCRIPTION フィールドのデータが 200 文字 を超えていないことを確認する必要があります。

**323** スクリプトは MSGSTORE テーブル内に未配布メッセージがあるかど うかを検査します。

> データベース・マイグレーション・スクリプトを実行する前に、 msgviewer ツールを実行する必要があります。

**324** スクリプトは、 CATENTSHIP テーブルにある商品の QUANTITYMULTIPLE フィールドが、 BASEITEM テーブルの QUANTITYMULTIPLE フィールドと整合しているかどうかを検査しま す。 フィールド間で違いがある場合は、同じにする必要があります。 「WebSphere Commerce Production and Development オンライン・ ヘルプ」で、 BASEITEM テーブルの QUANTITYMULTIPLE フィールド についての説明を参照してください。 **325** スクリプトは、 CATENTSHIP テーブルのにある商品の QUANTITYMEASURE フィールドが、 BASEITEM テーブルの QUANTITYMEASURE フィールドと整合しているかどうかを検査しま す。 フィールド間で違いがある場合は、同じにする必要があります。 「WebSphere Commerce Production and Development オンライン・ ヘルプ」で、 BASEITEM テーブルの QUANTITYMEASURE フィールドに ついての説明を参照してください。 **340** スクリプトは、MBRGRP テーブル記述の長さが 512 文字を超えてい ないことをチェックします。 MBRGRP テーブル内の DESCRIPTION フィールドのデータが 200 文字 を超えていないことを確認する必要があります。 **500** いずれかのストアの LANGUAGE\_ID 列がヌルです。そのストアに適切 な LANGUAGE ID を割り当ててください。更新が必要なストア・エン トリーを判別するには、以下の照会を発行します。 select store id, language id from store **501** いずれかの契約の名前がヌルです。契約の契約名を設定します。更 新が必要な契約エントリーを判別するには、以下の照会を発行しま す。 select contract id,name from contract **502** いずれかの契約の MEMBER\_ID 列がヌルです。契約の MEMBER\_ID を 設定します。更新が必要な契約を判別するには、以下の照会を発行 します。 select member\_id, contract\_id from contract" **503** いずれかの TRADEPOSCN エントリーの NAME 列がヌルです。取引価 格の NAME 列を設定します。更新が必要な TRADEPOSCN エントリー を判別するには、以下の照会を発行します。 select tradeposcn id,name from tradeposcnt **504** いずれかの CALCODE エントリーの CODE 列がヌルです。計算コード の CODE 列を設定します。更新が必要な CALCODE エントリーを判別 するには、以下の照会を発行します。 select calcode id, code from calcode

### オプションのデータベース・プレマイグレーション項目

データベース準備スクリプトが以下のリターン・コードを生成する場合、データベ ースのマイグレーションを続行する前に以下のアクションを実行することが推奨さ れています。これらのアクションは必須ではありませんが、マイグレーション後の システムに対する効果を注意深く考慮する必要があります。

- リターン・
- コード 説明**/**アクション

**103** スクリプトは、Commerce Suite 5.1 割引データをチェックします。 手動で作成したカスタム割引データ、つまり Commerce Suite Accelerator の「マーチャンダイズ」メニューで作成したものではな い割引データがある場合、スクリプトは警告を出します。データベ ース・マイグレーション・スクリプトは、割引データを WebSphere Commerce 5.5 要件にマイグレーションしません。しかし、このデ ータは現状のままでデータベースに残ります。このデータを WebSphere Commerce 5.5 割引ツールによって表示することはでき ません。

> この割引データ (Commerce Suite 5.1 ツールの外側で作成されたと 想定される) を表示したい場合、 Commerce Suite 5.1 での割引デー タの処理で以前使っていたものと同じ手順に従う必要があります。

**305** スクリプトは BUSPROF テーブル内にレコードがあるかどうかをチェ ックしますが、 ORG ID および ORGUNIT ID エントリーはヌルで す。これらの行の ORG ID および ORGUNIT ID データに値を入れる 必要があります。値を入れない場合、マイグレーション・スクリプ トはデフォルト組織をビジネス・ユーザーの親として割り当てま す。さらに、ユーザーの profileType を B (B2B ユーザー) から C (B2C ユーザー) に変更することも検討してください。

**307** REGISTERTYPE の値が S であり、それがユーザーに対してより特定 の役割を持つものとして ACCMBRGRP テーブルに表示されない場合、 データベース・マイグレーション・スクリプトは、マイグレーショ ン時にそのユーザーに Site Administrator 役割を自動的に割り当て ます。特に、マイグレーション・スクリプトはこれらのユーザーの エントリーを MBRROLE テーブル内に作成して、 Site Administrator 役割をそれらの先祖の組織エントリーに割り当てます。 Site Administrator 役割は非常に強力な役割なので、スクリプトは警告を 出してユーザーにこのことを通知します。十分に考慮せずに Site Administrator 役割を組織エンティティーやユーザーに割り当てるこ とはしないでください。

**309** Commerce Suite 5.1 での Customer は、すべてのユーザーのグルー プを表していました。 WebSphere Commerce 5.5 に同梱されている AllUsers メンバー・グループによって、 Customer アクセス・グル ープが置き換えられます。ユーザーが Commerce Suite 5.1 で Customer アクセス・グループ (-2) に割り当てられていた場合、 WebSphere Commerce 5.5 ではマイグレーション・スクリプトは、 そのユーザーを AllUsers メンバー・グループに明示的に割り当て ます。そのような明示的な割り当ては WebSphere Commerce 5.5 の 設計上必須ではないので、プレマイグレーション・スクリプトは警 告メッセージを出します。

そのような明示的な割り当てが必要かどうかを検討してください。

**310** Commerce Suite 5.1 は、Order Clerk 役割をサポートしていました が、WebSphere Commerce 5.5 では不要になり使用されなくなりま した。 Order Clerk 役割で実行に使用されるタスクは、自動化され ているか、または WebSphere Commerce 5.5 の顧客サービス・スー パーバイザーで実行できます。ユーザーに Commerce Suite 5.1 で Order Clerk 役割 (-5) があり、ACCCMDGRP テーブルにエントリーが ある場合、そのユーザーは、アクセス制御マイグレーションの一部 としてマイグレーションされ、その役割は、ユーザー定義の役割と して扱われます。 Order Clerk 役割を持つユーザーが存在しない場 合、その役割はマイグレーションされません。 まだ Order Clerk 役割が必要かどうかを確認してください。必要で なければ、WebSphere Commerce 5.5 ではサポートされなくなった ので、除去してください。 **316** スクリプトは、ORGENTITY テーブル内に組織エンティティーの親メ ンバー ID があるかどうかをチェックします。 ORGENTITY テーブル内にある、フラグが立てられたアイテムの親 MEMBER ID に、値を入れることができます。値を入れない場合、デ ータベース・マイグレーション・スクリプトが Default Organization を表す値 -2001 を割り当てます。 **317** Commerce Suite 5.1 は Store Developer 役割をサポートしていまし たが、 WebSphere Commerce 5.5 では不要になり使用されなくなり ました。 Store Developer 役割で実行されていたタスクは、自動化 されているか、または WebSphere Commerce 5.5 の Site Administrator で実行できます。ユーザーに Commerce Suite 5.1 で Store Developer 役割があり、 ACCCMDGRP テーブルにエントリーが ある場合、そのユーザーは、アクセス制御マイグレーションの一部 としてマイグレーションされ、その役割は、ユーザー定義の役割と して扱われます。 Store Developer 役割を持つユーザーが存在しな い場合、その役割はマイグレーションされません。 まだ Store Developer 役割が必要かどうかを確認してください。必 要でなければ、WebSphere Commerce 5.5 ではサポートされなくな ったので、除去してください。 **401** スクリプトは、親商品を持たないすべてのアイテムをチェックしま す。 WebSphere Commerce 5.5 では、各アイテムに 1 つの親商品 が存在する必要があります。 親を持たないアイテムについては、そのアイテムを CATGPENREL テ ーブルに追加して、 CATALOG\_ID および CATGROUP\_ID を割り当てて ください。 フラグの立てられたアイテムについて、親商品を作成することがで きます。フラグの立てられたアイテムについて親商品を作成しない 場合、データベース・マイグレーション・スクリプトによってそれ が作成されます。 **404** スクリプトは、複数の親商品を持つすべてのアイテムをチェックし ます。 WebSphere Commerce 5.5 では、各アイテムが持つことので きる親商品は 1 つだけです。

WebSphere Commerce 5.5 カタログ・ツールを使用してカタログ・ データを表示したい場合、 1 つの親商品を残して他のすべての親商 品を除去する必要があります。

- **414** アクセス制御に関係した問題があります。アクセス制御検査メッセ ージのあるログで、詳しいメッセージを見つけて調べてください。 メッセージは以下のようなものです。
	- The user *xxxx* does not have an entry in the BUSPROF table. The user will be migrated to MBRROLE but will not actually be able to perform that role without being assigned to an organization or organization unit that can perform the role.
	- The owner *xxxx* for the member group defined in ACCMBRGRP is not an organization and will not be migrated.
- **415** スクリプトは、オーダーの状況コードが M (支払いが開始されまし た - 顧客は支払いを開始しました。与信は処理中です) であること をチェックします。 ORDERS テーブルで、すべてのオーダー・アイテムの STATUS 列が M に設定されていることを確認してください。
- **416** スクリプトは、オーダー・アイテムの状況コードが M (支払いが開 始されました - 顧客は支払いを開始しました。与信は処理中です) であることをチェックします。

ORDERITEMS テーブルで、すべてのオーダー・アイテムの STATUS 列 が M に設定されていることを確認してください。

### 列の長さの確認

WebSphere Commerce 5.5 では、以下の列の長さが変更されています。マイグレー ション・プロセスでこれらの列に含まれるデータが失われないようにするために、 データ・マイグレーションの前に、これらの列に含まれるデータの長さが、列の新 しい長さを超えないようにしておいてください。たとえば、 MBRGRP.DESCRIPTION が 512 字より大きくないことを確認してください。列内の既存のデータが新しい長 さを超える場合は、データベース準備スクリプトによってフラグ化されます。

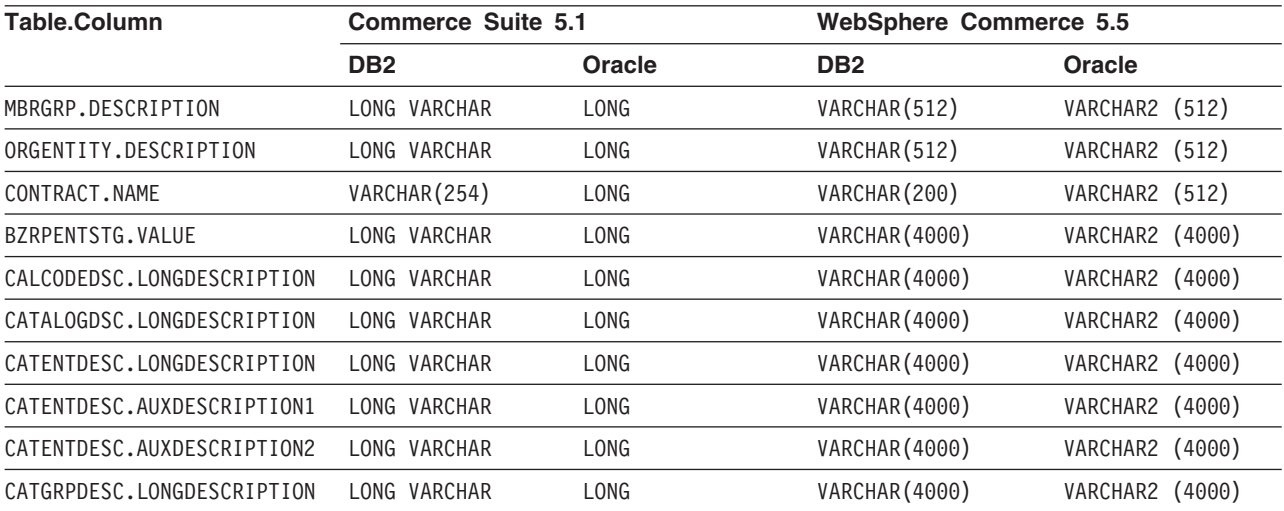

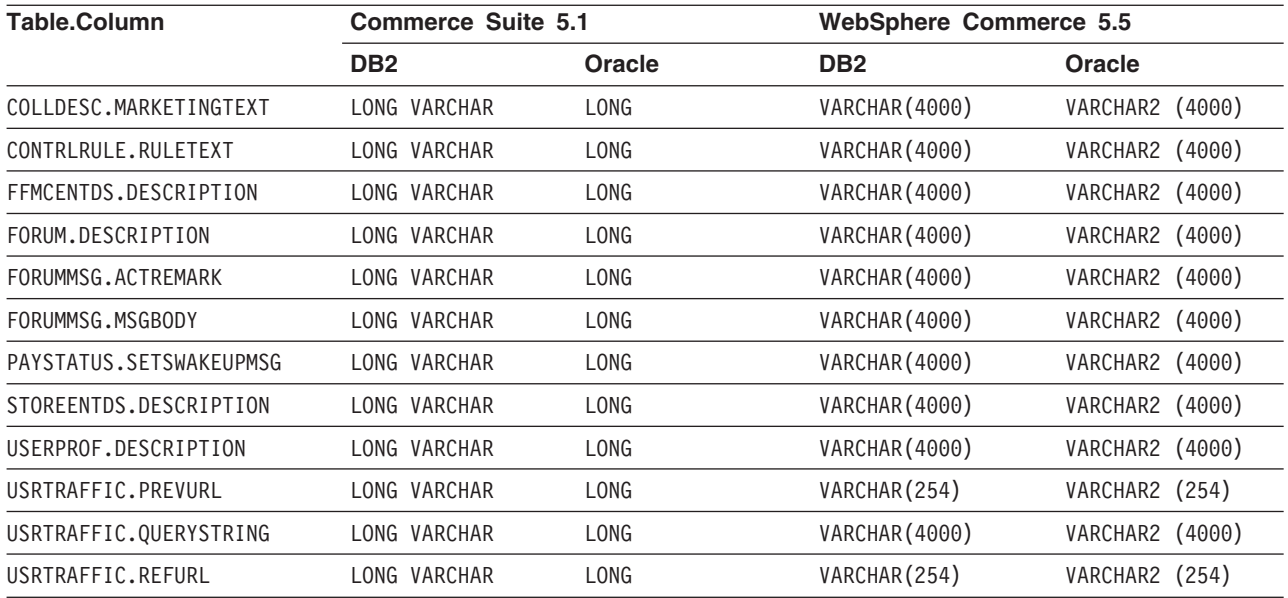

# **ATP** マイグレーションに関する考慮事項

マイグレーションを行うかどうかの判断に役立つ、新しい ATP 在庫表記システム の要約については、 8 ページの『ATP [在庫へのマイグレーション』を](#page-27-0)参照してくだ さい。在庫データを ATP 表記にマイグレーションする場合、在庫データに関連し たカスタマイズ済みコードを変更する必要があります。詳細については、WebSphere Commerce 5.5 オンライン・ヘルプを参照してください。在庫データを後でマイグレ ーションすることにした場合、 193 [ページの『付録](#page-212-0) D. 後で実行する ATP 在庫へ [の変換』で](#page-212-0)説明しているように、migrateATP スクリプトを実行する必要がありま す。

注**:**

- 1. atp を指定して WebSphere Commerce 5.5 にマイグレーションする際に、デー タベース・マイグレーション・スクリプトはマイグレーション時に RECEIPT テ ーブルにどのベンダーも含めません。ストアごとに複数のベンダーがあったり、 またはベンダーがない可能性があるからです。ベンダーがストアに割り当てられ ていない場合、 ATP 在庫表記にマイグレーションする前に WebSphere Commerce アクセラレーターを使用してベンダーを作成する必要があります。
- 2. migrateATP スクリプトを使用して後から ATP 在庫にマイグレーションするこ とを選択した場合、このスクリプトは製品カテゴリー・エントリーごとに 1 つ の基本項目 (BASEITEM)、および項目カテゴリー・エントリーごとに 1 つの指定 項目 (ITEMSPC) を作成します。通常これは、データ・マイグレーション時に ATP 在庫表記へのマイグレーションを選択した場合に、マイグレーション・ス クリプトによって実行されます。

# データベース・マイグレーション・ログ・ファイルのチェック

マイグレーション・スクリプトの実行後に、以下のようにマイグレーション・ロ グ・ファイルをチェックします。

1. migratedb\_*database\_name*.log ファイルをチェックします。

このログ・ファイルは、*WC55\_installdir*/logs/migration/instance\_name ディ レクトリーに生成されます。

続行する前に、スクリプトの実行に際してエラーが起きていないことを確認して ください。ログ・ファイル内で、error または fail ストリングを検索してくだ さい。さらに、ログ・ファイル内を検索する際に、 Oracle を使用している場合 には ORA を、 DB2 を使用している場合には SQLSTATE をチェックしてくださ い。これらのストリングが存在する場合、メッセージをアナライズして、必要で あれば、データを修正してデータ・マイグレーションを再試行する必要がありま す。

ログ・ファイル中の以下のタイプのメッセージは無視することができます。

v 以下の SQLSTATE メッセージは、migratedb51.log 内では次のように表示され ます。

SQLSTATE=23505 (duplicate entries)

===================================================================================== LINE MESSAGES FOR db2clpnc.bnd

------ -------------------------------------------------------------------- SQL0595W Isolation level "NC" has been escalated to "UR". SQLSTATE=01526

LINE MESSAGES FOR db2arxnc.bnd ------ --------------------------------------------------------------------

SQL0595W Isolation level "NC" has been escalated to "UR". SQLSTATE=01526

======================================================================================

SQL0100W No row was found for FETCH, UPDATE or DELETE; or the result of a query is an empty table. SQLSTATE=02000

====================================================================================== --------Warning------------

Message: [IBM][CLI Driver][DB2/NT] SQL0513W The SQL statement will modify an entire table or view. SQLSTATE=01504

SQLState: 1504 Error Code: 513

======================================================================================= Executed: update store set ALLOCATIONGOODFOR = 0 --------Warning------------ Message: [IBM][CLI Driver][DB2/NT] SQL0513W The SQL statement will modify an entire table or view. SQLSTATE=01504

SQLState: 1504 Error Code: 513

• 以下のエラー・メッセージは、データベース・マイグレーション・ログ内では 次のように表示されます。これらのメッセージは、オプションの要約テーブル が、データの移植時に Commerce Suite 5.1 データベースにロードされなかっ た場合にのみ出されます。 WebSphere Commerce 5.5 のデフォルトでは、 WebSphere Commerce 5.5 データベースで要約テーブルにデータが移植されま す (wcs.summary.sql スクリプトを使用)。したがって、これらのメッセージが 出されても、無視することができます。

DROP TABLE category

DB21034E The command was processed as an SQL statement because it was not a valid Command Line Processor command. During SQL processing it returned: SQL0204N "DB2ADMIN.CATEGORY" is an undefined name. SQLSTATE=42704

#### DROP TABLE product

DB21034E The command was processed as an SQL statement because it was not a valid Command Line Processor command. During SQL processing it returned: SQL0204N "DB2ADMIN.PRODUCT" is an undefined name. SQLSTATE=42704

#### DROP TABLE richattr

DB21034E The command was processed as an SQL statement because it was not a valid Command Line Processor command. During SQL processing it returned: SQL0204N "DB2ADMIN.RICHATTR" is an undefined name. SQLSTATE=42704

#### DROP TABLE richattrcatgp

DB21034E The command was processed as an SQL statement because it was not a valid Command Line Processor command. During SQL processing it returned: SQL0204N "DB2ADMIN.RICHATTRCATGP" is an undefined name. SQLSTATE=42704

#### DROP TABLE storeinv

DB21034E The command was processed as an SQL statement because it was not a valid Command Line Processor command. During SQL processing it returned: SQL0204N "DB2ADMIN.STOREINV" is an undefined name. SQLSTATE=42704

v マイグレーション・スクリプトで wcs.dropview.sql スクリプトが実行された 場合、ビューが未定義名であれば、以下のようなメッセージが生成されること があります。 Commerce Suite 5.1 で WebSphere Catalog Manager を使用しな かった場合、これらのビューは存在しない場合があり、このメッセージを受け 取ります。存在する場合、これらのビューはマイグレーション・スクリプトに よって除去されます。

drop VIEW STOREINV \*The SQLException caught \* SQLState: 42S02 Message: [IBM][CLI Driver][DB2/NT] SQL0204N "DB2ADMIN.STOREINV" is an undefined name. SQLSTATE=42704 Vendor Code: -204 drop VIEW wcPRODdesc \*The SQLException caught \* SQLState: 42S02 Message: [IBM][CLI Driver][DB2/NT] SQL0204N "DB2ADMIN.WCPRODDESC" is an undefined name. SQLSTATE=42704 Vendor Code: -204 drop VIEW wcPRODship \*The SQLException caught \* SQLState: 42S02<br>Message: [IBM Message: [IBM][CLI Driver][DB2/NT] SQL0204N "DB2ADMIN.WCPRODSHIP" is an undefined name. SQLSTATE=42704 Vendor Code: -204 . . . v defaultAccessControlPoliciesout.error.xml ファイルが、 *WC55\_installdir*/logs/migration/*instance\_name* ディレクトリーに生成され ます。このファイルに重複したレコードに関するメッセージしか含まれていな い場合は、無視できます。これらのメッセージは、レコードがすでにデータベ ースに存在しているため、再ロードされないということを伝えるものです。

### データベース・マイグレーション・ログおよびトレース・ファイル

データベース・マイグレーション・スクリプトは、

*WC55\_installdir*/logs/migration/*instance\_name* ディレクトリーにさまざまなロ グ・ファイル (拡張子 .log) を生成します。

Commerce Suite 5.1 データベースに対して生成されるログ・ファイルを以下に示し ます。

#### **premigrate\_***dbname***.log**

このログ・ファイルには、プレマイグレーション・スクリプトが Commerce Suite 5.1 データベースに対して実行されたときに生成されたすべてのメッ セージが入っています。このログ内に、フラグが立てられたエラーまたは警 告がないことを確認してください。

#### **migratedbscripts.log**

Commerce Suite 5.1 から WebSphere Commerce 5.5 へのスキーマの変更を 扱うファイルの生成用のログ・ファイル。 *WC55\_installdir*/schema/instances/*instance\_name*/migration/*dbType* ディ レクトリーに生成されるファイルは以下のとおりです。

- v wcs.schema.create.sql 既存のテーブルから一時テーブルへの名前変 更、新規テーブルの作成、既存のテーブルの変更、列などの追加、および 一時テーブルの内容の新規テーブルへのコピーなどを実行するステートメ ントが入っています。
- v wcs.temp.drop.sql すべての一時テーブルを除去するステートメント が入っています。ただしステージング・テーブルは除去しません (これは 手動でマイグレーションする必要があります)。
- v delwcs.constraint.sql すべての制約をスキーマから削除するステー トメントが入っています。

#### **migratedb\_***instance\_name***.log**

*instance\_name* で指定されたインスタンスのブートストラップ・データに値 を入れることを含む、全体的なデータ・マイグレーションの際のログ・ファ イル。これには、実行された実際のスキーマの変更のログが入ります。たと えば、制約の除去、テーブルの名前変更、テーブルの変更、新規スキーマ・ テーブルの作成、および一時テーブルから新規テーブルへのデータのコピー などです。さらにこれは、ビジネス・ロジック関連データのすべての操作に もフラグを立てます。

#### **OrigSchema.log**

データベース内にある、元となるリリースの Commerce Suite 5.1 テーブル の詳細リスト。たとえば、WebSphere Commerce Suite データベース・レベ ル 5.1.0.1 からのマイグレーションの場合、このログには、5.1.0.1 WebSphere Commerce Suite スキーマ・テーブルのすべてのリストが含まれ ます。

#### **TargetSchema.log**

マイグレーション・スクリプトが正常に実行された後、データベース内にあ る WebSphere Commerce 5.5 スキーマ・テーブルの詳細リスト。これに は、固有索引、列定義、および制約が含まれます。 TargetSchema.log ファ イルと OrigSchema.log ファイルを比べることにより、出荷時のオリジナル の Commerce Suite 5.1 テーブルに対してどのようなカスタマイズがなされ たかが分かります (たとえば列を追加した、あるいはテーブルを追加したな ど)。

#### その他のログ・ファイル

以下のファイルの場所は、WCALoggerConfig.xml ファイルの内容によって決まりま す。このファイルが *WC55\_installdir*/instances/instance\_name/xml/loader ディ レクトリーにある場合は、これらのファイルの場所を決めるのに使用されます。そ うでなければ、場所は *WC55\_installdir*/xml/loader/WCALoggerConfig.xml の内容 によって決まります。

#### **messages.txt**

Mass Loader および ID リゾルバーのメッセージが入っています。

#### **trace.txt**

Mass Loader および ID リゾルバーのトレース・ファイルが入っています。 このファイルのサイズは通常はかなり大きいことに注意してください。

#### **migratedb.log** ファイルの表示

マイグレーション・スクリプトを実行した後に、

*WC55\_installdir*/logs/migration/*instance\_name* に生成された、データベース・マ イグレーション・ログ・ファイルの内容を検討する必要があります。

v migratedb\_*dbname*.log — Commerce Suite 5.1 の主なマイグレーション・ログ (ブートストラップ・データの作成、新規スキーマ・テーブルの作成、制約、ビジ ネス・ロジック関連データの操作)

ストリング Migrating を検索して、Total errors=0 が存在するかどうかを調べま す。警告は無視することができます。 migratedb.log ファイルは以下のようになっ ているはずです。

Migration starts... Date:2003-06-30 Migrating Discount Data... ... ...

Summary Total changed = Total inserted = Total queries = Total warnings  $= 0$ Total errors = 0

Migrating Contract Component.. ... ... Summary Total changed = Total inserted = Total queries = Total warnings =0 Total errors = 0

Migrating Calculation Framework.. ... ...

Summary Total changed = Total inserted = Total queries = Total warnings =0 Total errors = 0.

何らかの理由でデータベース・マイグレーションに満足できず、データベース・マ イグレーションを再度実行する必要がある場合は、以下のようにする必要がありま す。

- 1. 部分的にマイグレーションされたデータベース・スキーマを除去します。
- 2. バックアップ・デバイスから元の Commerce Suite 5.1 スキーマをリストアしま す。
- 3. マイグレーション時に生じた問題を修正します。
- 4. データのプレマイグレーション・タスクから、マイグレーション・プロセスを再 度開始します。

### 追加のチェック

データベース・マイグレーション・ログ・ファイルをチェックした後、以下の SQL ステートメントをデータベースに対して実行してください。

v 以下の Select ステートメントを実行して、FLOW テーブルをチェックします。 SELECT \* FROM FLOW

FLOW テーブルが空である場合は、Mass Loader のビジネス・フロー・データの ロードに問題があることを意味します。詳細については、migratedb.log および message.txt ファイルを参照してください。

v 以下の Select ステートメントを実行して、ORGENTITY および USERS テーブル内 の識別名列 DN をチェックします。

SELECT DN FROM ORGENTITY

SELECT DN FROM USERS

いずれかの DN エントリーが空であれば、 89 [ページの『識別名の更新』で](#page-108-0)説明 しているように、マイグレーション後にデータベースの migrateDN スクリプトが 実行されなかった可能性があります。

### データベース整合性チェッカーの出力

整合性チェッカーが以下のリターン・コードを生成する場合、システムのマイグレ ーション・プロセスを続行する前に、リストされている必須の アクションを実行し なければなりません。そうしないと、WebSphere Commerce 5.5 ランタイムは、マ イグレーションされたデータに対して機能しなくなります。

#### リターン・

- コード 説明**/**アクション
- **401** マイグレーションされたデータに、親商品のないアイテムが含まれ ています。これらの各アイテムに親商品を割り当てなければなりま せん。アイテムの親商品を作成するには、エントリーを CATENTREL テーブルに追加します。
- **402** マイグレーションされたデータに、複数の親商品を持つアイテムが

含まれています。各アイテムに 1 つだけの親商品が割り当てられる ようにしなければなりません。複数の親商品を持つとしてフラグが 立てられたアイテムから余分の親商品を削除するには、エントリー を CATENTREL テーブルから除去します。

- **405** マイグレーションされた USER テーブルに、組織上の不整合があり ます。フラグが立てられたアイテムを訂正する必要があります。 BUSPROF テーブルにレコードを持つユーザーの場合、 ORG\_ID 列と ORGUNIT\_ID 列がヌルでなければ、 ORGENTITY テーブルを使用し、 組織階層を ORGUNIT ID から上方向に調べます。これは、最終的に MEMBER ID にヌルが見つかるか、ORGENTITY ID と同じ値が見つかる まで続きます。 ORGENTITY 内の MEMBER ID 列の値が、BUSPROF 内 の ORG\_ID 列の値と異なっています。 ORGENTITY 内の MEMBER\_ID 列の値が、 BUSPROF 内の ORG\_ID 列の値と同じになるようにしてく ださい。
- **500** マスター・カタログとして指定されているカタログがありません。 ストアごとに複数のカタログがある場合、カタログの 1 つをマスタ ー・カタログとして指定しておく必要があります。

91 [ページの『マスター・カタログの割り当て』で](#page-110-0)説明しているよう に、マスター・カタログを設計して、 choosemc.sql スクリプトを 実行することによってマスター・カタログを選択します。

**503** マイグレーションされたデータには、最上位のカタログ・グループ が含まれていません。データには、それぞれのマスター・カタログ に対して、少なくとも 1 つの最上位のカタログ・グループが含まれ ていなければなりません。エントリーを CATTOGRP テーブルに追加 することによって、最上位のカタログ・グループの関係を追加して ください。

整合性チェッカーが以下のリターン・コードを生成する場合、システムのマイグレ ーション・プロセスを続行する前に、リストされているオプションの アクションを 実行することが推奨されていますが、これは必須ではありません。このアクション を実行しない場合、マイグレーションされたデータに対して Product Management ツールなどの WebSphere Commerce 5.5 ツールを使用できなくなります。

リターン・

コード 説明**/**アクション

**408** マイグレーションされたデータには、複数の取引位置コンテナーの 下にあるカタログ・グループが含まれています。カタログ・グルー プが、必ず複数の取引位置コンテナーの下にないようにする必要が あります。 CATGRPTPC テーブルからエントリーを除去することによ って、追加の取引位置コンテナーの関係を削除してください。

**501** マイグレーションされたデータには、複数の親カタログ・グループ を持つカタログ・グループが含まれています。各カタログ・グルー プは、親として 1 つのカタログ・グループだけを指定するようにす る必要があります。 CATGRPREL テーブルからエントリーを除去する ことによって、追加の親カタログ・グループを削除してください。

**502** マイグレーションされたデータには、複数のカタログ・グループに

属するカタログ・エントリーが含まれています。すべてのカタロ グ・エントリーが、1 つのカタログ・グループだけに属するように する必要があります。 CATGPENREL テーブルからエントリーを除去 することによって、追加のカタログ・グループを削除してくださ い。

**<sup>614</sup>** ATTRVALUE テーブルで、CatEntryId = 0 によって定義された属性値 ごとに、1 つの行が必要です。たとえば、色の属性を持つアイテム があり、その関連属性値が赤および青の場合、ATTRVALUE テーブル は以下のようになります。

| <b>CATENTRY ID</b>   | <b>ATTRVALUE ID</b> | <b>NAME</b> | <b>STRINGVALUE</b> | LANGUAGE ID | <b>ATTRIBUTE ID</b> |
|----------------------|---------------------|-------------|--------------------|-------------|---------------------|
| item1 id             | redval id           | redvalue    | red                | - 1         | color id            |
| item <sub>2</sub> id | blueval id1         | bluevalue   | blue               | - 1         | color id            |
| item3 id             | blueval id2         | bluevalue   | blue               | -10         | color id            |
| item <sup>4</sup> id | redval id           | redvalue    | red                | - 1         | color id            |

ATTRVALUE テーブルの CATENTRY\_ID が 0 (ゼロ) に設定され ている箇所に、データを取り込む必要があります。

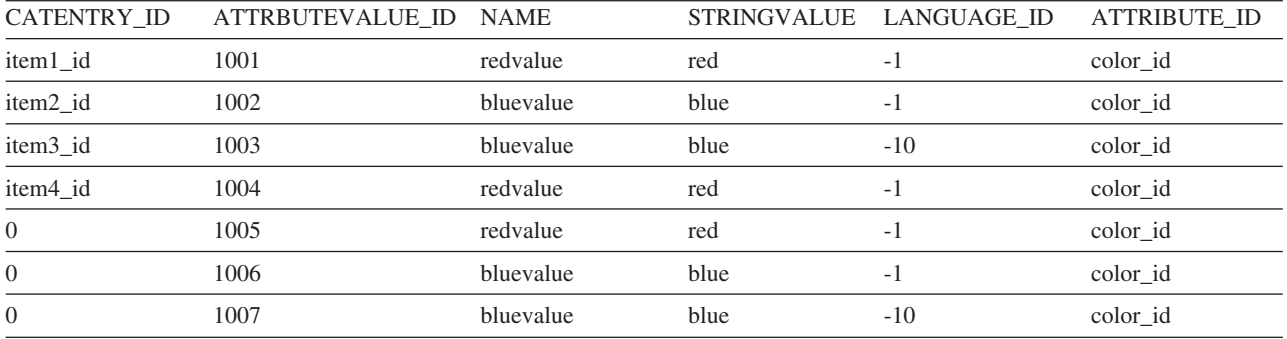

上記のテーブルは完全なテーブルではなく、例示だけを目的として いることに注意してください。この方法によって、定義されたアイ テムが存在しない場合でも、属性に定義された有効な属性値を表示 することができます。複数の言語が存在する場合、言語ごとに各行 を再定義する必要があります。

このステップが必要なのは、Product Management ツールなどの WebSphere Commerce 5.5 ツールを使用してカタログを管理したい 場合だけです。

複数のアイテムに同じ ATTRBUTE ID があるケースごとに、 ATTRVALUE テーブルに CATENTRY\_ID を 0 (ゼロ) に設定した 1 行 を追加します。

Commerce Suite 5.1 のサンプル・ストアのカタログである InFashion や WebFashion には、 WebSphere Commerce 5.5 マスター・カタログに適した構造のカタログ・ツ リーがありません。 12 [ページの『重要な構造上の考慮事項』で](#page-31-0)説明しているマス ター・カタログの要件に基づいて、カタログを再設計する必要があります。そのよ うにしないと、WebSphere Commerce 5.5 のカタログ・エディター・ツールである Product Management で、カタログのナビゲート時に問題が生じる可能性がありま

す。適切な構造のカタログ・ツリーの例については、 *WC55\_installdir*/samples デ ィレクトリーにある、WebSphere Commerce 5.5 に同梱されているサンプル・スト アを参照してください。

# <span id="page-212-0"></span>付録 **D.** 後で実行する **ATP** 在庫への変換

WebSphere Commerce 5.5 にマイグレーションする時にデータベース・マイグレー ション・スクリプトの atp オプションを選択する場合、デフォルトでは、 WebSphere Commerce 5.5 でサポートされる (WebSphere Commerce 5.4 で導入され た) ATP 在庫表記に変換されます。在庫データを、マイグレーション・フレームワ ークの noatp オプションを指定して変換しないことにした場合、以降のセクション で説明しているとおりに、後で migrateATP スクリプトを実行することによって、 ATP に変換することができます。

ユーザーが ATP オプションを使用してマイグレーションすることを選択するかどう かにかかわりなく、データベース・マイグレーション・スクリプトは、PRODUCT お よび ITEM エントリーの場合、以下のテーブルをユーザーに代わってセットアップ します。

- BASEITEM
- ITEMSPC
- ITEMVERSN
- STOREITEM
- VERSIONSPC

このセットアップは、マイグレーション時に一度だけ実行されることに注意してく ださい。新規の PRODUCT および ITEM エントリーをデータベース・マイグレーショ ン・スクリプト (migratedb) を実行した後に追加する場合は、 migrateATP スクリ プトを実行する前に、上記のテーブルが、マイグレーション・スクリプトの実行以 降に追加されたすべての新規の PRODUCT および ITEM エントリーに対して適切にセ ットアップされていることを確認する必要があります。 WebSphere Commerce 5.5 ツールを使用して新しい商品およびアイテムを追加する場合、エントリーはユーザ ーに対して適切にセットアップされます。

Mass Loader (massload.xml) を使用して ITEM および PRODUCT エントリーを取り込 む場合は、それらのテーブル (BASEITEM、ITEMSPC、ITEMVERSN、VERSIONSPC、およ び STOREITEM) も、スクリプトの実行前にセットアップする必要があります。 Mass Loader の使用方法については、WebSphere Commerce 5.5 オンライン・ヘルプか ら、ローダーの使用についての情報と、それらのテーブルの説明を参照してくださ い。

migrateATP スクリプトは、以下のテーブルを作成します。

- v これは、商品ごとに DISTARRANG を作成します。これは、ENDDATE に大きな値 (59 年) を、および STARTDATE に現在日付を指定します。
- v これは、アイテムごとに RADETAIL、RECEIPT、RCTAVAIL、および ITEMFFMCTR を 作成します。
- v これは、パッケージごとに DISTARRANG、RADETAIL、RECEIPT、RCTAVAIL、および ITEMFFMCTR を作成します。 (これを各親が親商品で、各アイテムが子アイテムで あるかのように扱います。)

さらに、これは以下を行います。

- v ストアのデフォルト契約を使用するすべてのオーダー・アイテムの TRADING\_ID フィールドを埋めます。
- v すべてのオーダーとオーダー・アイテムで、状況が C のものを状況 S に変換す るスクリプトを生成します。

### **DB2** データベースの場合

DB2 データベースを使用する場合は、以下の手順で migrateATP スクリプトを実行 します。

- \_\_ 1. コマンド・プロンプト・ウィンドウを開きます。
- \_\_ 2. データベースの DB2 インスタンス・ユーザー ID (たとえば db2inst1) に切 り替えます。

su - *db2\_instance\_user\_id*

3. root ユーザーとして WebSphere Application Server を実行している場合は、 ご使用のデータベースの DB2 インスタンス・ユーザー ID (たとえば db2inst1) に切り替えます。

su - *db2\_instance\_user\_id*

非 root ユーザーとして WebSphere Application Server を実行している場合 は、 WebSphere Application Server ユーザー ID (たとえば wasuser) に切り 替えます。

su - *WAS\_user*

- \_\_ 4. WebSphere Commerce 5.5 がインストールされている bin サブディレクトリ ーに切り替えます。たとえば、*WC55\_installdir*/bin などです。
- \_\_ 5. migrateATP マイグレーション・スクリプトを DB2 に対して以下のように実 行します。

./migrateATP.db2.sh *db\_name db\_userID db\_userID\_password instance\_name db2insthome host\_name*

ここで

- v *db\_name* は、マイグレーションする Commerce Suite 5.1 データベースです (たとえば、mall)。
- *db userID* は、マイグレーションする Commerce Suite 5.1 データベースに 接続するためのユーザー ID です (たとえば、mydbuser)。
- v *db\_userID\_password* は、マイグレーションする Commerce Suite 5.1 データ ベースに接続するためのユーザー ID のパスワードです (たとえば、 mypasswd)。
- v *instance\_name* は、ご使用の Commerce Suite 5.1 インスタンスの名前です (たとえば、demo)。
- v *db2insthome* は、 DB2 インスタンス・ユーザー ID のホーム・ディレクト リーです (たとえば、/home/db2inst1/sqllib)。
- v *host\_name* は、マシンの完全修飾ホスト名です (たとえば、 myhost.montreal.ca)。

たとえば、在庫データを新規の ATP 表記に変換する場合は、以下のコマンド を使用することができます。

migrateATP.db2.sh mall mydbuser mypasswd demo /home/db2inst1/sqllib myhost.montreal.ca

\_\_ 6. *WC55\_installdir*/logs/migration/*instance\_name* ディレクトリーに生成され る ATPmigrate.log の要約セクションをチェックして、エラーや警告が発生し ていないことを確認します。エラーが起きていない場合は続行できますが、起 きていた場合は、すべてのエラー条件に対処して、続行前にスクリプトを再実 行する必要があります。

# **Oracle** データベースの場合

- Oracle データベースを使用する場合は、以下の手順で migrateATP スクリプトを実 行します。
- \_\_ 1. コマンド・プロンプト・ウィンドウを開きます。
- \_\_ 2. root ユーザーとして WebSphere Application Server を実行している場合は、 システムの Oracle ユーザー ID (たとえば oracle) に切り替えます。 su - *oracle\_user\_id*

非 root ユーザーとして WebSphere Application Server を実行している場合 は、 WebSphere Application Server ユーザー ID (たとえば wasuser) に切り 替えます。

su - *WAS\_user*

- \_\_ 3. WebSphere Commerce 5.5 がインストールされている bin サブディレクトリ ーに切り替えます。たとえば、*WC55\_installdir*/bin などです。
- \_\_ 4. migrateATP マイグレーション・スクリプトを Oracle に対して以下のように 実行します。
	- ./migrateATP.oracle.sh *db\_name db\_userID db\_userID\_password instance\_name host\_name port\_number*

ここで

- v *db\_name* は、マイグレーションする Commerce Suite 5.1 データベースです (たとえば、mall)。
- v *db\_userID* は、マイグレーションする Commerce Suite 5.1 データベースに 接続するためのユーザー ID です (たとえば、mydbuser)。
- v *db\_userID\_password* は、マイグレーションする Commerce Suite 5.1 データ ベースに接続するためのユーザー ID のパスワードです (たとえば、 mypasswd)。
- v *instance\_name* は、ご使用の Commerce Suite 5.1 インスタンスの名前です (たとえば、demo)。
- v *host\_name* は、マシンの完全修飾ホスト名です (たとえば、 myhost.montreal.ca)。
- *port number* は、Oracle listener のポート番号です。一般に、デフォルトで はポート 1521 です。

たとえば、在庫データを新規の ATP 表記に変換する場合は、以下のコマンド を使用することができます。

./migrateATP.oracle.sh mall mydbuser mypasswd demo myhost.montreal.ca 1521

\_\_ 5. *WC55\_installdir*/logs/migration/*instance\_name* ディレクトリーに生成され る ATPmigrate.log の要約セクションをチェックして、エラーや警告が発生し ていないことを確認します。エラーが起きていない場合は続行できますが、起 きていた場合は、すべてのエラー条件に対処して、続行前にスクリプトを再実 行する必要があります。
# 付録 **E.** サンプル **JSP** の更新

マイグレーションの後に WebSphere Commerce 5.5 でご使用のストアのさまざまな 面を正しく機能させるために、 JSP の一部を変更する必要があります。たとえば、 ストア・サービスを使用してショッピング・フローを完了できるようにするには、 Commerce Suite 5.1 に同梱されていた shipaddress.jsp を更新する必要がありま す。さらに、ログオン・エラー・メッセージを改善するため、 Commerce Suite 5.1 に同梱されていた JSP である、register.jsp および account.jsp を更新する必要 もあります。

更新済みの JSP を参照用に以下にリストします。

# **register.jsp**

String strFirstName = null;

```
\epsilon%
//********************************************************************
//*—————————————————————————————————-
//* Licensed Materials - Property of IBM
//*
//* 5697-D24
//*
//* (c) Copyright IBM Corp. 2000, 2002
//*
//* US Government Users Restricted Rights - Use, duplication or
//* disclosure restricted by GSA ADP Schedule Contract with IBM Corp.
//*
//*—————————————————————————————————-
//*
%<%@ page language=″java″ %>
<% // All JSPs requires the first 4 packages for getResource.jsp which is used for multi language support %>
<%@ page import=″java.io.*″ %>
<%@ page import=″java.util.*″ %>
<%@ page import=″com.ibm.commerce.server.*″ %>
<%@ page import=″com.ibm.commerce.command.*″ %>
<%@ page import=″javax.servlet.*″ %>
<%@ page import=″com.ibm.commerce.catalog.beans.*″ %>
<%@ page import=″com.ibm.commerce.catalog.objects.*″ %>
<%@ page import=″com.ibm.commerce.beans.*″ %>
<%@ page import=″com.ibm.commerce.user.beans.*″ %>
<%@ page import=″com.ibm.commerce.user.objects.*″ %>
<%@ page import=″com.ibm.commerce.datatype.*″ %>
<%@ page import=″com.ibm.commerce.usermanagement.commands.ECUserConstants″ %>
<%@ page import=″com.ibm.commerce.common.beans.*″ %>
<%@ page import=″com.ibm.commerce.security.commands.ECSecurityConstants″ %>
<%@ include file=″getResource.jsp″%>
<\%// JSPHelper provides you with a easy way to retrieve
// URL parameters when they are encrypted
JSPHelper jhelper = new JSPHelper(request);
String storeId = jhelper.getParameter(″storeId″);
String catalogId = jhelper.getParameter(″catalogId″);
String languageId = jhelper.getParameter(″langId″);
\%<jsp:useBean id=″bnError″ class=″com.ibm.commerce.beans.ErrorDataBean″ scope=″page″>
<% com.ibm.commerce.beans.DataBeanManager.activate(bnError, request); %>
</jsp:useBean>
<\!\!\%String strErrorMessage = null;
String strErrorCode = ″″;
String strLogonID = null;
String strPassword = null;
String strPasswordVerify = null;
String strLastName = null;
```

```
TypedProperty hshErrorProperties = bnError.getExceptionData();
if (hshErrorProperties != null)
{
       //We have a registration error.
       strErrorCode = hshErrorProperties.getString(ECConstants.EC_ERROR_CODE, ″″);
       if (strErrorCode.equals(ECUserConstants.EC_UREG_ERR_BAD_LOGONID))
               strErrorMessage = infashiontext.getString(″ERROR_MESSAGE40″);
       if (strErrorCode.equals(ECUserConstants.EC_UREG_ERR_LOGONID_EXISTS))
               strErrorMessage = infashiontext.getString(″ERROR_MESSAGE41″);
       if (strErrorCode.equals(ECUserConstants.EC_UREG_ERR_BAD_LOGONPASSWORD))
               strErrorMessage = infashiontext.getString(″ERROR_MESSAGE42″);
       if (strErrorCode.equals(ECUserConstants.EC_UREG_ERR_BAD_LOGONPASSWORDVERIFY))
               strErrorMessage = infashiontext.getString(″ERROR_MESSAGE43″);
       if (strErrorCode.equals(ECUserConstants.EC_UREG_ERR_PASSWORDS_NOT_SAME))
               strErrorMessage = infashiontext.getString(″ERROR_MESSAGE44″);
       if (strErrorCode.equals(ECUserConstants.EC_ADDR_ERR_BAD_LASTNAME))
               strErrorMessage = infashiontext.getString(″ERROR_MESSAGE45″);
       if (strErrorCode.equals(ECUserConstants.EC_UREG_ERR_MISSING_LOGONPASSWORDVERIFY))
               strErrorMessage = infashiontext.getString(″ERROR_MESSAGE46″);
if (strErrorCode.equals(ECSecurityConstants.ERR_MINIMUMLENGTH_PASSWORD))
                 strErrorMessage = infashiontext.getString(″PASS_ERROR_MESSAGE21″);
        if (strErrorCode.equals(ECSecurityConstants.ERR_MINIMUMDIGITS_PASSWORD))
                 strErrorMessage = infashiontext.getString(″PASS_ERROR_MESSAGE22″);
        if (strErrorCode.equals(ECSecurityConstants.ERR_MINIMUMLETTERS_PASSWORD))
                 strErrorMessage = infashiontext.getString(″PASS_ERROR_MESSAGE23″);
        if (strErrorCode.equals(ECSecurityConstants.ERR_USERIDMATCH_PASSWORD))
                 strErrorMessage = infashiontext.getString(″PASS_ERROR_MESSAGE24″);
        if (strErrorCode.equals(ECSecurityConstants.ERR_REUSEOLD_PASSWORD))
                 strErrorMessage = infashiontext.getString(″PASS_ERROR_MESSAGE25″);
        if (strErrorCode.equals(ECSecurityConstants.ERR_MAXCONSECUTIVECHAR_PASSWORD))
                 strErrorMessage = infashiontext.getString(″PASS_ERROR_MESSAGE26″);
        if (strErrorCode.equals(ECSecurityConstants.ERR_MAXINTANCECHAR_PASSWORD))
                 strErrorMessage = infashiontext.getString(″PASS_ERROR_MESSAGE27″);
       //Redisplay what was entered when the
       //invalid entry was submitted.
       strLogonID = jhelper.htmlTextEncoder(jhelper.getParameter(ECUserConstants.EC_UREG_LOGONID));
       strPassword = jhelper.getParameter(ECUserConstants.EC_UREG_LOGONPASSWORD);
       strPasswordVerify = jhelper.getParameter(ECUserConstants.EC_UREG_LOGONPASSWORDVERIFY);
```
strLastName = jhelper.htmlTextEncoder(jhelper.getParameter(ECUserConstants.EC\_ADDR\_LASTNAME)); strFirstName = jhelper.htmlTextEncoder(jhelper.getParameter(ECUserConstants.EC\_ADDR\_FIRSTNAME));

```
}
else
{
```
//Form is loading under regular condition. //Initialize all fields to empty.

 $strLogonID = "$ "; strPassword = ″″; strPasswordVerify = ""; strLastName = ″″; strFirstName = ″″;

}  $\%$ 

<!DOCTYPE html PUBLIC ″-//W3C//DTD XHTML 1.0 Transitional//EN″ ″DTD/xhtml1-transitional.dtd″>  $\text{thm}$ <head> <title><%=infashiontext.getString(″REGISTER\_TITLE″)%></title> <link rel=stylesheet href=″<%=storeDir%>/fashionfair.css″ type=″text/css″> </head> <body marginheight=″0″ marginwidth=″0″>  $\lt$ ! Set the user id and e-mail to the same value  $\gt$ <SCRIPT language=″javascript″> function prepareSubmit(form) { form.<%=ECUserConstants.EC\_ADDR\_EMAIL1%>.value = form.<%= ECUserConstants.EC\_UREG\_LOGONID%>.value.toLowerCase() form.<%=ECUserConstants.EC\_UREG\_LOGONID%>.value = form.<%= ECUserConstants.EC\_UREG\_LOGONID%>.value.toLowerCase() form.submit() } </SCRIPT>  $\langle \mathcal{O}_0$ String incfile; incfile =  $''/''$  + storeDir + "/header.jsp";  $\%$ <jsp:include page=″<%=incfile%>″ **flush=**″**true**″/>  $<\!\%$ incfile =  $''/''$  + storeDir + "/sidebar.jsp";  $%$ <jsp:include page=″<%=incfile%>″ **flush=**″**true**″/> <!—END SEARCH—> <td bgcolor=″#FFFFFF″ width=″600″ rowspan=″6″ valign=″top″> <!—MAIN CONTENT STARTS HERE—> <table cellpadding=″2″ cellspacing=″0″ width=″580″ border=″0″ align=″left″>  $<$ tr $>$ <td width="10" rowspan="10">&nbsp;</td> <td align=″left″ valign=″top″ colspan=″3″ class=″categoryspace″> <font class=″category″><%=infashiontext.getString(″REGISTRATION″)%></font> <hr width=″580″ noshade align=″left″> <font class=″required″>\*</font><font class=″text″><%=infashiontext.getString(″REQUIRED\_FIELDS3″)%></font></td>  $<$ /tr $>$  $<$ tr $>$ 

```
<td align=″left″ valign=″top″ width=″400®″ class=″topspace″>
<\!\%if (strErrorMessage != null)
{
       //We have error message.
\%<p><font color=″red″><%=strErrorMessage%></font><br><br></p>
<\%}
\%<FORM name=″Register″ method=POST action=″<%=″UserRegistrationAdd″%>″>
<INPUT TYPE=″hidden″ NAME=″langId″ Value=″<%=languageId%>″>
<INPUT TYPE=″hidden″ NAME=″new″ Value=″Y″>
<INPUT TYPE=″hidden″ NAME=″storeId″ Value=″<%=storeId%>″>
<INPUT TYPE=″hidden″ NAME=″catalogId″ Value=″<%=catalogId%>″>
<INPUT TYPE=″hidden″ NAME=″URL″ Value=″LogonForm″>
<INPUT TYPE=″hidden″ NAME=″page″ Value=″account″>
<INPUT TYPE=″hidden″ NAME=″registerType″ Value=″G″>
<INPUT TYPE=″hidden″ NAME=″profileType″ Value=″C″>
<INPUT TYPE=″hidden″ NAME=″<%=ECUserConstants.EC_ADDR_EMAIL1%>″ Value=″″>
\leftarrowLots of mandetory fields are not displayed in this form.
We set them to "-".
—>
<INPUT TYPE=″hidden″ NAME=″personTitle″ Value=″-″>
<INPUT TYPE=″hidden″ NAME=″<%=ECUserConstants.EC_ADDR_ADDRESS1%>″ VALUE=″-″>
<INPUT TYPE=″hidden″ NAME=″<%=ECUserConstants.EC_ADDR_ADDRESS2%>″ VALUE=″-″>
<INPUT TYPE=″hidden″ NAME=″<%=ECUserConstants.EC_ADDR_CITY%>″ VALUE=″-″>
<INPUT TYPE=″hidden″ NAME=″<%=ECUserConstants.EC_ADDR_STATE%>″ VALUE=″-″>
<INPUT TYPE=″hidden″ NAME=″<%=ECUserConstants.EC_ADDR_ZIPCODE%>″ VALUE=″-″>
<INPUT TYPE=″hidden″ NAME=″<%=ECUserConstants.EC_ADDR_COUNTRY%>″ VALUE=″-″>
<INPUT TYPE=″hidden″ NAME=″<%=ECUserConstants.EC_ADDR_PHONE1%>″ VALUE=″-″>
<INPUT TYPE=″hidden″ NAME=″<%= ECUserConstants.EC_UREG_CHALLENGEQUESTION %>″ VALUE=″-″>
<INPUT TYPE=″hidden″ NAME=″<%= ECUserConstants.EC_UREG_CHALLENGEANSWER %>″ VALUE=″-″>
<table cellpadding=″3″ cellspacing=″0″ border=″0″ align=″left″>
<tr><td align=″right″ valign=″middle″>
<font class=″required″>*</font><font class=″strongtext″><%=infashiontext.getString(″EMAIL2″)%></font></td>
<td align=″left″ valign=″middle″>
<input size="25" maxlength="50" name="<%= ECUserConstants.EC_UREG_LOGONID%>" value="<%=strLogonID%>"></td>
</tr><tr> <td align=″right″ valign=″middle″>
<font class=″required″>*</font><font class=″strongtext″><%=infashiontext.getString(″PASSWORD3″)%></font></td>
<td align=″left″ valign=″middle″>
<input size=″25″ maxlength=″50″ name=″<%=ECUserConstants.EC_UREG_LOGONPASSWORD%>″
type=″password″ value=″<%=strPassword%>″></td>
</tr><tr> <td align=″right″ valign=″middle″>
<font class=″required″>*</font><font class=″strongtext″><%=infashiontext.getString(″VERIFY_PASSWORD3″)%></font></td>
<td align=″left″ valign=″middle″>
<input size="25" maxlength="50" name="<%=ECUserConstants.EC_UREG_LOGONPASSWORDVERIFY%>"
type=″password″ value=″<%=strPasswordVerify%>″></td>
\langletr>
<% if (locale.toString().equals(″ja_JP″)||locale.toString().equals(″ko_KR″)||
locale.toString().equals(″zh_CN″)||locale.toString().equals(″zh_TW″))
```
<td align=″right″ valign=″middle″> <font class=″required″>\*</font><font class=″strongtext″><%=infashiontext.getString(″LAST\_NAME3″)%></font></td> <td align=″left″ valign=″middle″> <input size=″25″ maxlength=″50″ name=″<%=ECUserConstants.EC\_ADDR\_LASTNAME%>″ value=″<%=strLastName%>″ type=″text″></td>  $\langle t$ r $>$ tr $>$ <td align=″right″ valign=″middle″> <font class=″strongtext″><%=infashiontext.getString(″FIRST\_NAME3″)%></font></td> <td align=″left″ valign=″middle″> <input size="25" maxlength="50" name="<%= ECUserConstants.EC\_ADDR\_FIRSTNAME %>" value="<%=strFirstName%>" type="text"></td>  $\langle t$ r>  $\langle\% \rangle$  else { %> <font class=″product″>  $<$ tr $>$ <td align=″right″ valign=″middle″> <font class=″strongtext″><%=infashiontext.getString(″FIRST\_NAME3″)%></font></td> <td align=″left″ valign=″middle″> <input size=″25″ maxlength=″50″ name=″<%= ECUserConstants.EC\_ADDR\_FIRSTNAME %>″ value=″<%=strFirstName%>″ type=″text″></td>  $\langle$ tr $>$ tr $>$ <td align=″right″ valign=″middle″> <font class=″required″>\*</font><font class=″strongtext″><%=infashiontext.getString(″LAST\_NAME3″)%></font></td> <td align=″left″ valign=″middle″> <input size=″25″ maxlength=″50″ name=″<%=ECUserConstants.EC\_ADDR\_LASTNAME%>″ value=″<%=strLastName%>″ type=″text″></td>  $\langle$ tr $>$  $<\!\!\%$  }  $\!\%>$  $\langle tr \rangle$ <td align=″left″ valign=″top″> <font class=″text″>&nbsp;</font></td> <td align=″left″ valign=″top″ class=″categoryspace″> <table cellpadding=″4″ cellspacing=″0″ border=″0″>  $<$ tr $>$ <td align=″left″ valign=″middle″ bgcolor=″#FFCC99″> <A href=″javascript:prepareSubmit(document.Register)″><font class=″strongtext″><%=infashiontext.getString(″SUBMIT″)%></font></a> </td> </tr></table> </td></tr></table> </form>  $<$ /td $>$ <td width=″180″ valign=″top″ class=″topspace″> <table cellpadding=″3″ cellspacing=″0″ border=″1″ width=″180″ bgcolor=″#FFFFCC″>  $<$ tr $>$ <td align=″left″ valign=″top″> <font class=″strongtext″><%=infashiontext.getString(″YOUR\_PRIVACY″)%></font><br> <font class=″text″><%=infashiontext.getString(″PRIVACY\_STATEMENT″)%><br> <a href=″PrivacyView?langId=<%=languageId%>&storeId=<%=storeId%>&catalogId=<%=catalogId%>″> <%=infashiontext.getString(″LEARN\_MORE″)%></a></font> </td></tr></table> </td> </tr></table>  $\langle t \, d \rangle$ </tr></table>  $\langle \mathcal{O}_0$ incfile =  $\frac{n}{r}$  + storeDir +  $\frac{n}{r}$  /footer.jsp";  $\mathcal{O}'_{\mathcal{O}}$ <jsp:include page=″<%=incfile%>″ **flush=**″**true**″/> </body> </html>

 $<$ tr $>$ 

## **account.jsp**

```
<\!\%//********************************************************************
//*—————————————————————————————————-
//* Licensed Materials - Property of IBM
//*
//* 5697-D24
//*
//* (c) Copyright IBM Corp. 2000, 2002
//*
//* US Government Users Restricted Rights - Use, duplication or
//* disclosure restricted by GSA ADP Schedule Contract with IBM Corp.
//*
//*—————————————————————————————————-
//*
%<%@ page language=″java″ %>
\ll% // All JSPs requires the first 4 packages for getResource.jsp which is used for multi language support %>
<%@ page import=″java.io.*″ %>
<%@ page import=″java.util.*″ %>
<%@ page import=″com.ibm.commerce.server.*″ %>
<%@ page import=″com.ibm.commerce.command.*″ %>
<%@ page import=″javax.servlet.*″ %>
<%@ page import=″com.ibm.commerce.catalog.beans.*″ %>
<%@ page import=″com.ibm.commerce.catalog.objects.*″ %>
<%@ page import=″com.ibm.commerce.beans.*″ %>
<%@ page import=″com.ibm.commerce.user.beans.*″ %>
<%@ page import=″com.ibm.commerce.user.objects.*″ %>
<%@ page import=″com.ibm.commerce.datatype.*″ %>
<%@ page import=″com.ibm.commerce.usermanagement.commands.ECUserConstants″ %>
<%@ page import=″com.ibm.commerce.security.commands.ECSecurityConstants″ %>
<%@ page import=″com.ibm.commerce.common.beans.*″ %>
<%@ include file=″getResource.jsp″%>
\langle \mathcal{O}_0CommandContext commandContext = (CommandContext)
        request.getAttribute(ECConstants.EC_COMMANDCONTEXT);
String catalogId = request.getParameter(″catalogId″);
String storeId = request.getParameter(″storeId″);
String languageId = request.getParameter(″langId″);
//Parameters may be encrypted.
if (catalogId == null)catalogId = ((String[]) request.getAttribute(″catalogId″))[0];
if (stored == null)storeId = ((String[]) request.getAttribute(″storeId″))[0];
if (languagedd == null)languageId = ((String[]) request.getAttribute(″langId″))[0];
%
```

```
<!DOCTYPE html PUBLIC ″-//W3C//DTD XHTML 1.0 Transitional//EN″ ″DTD/xhtml1-transitional.dtd″>
```

```
<head><title><%=infashiontext.getString(″ACCOUNT_TITLE″)%></title>
<link rel=stylesheet href=″<%=storeDir%>/fashionfair.css″ type=″text/css″>
</head>
```
<body marginheight=″0″ marginwidth=″0″>

 $<\!\%$ String incfile;

incfile =  $''/''$  + storeDir + "/header.jsp";  $\%$ <jsp:include page=″<%=incfile%>″ **flush=**″**true**″/>

 $\epsilon$ % incfile =  $\frac{n}{r}$  + storeDir +  $\frac{n}{s}$ idebar.jsp";  $%$ 

<jsp:include page=″<%=incfile%>″ **flush=**″**true**″/>

<!—END SEARCH—>

<td bgcolor=″#FFFFFF″ width=″600″ rowspan=″6″ valign=″top″>

#### **<%**

```
//Deal with possible errors when logging in
String strPageTitle = ″Logon″;
String strErrorMessage = null;
String strErrorCode = null;
```
**String[] strArrayAuth = (String [])request.getAttribute(ECConstants.EC\_ERROR\_CODE);**

```
if (strArrayAuth != null){
```

```
if(strArrayAuth[0].equalsIgnoreCase(ECSecurityConstants.ERR_DISABLED_ACCOUNT) == true){
   strErrorMessage = infashiontext.getString(″ACCOUNT_LOCKED″);
```

```
}else if( strArrayAuth[0].equalsIgnoreCase(ECSecurityConstants.ERR_MISSING_LOGONID) == true){
   strErrorMessage = infashiontext.getString(″LOGIN_ID_MISSING″);
```

```
}else if(strArrayAuth[0].equalsIgnoreCase(ECSecurityConstants.ERR_INVALID_LOGONID) == true){
   strErrorMessage = infashiontext.getString(″LOGON_ID_INVALID″);;
```

```
}else if(strArrayAuth[0].equalsIgnoreCase(ECSecurityConstants.ERR_MISSING_PASSWORD) == true){
   strErrorMessage = infashiontext.getString(″PASSWD_MISSING″);
```

```
}else if(strArrayAuth[0].equalsIgnoreCase(ECSecurityConstants.ERR_INVALID_PASSWORD) == true){
   strErrorMessage = infashiontext.getString(″PASSWORD_INCORRECT″);
```

```
}else if(strArrayAuth[0].equalsIgnoreCase(ECSecurityConstants.ERR_LOGON_NOT_ALLOWED) == true){
   strErrorMessage = infashiontext.getString(″WAIT_TO_LOGIN″);
```
**}**

**}**

```
/*
 * Register link behaves differently depending on if the user is logged
 * in. If the user is logged in (hence a registered user) clicking on
 * register will log the user off then display the registration form.
 * This will allow multiple registration using the same browser.
 * For guest shoppers clicking on Register link will simply display the
 * registration form.
 */
UserRegistrationDataBean regBean = new UserRegistrationDataBean();
com.ibm.commerce.beans.DataBeanManager.activate(regBean, request);
String regURL = null;
if (! regBean.findUser())
// findUser() return false if the customer is not registered
{
         //This is a guest user. Simply display the registration form.
         regURL = ″UserRegistrationForm″;
}
else
{
         //This is a registered/logged in user. Log him off first.
         //Through LogoffView registration page will be displayed.
         regURL = ″Logoff″;
}
%>
<!—MAIN CONTENT STARTS HERE—>
<table cellpadding=″2″ cellspacing=″0″ width=″580″ border=″0″>
<tr><td width="10" rowspan="10">&nbsp;</td>
<td align=″left″ valign=″top″ colspan=″3″ class=″categoryspace″>
<font class=″category″><%=infashiontext.getString(″MY_ACCOUNT3″)%></font>
<hr width=″580″ color=″#336666″ noshade align=″left″>
\langle t \, d \rangle</tr><tr><td align=″left″ valign=″top″ width=″280″ bgcolor=″#CC6600″>
<font class=″subheader″><%=infashiontext.getString(″PERSONAL_INFO″)%></font></td>
<td width="20" rowspan="5">&nbsp;&nbsp;</td>
<td align=″left″ valign=″top″ width=″280″ bgcolor=″#CC6600″>
<font class=″subheader″><%=infashiontext.getString(″ADDRESS_BOOK″)%></td>
</tr><tr><td align=″left″ valign=″top″ width=″280″ class=″topspace″>
<font class=″text″><%=infashiontext.getString(″UPDATE_NAME″)%></font><p>
<table cellpadding=″0″ cellspacing=″0″ border=″0″ align=″left″>
<tr><td align=″left″ valign=″top″>
```
<table cellpadding=″4″ cellspacing=″0″ border=″0″>  $<$ tr $>$ <td align=″left″ valign=″middle″ bgcolor=″#FFCC99″> <A href=″UserRegistrationForm?storeId=<%=storeId%>&langId=<%=languageId%>&catalogId=<%=catalogId%>″> <font class=″strongtext″><%=infashiontext.getString(″CHANGE\_INFO″)%></font></a></td> </tr></table>

```
\langle t \, \mathrm{d} \rangle</tr></table>
```
 $\langle t \, \mathrm{d} \rangle$ 

<td align=″left″ valign=″top″ width=″280″ class=″topspace″>

#### **<%**

**if (strErrorMessage != null) { //We have an error message. %> <p><font color=**″**red**″ **><%=strErrorMessage%></font><br> <% } %>** <table cellpadding=″0″ cellspacing=″0″ border=″0″>  $<$ tr $>$ <td align=″left″ valign=″top″> <font class=″text″><%=infashiontext.getString(″UPDATE\_ADDRESS1″)%></font><br><br></td>  $\langle t$ r> $\langle t$ r> <td align=″left″> <table cellpadding=″4″ cellspacing=″0″ border=″0″>  $<$ tr $>$ <td align=″left″ valign=″middle″ bgcolor=″#FFCC99″> <A href=″AddressBookForm?storeId=<%=storeId%>&langId=<%=languageId%>&catalogId=<%=catalogId%>″> <font class=″strongtext″><%=infashiontext.getString(″EDIT\_ADD″)%></font></a></td> </tr></table> </td></tr></table> </tr></table>  $\langle t \, d \rangle$  $\langle t \, d \rangle$ </tr></table>  $<\!\%$ incfile =  $''/''$  + storeDir +  $''/footer.jsp''$ ;  $%$ <jsp:include page=″<%=incfile%>″ **flush=**″**true**″/> </body> </html>

### **infashiontext\_en\_US.properties**

LOGON\_ID\_INVALID = The e-mail address entered is invalid. Type another e-mail address in the E-mail address field and try again. PASSNORD INCORRECT = The password entered is incorrect. Type your password in the Password field and try again.<br>LOGIN ID MISSING = Type a pemail address in the E-mail address field.<br>PASSMD MISSING = Type a password in the PASS\_ERROR\_MESSAGE21 = You entered a password with less than 6 characters. Passwords must be at least 6 characters in length, and include one digit and one letter. Please re-enter your password.<br>PASS\_ERROR\_MESSAGE22 = Your password does not contain a digit. Passwords must be at least 6 characters in length, and include one digit and one letter. Please re-enter your password.<br>PASS\_ERROR\_MESSAGE23 = Your p # infashion store translation text ENCODESTATEMENT = text/html; charset=ISO\_8859-1 # header.jsp<br>SHOPPING\_CART = SHOPPING CART<br>MY\_ACCOUNT = MY ACCOUNT<br>CONTACT\_US = CONTACT US<br>HELP = HELP<br>SEARCH = SEARCH<br>MOME = Home #footer.jsp SHOPPING\_CART2 = Shopping cart MY\_ACCOUNT2 = My account CONTACT\_US2 = Contact us HELP2 = Help PRIVACY\_POLICY = Privacy policy #sidebar.jsp<br>exidebar.jsp<br>CHOOSE\_COUNTRY = CHOOSE A LANGUAGE<br>CHNOSE\_COUNTRY = United States<br>CHINIA = China<br>CHNIACE = France<br>FRANCE = France<br>SERNANY = Laaly<br>JARAM = Jaapin<br>JARAM = Japin<br>JARAM = Japin<br>NURCY = Turkey<br>RUGESTE **. . .**

# 付録 **F.** トラブルシューティング

このセクションでは、マイグレーション時に生じる可能性がある潜在的な問題と、 そのような問題を解決するためのアクションをリストします。

1. 問題: DB2 データベースの場合、 WebSphere Commerce 組織管理コンソールか らアクセス・グループを削除しようとすると、 SystemOut.log ファイルに以下 のようなエラーが記録される。

[7/21/03 13:39:28:892 CST] 289b7b86 ExceptionUtil E CNTR0020E: Non-application exception occurred<br>while processing method "remove" on bean "BeanId(WC\_demo#Member-MemberManagementData.jar#MemberGroup,<br>com.ibm.commerce.user. ; nested exception is: com.ibm.ejs.cm.portability.ResourceAllocationException: [IBM][CLI Driver] [DB2/LINUX390] SQL0973N Not enough storage is available in the "PCKCACHESZ" heap to process the statement. SQLSTATE=57011

解決法: 以下の SQL ステートメントを使用して、パッケージ・キャッシュ・サ イズを 4096 (4 KB ページ) あるいはそれ以上の値に増やす必要があります。

db2 update database configuration for database name using pckcachesz 4096

2. 問題: DB2 データベースの場合、 WebSphere Commerce 組織管理コンソールか らアクセス・グループを削除しようとすると、 SystemOut.log ファイルに以下 のようなエラーが記録される。

[8/21/03 0:31:41:413 PDT] 12264319 ExceptionUtil E CNTR0020E: Non-application exception occurred whi le processing method "remove" on bean "BeanId(WC\_demo#Member-MemberManagementData.jar#MemberGroup, com.ibm.commerce.user.objects.MemberKey@5425b5ab)". Exception data: com.ibm.websphere.cpi.CPIException: ; nested exception is:

COM.ibm.db2.jdbc.DB2Exception: [IBM][CLI Driver][DB2/LINUX] SQL0101N The statement is too long or too complex. SQLSTATE=54001

COM.ibm.db2.jdbc.DB2Exception: [IBM][CLI Driver][DB2/LINUX] SQL0101N The statement is too long or too complex. SQLSTATE=54001

解決法: 以下の SQL ステートメントを使用して、 SQL ステートメント・ヒー プを 60000 (4 KB ページ) あるいはそれ以上の値に増やす必要があります。

db2 update database configuration for database\_name using stmtheap 60000

3. 問題: WebSphere Application Server 5.0 でアプリケーション・サーバーを始動す ると、以下のようなエラーが戻される。

7e171f0 BeanMetaData E CNTR0035E: EJB container caught com.ibm.ejs.container.ContainerException: ; nested exception is:

com.ibm.websphere.cpi.CPIException: Persister creation failed.The bean's J2EEName is

WC\_demo#Catalog-ProductManagementData.jar#Package. The data source name is jdbc/WebSphere Commerce DB2 DataSource demo.; nested exception is:

com.ibm.ejs.persistence.EJSPersistenceException: ; nested exception is: java.sql.SQLException: SQLAllocEnv() Error: rc = -1

com.ibm.websphere.cpi.CPIException: Persister creation failed.The bean's J2EEName is

WC\_demo#Catalog-ProductManagementData.jar#Package. The data source name is jdbc/WebSphere Commerce DB2 DataSource demo.; nested exception is:

com.ibm.ejs.persistence.EJSPersistenceException: ; nested exception is:

java.sql.SQLException: SQLAllocEnv() Error: rc = -1

com.ibm.ejs.persistence.EJSPersistenceException: ; nested exception is:

java.sql.SQLException: SQLAllocEnv() Error: rc = -1 java.sql.SQLException: SQLAllocEnv() Error: rc = -1

at COM.ibm.db2.jdbc.DB2BaseDataSource.loadDLL(DB2BaseDataSource.java:316)

解決法: DB2 データベースの場合、マイグレーションされた WebSphere Commerce アプリケーション・サーバーを始動する前に、 DB2 インスタンス・ ユーザー ID (たとえば db2inst1) でログインし、以下のスクリプトを実行しま す。

.*instance\_home*/sqllib/db2profile

ここで *instance\_home* は、 DB2 インスタンスのホーム・ディレクトリーです (たとえば /home/db2inst1)。このコマンドは、アプリケーション・サーバーを始 動する前に実行する必要があります。

4. 問題: DB2 データベースの場合に、データベース・マイグレーション・スクリプ トを実行すると、以下のエラーが戻される。

SQL0964C The transaction log for the database is full SQLSTATE=57011

解決法: DB2 ログ・ファイルのサイズを、データベースに合わせて大きくする必 要があります。以下の SQL ステートメントを使用して、 DB2 ログ・ファイル のサイズを最低でも 1000 ブロックに設定する必要があります。しかし、データ ベースが大規模な場合、ログ・ファイルのサイズを 10000 ブロックまたはそれ 以上に変更することが必要になる場合があります。

db2 update database configuration for *data\_base\_name* using logfilsiz 10000

(ログ・ファイルのサイズは DB2 Control Center 内で変更することもできます。)

5. 問題: CatalogDataBean という Access Bean を使用するストア、または WebFashion サンプル・ストアに基づくストアがあるときに、商品などのカタロ グ・グループをホーム・ページに表示できなくなった。

解決法: Commerce Suite 5.1 では、CatalogDataBean は、現行ストアに属さない カタログ・グループを表示します。つまり、表示すべきでないカタログ・グルー プが表示されます。 WebSphere Commerce 5.5 では、この振る舞いは変更され て、現行ストアに属さないカタログ・グループが表示されないようになりまし た。

マイグレーション後にホーム・ページにカタログ・グループを表示する場合は、 以下のステップを実行します。

a. 以下の SQL を実行します。

select \* from cattogrp where CATALOG\_ID= *your\_store\_id*

- b. この結果から、ホーム・ページに欠落しているカタログの catgroup\_id の値 (たとえば 11111) が分かります。
- c. 以下の SQL を実行します。

insert into storecgrp (catgroup\_id,storeent\_id) values (11111,*your\_store\_id*)

- d. ストアを起動します。これでホーム・ページで商品を探すことができるよう になるはずです。
- 6. 問題: 実稼働マシン上でのマイグレーション中にソフトウェアをアップグレード した後に、 IBM HTTP Server を再始動できません。

解決法: httpd.conf 構成ファイルから plug-in-cfg.xml ファイルへのパスを調 べます。プラグインのパスが以前の IBM HTTP Server の古い位置を指している 場合、 WebSphere Application Server 暫定修正は、WebSphere Commerce 5.5 の インストール時にシステムに正しく適用されていない可能性があります。 (これ

は Web サーバーが、 WebSphere Commerce 5.5 のインストール時にシャットダ ウンされていなかったことが原因の可能性があります。)

WebSphere Application Server 暫定修正 PQ72596 によって、プラグインの位置は 正しいパス *WAS50\_installdir*/plugins/plugin-cfg.xml に変更されます。この 修正を正しく適用してください。

7. 問題: キャンペーン・データのマイグレーション中に、データベース・マイグレ ーション・ログで以下のようなエラーを受け取ります。

```
*** Migrating INITIATIVE ***
Query: select * from keys where tablename='initiative'
...
Query: select * from campaign where name='End of Season Sale.' and storeent_id=10051
Query: select * from bzrpent where path='
  /UserTemplate/Store10051/Campaign/Campaign10101/Initiative/Initiative10001_working'
Query: select * from bzrpentstg where bzrpent_id=10009 order by sequence
Query: select * from intvmpe where initiative_id=10001
Query: select * from mpe where mpe id=10051
Query: select * from emspot where name='StoreHomePage' and storeent_id = 10051
MigrateCampaigns [Fatal Error] :240:2019: Attribute name "instan" must be followed by the
                             ' = ' character.
Attribute name "instan" must be followed by the'=' character.
Campaign 10101: failed to migrate initiative 10001 ...
               possible error in the rule xml parsing, please check the log for details.
Execute update keys set counter=10050 where tablename='initiative'
Execute update keys set counter=10000 where tablename='intvsched'
*** INITIATIVE migrated and committed ***
解決法: データベース内のデータ・マイグレーション・ログおよびキャンペー
ン・データを分析します。たとえば、BZRPENTSTG テーブルに壊れたデータを見
つけた場合、以下のような select を発行することができます。
select * from bzrpentstg where bzrpent id=10009
この select が下記のような結果になった場合、
.....
       10006 <value>com.ibm.commerce.marketingcenter.object.rule.SelectAttributeWithValue</value>
         .....
           </value>
       </item>
       </instance-list>
                           //this element key word has been cut off.
                            //so migration for campaign initiative has failed.
                           // The following is next record
10007 ce ref='Class'>
       <value>com.ibm.commerce.marketingcenter.object.rule.
                 CatalogEntryDistinctiveRecommendationActionEndMark</value>
       </instance>
```
.....

Commerce Suite 5.1 データベースのテーブル BZRPENTSTG にある壊れたレコード を手動で変更して、 <instance ref='Class'> ストリングが同じレコードにある ようにし、データベース・マイグレーションを再実行します。

# ロギングとトレースの使用可能化

WebSphere Commerce 5.5 のロギング・サブシステムは WebSphere Application Server のロギング・インフラストラクチャーを使用します。これによりシステム全 体でログの一貫性が得られるので管理が単純になり、また WebSphere Application Server に付属するツールを利用できるので問題判別能力が向上します。ログ・ファ

イルは WebSphere Commerce アプリケーション・インフラストラクチャーと WebSphere Application Server で共用されるため、この 2 つの間のログ・レコード の相関は自動的に得られます。

Commerce Suite 5.1 のログを直接使用するツールを作成した場合は、 WebSphere Application Server のロギング・インフラストラクチャーを使うようにそのツールを 変更する必要があります。 WebSphere Commerce のスタンドアロン・アプリケーシ ョン (構成マネージャーや dbclean ユーティリティーなど) の場合、ログおよびトレ ースは、新しい WebSphere Application Server JRas 形式ではなく以前のロギング形 式を使用します。

詳細については、 [WebSphere Application Server](http://www.ibm.com/software/webservers/appserv/infocenter.html) バージョン 5.0 Information Center (http://www.ibm.com/software/webservers/appserv/infocenter.html) で、使用可 能なロギング・インフラストラクチャーによる問題の診断と修正に関するセクショ ンを参照してください。

#### ロギング

以降のセクションではロギングについて説明します。

• ロギングの重大度

Commerce Suite 5.1 では、ERROR、INFORMATION、DEBUG、STATUS、 WARNING の 5 種類の重大度があります。一方、WebSphere Application Server のロギング機能では、 ERROR、INFORMATION、および WARNING の 3 種類 のロギングがあります。以下の表では、WebSphere Application Server のログ・タ イプとのマッピングを示します。

表 *10.* ログの重大度タイプのマッピング

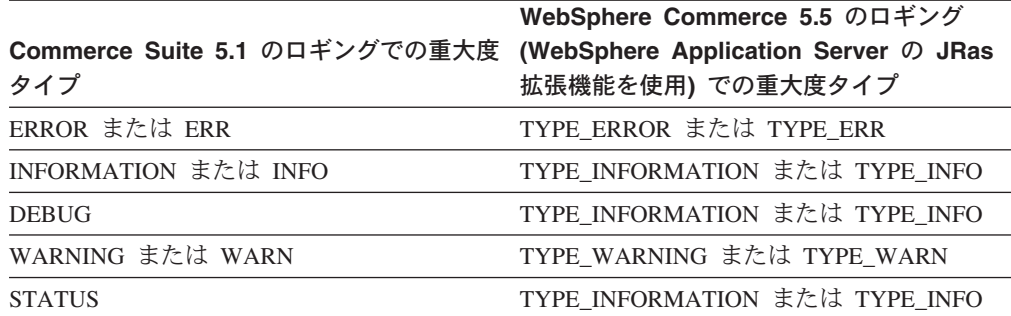

ERROR、INFORMATION、および WARNING タイプは変更されず、 WebSphere Application Server の JRas 拡張機能の対応するタイプにマップされることに注意 してください。 STATUS と DEBUG は、 INFORMATION タイプとしてログに記録さ れます。

• 出力ファイルの場所

デフォルトでは、出力ログ・ファイルの名前は activity.log であり、 *WAS50\_installdir*/logs ディレクトリーに置かれます。ファイル activity.log はバイナリー・フォーマットであるため、このファイルを読むには WebSphere Application Server ログ・アナライザーを使用する必要があります。ログ・アナラ イザーの使用については、後で説明します。

いずれかのトレース・コンポーネントが使用可能になっていると、 WebSphere Application Server JRas はログ・エントリーを、トレース・エントリーとともに プレーン・テキスト形式でトレース出力ファイルに書き込みます。

• ロギングの構成

ロギングを構成すると、ロギング重大度を使用可能または使用不可にしたり、フ ァイル名を変更したりすることができます。 WebSphere Application Server 管理 コンソールからロギングを構成するには、以下のようにします。

- 1. 「トラブルシューティング **(Troubleshooting)**」 —> 「ログとトレース **(Logs and Trace)**」 —> 「**WC\_***instance\_name*」 —> 「**IBM** 保守ログ **(IBM Service Logs)**」 の順にクリックします。
- 2. 「**IBM** 保守ログ **(IBM Service Logs)**」をクリックします。「構成」パネル で「メッセージ選別 **(Message Filtering)**」 をクリックしてロギング重大度 を使用可能にします。サーバーを始動する前に、「ファイル名」フィールドで デフォルトのロギング出力ファイルを変更することができます。
- 注**:** WebSphere Application Server 管理コンソールから WC\_*instance\_name* サーバ ーを動的に構成するには、 WebSphere Application Server ネットワーク・デ プロイメントをインストールしておく必要があります。インストールされて いない場合は、 WC\_*instance\_name* サーバーを構成後に再始動する必要があ ります。

#### ログ・アナライザーの使用

ログ・アナライザーは、WebSphere Application Server 5.0 のインストール時にデフ ォルトでインストールされます。ログ・アナライザーを起動して使用するには、以 下のようにします。

- v 「スタート」 —> 「プログラム」 —> 「**IBM WebSphere**」 —> 「**Application Server v5.0**」 —> 「ログ・アナライザー」の順にクリックしま す。
- v ランタイム・ログのトラブルシューティングにログ・アナライザーを使用するに は、以下のようにします。
	- 1. 分析するログ・ファイルを開きます。

「ログ・アナライザー」ウィンドウで、「ファイル」 —> 「オープン」の順 に選択して、分析するログ・ファイルを開きます。 WebSphere Commerce と WebSphere Application Server のログは、 *WAS50\_installdir*/logs にありま す。

2. (オプション) 左側のパネルのメッセージの順序を選択するには、以下のように します。

「ログ・アナライザー」ウィンドウで、「ファイル」 —> 「設定 **(Preferences)**」の順に選択し、左側のパネルの「ログ **(Logs)**」を強調表示し て、右側のパネルの「ソートの順序 (Sorting Sequence)」テーブルで、左側の パネルにメッセージを表示する順序を選択します。

- 3. メッセージを分析するには、以下のようにします。
	- a. タイム・スタンプを拡張表示して、分析するメッセージを表示します。
	- b. メッセージを強調表示して右マウス・ボタンでクリックし、「分析 (Analyze)」を選択します。結果は右側のパネルのテーブルに表示されま す。

### トレース

以降のセクションではトレースについて説明します。

• トレースの構成

トレース・エントリーは、リング・バッファーと呼ばれるメモリー内の循環バッ ファーに保管されます。トレースを表示するには、リング・バッファーをファイ ルにダンプする必要があります。 WebSphere Application Server 管理コンソール の GUI で、リング・バッファーのサイズを設定したり、リング・バッファーを ダンプしたり、出力ファイル名を指定してトレース・エントリーをファイルに送 ったりすることができます。デフォルトでは、トレース出力ファイル、trace.log は、*WAS50\_installdir*/logs/WC\_*instance\_name*/ に置かれます。

WebSphere Application Server 管理コンソールからトレースを構成するには、以下 のようにします。

- 1. 「トラブルシューティング **(Troubleshooting)**」 —> 「ログとトレース **(Logs and Trace)**」 —> 「*WC\_instance\_name*」 —> 「診断トレース **(Diagnostic Trace)**」 の順にクリックします。
- 2. 「**IBM** 保守ログ **(IBM Service Logs)**」をクリックします。サーバーを始動 する前に「構成」パネルを使用します。トレースの仕様を直接入力することが できます。たとえば、以下のようにします。

com.ibm.websphere.commerce.WC SERVER=all= enabled:com.ibm.websphere.commerce.WC\_RAS=all=enabled

(なお、上記の行が 2 行に分かれているのは記載スペース上の理由によりま す。実際は 1 行にする必要があります。)

トレースの出力形式と出力ファイル名を指定することもできます。

- 3. WebSphere Application Server ネットワーク・デプロイメントがインストール されていない場合は、上記のステップで示したトレース・ストリングを手動で 入力してください。 WebSphere Application Server ネットワーク・デプロイメ ントがインストールされている場合は、 WebSphere Application Server の GUI を使って、以下のように「構成とランタイム (Configuration and Runtime)」タブでトレースを構成することができます。
	- a. 「変更」ボタンをクリックして、グラフィカル・トレース・インターフェ ースを使用するトレース・コンポーネントを使用可能にします。
	- b. com.ibm.websphere.commerce が表示されるまで拡張表示します。
	- c. 使用可能にするトレース・コンポーネントを右マウス・ボタンでクリック して、「すべて」を選択します。

なお、トレース・コンポーネントは、「適用」ボタンをクリックすることによ り、サーバーを再始動しなくても動的に使用可能にすることができます。

v トレース・コンポーネント

表 *11.* トレース・コンポーネントのマッピング

| Commerce Suite 5.1 の |                                       |
|----------------------|---------------------------------------|
| トレース・                | WebSphere Application Server の        |
| コンポーネント              | JRas 拡張機能トレース・ロガー                     |
| <b>SERVER</b>        | com.ibm.websphere.commerce.WC_SERVER  |
| CATALOG              | com.ibm.websphere.commerce.WC_CATALOG |

| Commerce Suite 5.1 の   |                                                 |
|------------------------|-------------------------------------------------|
| トレース・                  | WebSphere Application Server の                  |
| コンポーネント                | JRas 拡張機能トレース・ロガー                               |
| <b>DATASOURCE</b>      | com.ibm.websphere.commerce.WC_DATASOURCE        |
| <b>ORDER</b>           | com.ibm.websphere.commerce.WC_ORDER             |
| <b>USER</b>            | com.ibm.websphere.commerce.WC_USER              |
| <b>COMMAND</b>         | com.ibm.websphere.commerce.WC_COMMAND           |
| СF                     | com.ibm.websphere.commerce.WC_CF                |
| <b>NEGOTIATION</b>     | com.ibm.websphere.commerce.WC_NEGOTIATION       |
| RAS                    | com.ibm.websphere.commerce.WC_RAS               |
| DB                     | com.ibm.websphere.commerce.WC_DB                |
| <b>METAPHOR</b>        | com.ibm.websphere.commerce.WC_METAPHOR          |
| SCHEDULER              | com.ibm.websphere.commerce.WC_SCHEDULER         |
| <b>DEVTOOLS</b>        | com.ibm.websphere.commerce.WC_DEVTOOLS          |
| TOOLSFRAMEWORK         | com.ibm.websphere.commerce.WC_TOOLSFRAMEWORK    |
| RULESYSTEM             | com.ibm.websphere.commerce.WC_RULESYSTEM        |
| <b>MERCHANDISING</b>   | com.ibm.websphere.commerce.WC_MERCHANDISING     |
| MARKETING              | com.ibm.websphere.commerce.WC_MARKETING         |
| <b>REPORTING</b>       | com.ibm.websphere.commerce.WC_REPORTING         |
| TRANSPORT_ADAPTER      | com.ibm.websphere.commerce.WC_TRANSPORT_ADAPTER |
| <b>SVT</b>             | com.ibm.websphere.commerce.WC_SVT               |
| <b>PERFMONITOR</b>     | com.ibm.websphere.commerce.WC_PERFMONITOR       |
| MESSAGING              | com.ibm.websphere.commerce.WC_MESSAGING         |
| <b>STOREOPERATIONS</b> | com.ibm.websphere.commerce.WC_STOREOPERATIONS   |
| <b>CACHE</b>           | com.ibm.websphere.commerce.WC_CACHE             |
| <b>EVENT</b>           | com.ibm.websphere.commerce.WC_EVENT             |
| EJB                    | com.ibm.websphere.commerce.WC_EJB               |
| <b>CURRENCY</b>        | com.ibm.websphere.commerce.WC_CURRENCY          |
| CATALOGTOOL            | com.ibm.websphere.commerce.WC_CATALOGTOOL       |
| <b>CONTRACT</b>        | com.ibm.websphere.commerce.WC_CONTRACT          |
| UBF                    | com.ibm.websphere.commerce.WC_UBF               |
| ВI                     | com.ibm.websphere.commerce.WC_BI                |
| <b>INVENTORY</b>       | com.ibm.websphere.commerce.WC_INVENTORY         |
| <b>UTF</b>             | com.ibm.websphere.commerce.WC_UTF               |
| <b>RFQ</b>             | om.ibm.websphere.commerce.WC_BI                 |
| <b>EXCHANGE</b>        | com.ibm.websphere.commerce.WC_INVENTORY         |
| ACCESSCONTROL          | com.ibm.websphere.commerce.WC_ACCESSCONTROL     |
| <b>AC_UNITTEST</b>     | com.ibm.websphere.commerce.WC_AC_UNITTEST       |
| APPROVAL               | com.ibm.websphere.commerce.WC_APPROVAL          |
| <b>COLLABORATION</b>   | com.ibm.websphere.commerce.WC_COLLABORATION     |
| THREAD                 | com.ibm.websphere.commerce.WC_THREAD            |

表 *11.* トレース・コンポーネントのマッピング *(*続き*)*

# 特記事項

本書は米国 IBM が提供する製品およびサービスについて作成したものであり、米 国以外の国においては本書で述べる製品、サービス、またはプログラムを提供しな い場合があります。日本で利用可能な製品、サービス、および機能については、日 本 IBM の営業担当員にお尋ねください。本書で IBM 製品、プログラム、またはサ ービスに言及していても、その IBM 製品、プログラム、またはサービスのみが使 用可能であることを意味するものではありません。これらに代えて、IBM の知的所 有権を侵害することのない、機能的に同等の製品、プログラム、またはサービスを 使用することができます。ただし、IBM 以外の製品とプログラムの操作またはサー ビスの評価および検証は、お客様の責任で行っていただきます。

本文書中において IBM プログラム・プロダクトについて言及している場合、当該 IBM プログラム・プロダクトのみが使用可能であることを意味するものではあり ません。 IBM 製品、プログラムまたはサービスに代えて、 IBM の知的所有権を侵 害することのない機能的に同等のプログラムまたは製品を使用することができま す。ただし、IBM によって明示的に指定されたものを除き、他社の製品と組み合わ せた場合の動作の評価と検証はお客様の責任で行っていただきます。

IBM は、本書に記載されている内容に関して特許権 (特許出願中のものを含む) を 保有している場合があります。本書の提供は、お客様にこれらの特許権について実 施権を許諾することを意味するものではありません。実施権についてのお問い合わ せは、書面にて下記宛先にお送りください。

〒106-0032 東京都港区六本木 3-2-31 IBM World Trade Asia Corporation Licensing

以下の保証は、国または地域の法律に沿わない場合は、適用されません。

IBM およびその直接または間接の子会社は、本書を特定物として現存するままの状 態で提供し、商品性の保証、特定目的適合性の保証および法律上の瑕疵担保責任を 含むすべての明示もしくは黙示の保証責任を負わないものとします。国または地域 によっては、法律の強行規定により、保証責任の制限が禁じられる場合、強行規定 の制限を受けるものとします。

この情報には、技術的に不適切な記述や誤植を含む場合があります。本書は定期的 に見直され、必要な変更は本書の次版に組み込まれます。 IBM は予告なしに、随 時、この文書に記載されている製品またはプログラムに対して、改良または変更を 行うことがあります。

本書において IBM 以外の Web サイトに言及している場合がありますが、便宜のた め記載しただけであり、決してそれらの Web サイトを推奨するものではありませ ん。それらの Web サイトにある資料は、この IBM 製品の資料の一部ではありませ ん。それらの Web サイトは、お客様の責任でご使用ください。

IBM は、お客様が提供するいかなる情報も、お客様に対してなんら義務も負うこと のない、自ら適切と信ずる方法で、使用もしくは配布することができるものとしま す。

本プログラムのライセンス保持者で、(i) 独自に作成したプログラムとその他のプロ グラム(本プログラムを含む)との間での情報交換、および (ii) 交換された情報の 相互利用を可能にすることを目的として、本プログラムに関する情報を必要とする 方は、下記に連絡してください。

IBM Canada Ltd. Office of the Lab Director 8200 Warden Avenue Markham, Ontario L6G 1C7 Canada

本プログラムに関する上記の情報は、適切な使用条件の下で使用することができま すが、有償の場合もあります。

本書で説明されているライセンス・プログラムまたはその他のライセンス資料は、 IBM 所定のプログラム契約の契約条項、IBM プログラムのご使用条件、またはそれ と同等の条項に基づいて、IBM より提供されます。

この文書に含まれるいかなるパフォーマンス・データも、管理環境下で決定された ものです。そのため、他の操作環境で得られた結果は、異なる可能性があります。 一部の測定が、開発レベルのシステムで行われた可能性がありますが、その測定値 が、一般に利用可能なシステムのものと同じである保証はありません。さらに、一 部の測定値が、推定値である可能性があります。実際の結果は、異なる可能性があ ります。お客様は、お客様の特定の環境に適したデータを確かめる必要がありま す。

IBM 以外の製品に関する情報は、その製品の供給者、出版物、もしくはその他の公 に利用可能なソースから入手したものです。IBM は、それらの製品のテストは行っ ておりません。したがって、他社製品に関する実行性、互換性、またはその他の要 求については確証できません。 IBM 以外の製品の性能に関する質問は、それらの 製品の供給者にお願いします。

IBM の将来の方向または意向に関する記述については、予告なしに変更または撤回 される場合があり、単に目標を示しているものです。

本書はプランニング目的としてのみ記述されています。記述内容は製品が使用可能 になる前に変更になる場合があります。

本書には、日常の業務処理で用いられるデータや報告書の例が含まれています。よ り具体性を与えるために、それらの例には、個人、企業、ブランド、あるいは製品 などの名前が含まれている場合があります。これらの名称はすべて架空のものであ り、名称や住所が類似する企業が実在しているとしても、それは偶然にすぎませ  $h<sub>o</sub>$ 

この製品で使用されているクレジット・カードのイメージ、商標、商号は、そのク レジット・カードを利用して支払うことを、それら商標等の所有者によって許可さ れた人のみが、使用することができます。

#### 商標

以下は、IBM Corporation の商標です。

- AIX
- $\cdot$  AIX 5L
- CrossWorlds
- $\cdot$  DB2
- $\mathcal O$ server
- v IBM
- iSeries
- Lotus
- Net.Commerce
- pSeries
- RS/6000
- QuickPlace
- Sametime
- SecureWay
- WebSphere

Microsoft、Windows、Windows NT および Windows ロゴは、Microsoft Corporation の米国およびその他の国における商標です。

SET および SET ロゴは、SET Secure Electronic Transaction LLC の商標です。

Java およびすべての Java 関連の商標およびロゴは、Sun Microsystems, Inc. の米国 およびその他の国における商標または登録商標です。

UNIX は、The Open Group の米国およびその他の国における登録商標です。

他の会社名、製品名およびサービス名等はそれぞれ各社の商標です。

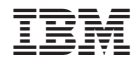

Printed in Japan